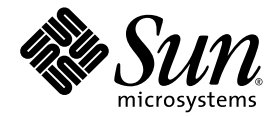

# Sun StoreEdge<sup>™</sup> QFS 構成および管理マニュアル

Version 4, Update 4

Sun Microsystems, Inc. www.sun.com

Part No. 819-4795-10 2005 年 9 月, Revision A

コメントの送付: http://www.sun.com/hwdocs/feedback

Copyright 2005 Sun Microsystems, Inc., 4150 Network Circle, Santa Clara, California 95054, U.S.A. All rights reserved.

米国 Sun Microsystems, Inc. (以下、米国 Sun Microsystems 社とします) は、本書に記述されている技術に関する知的所有権を有していま す。これら知的所有権には、http://www.sun.com/patents に掲載されているひとつまたは複数の米国特許、および米国ならびにその他の 国におけるひとつまたは複数の特許または出願中の特許が含まれています。

本書およびそれに付属する製品は著作権法により保護されており、その使用、複製、頒布および逆コンパイルを制限するライセンスのもと において頒布されます。サン・マイクロシステムズ株式会社の書面による事前の許可なく、本製品および本書のいかなる部分も、いかなる 方法によっても複製することが禁じられます。

本製品のフォント技術を含む第三者のソフトウェアは、著作権法により保護されており、提供者からライセンスを受けているものです。

本製品の一部は、カリフォルニア大学からライセンスされている Berkeley BSD システムに基づいていることがあります。UNIX は、 X/Open Company Limited が独占的にライセンスしている米国ならびに他の国における登録商標です。

本製品は、株式会社モリサワからライセンス供与されたリュウミン L-KL (Ryumin-Light) および中ゴシック BBB (GothicBBB-Medium) の フォント・データを含んでいます。

本製品に含まれる HG 明朝 L と HG ゴシック B は、株式会社リコーがリョービイマジクス株式会社からライセンス供与されたタイプフェー スマスタをもとに作成されたものです。平成明朝体 W3 は、株式会社リコーが財団法人 日本規格協会 文字フォント開発・普及センターから ライセンス供与されたタイプフェースマスタをもとに作成されたものです。また、HG 明朝 L と HG ゴシック B の補助漢字部分は、平成明 朝体W3 の補助漢字を使用しています。なお、フォントとして無断複製することは禁止されています。

Sun、Sun Microsystems、Java、AnswerBook2、docs.sun.com、Jawa、Solstice DiskSuite、SunPlex、および SunStorEdge は、米国および その他の国における米国 Sun Microsystems 社の商標もしくは登録商標です。サンのロゴマークおよび Solaris は、米国 Sun Microsystems 社 の登録商標です。

すべての SPARC 商標は、米国 SPARC International, Inc. のライセンスを受けて使用している同社の米国およびその他の国における商標また は登録商標です。SPARC 商標が付いた製品は、米国 Sun Microsystems 社が開発したアーキテクチャーに基づくものです。

OPENLOOK、OpenBoot、JLE は、サン・マイクロシステムズ株式会社の登録商標です。

ATOK は、株式会社ジャストシステムの登録商標です。ATOK8 は、株式会社ジャストシステムの著作物であり、ATOK8 にかかる著作権そ<br>の他の権利は、すべて株式会社ジャストシステムに帰属します。ATOK Server / ATOK12 は、株式会社ジャストシステムの著作物であり、<br>ATOK Server / ATOK12 にかかる著作権その他の権利は、株式会社ジャストシステムおよび各権利者に帰属します。

本書で参照されている製品やサービスに関しては、該当する会社または組織に直接お問い合わせください。

OPEN LOOK および Sun™ Graphical User Interface は、米国 Sun Microsystems 社が自社のユーザーおよびライセンス実施権者向けに開発 しました。米国 Sun Microsystems 社は、コンピュータ産業用のビジュアルまたは グラフィカル・ユーザーインタフェースの概念の研究開<br>発における米国 Xerox 社の先駆者としての成果を認めるものです。米国 Sun Microsystems 社は米国 Xerox 社から Xerox Graphical User<br>Interface の非独占的ライセンスを取得しており、このライセンスは米国 Sun Microsystems 社

U.S. Government Rights—Commercial use. Government users are subject to the Sun Microsystems, Inc. standard license agreement and applicable provisions of the FAR and its supplements.

本書は、「現状のまま」をベースとして提供され、商品性、特定目的への適合性または第三者の権利の非侵害の黙示の保証を含みそれに限 定されない、明示的であるか黙示的であるかを問わない、なんらの保証も行われないものとします。

本書には、技術的な誤りまたは誤植のある可能性があります。また、本書に記載された情報には、定期的に変更が行われ、かかる変更は本 書の最新版に反映されます。さらに、米国サンまたは日本サンは、本書に記載された製品またはプログラムを、予告なく改良または変更す ることがあります。

本製品が、外国為替および外国貿易管理法 (外為法) に定められる戦略物資等 (貨物または役務) に該当する場合、本製品を輸出または日本国 外へ持ち出す際には、サン・マイクロシステムズ株式会社の事前の書面による承諾を得ることのほか、外為法および関連法規に基づく輸出 手続き、また場合によっては、米国商務省または米国所轄官庁の許可を得ることが必要です。

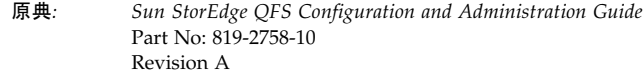

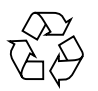

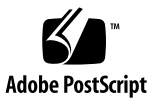

## 目次

[はじめに](#page-24-0) xxv

[マニュアルの構成](#page-25-0) xxvi

UNIX [コマンド](#page-25-1) xxvi

[シェルプロンプトについて](#page-26-0) xxvii

[書体と記号について](#page-26-1) xxvii

[関連マニュアル](#page-27-0) xxviii

Sun [のオンラインマニュアル](#page-28-0) xxix

- ▼ [docs.sun.com](#page-28-1) からマニュアルにアクセスする xxix
- ▼ Sun [のネットワークストレージ関連のマニュアルのサイトにアクセスす](#page-28-2) [る](#page-28-2) xxix

Sun [以外の](#page-29-0) Web サイト xxx Sun [テクニカルサポート](#page-29-1) xxx [ライセンス](#page-29-2) xxx [インストールのサポート](#page-29-3) xxx [コメントをお寄せください](#page-30-0) xxxi

1. [ファイルシステムの概要](#page-32-0) 1

[ファイルシステムの機能](#page-32-1) 1

[ボリューム管理](#page-33-0) 2

[ページ入出力と直接入出力のサポート](#page-33-1) 2

[大容量](#page-34-0) 3

[ファイルシステムの高速回復](#page-34-1) 3

[メタデータストレージ](#page-35-0) 4

[vnode](#page-35-1) インタフェース 4

[共有ファイルシステムのサポート](#page-35-2) 4

Linux [クライアントのサポート](#page-36-0) 5

[追加のファイルシステム機能](#page-37-0) 6

#### [設計の基本](#page-37-1) 6

i [ノードファイルとファイルの特徴](#page-38-0) 7

[ディスク割り当て単位の指定](#page-39-0) 8

DAU [設定とファイルシステムジオメトリ](#page-39-1) 8

[ms](#page-40-0) および ma ファイルシステム 9

[デュアルおよびシングル割り当て方式](#page-40-1) 9

[Sun StorEdge QFS](#page-42-0) のデータ整合 11

[データディスクでのストライプ幅](#page-42-1) 11

[ファイル割り当て方式](#page-45-0) 14

[メタデータ割り当て](#page-45-1) 14 [ラウンドロビン式割り当て](#page-46-0) 15

[ストライプ化割り当て](#page-48-0) 17

[ストライプ化グループ](#page-51-0) 20

[不一致のストライプ化グループ](#page-54-0) 23

[例](#page-55-0) 24

2. [システム構成作業](#page-60-0) 29

[File System Manager](#page-60-1) ソフトウェアの使用 29

▼ 初めて [File System Manager](#page-61-0)を起動する 30

[追加の管理者アカウントとユーザーアカウントの作成](#page-62-0) 31

- ▼ [追加の管理者アカウントを作成する](#page-62-1) 31
- ▼ [追加のゲストアカウントを作成する](#page-63-0) 32

▼ File System Manager [でアクセスするサーバーを追加するには](#page-63-1) 32 [File System Manager Portal Agent](#page-64-0) の使用方法 33

▼ [File System Manager Portal Agent](#page-65-0) を有効にするには 34 [File System Manager Portal Agent](#page-65-1) のポート番号について 34 File System Manager Portal Agent [の構成ファイルおよびログファイルに](#page-65-2) [ついて](#page-65-2) 34

[mcf](#page-66-0) ファイルの機能 35

「[Equipment Identifier](#page-67-0)」フィールド 36

「[Equipment Ordinal](#page-68-0)」フィールド 37

「[Equipment Type](#page-68-1)」フィールド 37

「Family Set[」フィールド](#page-69-0) 38

「Device State[」フィールド](#page-70-0) 39

「[Additional Parameters](#page-70-1)」フィールド 39

[mcf](#page-70-2) ファイルの例 39

[ファイル設定、オプション、指示の相互関係](#page-72-0) 41

[ファイルシステムの初期化](#page-72-1) 41

[構成の例](#page-74-0) 43

- ▼ Sun StorEdge QFS [ラウンドロビン式ディスクの構成を作成する](#page-74-1) 43
- ▼ Sun StorEdge QFS [ストライプ化ディスク構成を作成する](#page-76-0) 45
- ▼ Sun StorEdge QFS [ストライプ化グループ構成を作成する](#page-77-0) 46

3. [操作作業の実行](#page-80-0) 49

[ファイルとファイル属性の表示](#page-80-1) 49

[ファイル属性とファイル状態](#page-80-2) 49

[ファイル情報の表示](#page-82-0) 51

[保存行の説明](#page-85-0) 54

#### [システムに対する構成ファイルの変更の伝達](#page-85-1) 54

▼ [mcf](#page-86-0)(4) または defaults.conf(4) の情報を Sun StorEdge QFS 環境で変 更する 55

- ▼ [mcf](#page-87-0)(4) または defaults.conf(4) ファイルシステムの情報を Sun StorEdge SAM-FS 環境で変更する 56
- ▼ [mcf](#page-88-0)(4) または defaults.conf(4) リムーバブルメディアドライブ情報を 変更する 57

[共有ホストファイルの変更](#page-89-0) 58

- ▼ [新しいエントリを追加、または既存のエントリを変更する](#page-89-1) 58
- ▼ [ホスト名の変更、エントリの並べ替え、エントリの挿入を行う](#page-90-0) 59 [マウントパラメータの設定](#page-91-0) 60

[mount](#page-92-0)(1M) コマンド 61

[/etc/vfstab](#page-93-0) ファイル 62

[samfs.cmd](#page-94-0) ファイル 63

- [ファイルシステムのマウント解除](#page-95-0) 64
	- ▼ スタンドアロン SAM-QFS [ファイルシステムをマウント解除する](#page-95-1) 64
	- ▼ Sun StorEdge QFS [共有ファイルシステムをマウント解除する](#page-95-2) 64

[ファイルシステムへのディスクキャッシュの追加](#page-96-0) 65

▼ [ファイルシステムへのディスクキャッシュの追加](#page-96-1) 65

[ファイルシステムの再作成](#page-97-0) 66

▼ [ファイルシステムをバックアップして再作成する](#page-98-0) 67

4. Sun StorEdge QFS [共有ファイルシステムの構成](#page-100-0) 69 [非共有ファイルシステムから共有ファイルシステムへの変換](#page-100-1) 69

- ▼ [非共有ファイルシステムを共有ファイルシステムに変換する](#page-101-0) 70
- ▼ [非共有ファイルシステムを各クライアントで共有に変換する](#page-103-0) 72 [共有ファイルシステムから非共有ファイルシステムへの変換](#page-105-0) 74
	- ▼ [共有ファイルシステムを各クライアントで非共有に変換する](#page-105-1) 74
	- ▼ [共有ファイルシステムをサーバーで非共有に変換する](#page-105-2) 74
- Sun StorEdge QFS [共有ファイルシステムのマウントとマウント解除](#page-107-0) 76

▼ Sun StorEdge QFS [共有ファイルシステムをマウントする](#page-108-0) 77

▼ Sun StorEdge QFS [共有ファイルシステムをマウント解除する](#page-108-1) 77 [クライアントホストの追加と削除](#page-109-0) 78

- ▼ [クライアントホストを追加する](#page-109-1) 78
- ▼ [クライアントホストを削除する](#page-114-0) 83

[Sun StorEdge QFS](#page-116-0) 共有環境での mcf ファイルの更新 85

[ローカルホストの構成ファイルの作成](#page-118-0) 87

Sun StorEdge QFS [環境でのメタデータサーバーの変更](#page-121-0) 90

- ▼ [使用可能なメタデータサーバーを変更する](#page-122-0) 91
- ▼ [使用不可のメタデータサーバーを変更する](#page-122-1) 91

#### [デーモン](#page-124-0) 93

Sun StorEdge QFS [共有ファイルシステムでのクライアントサーバー通信](#page-124-1) 93

5. [ファイルシステム割り当ての管理](#page-126-0) 95

[概要](#page-126-1) 95

[割り当てのタイプ、割り当てファイル、割り当てレコード](#page-127-0) 96

[弱い制限値と強い制限値](#page-128-0) 97

[ディスクブロックとファイル割り当て](#page-128-1) 97

[割り当ての有効化](#page-129-0) 98

[割り当て設定のガイドライン](#page-129-1) 98

- ▼ [割り当てを使用するための新しいファイルシステムを構成する](#page-129-2) 98
- ▼ [割り当てを使用するための既存ファイルシステムを構成する](#page-131-0) 100
- ▼ [ディレクトリとファイルへの管理セット](#page-134-0) ID を割り当てる 103 [無限割り当てを設定する](#page-134-1) 103

▼ [無限割り当てを設定する](#page-134-2) 103

[デフォルトの割り当て値を有効にする](#page-135-0) 104

▼ [ユーザー、グループ、管理セットのデフォルト割り当て値を有効に](#page-135-1) [する](#page-135-1) 104

[割り当てを有効にする](#page-136-0) 105

- ▼ [ユーザー、グループ、管理セットの割り当て値を有効にする](#page-136-1) 105
- ▼ [既存の割り当てファイルを使用してユーザー、グループ、管理セッ](#page-136-2) [トの割り当て値を有効化または変更する](#page-136-2) 105

[割り当ての検査](#page-138-0) 107

▼ [超過した割り当てを検査する](#page-138-1) 107 [割り当ての変更と削除](#page-140-0) 109

▼ [猶予期間を変更する](#page-141-0) 110 [猶予期間の期限を変更する](#page-142-0) 111

- ▼ [追加のファイルシステム資源の割り当てを禁止する](#page-144-0) 113
- ▼ [ファイルシステム割り当てを削除する](#page-146-0) 115
- ▼ [割り当てを修正する](#page-147-0) 116
- 6. Sun Cluster 環境での [Sun StorEdge QFS](#page-150-0) の構成 119
	- [事前確認](#page-150-1) 119
	- [制限事項](#page-151-0) 120
	- Sun Cluster システムと Sun StorEdge QFS [ソフトウェアの相互作用](#page-152-0) 121

[共有ファイルシステムでのデータアクセス](#page-152-1) 121

[非共有ファイルシステムでのデータアクセス](#page-153-0) 122

[構成例について](#page-153-1) 122

Sun Cluster 環境での Sun StorEdge QFS [共有ファイルシステムの構成](#page-154-0) 123

[メタデータサーバーのリソースの検討事項](#page-155-0) 124

[構成例](#page-155-1) 124

- ▼ Sun StorEdge QFS [共有ファイルシステムの作成を準備する](#page-157-0) 126
- ▼ Sun StorEdge QFS [共有ファイルシステムを作成し、](#page-160-0)Sun Cluster [ノードを構成する](#page-160-0) 129
- ▼ [構成を検証する](#page-161-0) 130
- ▼ [Oracle Real Application Cluster](#page-163-0) 用 Sun Cluster データサービスを構成 [する](#page-163-0) 132

Sun Cluster [環境での非共有ファイルシステムの構成](#page-164-0) 133

例 1: raw [グローバル装置上の](#page-166-0) HA-NFS 135

- ▼ 非共有 Sun StorEdge QFS [ファイルシステムの作成を準備する](#page-167-0) 136
- ▼ Sun StorEdge QFS [ファイルシステムを作成し、](#page-168-0)Sun Cluster ノード [を構成する](#page-168-0) 137
- ▼ [ネットワークネームサービスと](#page-170-0) IPMP 妥当性検査を構成する 139
- ▼ HA-NFS を構成し、高可用 Sun StorEdge QFS [ファイルシステムを構](#page-172-0) [成する](#page-172-0) 141
- 例 2: Solstice DiskSuite/Solaris [ボリュームマネージャで制御されるボリュー](#page-174-0) ム上の [NA-NFS](#page-174-0) 143
	- ▼ Solstice DiskSuite/Solaris [ボリュームマネージャソフトウェアを準備](#page-175-0) [する](#page-175-0) 144
	- ▼ Sun StorEdge QFS [ファイルシステムの作成を準備する](#page-176-0) 145
	- ▼ Sun StorEdge QFS [ファイルシステムを作成し、](#page-178-0)Sun Cluster ノード [を構成する](#page-178-0) 147
	- ▼ [ネットワークネームサービスと](#page-180-0) IPMP 妥当性検査を構成する 149
	- ▼ HA-NFS を構成し、高可用 Sun StorEdge QFS [ファイルシステムを構](#page-180-1) [成する](#page-180-1) 149

例 3: VxVM [ボリューム上の](#page-181-0) HA-NFS 150

- ▼ VxVM [ソフトウェアを構成する](#page-182-0) 151
- ▼ Sun StorEdge QFS [ファイルシステムの作成を準備する](#page-184-0) 153
- ▼ Sun StorEdge QFS [ファイルシステムを作成し、](#page-185-0)Sun Cluster ノード [を構成する](#page-185-0) 154
- ▼ [構成の妥当性を検査する](#page-186-0) 155
- ▼ [ネットワークネームサービスと](#page-186-1) IPMP 妥当性検査を構成する 155
- ▼ HA-NFS を構成し、高可用 Sun StorEdge QFS [ファイルシステムを構](#page-186-2) [成する](#page-186-2) 155

[Sun StorEdge QFS](#page-187-0) の構成の変更 156

- ▼ [共有ファイルシステムの構成を変更する](#page-187-1) 156
- ▼ raw [グローバル装置を使用するファイルシステム上の](#page-188-0) HA-NFS を無効に [する](#page-188-0) 157
- ▼ Solaris [ボリュームマネージャで制御されるボリュームを使用するファイ](#page-189-0) [ルシステム上の](#page-189-0) HA-NFS を無効にする 158
- ▼ VxVM [で制御されるボリュームを使用する](#page-191-0) Sun StorEdge QFS ファイル [システム上の](#page-191-0) HA-NFS を無効にする 160
- 7. [高度な機能](#page-194-0) 163

[デーモン、プロセス、およびトレースの使用](#page-194-1) 163

[デーモンとプロセス](#page-195-0) 164

[トレースファイル](#page-195-1) 164

[トレースファイルの内容](#page-196-0) 165

[トレースファイルの切り換え](#page-196-1) 165

[トレース対象プロセスの判別](#page-197-0) 166

[ファイル属性を設定するための](#page-198-0) setfa(1) コマンドの使用 167

[ファイルやディレクトリのファイル属性の選択](#page-198-1) 167

[ファイル領域の事前割り当て](#page-198-2) 167

[ファイル割り当て方式とストライプ幅の選択](#page-199-0) 168

[ストライプ化グループ装置の選択](#page-200-0) 169

WORM-FS File [ファイルシステムの構成](#page-200-1) 169

WORM-FS [機能の有効化](#page-201-0) 170

[touch](#page-204-0) を使用したファイルの保存期間の設定 173

[sls](#page-206-0) を使用した WORM-FS ファイルの表示 175

[touch](#page-207-0) を使用したファイルの保存期間の延長 176

[sfind](#page-207-1) を使用した WORM-FS ファイルの検索 176

[大容量ファイルの格納](#page-208-0) 177

[複数読み取りファイルシステムの構成](#page-209-0) 178

[異機種システム混在環境における](#page-211-0) SAN-QFS ファイルシステムの使用 180

[事前確認](#page-213-0) 182

SAN-QFS [ファイルシステムの使用開始](#page-213-1) 182

- ▼ メタデータコントローラで SAN-QFS [ファイルシステムを有効にす](#page-214-0) [る](#page-214-0) 183
- ▼ クライアントで SAN-QFS [ファイルシステムを有効にする](#page-215-0) 184
- ▼ クライアントで SANergy [ソフトウェアをインストールする](#page-215-1) 184

SAN-QFS [ファイルシステムのマウント解除](#page-216-0) 185

- ▼ SANergy クライアントの SAN-QFS [ファイルシステムをマウント解](#page-216-1) [除する](#page-216-1) 185
- ▼ メタデータコントローラの SAN-QFS [ファイルシステムをマウント](#page-217-0) [解除する](#page-217-0) 186
- ▼ Sun StorEdge QFS クライアントの SAN-QFS [ファイルシステムをマ](#page-217-1) [ウント解除する](#page-217-1) 186
- ▼ Sun StorEdge QFS サーバーの SAN-QFS [ファイルシステムをマウン](#page-218-0) [ト解除する](#page-218-0) 187
- 障害追跡: SAN-QFS [ファイルシステムのマウント解除と](#page-218-1) SANergy ファイル [ホールド](#page-218-1) 187
	- ▼ SANergy [ファイルホールドが存在する状態でファイルシステムをマ](#page-218-2) [ウント解除する](#page-218-2) 187

SAN-QFS [ファイルシステムにおけるブロック割り当て](#page-219-0) 188

SAN-QFS [ファイルシステムにおけるファイルデータとファイル属性](#page-219-1) 188

- [samgrowfs](#page-219-2)(1M) による SAN-QFS ファイルシステムの拡張 188
- SAN-QFS [共有ファイルシステムと](#page-219-3) Sun StorEdge QFS 共有ファイルシステ [ムの比較](#page-219-3) 188

[入出力タイプについて](#page-220-0) 189

[ページ入出力](#page-220-1) 189

[直接入出力](#page-220-2) 189

[入出力切り換え](#page-221-0) 190

- [大容量ファイル転送パフォーマンスの向上](#page-221-1) 190
	- ▼ [ファイル転送パフォーマンスを向上させる](#page-222-0) 191

Qwrite [機能の有効化](#page-225-0) 194

[書き込みスロットルの設定](#page-226-0) 195

[遅延フラッシュ率の設定](#page-226-1) 195

- i ノードの数と i [ノードハッシュテーブルの調整](#page-227-0) 196
	- [ninodes](#page-227-1) パラメータ 196

[nhino](#page-228-0) パラメータ 197

[ninodes](#page-228-1) パラメータと nhino パラメータの設定が必要な場合 197

A. [Sun StorEdge QFS](#page-230-0) の障害追跡 199

[ファイルシステムの完全性の確認とファイルシステムの修復](#page-230-1) 199

- ▼ [ファイルシステムを検査する](#page-231-0) 200
- ▼ [ファイルシステムを修復する](#page-232-0) 201

[共有ファイルシステムでの失敗またはハングアップした](#page-232-1) sammkfs(1M) コマンド または mount(1M) コマンドの障害追跡 201

[失敗した](#page-233-0) sammkfs(1M) コマンドの回復 202

▼ [mcf](#page-233-1)(4) ファイルを確認し、mcf(4) ファイルの変更をシステムに伝達 する 202

[失敗した](#page-233-2) mount(1M) コマンドの回復 202

- ▼ [ファイルシステムがマウント可能かどうかを確認する](#page-234-0) 203
- ▼ [samfsinfo](#page-235-0)(1M) コマンドと samsharefs(1M) コマンドを使用す る 204
- ▼ [samfsconfig](#page-237-0)(1M) コマンドを使用する 206

[ハングアップした](#page-239-0) mount(1M) コマンドの回復 208

- ▼ [ネットワーク接続を確認する](#page-239-1) 208
- ▼ [クライアントがサーバーにアクセスできるかどうかを確認する](#page-242-0) 211
- ▼ [サーバーがクライアントにアクセスできるかどうかを確認する](#page-244-0) 213
- ▼ [sam-sharefsd](#page-245-0) トレースログを調査する 214

Linux [クライアントの障害追跡](#page-248-0) 217

[障害追跡ツール](#page-249-0) 218 [よくある質問](#page-249-1) 218

B. Sun StorEdge QFS [共有ファイルシステムのマウントオプション](#page-252-0) 221

[バックグラウンドでのマウント](#page-253-0): bg オプション 222

[ファイルシステムマウントの再試行](#page-253-1): retry オプション 222

Sun StorEdge QFS [共有ファイルシステムの宣言](#page-253-2): shared オプション 222

- [割り当てサイズの調整](#page-254-0): minallocsz=*n* および maxallocsz=*n* オプション 223
- Sun StorEdge QFS [共有ファイルシステムでのリースの使用](#page-254-1): rdlease=*n*、 wrlease=*n*、および aplease=*n* オプション 223
- [複数ホストの読み取りと書き込みの有効化](#page-255-0): mh\_write オプション 224

[並行スレッド数の設定](#page-257-0): nstreams=*n* オプション 226

[キャッシュした属性の保持](#page-257-1): meta\_timeo=*n* オプション 226

[ストライプ化割り当ての指定](#page-257-2): stripe オプション 226

#### [メタデータの書き込み頻度の指定](#page-258-0): sync\_meta=*n* オプション 227

WORM [機能の有効化](#page-258-1): worm\_capable および def\_retention オプショ ン 227

- C. [samu](#page-260-0)(1M) オペレータユーティリティーの使用法 229
	- [概要](#page-260-1) 229
		- ▼ [samu](#page-261-0)(1M) を起動する 230
		- ▼ [samu](#page-261-1)(1M) 画面を表示する 230
		- ▼ [samu](#page-262-0)(1M) を停止する 231

[samu](#page-262-1)(1M) とのやりとり 231

[装置の入力](#page-262-2) 231

[オンラインヘルプの表示](#page-263-0) 232

▼ [表示画面からオンラインヘルプにアクセスする](#page-263-1) 232 [オペレータ表示](#page-263-2) 232

[\(](#page-264-0)a) - アーカイバの状態表示 233

[ナビゲーション](#page-264-1) 233

[表示例](#page-265-0) 234

[フィールドの説明](#page-266-0) 235

[\(](#page-266-1)c) - デバイス構成表示 235

[ナビゲーション](#page-267-0) 236

[表示例](#page-267-1) 236

[フィールドの説明](#page-268-0) 237

[\(](#page-268-1)C) - メモリー表示 237

[表示例](#page-269-0) 238

- [\(](#page-269-1)d) デーモントレースコントロールの表示 238 [表示例](#page-270-0) 239
- (D) [ディスクボリュームディクショナリ](#page-271-0) 240 [表示例](#page-271-1) 240 [フラグ](#page-272-0) 241

[\(](#page-272-1)f) - ファイルシステムの表示 241

[表示例](#page-272-2) 241

[フィールドの説明](#page-274-0) 243

- [\(](#page-274-1)F) 光磁気ディスクラベル表示 243
- [\(](#page-275-0)h) ヘルプ表示 244

[ナビゲーション](#page-275-1) 244

#### [表示例](#page-275-2) 244

[\(](#page-276-0)I) - i ノード表示 245 [ナビゲーション](#page-277-0) 246

[表示例](#page-277-1) 246

[\(](#page-278-0)J) - プレビュー共用メモリー表示 247 [ナビゲーション](#page-278-1) 247

[表示例](#page-278-2) 247

[\(](#page-279-0)K) - カーネル統計情報表示 248 [ナビゲーション](#page-279-1) 248

[表示例](#page-279-2) 248

[\(](#page-280-0)l) - 使用率の表示 249

[表示例](#page-280-1) 249

[\(](#page-281-0)L) - 共用メモリー表示 250

[表示例](#page-281-1) 250

[\(](#page-282-0)m) - 外部ストレージの状態表示 251

[表示例](#page-282-1) 251

#### [フィールドの説明](#page-283-0) 252

[\(](#page-283-1)M) - 共用メモリー表示 252

[ナビゲーション](#page-284-0) 253

[表示例](#page-284-1) 253

[\(](#page-285-0)n) - 書き込みの状態表示 254 [表示例](#page-285-1) 254

[\(](#page-286-0)N) - ファイルシステムパラメータ表示 255

[ナビゲーション](#page-286-1) 255

[表示例](#page-286-2) 255

[\(](#page-287-0)o) - 光磁気ディスクの状態表示 256 [ナビゲーション](#page-287-1) 256 [表示例](#page-288-0) 257

[フィールドの説明](#page-288-1) 257

[\(](#page-289-0)p) - リムーバブルメディアの読み込み要求の表示 258 [ナビゲーション](#page-290-0) 259

[表示例](#page-290-1) 259

[フィールドの説明](#page-291-0) 260

[フラグ](#page-291-1) 260

[\(](#page-292-0)P) - アクティブサービス表示 261 [ナビゲーション](#page-292-1) 261

[表示例](#page-292-2) 261

[\(](#page-292-3)r) - リムーバブルメディアの状態表示 261 [表示例](#page-293-0) 262

[フィールドの説明](#page-293-1) 262

- [\(](#page-294-0)R) Sun SAM-Remote 情報表示 263
- [\(](#page-294-1)s) デバイスの状態表示 263

[ナビゲーション](#page-295-0) 264

[表示例](#page-295-1) 264

[フィールドの説明](#page-296-0) 265

[\(](#page-296-1)S) - セクターデータ表示 265

[ナビゲーション](#page-296-2) 265

[\(](#page-297-0)t) - テープドライブの状態表示 266 [ナビゲーション](#page-297-1) 266 [表示例](#page-297-2) 266

[フィールドの説明](#page-298-0) 267

[\(](#page-298-1)T) - SCSI センスデータ表示 267

[ナビゲーション](#page-299-0) 268

[\(](#page-299-1)u) - 書き込み待ち行列表示 268

[ナビゲーション](#page-299-2) 268

[表示例](#page-300-0) 269

[フィールドの説明](#page-300-1) 269

[\(](#page-301-0)U) - 装置テーブル表示 270 [ナビゲーション](#page-301-1) 270

[表示例](#page-302-0) 271

[\(](#page-302-1)v) - 自動ライブラリカタログ表示 271

[ナビゲーション](#page-303-0) 272

[表示例](#page-304-0) 273

[フィールドの説明](#page-305-0) 274

[フラグ](#page-305-1) 274

[\(](#page-306-0)w) - 保留書き込み待ち行列の表示 275

[ナビゲーション](#page-307-0) 276

- [表示例](#page-307-1) 276
- [フィールドの説明](#page-308-0) 277
- [オペレータ表示の状態コード](#page-308-1) 277
	- [リムーバブルメディア装置表示の状態コード](#page-308-2) 277
	- [ファイルシステム表示の状態コード](#page-309-0) 278

[オペレータ表示のデバイスの状態](#page-310-0) 279

- ▼ [ドライブの状態を](#page-311-0) down から on に変更する 280
- ▼ [ドライブの状態を](#page-312-0) on から down に変更する 281

[オペレータコマンド](#page-313-0) 282

[デバイスコマンド](#page-313-1) 282

[ファイルシステムコマンド](#page-314-0): 入出力管理 283

[:flush\\_behind](#page-314-1) *eq value* コマンド 283

[:force\\_nfs\\_async](#page-314-2) *eq*

コマンドと :noforce\_nfs\_async *eq* コマンド 283

[:readahead](#page-315-0) *eq contig* コマンド 284

[:sw\\_raid](#page-315-1) *eq* コマンドと :nosw\_raid *eq* コマンド 284

[:writebehind](#page-316-0) *eq contig* コマンド 285

[:wr\\_throttle](#page-316-1) *eq value* コマンド 285

#### [ファイルシステムコマンド](#page-316-2): 直接入出力管理 285

[:dio\\_rd\\_form\\_min](#page-317-0) *eq value* コマンドと :dio\_wr\_form\_min *eq value* コマンド 286

[:dio\\_rd\\_ill\\_min](#page-317-1) *eq value* コマンドと :dio\_wr\_ill\_min *eq value* コマンド 286

[:dio\\_rd\\_consec](#page-317-2) *eq value* コマンドと :dio\_wr\_consec *eq value* コマンド 286

[:dio\\_szero](#page-318-0) *eq* コマンドと :nodio\_szero *eq* コマンド 287

[:forcedirectio](#page-318-1) *eq*

コマンドと :noforcedirectio *eq* コマンド 287

[ファイルシステムコマンド](#page-318-2): Sun StorEdge QFS 共有ファイルシステム 287

[:meta\\_timeo](#page-318-3) *eq interval* コマンド 287

[:mh\\_write](#page-319-0) *eq* コマンドと :nomh\_write *eq* コマンド 288

[:minallocsz](#page-319-1) *eq value* コマンドと :maxallocsz *eq value* コマンド 288

[:rdlease](#page-319-2) *eq interval* コマンド、:wrlease *eq interval* コマンド、 :aplease *eq interval* コマンド 288

[ファイルシステムコマンド](#page-319-3): その他 288

[:abr](#page-320-0) *eq* コマンドと :noabr *eq* コマンド 289

[:dmr](#page-320-1) *eq* コマンドと :nodmr *eq* コマンド 289

[:invalid](#page-320-2) *eq interval* コマンド 289

[:mm\\_stripe](#page-320-3) *eq value* コマンド 289

[:qwrite](#page-321-0) *eq* コマンドと :noqwrite *eq* コマンド 290

[:refresh\\_at\\_eof](#page-321-1) *eq* コマンドと :norefresh\_at\_eof *eq* コマンド 290 [:suid](#page-321-2) *eq* コマンドと :nosuid *eq* コマンド 290 [:stripe](#page-322-0) *eq value* コマンド 291 [:sync\\_meta](#page-322-1) *eq value* コマンド 291 [:trace](#page-323-0) *eq* コマンドと :notrace *eq* コマンド 292 [その他のコマンド](#page-323-1) 292 [:clear](#page-323-2) *vsn* [ *index* ] コマンド 292 [:devlog](#page-323-3) *eq* [ *option* ] コマンド 292

- [:diskvols](#page-324-0) *volume* [+*flag* | -*flag*] コマンド 293
- [:dtrace](#page-324-1) コマンド 293
- [:fs](#page-325-0) *fsname* コマンド 294
- [:mount](#page-325-1) *mntpt* コマンド 294
- [:open](#page-325-2) *eq* コマンド 294
- [:read](#page-325-3) *addr* コマンド 294
- [:refresh](#page-326-0) *i* コマンド 295
- [:snap](#page-326-1) [ *filename* ] コマンド 295
- [:!](#page-326-2) *shell\_command* コマンド 295
- [用語集](#page-328-0) 297

[索引](#page-342-0) 311

## 表目次

- 表 [P-1](#page-26-2) シェルプロンプトについて xxvii
- 表 [P-2](#page-26-3) 書体と記号について xxvii
- 表 [P-3 S](#page-27-1)un StorEdge の関連マニュアル xxviii
- 表 [1-1](#page-32-2) 製品の概要 1
- 表 [1-2](#page-38-1) .inode ファイルの内容 7
- 表 [1-3 S](#page-41-0)un StorEdge QFS 装置タイプの値および DAU のサイズ 10
- 表 [1-4](#page-42-2) ms ファイルシステムでのデフォルトのストライプ幅 11
- 表 [1-5](#page-43-0) デフォルトのストライプ幅 12
- 表 [1-6](#page-45-2) デフォルトの割り当て方式 14
- 表 [1-7](#page-46-1) メタデータ割り当て 15
- 表 [1-8](#page-57-0) ファイルシステム例の特徴 26
- 表 [2-1 S](#page-68-2)un StorEdge QFS または SAM-QFS の 「Equipment Type」フィールド 37
- 表 [3-1](#page-81-0) ユーザー指定ファイル属性 50
- 表 [3-2](#page-82-1) sls(1) 出力の説明 51
- 表 [4-1](#page-118-1) ローカルホストの構成ファイルのフィールド 87
- 表 [5-1](#page-127-1) 割り当てファイル名 96
- 表 [7-1](#page-195-2) デーモンとプロセス 164
- 表 [7-2](#page-199-1) ファイル割り当てとストライプ幅 168
- 表 [7-3 S](#page-220-3)AN-QFS 共有ファイルシステムと Sun StorEdge QFS 共有ファイルシステム 189
- 表 [A-1](#page-230-2) エラー表示 199

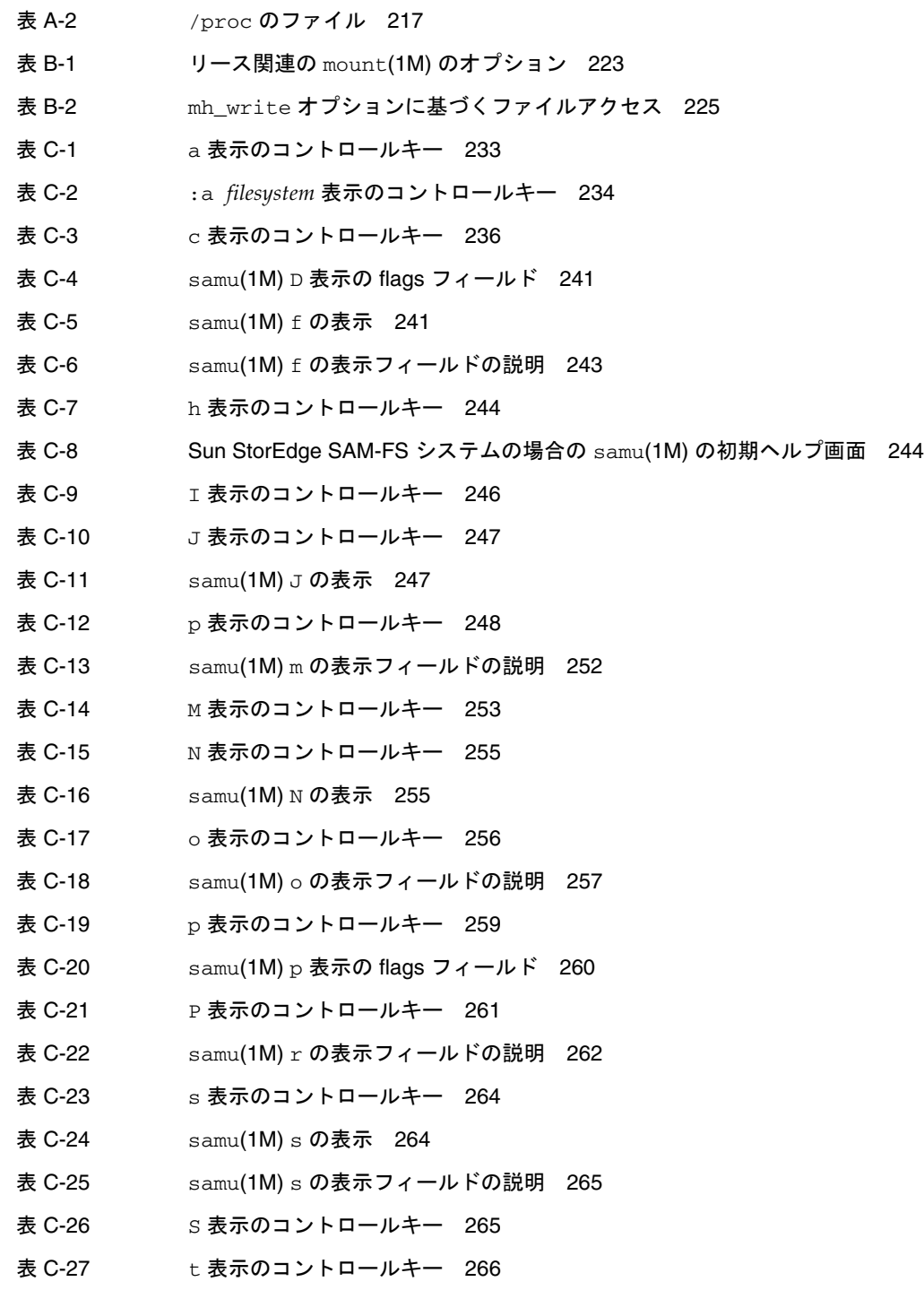

- 表 [C-28](#page-299-3) T 表示のコントロールキー 268
- 表 [C-29](#page-299-4) u 表示のコントロールキー 268
- 表 [C-30](#page-300-2) samu(1M) u の表示フィールドの説明 269
- 表 [C-31](#page-301-2) U 表示のコントロールキー 270
- 表 [C-32](#page-305-2) samu(1M) v の表示フィールドの説明 274
- 表 [C-33](#page-305-3) samu(1M) v 表示の flags フィールド 274
- 表 [C-34](#page-307-2) w 表示のコントロールキー 276
- 表 [C-35](#page-307-3) samu(1M) w の表示 276
- 表 [C-36](#page-308-3) samu(1M) w の表示フィールドの説明 277
- 表 [C-37](#page-308-4) リムーバブルメディア装置表示の状態コード 277
- 表 [C-38](#page-310-1) ファイルシステム表示の状態コード 279
- 表 [C-39](#page-310-2) オペレータ表示のデバイスの状態 279
- 表 [C-40](#page-313-2) デバイスコマンドのアクション 282
- 表 [C-41](#page-324-2) トレースコマンドの引数 293

## 図目次

- 図 [1-1](#page-47-0) 5 台の装置を使用した、ms ファイルシステムでのラウンドロビン割り当て 16
- 図 [1-2 5](#page-48-1) 台の装置を使用した、ma ファイルシステムでのラウンドロビン割り当て 17
- 図 [1-3 5](#page-50-0) 台の装置を使用した、ms ファイルシステムでのストライプ化 19
- 図 [1-4 5](#page-51-1) 台の装置を使用した、ma ファイルシステムでのストライプ化 20
- 図 [1-5 S](#page-52-0)un StorEdge QFS のラウンドロビン式ストライプ化グループ 21
- 図 [1-6 S](#page-54-1)un StorEdge QFS のストライプ化グループ割り当て 23
- 図 [1-7](#page-56-0) ストライプ化割り当てにおいて不一致のストライプ化グループを使用する Sun StorEdge QFS ファイルシステム 25
- 図 [4-1](#page-120-0) ネットワークインタフェース 89
- 図 [7-1 S](#page-212-0)un StorEdge QFS ソフトウェアと SANergy ソフトウェアを使用した SAN-QFS ファイル システム 181

## <span id="page-24-0"></span>はじめに

このマニュアル、『Sun StorEdge™ QFS 構成および管理マニュアル』では、Sun StorEdge QFS Version 4, Update 4 (4U4) に組み込まれているファイルシステムのソ フトウェアについて説明します。

Sun StorEdge QFS 製品には、スタンドアロンのファイルシステムとしても、共有 ファイルシステムとしても使用でき、また、Sun StorEdge SAM-FS 製品に含まれて いるストレージ/アーカイブ管理機能と組み合わせて使用することもできるファイル システムが組み込まれています。Sun StorEdge SAM-FS ソフトウェアと組み合わせ て使用する場合は、*SAM-QFS* と呼ばれます。

Sun StorEdge QFS ソフトウェアパッケージは、次のオペレーティングシステム (OS) 環境で実行できます。

- Solaris<sup>™</sup> 9 04/03
- Solaris 10
- x86/x64 プラットフォーム用 Red Hat Enterprise 3.0、AS、ES、および WS 共有 クライアントのみ
- x64 プラットフォーム用 SuSE Enterprise Server 8 共有クライアントのみ

このマニュアルは、Sun StorEdge QFS ファイルシステムのインストール、構成、お よび保守を担当しているシステム管理者向けに書かれています。対象読者であるシス テム管理者は、インストール、構成、アカウントの作成、システムバックアップの実 行、そのほか Solaris に関する基本的なシステム管理作業の実行をはじめとする、 Solaris OS の作業手順に精通している必要があります。

## <span id="page-25-0"></span>マニュアルの構成

このマニュアルは次の章で構成されています。

- 第1章では、ソフトウェアの概要情報を提供しています。
- 第2章では、ファイルシステムの構成に関する情報を提供しています。
- 第3章では、ファイルシステムの初期化、サーバーの追加、ディスクキャッシュ の追加、そのほかのシステム管理アクティビティなど、さまざまな作業の実行方 法を説明します。
- 第4章では、Sun StorEdge QFS 共有ファイルシステムの構成方法を説明します。
- 第5章では、ファイルシステム割り当ての使用方法を説明します。
- 第6章では、Sun Cluster 環境での Sun StorEdge OFS ソフトウェアの構成方法を 説明します。
- 第7章では、マルチリーダーファイルシステムやパフォーマンス改善機能の使用 方法など、そのほかの高度な事項について説明します。
- 付録 A では、Sun StorEdge OFS ソフトウェアの障害追跡に関する情報を提供して います。
- 付録 B では、Sun StorEdge QFS 共有ファイルシステムのマウントオプションの一 覧が示されます。
- 付録 C では、samu(1M) オペレータユーティリティーの使用方法を説明します。

## <span id="page-25-1"></span>UNIX コマンド

このマニュアルには、システムの停止、システムの起動、およびデバイスの構成など に使用する基本的な UNIX® コマンドと操作手順に関する説明は含まれていない可能 性があります。これらについては、以下を参照してください。

- 使用しているシステムに付属のソフトウェアマニュアル
- 下記にある Solaris™ オペレーティングシステムのマニュアル

http://docs.sun.com

## <span id="page-26-0"></span>シェルプロンプトについて

表 [P-1](#page-26-2) に、このマニュアルで使用しているシェルプロンプトを示します。

表 P-1 シェルプロンプトについて

<span id="page-26-2"></span>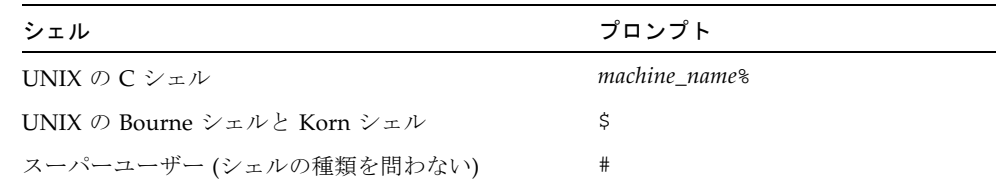

## <span id="page-26-1"></span>書体と記号について

表 [P-2](#page-26-3) に、このマニュアルで使用している書体と記号について示します。

表 P-2 書体と記号について

<span id="page-26-3"></span>

| 書体または記号             | 意味                                               | 例                                                       |
|---------------------|--------------------------------------------------|---------------------------------------------------------|
| AaBbCc123           | コマンド名、ファイル名、ディ<br>レクトリ名、画面上のコン<br>ピュータ出力、コード例。   | .login ファイルを編集します。<br>1s -a を実行します。<br>% You have mail. |
| AaBbCc123           | ユーザーが入力する文字を、画<br>面上のコンピュータ出力と区別<br>して表します。      | % su<br>Password:                                       |
| AaBbCc123           | コマンド行の可変部分。実際の<br>名前や値と置き換えてくださ<br>い。            | rm filename と入力します。                                     |
| Ιl                  | コマンド構文で、角括弧は、引<br>数が任意であることを表します。                | scmadm $[-d \sec] [-r n[:n][n]] [-z]$                   |
| $\{ arg \mid arg\}$ | コマンド構文で、中括弧および<br>縦棒は、引数を1つ指定する必<br>要があることを表します。 | $\text{sndradm}$ -b { <i>phost</i>   <i>shost</i> }     |

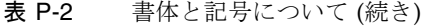

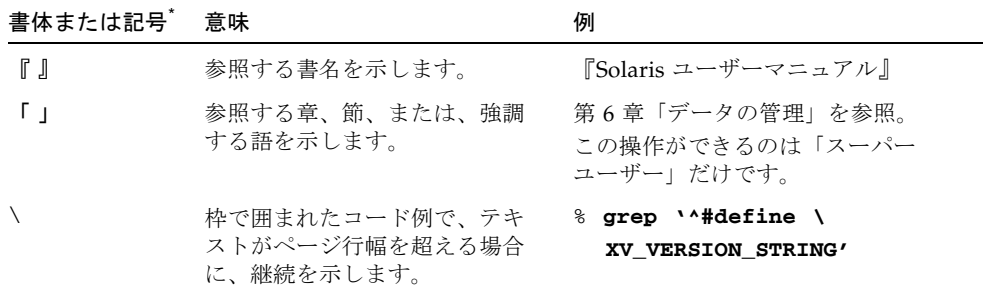

\* 使用しているブラウザにより、これらの設定と異なって表示される場合があります。

## <span id="page-27-0"></span>関連マニュアル

このマニュアルは、Sun StorEdge QFS および Sun StorEdge SAM-FS ソフトウェア製 品の操作方法を説明するマニュアルセットの一部です。表 [P-3](#page-27-1) に、これらの製品のリ リース 4U4 に対するマニュアルセット一式を示します。

<span id="page-27-1"></span>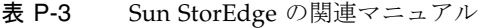

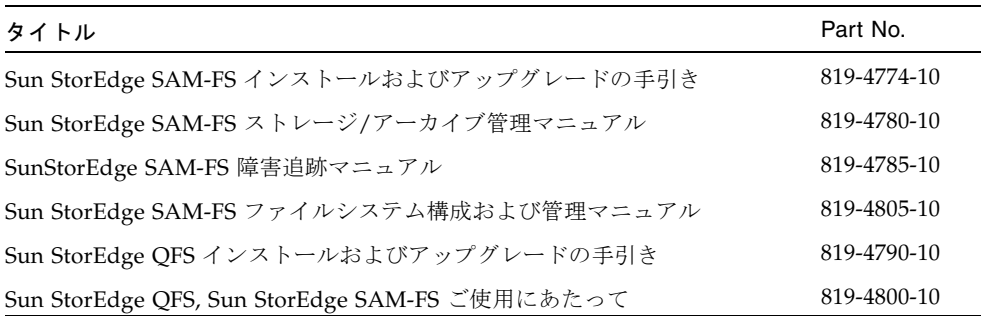

## <span id="page-28-0"></span>Sun のオンラインマニュアル

Sun StorEdge QFS ソフトウェアのディストリビューションには、Sun のネットワー クストレージ関連のドキュメント Web サイト、または docs.sun.com から表示で きる PDF ファイルが含まれています。

### <span id="page-28-1"></span>▼ docs.sun.com からマニュアルにアクセスする

このウェブサイトには、Solaris ほか、多数の Sun のソフトウェア製品のマニュアル が用意されています。

1. このウェブサイトには、次の URL からアクセスできます。

http://docs.sun.com

docs.sun.com ページが表示されます。

2. サーチボックスで Sun StorEdge QFS を検索し、目的の製品のマニュアルを見つけ ます。

### <span id="page-28-2"></span>▼ Sun のネットワークストレージ関連のマニュアル のサイトにアクセスする

このウェブサイトには、ネットワークストレージ関連の製品のマニュアルが用意され ています。

1. このウェブサイトには、次の URL からアクセスできます。

http://www.sun.com/products-n-solutions/hardware/docs/Software /Storage\_Software

「Storage Software」ページが表示されます。

2. 「Sun StorEdge QFS Software」のリンクをクリックします。

## <span id="page-29-0"></span>Sun 以外の Web サイト

このマニュアルで紹介する Sun 以外の Web サイトが使用可能かどうかについては、 Sun は責任を負いません。このようなサイトやリソース上、またはこれらを経由して 利用できるコンテンツ、広告、製品、またはその他の資料についても、Sun は保証し ておらず、法的責任を負いません。また、このようなサイトやリソース上、またはこ れらを経由して利用できるコンテンツ、商品、サービスの使用や、それらへの依存に 関連して発生した実際の損害や損失、またはその申し立てについても、Sun は一切の 責任を負いません。

## <span id="page-29-1"></span>Sun テクニカルサポート

このマニュアルでは答えられていない本製品に関する技術的なご質問は、次の Web サイトからお寄せください。

http://www.sun.com/service/contacting

## <span id="page-29-2"></span>ライセンス

Sun StorEdge QFS および Sun StorEdge SAM-FS ソフトウェアのライセンスの入手に ついては、ご購入先にお問い合わせください。

## <span id="page-29-3"></span>インストールのサポート

インストールと構成のサービスについては、Sun の Enterprise Services (1-800- USA4SUN) またはご購入先にお問い合わせください。

## <span id="page-30-0"></span>コメントをお寄せください

マニュアルの品質改善のため、お客様からのご意見およびご要望をお待ちしておりま す。コメントは下記よりお送りください。

http://www.sun.com/hwdocs/feedback

ご意見をお寄せいただく際には、下記のタイトルと Part No. を記載してください。

Sun StorEdge QFS 構成および管理マニュアル, Part No. 819-4795-10

<span id="page-32-3"></span>第 1 章

## <span id="page-32-0"></span>ファイルシステムの概要

この章の内容は次のとおりです。

- 1[ページの「ファイルシステムの機能」](#page-32-1)
- 6[ページの「設計の基本」](#page-37-1)
- 14 [ページの「ファイル割り当て方式」](#page-45-0)

## ファイルシステムの機能

<span id="page-32-1"></span>Sun StorEdge QFS ファイルシステムは構成可能なファイルシステムで、ユーザーか らは標準の UNIX ファイルシステムと同じインタフェースに見えます。表 [1-1](#page-32-2) に、こ のファイルシステムとストレージ/アーカイブ管理 (Sun StorEdge SAM-FS) ソフト ウェアとの使用または組み合せの方法を示します。

#### <span id="page-32-2"></span>表 1-1 製品の概要

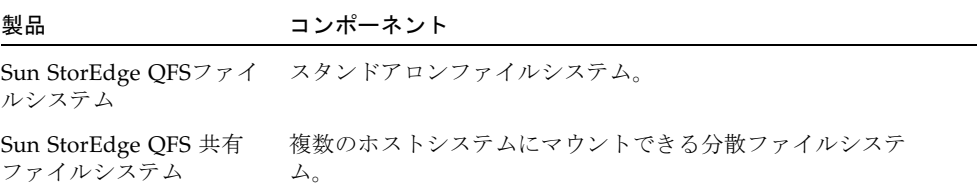

表 1-1 製品の概要 (続き)

| 製品                  | コンポーネント                                                                                                    |
|---------------------|----------------------------------------------------------------------------------------------------|
| SAM-FS ファイルシステ<br>厶 | Sun StorEdge SAM-FS ソフトウェアとともに組み込まれるファ<br>イルシステム。Sun StorEdge QFS ファイルシステムの一部の機<br>能は、このファイルシステムに組み込まれていません。                                                                                                    |
| SAM-QFS             | Sun StorEdge QFS ソフトウェアと Sun StorEdge SAM-FS ソフ<br>トウェアを組み合わせて使用すると、Sun StorEdge QFS 製品の<br>高度なファイルシステム機能と、Sun StorEdge SAM-FS 製品の<br>ストレージ管理機能を同時に利用できます。この組み合わせは<br>SAM-QFS と呼ばれています。注: 特に注記のないかぎり、この<br>マニュアルで示される Sun StorEdge QFS ファイルシステムに関<br>する情報は、SAM-QFS の構成にも適用されます。 |

Sun StorEdge QFS ファイルシステムでは、ユーザープログラムまたは UNIX カーネ ルを変更する必要はありません。以降の項目では、Sun StorEdge QFS ファイルシス テムの機能のいくつかを説明します。

#### <span id="page-33-0"></span>ボリューム管理

Sun StorEdge QFS ファイルシステムは、ストライプ化とラウンドロビンの両方の ディスクアクセスをサポートしています。マスター構成ファイル (mcf) とマウントパ ラメータを使用して、ボリューム管理機能を指定し、制御する装置間の関係をファイ ルシステムが認識できるようにします。これは、1 つの装置または装置の一部分だけ しか指定できない多くの UNIX システムとは対照的です。Sun StorEdge QFS ファイ ルシステムは、追加のボリューム管理アプリケーションを必要としません。ただし、 Sun StorEdge QFS 環境の装置でミラーリングを使用する場合は、論理ボリュームマ ネージャーなどの追加パッケージを入手する必要があります。

Sun StorEdge QFS に組み込まれたボリューム管理機能では、標準の Solaris OS のデ バイスドライバインタフェースを使用して、入出力要求を下位の装置との間で受け渡 しします。Sun StorEdge QFS ソフトウェアは、各ファイルシステムが常駐するスト レージをファミリセットにグループ化します。

### <span id="page-33-1"></span>ページ入出力と直接入出力のサポート

Sun StorEdge QFS ファイルシステムは、2 つのタイプの入出力、すなわちページ入 出力 (キャッシュ入出力またはバッファ入出力とも呼ばれる) と直接入出力をサポー トします。これらの入出力タイプでは、次の処理が行われます。

■ ページ入出力を使用する場合、ユーザーデータは仮想メモリーページにキャッ シュされ、カーネルがデータをディスクに書き込みます。標準 Solaris OS インタ フェースによってページ入出力が管理されます。これがデフォルトの入出力で す。

■ 直接入出力を使用する場合、ユーザーデータがユーザーメモリーからディスクに 直接書き込まれます。直接入出力を指定するには、Solaris OS の directio(3C) 関数呼び出しを使用するか、setfa(1) コマンドで -D オプションを使用します。 大容量ブロックの境界割り当てされた逐次入出力では、直接入出力を使用するこ とで、パフォーマンスが大幅に向上します。

### <span id="page-34-0"></span>大容量

Sun StorEdge QFS ソフトウェアがサポートするファイルの最大サイズは 2<sup>63</sup> バイト です。このように大容量のファイルは、1 つのファイルシステム内でも、多数のディ スクまたは RAID デバイスにストライプ化できます。これは Sun StorEdge QFS ファ イルシステムが 64 ビットアドレッシングを使用しているためであり、純粋な 64 ビッ トシステムではない標準の UNIX ファイルシステム (UFS) とは対照的です。

構成できるファイルシステムの数は、実質的には無制限です。ボリュームマネー ジャーを使用すると、各ファイルシステムは最大 252 のデバイスパーティション (通 常はディスク) を含むことができます。各パーティションは最大 16 テラバイトの データを格納できます。この構成により、実質的に無制限の記憶容量が提供されま す。

Sun StorEdge QFS ファイルシステム内のファイル数には、事前定義された制限はあ りません。ファイルの情報を保持する i ノード領域は動的に割り当てられるため、 ファイルの最大数は、使用可能なディスクストレージの容量によってのみ制限されま す。i ノードは、マウントポイントの下の .inodes ファイルに記録されます。 .inodes ファイルは、1 ファイルにつき 512 バイトの記憶領域が必要です。

Sun StorEdge QFS ファイルシステムでは、i ノードはメタデータ装置にあり、ファイ ルデータ装置とは切り離されています。実際には、メタデータ (mm) 装置のサイズに よって Sun StorEdge QFS ファイルシステム内のファイル数が制限されますが、メタ データ装置を追加することで、ファイルの最大数を増やすことができます。ファイル 数の物理的な上限は 2<sup>32</sup>-1 個で、推奨する上限は 10<sup>7</sup> 個です。

### <span id="page-34-1"></span>ファイルシステムの高速回復

ファイルシステムの重要な機能は、ファイルシステムの予定外の停止に対して迅速に 回復する能力です。標準の UNIX ファイルシステムでは、システム障害のあとで、 不一致を修正するために長時間のファイルシステムの検査 (fsck(1M)) が必要です。

Sun StorEdge QFS ファイルシステムでは、ファイルシステムが (sync(1M) を使用し て) ディスクに書き込めなくなる障害が発生したあとでも、多くの場合、ファイルシ ステムの検査をする必要はありません。また、Sun StorEdge QFS ファイルシステム は、ジャーナルを使用しないで、システム障害から回復します。識別レコード、逐次 書き込み、およびすべてのクリティカルな入出力操作に対するエラー検査を使用し て、動的に回復します。システム障害後、テラバイト単位の Sun StorEdge QFS ファ イルシステムであっても、すぐに再マウント可能です。

### <span id="page-35-0"></span>メタデータストレージ

ファイルシステムは、メタデータを使用してファイルとディレクトリの情報を参照し ます。通常、メタデータはファイルデータと同じデバイスに常駐します。ただし、 Sun StorEdge QFS ファイルシステムは、ファイルシステムのメタデータを別のデバ イスに格納することでファイルデータから分離します。Sun StorEdge QFS ファイル システムを使用すると、1 つ以上の個別のメタデータ装置を定義することができ、デ バイスのヘッド移動や回転応答時間を減らし、RAID キャッシュの使用率を向上させ たり、ファイルデータをミラー化せずにメタデータをミラー化することができます。

Sun StorEdge QFS ファイルシステムは、i ノードメタデータ情報を別ファイルに保存 します。これによって、ファイル数やファイルシステム全体を動的に拡大することが 可能になります。

### <span id="page-35-1"></span>vnode インタフェース

Sun StorEdge QFS ファイルシステムは、標準の Solaris オペレーティングシステム (OS) 仮想ファイルシステム (vfs/vnode) インタフェースを使用して実装されます。

vfs/vnode インタフェースを使用することで、このファイルシステムは標準の Solaris OS カーネルとともに動作するので、ファイル管理サポートのためにカーネル を変更する必要がありません。このように、ファイルシステムは、オペレーティング システムの変化の影響を受けないので、通常は、オペレーティングシステムの更新時 に大規模な回帰テストを行う必要がありません。

カーネルは、Sun StorEdge QFS ファイルシステムに常駐するものも含めて、ファイ ルに対するすべての要求を受け取ります。Sun StorEdge QFS のファイルと見なされ るファイルの場合、カーネルは該当するファイルシステムに要求を渡して、処理でき るようにします。Sun StorEdge QFS ファイルシステムは、/etc/vfstab ファイル および mount(1M) コマンドでタイプ samfs と識別されます。

### <span id="page-35-2"></span>共有ファイルシステムのサポート

Sun StorEdge QFS 共有ファイルシステムは、複数の Solaris OS ホストシステムにマ ウントできる分散ファイルシステムです。Sun StorEdge QFS 共有ファイルシステム 環境では、1 つの Solaris OS ホストがファイルシステムのメタデータサーバーとして 動作し、そのほかのホストはクライアントとして構成できます。複数のホストを潜在
的なメタデータサーバーとして構成できますが、同時にメタデータサーバーにできる ホストは 1 つだけです。Sun StorEdge QFS 共有ファイルシステムのマウントポイン ト数に制限はありません。

Sun StorEdge QFS 共有ファイルシステムの利点は、ファイバチャネルディスクから ホストにファイルデータが直接渡ることです。データは、ローカルパス入出力 (直接 アクセス入出力とも呼ばれる) を介してやりとりされます。これは、ネットワーク上 でデータを転送するネットワークファイルシステム (NFS) とは対照的です。

共有ファイルシステムは、Sun StorEdge QFS 共有ファイルシステムまたは SAM-QFS 共有ファイルシステムとして実装できます。

Sun StorEdge QFS 共有ファイルシステムは次のものをサポートしていません。

- 次のファイルタイプ
	- b-ブロック特殊ファイル
	- c キャラクタ特殊ファイル
	- p FIFO (名前付きパイプ) 特殊ファイル
- セグメント化ファイル。Sun Cluster 環境では、SAM-OFS 共有ファイルシステム は実装できません。
- 必須のロック。必須のロックを設定すると、EACCES エラーが戻されます。ただ し、アドバイザリロックはサポートされています。アドバイザリロックの詳細 は、fcntl(2) システムコールを参照してください。

共有ファイルシステムについての詳細は、第 [4](#page-100-0) 章、69 ページの「[Sun StorEdge QFS](#page-100-1)  [共有ファイルシステムの構成」](#page-100-1)を参照してください。

# Linux クライアントのサポート

共有ファイルシステム内では、Solaris クライアントだけでなく Linux クライアント にも Sun StorEdge ソフトウェアをインストールできます。Sun StorEdge QFS Linux クライアントソフトウェアは、次の Linux ディストリビューションをサポートしま す。

- x86/x64 プラットフォーム対応の Red Hat Enterprise 3.0、AS、ES、および WS
- x64 対応の SuSE Enterprise Server 8

共有の Sun StorEdge QFS Solaris クライアントとは異なり、Linux クライアントはク ライアントのみの動作に制限されます。このクライアントは潜在的なメタデータサー バーとして構成できます。Linux クライアントは、Sun StorEdge SAM-FS ソフト ウェアとの対話をサポートしますが、stage、archive、release、samu などの Sun StorEdge SAM-FS コマンドはサポートしません。Sun StorEdge QFS ファイルシ ステム機能のみを備えています。

Sun StorEdge QFS Linux クライアントソフトウェアについての詳細は、Sun StorEdge QFS Linux クライアントインストールパッケージの README ファイルを 参照してください。

## 追加のファイルシステム機能

Sun StorEdge QFS ファイルシステムでは、次の追加機能もサポートされています。

- ファイル領域の事前割り当て setfa(1) コマンドを使用して、逐次読み取り書き 込みを高速に行えるように連続したディスク領域を事前割り当てできます。
- アプリケーションプログラミングインタフェース (API) ルーチン API ルーチン を使用すると、連続したディスク領域の事前割り当てや特定のストライプ化グ ループへのアクセスなど、プログラムによってさまざまな特殊機能を実行できま す。これらのルーチンの詳細については、intro\_libsam(3) のマニュアルページ を参照してください。
- 調整可能なディスク割り当て単位 (DAU) DAU はオンライン記憶領域の基本単位 です。Sun StorEdge QFS ファイルシステムには、調整可能な DAU が組み込まれ ています。これは、物理ディスクストレージ装置を備えたファイルシステムを調 整したり、読み取り/変更/書き込みの操作で発生するシステムオーバーヘッドを 解消したりする場合に役に立ちます。DAU サイズは、4K バイトの倍数で調整可 能です。詳細は、8 [ページの「ディスク割り当て単位の指定」を](#page-39-0)参照。
- 複数のストライプ化グループのサポート 1 つのファイルシステムで複数の RAID 装置をサポートするため、Sun StorEdge QFS ソフトウェアはストライプ化グルー プの定義をサポートしています。ストライプ化グループのディスクブロック割り 当てを最適化でき、その結果、ディスク上の割り当てマップを更新するオーバー ヘッドが軽減されます。ユーザーは、API ルーチンによって、または setfa(1) コ マンドを使用して、ファイルをストライプ化グループに割り当てることができま す。
- Sun Cluster システムの相互運用性 Sun StorEdge OFS ファイルシステムは、 ローカルファイルシステムおよび Sun Cluster 環境での高可用ファイルシステムと してサポートされています。詳細は、119 ページの「[Sun Cluster](#page-150-0) 環境での Sun [StorEdge QFS](#page-150-0) の構成」を参照。

# 設計の基本

Sun StorEdge QFS ファイルシステムは、マルチスレッドの高度なストレージ管理シ ステムです。このソフトウェアの機能を最大限に活用するには、可能であれば必ず複 数のファイルシステムを作成してください。

Sun StorEdge QFS ファイルシステムは、ディレクトリ参照時にリニアな検索方法を 使用し、ディレクトリの最初から最後まで検索します。ディレクトリ内のファイル数 が増加するにつれ、ディレクトリ全体の検索時間も長くなります。ディレクトリに数 千個のファイルがあると、検索時間が極度に長くなることがあります。検索時間は、 ファイルシステムを復元する場合にも長くなります。パフォーマンスを向上させ、 ファイルシステムのダンプや復元の時間を短縮するには、1 つのディレクトリ内の ファイル数を 10,000 個未満にしてください。

ディレクトリ名参照キャッシュ (DNLC) 機能は、ファイルシステムのパフォーマン スを向上させます。このキャッシュには、パスが短い (30 文字以下) ファイルのディ レクトリ参照情報が格納されるため、ディレクトリ参照を急いで行う必要がなくなり ます。DNLC 機能は、Solaris OS 9 以降のすべてのバージョンで使用できます。

次の項目では、ファイルシステムの設計に影響するいくつかの追加機能について説明 しています。

- 7ページの「i [ノードファイルとファイルの特徴」](#page-38-0)
- 8[ページの「ディスク割り当て単位の指定」](#page-39-0)

# <span id="page-38-0"></span>i ノードファイルとファイルの特徴

ファイルシステムに格納されるファイルの種類は、ファイルシステムの設計に影響し ます。i ノードとは、ファイルまたはディレクトリの特徴を示す情報の 512 バイトの ブロックです。この情報は、ファイルシステム内で動的に割り当てられます。

i ノードは、ファイルシステムのマウントポイントの下にある .inodes ファイルに 格納されます。Sun StorEdge QFS の .inodes ファイルは、ファイルデータ装置と は別のメタデータ装置に常駐します。

標準の Solaris OS の i ノードと同じく、Sun StorEdge QFS ファイルシステムの i ノードには、ファイルの POSIX 標準 i ノード時刻として、ファイルアクセス時刻、 ファイル変更時刻、i ノードが変更された時刻が含まれています。Sun StorEdge QFS ファイルシステムの i ノードには、それ以外にも、表 [1-2](#page-38-1) に示される時刻が含まれて います。

<span id="page-38-1"></span>表 1-2 .inode ファイルの内容

| 時刻           | 内容                                                         |
|--------------|------------------------------------------------------------|
| access       | ファイルが最後にアクセスされた時刻。POSIX 標準。                                |
| modification | ファイルが最後に変更された時刻。POSIX 標準。                                  |
| changed      | iノード情報が最後に変更された時刻。POSIX 標準。                                |
| attributes   | Sun StorEdge QFS ファイルシステム固有の属性が最後に変更された<br>時刻。Sun による拡張機能。 |
| creation     | ファイルが作成された時刻。Sun による拡張機能。                                  |

表 1-2 .inode ファイルの内容 (続き)

| 時刻        | 内容                                          |
|-----------|---------------------------------------------|
| residence | ファイルのオフラインとオンラインが切り換えられた時刻。Sun に<br>よる拡張機能。 |

注 – WORM-FS (書き込み 1 回、読み取り複数回) パッケージがインストールされて いる場合、i ノードには保存終了日付も含まれています。詳細は、169 [ページの](#page-200-0) 「WORM-FS File [ファイルシステムの構成」を](#page-200-0)参照してください。

i ノードファイル情報の参照についての詳細は、49 [ページの「ファイルとファイル属](#page-80-0) [性の表示」を](#page-80-0)参照してください。

## <span id="page-39-0"></span>ディスク割り当て単位の指定

ディスク領域は、ディスク割り当て単位 (DAU) と呼ばれるオンラインディスク記憶 領域の基本単位で割り当てられます。セクター、トラック、シリンダが物理ディスク ジオメトリを表すのに対し、DAU はファイルシステムジオメトリを表します。適切 な DAU サイズとストライプサイズを選択すると、パフォーマンスが向上し、磁気 ディスクの使用率が最適化されます。DAU 設定は、ファイルが割り当てられるとき に使用される連続領域の最小容量になります。

次の項では、DAU 設定とストライプ幅の構成方法について説明します。

## DAU 設定とファイルシステムジオメトリ

Sun StorEdge QFS ファイルシステムは調整可能な DAU を使用します。この構成可 能な DAU を使用することで、ファイルシステムを物理的なディスクストレージに合 わせて調整できます。この機能によって、読み取り/変更/書き込みの操作で発生す るシステムオーバーヘッドが最小限になるので、非常に大きなファイルを操作するア プリケーションには特に有効です。読み取り/変更/書き込み操作の制御方法につい ては、190 [ページの「大容量ファイル転送パフォーマンスの向上」](#page-221-0)を参照してくださ い。

各ファイルシステムは、マウントされてサーバー上でアクティブになっている複数の ファイルシステムの 1 つである場合でも、それに固有の DAU 設定を使用できます。 使用可能な DAU 設定は、使用しているファイルシステムのタイプによって異なりま す。DAU 設定は、ファイルシステムを作成するときに sammkfs(1M) コマンドに よって決まります。動的に変更することはできません。

DAU 設定は、マスター構成 (mcf) ファイルで指定されたデバイスおよびファイルシ ステムの定義と組み合わされます。mcf(4) ファイルについての詳細は、29 [ページの](#page-60-0) [「システム構成作業」を](#page-60-0)参照してください。

## ms および ma ファイルシステム

使用できるファイル割り当て方式として、ms ファイルシステムタイプと ma ファイ ルシステムタイプがあります。

単一のパーティションにインストールされる、単純な Sun StorEdge QFS ファイルシ ステムの場合、ファイルシステムは mcf ファイル内の装置タイプの値 ms で定義され ます。ms ファイルシステムでは、許容される装置タイプはタイプ md のみであり、 メタデータとファイルデータはどちらも md 装置に書き込まれます。デフォルトで は、md 装置の DAU は 16K バイトです。

複数のパーティションにインストールされる、さらに複雑な Sun StorEdge QFS ファ イルシステムは、mcf(4) ファイル内の装置タイプの値 ma で定義されます。ma ファ イルシステムでは、メタデータは mm 装置に書き込まれ、データは md、mr、または g*XXX* 装置に書き込むことができます。

ma ファイルシステムでは、次の装置を混在させることができます。

- mm 装置と mr 装置
- mm 装置と g*XXX* 装置
- mm 装置、mr 装置、および g*XXX* 装置
- mm 装置と md 装置

### デュアルおよびシングル割り当て方式

md および mm 装置はデュアル割り当て方式を使用し、次のようになります。

■ md データ装置では、小さな割り当ては 4K バイト、大きな割り当ては DAU にな ります。Sun StorEdge QFS 共有ファイルシステムのデフォルト DAU は 64K バイ トです。Sun StorEdge QFS (非共有) ファイルシステムのデフォルト DAU は 16K バイトです。sammkfs(1M) コマンドの -a *allocation-unit* オプションを使用して ファイルシステムを初期化するときに、このデフォルト値を無効にすることがで きます。DAU サイズには、16K、32K、または 64K バイトを指定できます。

md 装置にファイルが作成されると、システムはファイルの最初の 8 つのアドレス を小さな割り当ての中に割り当てます。さらに領域が必要な場合、ファイルシス テムは 1 つまたは複数の大きな割り当て (DAU) を使用してファイルを拡張しま す。その結果、大容量ファイルの入出力のパフォーマンスが向上する一方で、小 さいファイルが多数できることから生じるディスクの断片化が最小限に抑えられ ます。

■ mm メタデータ装置では、小さな割り当ては 4K バイト、大きな割り当ては 16K バ イトになります。デュアル割り当て方式は、ファイルシステムがメタデータを ディスクに書き込むときの効率が上がり、ディスク断片化を最小限に抑えるのに 有効です。

ファイルシステムに格納されるファイルデータの種類によっては、DAU サイズを大 きくすることで、ファイルシステムのパフォーマンスが大幅に向上する場合がありま す。ファイルシステムのパフォーマンス調整についての詳細は、第 [7](#page-194-0) 章 163 [ページの](#page-194-1) [「高度な機能」](#page-194-1)を参照してください。

ma Sun StorEdge QFS ファイルシステムのみが、シングル割り当て方式を使用する装 置を使用できます。これらのファイルシステムは、次のように個別のメタデータ装置 とデータデバイスで構成されます。

- メタデータ装置は、装置タイプ mm としてのみ定義可能です。
- データデバイスは、装置タイプ md、mr、または gXXX として定義できます。md 装置では、DAU のサイズが 16K バイト、32K バイト、または 64K バイトに制限 されます。

mr および g*XXX* 装置は、シングル割り当て方式です。1 つのファイルシステム内 で mr 装置と g*XXX* 装置が混在できますが、1 つのファイルシステム内で md 装置 は、mr 装置または g*XXX* 装置と混在できません。

mr および g*XXX* データ装置を使用する Sun StorEdge QFS ファイルシステムの DAU サイズは構成可能です。データ装置で使用できる DAU サイズは、mcf(4) ファイルで 各データ装置に割り当てられた装置タイプによって異なります。表 [1-3](#page-41-0) に、これらの DAU サイズを示します。

| 装置タイプ       | DAU のサイズ                                                                                                    |
|-------------|----------------------------------------------------------------------------------------------------|
| mr または qXXX | 8K バイト単位でデフォルトのサイズを調整して、さまざまな DAU<br>のサイズを指定できます。DAU サイズは、16K バイト~65,528K バ<br>イト (64M バイト) の範囲で指定できます。DAU のデフォルトサイ<br>ズは 64K バイトです。 |
| md          | この装置タイプでは、デュアル割り当て方式が使用されます。DAU<br>のサイズは、16K、32K、または 64K バイトに構成できます。DAU<br>のデフォルトサイズは 64K バイトです。                                     |
|             | ma ファイルシステムの md 装置はデータの格納専用であり、メタ<br>データの格納には使用されません。ms ファイルシステムの md 装置<br>は、ファイルデータとメタデータの両方の格納に使用されます。                             |

<span id="page-41-0"></span>表 1-3 Sun StorEdge QFS 装置タイプの値および DAU のサイズ

注 – このソフトウェアのバージョン 3.5 を使用してファイルシステムを作成したか、 またはこのソフトウェアのバージョン 4 で sammkfs 互換性モードフラグを使用して ファイルシステムを作成した場合、バージョン 1 のスーパーブロックを使用している 可能性があります。バージョン 1 のスーパーブロックでは、mm 装置はデュアル割り 当て方式を使用せず、mm 装置の割り当ては 16K バイトです。Sun StorEdge QFS ファイルシステムの md 装置を定義できるのは、バージョン 2 のスーパーブロックの みです。バージョン 1 のスーパーブロックを使用しているかどうか調べるには、 samfsinfo(1M) コマンドを使用します。

## Sun StorEdge QFS のデータ整合

データ整合とは、RAID コントローラの割り当て単位とファイルシステムの割り当て 単位を一致させることです。Sun StorEdge QFS ファイルシステムの最適な整合式は 次のとおりです。

#### 割り当て単位 = *RAID* ストライプ幅 × データディスク数

たとえば、RAID-5 ユニットに合計 9 個のディスクがあり、そのうち 1 つはパリ ティーディスクで、データディスクの数は 8 個であるとします。RAID のストライプ 幅が 64K バイトの場合、最適な割り当て単位は 64 × 8 で 512K バイトです。

データファイルは、同じファイルシステム内にある各ストライプ化グループ (g*XXX*) またはデータディスク (mr または md) を通してストライプ化またはラウンドロビン処 理されたものとして割り当てられます。

整合が取れていないと、読み取り/変更/書き込み操作が発生するためにパフォーマ ンスが損なわれます。

### データディスクでのストライプ幅

ストライプ幅のデフォルト値は、Sun StorEdge QFS ms ファイルシステムと ma ファ イルシステムとの間で異なります。ストライプ幅は、mount(1M) コマンドの -o stripe=*n* オプションによって指定されます。ストライプ幅を 0 に設定すると、ラウ ンドロビン式割り当てが使用されます。

次の項では、各種のファイルシステムでのストライプ幅について説明します。

#### ms ファイルシステムでのストライプ幅

ms ファイルシステムでのストライプ幅はマウント時に設定されます。表 [1-4](#page-42-0) に、デ フォルトのストライプ幅を示します。

<span id="page-42-0"></span>

| <b>DAU</b>                        | デフォルトのスト<br>ライプ幅 | ディスクに書き込まれるデータ量 |
|-----------------------------------|------------------|-----------------|
| 16K バイト (デフォル - 8 DAU<br>$\vdash$ |                  | 128K バイト        |
| -32K バイト                          | 4 DAU            | 128K バイト        |
| 64K バイト                           | 2 DAU            | 128K バイト        |

表 1-4 ms ファイルシステムでのデフォルトのストライプ幅

たとえば、sammkfs(1M) をデフォルト設定で実行すると、デフォルトの大きな DAU は 64K バイトになります。mount(1M) コマンドを実行するときにストライプ 幅を指定しないと、デフォルトが使用され、ストライプ幅はマウント時に 2 に設定さ れます。

表 [1-4](#page-42-0) の 1 列目の数値に 2 列目の数値を乗じると、結果は 128K バイトになることに 注意してください。ディスクに書き込まれるデータ量が 128K バイト以上になると、 Sun StorEdge QFS ファイルシステムはもっとも効率的に動作します。

## ストライプ化グループを使用していない ma ファイルシステムでの ストライプ幅

Sun StorEdge QFS ma ファイルシステムでは、マウント時に設定されるストライプ幅 は、ストライプ化グループが構成されているかどうかによって異なります。ストライ プ化グループとは、ストライプ化された装置のグループとしての集まりです。ストラ イプ化グループの詳細については、14 [ページの「ファイル割り当て方式」を](#page-45-0)参照し てください。この項では、ストライプ化グループなしで構成された Sun StorEdge QFS ファイルシステムのストライプ幅について説明します。

ストライプ化グループが構成されていない場合、ma ファイルシステムでの DAU と ストライプ幅の関係は、ms ファイルシステムの場合の関係と類似したものになりま す。違っている点は、64K バイトを超える DAU が可能なことと、DAU を 8K バイ トのブロック単位で構成できることです。DAU の最大サイズは 65,528K バイトで す。

デフォルトでは、ストライプ幅が指定されていない場合、ディスクに書き込まれる データ量は 128K バイトまたはその前後になります。書込み操作で 1 つの入出力要求 あたり最低でも 1 つのストライプ全体を書き込む場合、Sun StorEdge QFS ファイル システムの効率は最高になります。表 [1-5](#page-43-0) にデフォルトのストライプ幅を示します。

| <b>DAU</b>      | デフォルトのストライ<br>プ幅 | 1ディスクに書き込まれるデータ量 |
|-----------------|------------------|------------------|
| 16K バイト         | 8 DAU            | 128K バイト         |
| 24K バイト         | 5 DAU            | 120K バイト         |
| 32K バイト         | 4 DAU            | 128K バイト         |
| 40K バイト         | 3 DAU            | 120K バイト         |
| 48K バイト         | 2 DAU            | 96K バイト          |
| 56K バイト         | 2 DAU            | 112K バイト         |
| 64K バイト (デフォルト) | 2 DAU            | 128K バイト         |

<span id="page-43-0"></span>表 1-5 デフォルトのストライプ幅

| <b>DAU</b>  | デフォルトのストライ<br>プ幅 | 1ディスクに書き込まれるデータ量 |
|-------------|------------------|------------------|
| - 72K バイト   | 1 DAU            | 72K バイト          |
| 128K バイト    | 1 DAU            | 128K バイト         |
| -> 128K バイト | 1 DAU            | DAU サイズ          |

表 1-5 デフォルトのストライプ幅

## ストライプ化グループを使用する ma ファイルシステムでのストラ イプ幅

ストライプ化グループが Sun StorEdge QFS ファイルシステムに構成されている場 合、割り当てられる領域の最小容量は、DAU のサイズにストライプ化グループ内の デバイス数を乗じたものになります。ストライプ化グループを使用すると、割り当て の容量は非常に大きくなる可能性があります。

ストライプ化グループを使用すると、データは複数のディスク装置に一度に書き込ま れ、それらのディスク装置は 1 台の装置のように作動します。ストライプ化グループ での割り当ては、DAU のサイズにストライプ化グループ内の要素数を乗じたものに なります。

-o stripe=*n* マウントオプションによって、1 つのストライプ化グループでの割り 当て数が決まります。その数になると、別のストライプ化グループでの割り当てが行 われます。ファイルシステムが -o stripe=0 を使用してマウントされた場合、割り 当ては、常に 1 つのストライプ化グループを対象とします。

デフォルトの設定は -o stripe=0 で、ラウンドロビン割り当て方式を指定します。 最小の設定は -o stripe=0 (ストライプ化無効) で、最大の設定は -o stripe=255 です。不一致のストライプ化グループが存在する場合は、システム が -o stripe=0 を設定します。この場合、ファイルが常駐できるストライプ化グ ループは 1 つだけです。

割り当て方式についての詳細は、14 [ページの「ファイル割り当て方式」](#page-45-0)を参照して ください。

### メタデータディスクでのストライプ幅

mount\_samfs(1M) コマンドで -o mm\_stripe=*n* オプションを使用することで、メ タデータディスクに関するメタデータ情報をストライプ化できます。デフォルトのス トライプ幅は –o mm\_stripe=1 です。ファイルシステムが 16K バイトの DAU を 1 つメタデータディスクに書き込んでから、次のメタデータディスクに切り換わるよう に指定されます。メタデータディスクでは、小さな 4K バイトの DAU が使用されま す。

デフォルトでは、複数のメタデータ装置がある場合、メタデータは、mount(1M) コ マンドの -o mm\_stripe=*n* オプションの指定に従って割り当てられます。最小の設 定は -o mm\_stripe=0 (ストライプ化無効) で、最大の設定は -o mm\_stripe=255 です。

# <span id="page-45-0"></span>ファイル割り当て方式

Sun StorEdge QFS ファイルシステムでは、ラウンドロビンとストライプ化の両方の 割り当て方式を指定できます。表 [1-6](#page-45-1) に、デフォルトで使用されるファイル割り当て 方式を示します。

<span id="page-45-1"></span>表 1-6 デフォルトの割り当て方式

|                               | メタデー |               |
|-------------------------------|------|---------------|
| ファイルシステム                      | 々    | ファイルデータ       |
| Sun StorEdge QFS              | プ化   | ストライ ストライプ化   |
| Sun StorEdge QFS (ストライプ化グループ) | プ化   | ストライ ラウンドロビン式 |
| Sun StorEdge QFS 共有ファイルシステム   | プ化   | ストライ ラウンドロビン式 |

この節の以降の項では、割り当てについて詳細に説明します。

# メタデータ割り当て

メタデータ割り当ては、使用するファイルシステムのタイプによって異なります。

- ms ファイルシステムでは、メタデータは md 装置に割り当てられます。
- ma ファイルシステムでは、メタデータは mm 装置に割り当てられます。mm 装置に はファイルデータは割り当てられません。

i ノードは長さ 512 バイトです。ディレクトリの初期の長さは 4K バイトです。表 [1-7](#page-46-0) に、システムによるメタデータの割り当てを示します。

<span id="page-46-0"></span>表 1-7 メタデータ割り当て

| メタデータタイプ                                  | ma ファイルシステム用の割り<br>当ての増分値    | ms ファイルシステム用の割り当<br>ての増分値                      |
|-------------------------------------------|------------------------------|------------------------------------------------|
| $i \vee \neg$ $\vdash$ (. inodes<br>ファイル) | 16K バイト DAU                  | 16、32、または 64K バイト<br>(DAU)                     |
| 間接ブロック                                    | 16K バイト DAU                  | 16、32、または 64K バイト<br>(DAU)                     |
| ディレクトリ                                    | 4K バイトブロックおよび 16K<br>バイト DAU | 4K バイト、最大で合計 32K バイ<br>ト、それを超えた場合は DAU サ<br>イズ |

## ラウンドロビン式割り当て

ラウンドロビン式割り当て方式では、ファミリセット内の連続している各装置に、一 度に1つのデータファイルが書き込まれます。ラウンドロビン式割り当ては、複数 データストリームの場合に役立ちます。このような環境では、全体のパフォーマンス がストライプ化のパフォーマンスを上回るためです。

ラウンドロビンディスク割り当てを使用すると、1 つのファイルを 1 つの論理ディス クに書き込むことができます。その次のファイルはその次の論理ディスクに書き込ま れ、それ以後も同様です。書き込まれたファイル数がファミリセットに定義された装 置数と同じになると、ファイルシステムは、選択されている最初の装置から再度開始 します。ファイルが物理デバイスのサイズを超えると、ファイルの前半が最初の装置 に書き込まれ、使用可能な記憶領域がある次の装置にファイルの残りが書き込まれま す。書き込むファイルのサイズによって、入出力サイズが決まります。

ラウンドロビン式割り当ては、/etc/fstab ファイルに stripe=0 と入力すること で明示的に指定できます。

次の図に、ラウンドロビン式割り当てを示します。これらの図では、ファイル 1 が ディスク 1、ファイル 2 がディスク 2、ファイル 3 がディスク 3 のように対応して書 き込まれます。ファイル 6 が作成されるとディスク 1 に書き込まれ、ラウンドロビン 式割り当て方式が再開します。

次の図に、5 台の装置でのラウンドロビン式割り当てを示します。図 [1-1](#page-47-0) は ms ファイル システム、図 [1-2](#page-48-0) は ma ファイルシステムでの割り当てです。

ms ファイルシステム

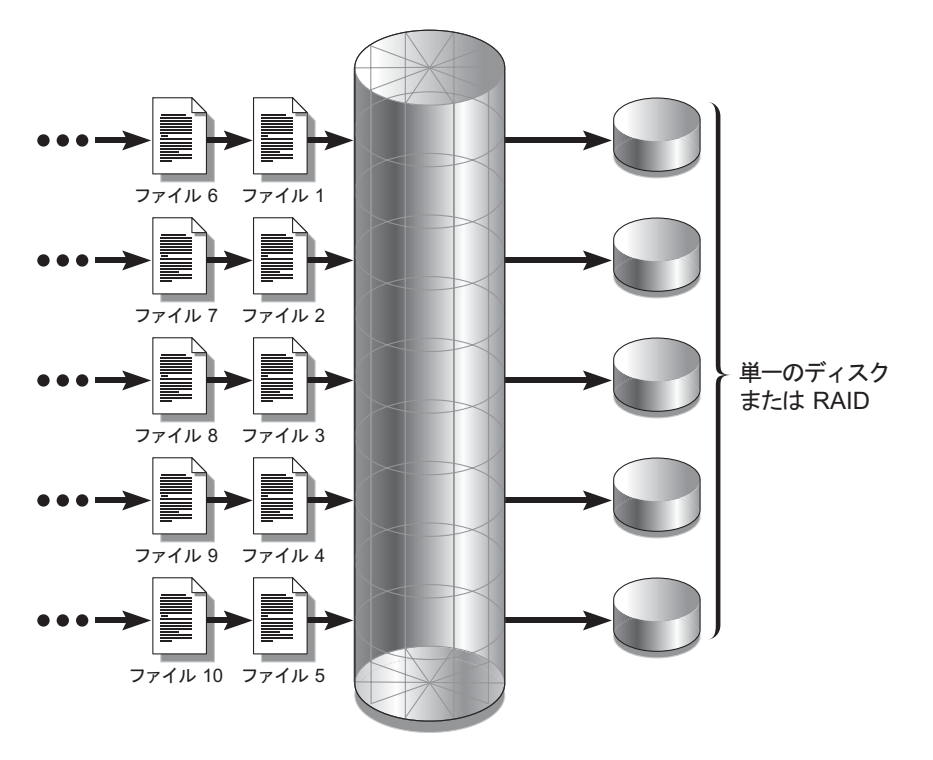

<span id="page-47-0"></span>図 1-1 5 台の装置を使用した、ms ファイルシステムでのラウンドロビン割り当て

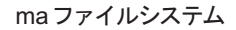

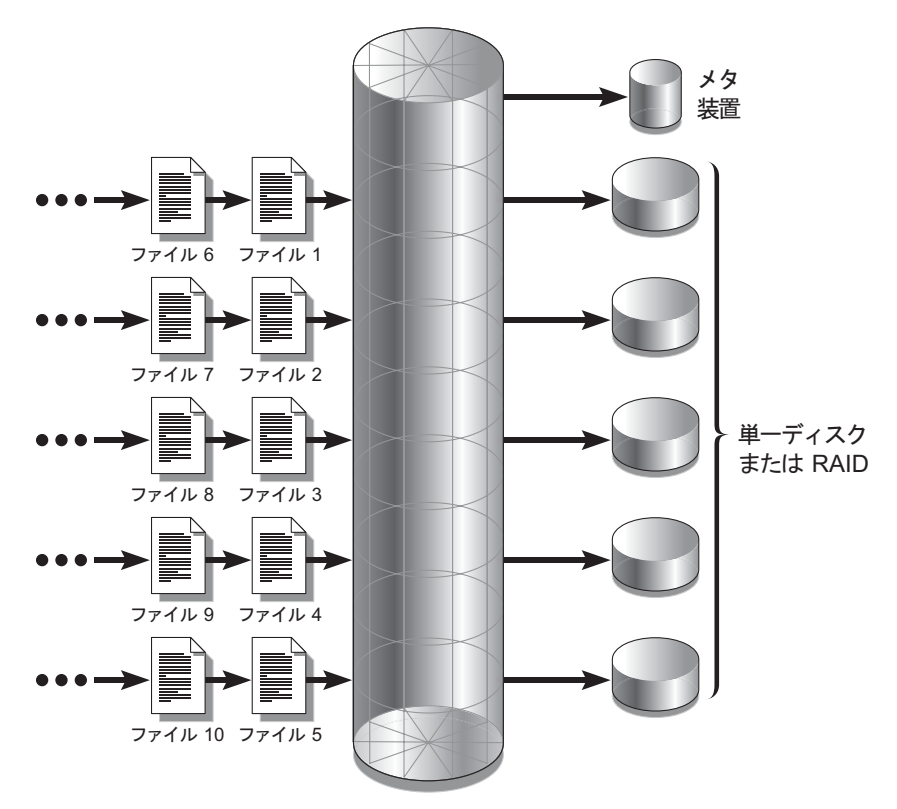

<span id="page-48-0"></span>図 1-2 5 台の装置を使用した、ma ファイルシステムでのラウンドロビン割り当て

# ストライプ化割り当て

デフォルトでは、Sun StorEdge QFS ファイルシステムはストライプ化割り当て方式 を使用して、ファイルシステムのファミリセット内のすべてのデバイスにデータを分 散します。ストライプ化とは、複数の装置にインタレース形式で並行してファイルを 書き込む方式です。

ストライプ化が使用されるのは、1 つのファイルに対するパフォーマンスに、すべて の装置を合計したパフォーマンスが要求される場合です。ストライプ化装置を使用す るファイルシステムは、逐次形式ではなくインタレース形式でブロックをアドレス指 定します。ストライプ化によって、複数の入出力ストリームが複数のディスクに 1 つ のファイルを同時に書き込むことができるので、通常はパフォーマンスが向上しま す。DAU とストライプ幅によって、入出力転送のサイズが決まります。

ストライプ化を使用するファイルシステムでは、ファイル 1 がディスク 1、ディスク 2、ディスク 3、ディスク 4、ディスク 5 に書き込まれます。ファイル 2 もディスク 1 ~ ディスク 5 に書き込まれます。DAU にストライプ幅を乗じた値によって、各ディ スクに書き込まれるデータ容量 (ブロック単位) が決まります。

Sun StorEdge QFS ファイルシステムが md 装置へのファイルの書き込みを開始する とき、ファイルを 4K バイトの小さな DAU に収容しようとします。ファイルが、割 り当て済みの最初の 8 個の小さな DAU (32K バイト) に収まらない場合、ファイルシ ステムは、そのファイルの残りを 1 つ以上の大きな DAU に書き込みます。

Sun StorEdge QFS ファイルシステムが mr 装置にファイルを書き込むとき、最初に ある 1 つの DAU に、次にほかの DAU に、次にまたほかの DAU に、という具合に 書き込んでいきます。mr 装置の DAU サイズは 1 つだけです。

複数のアクティブなファイルがある場合に、ラウンドロビン割り当てではなくストラ イプ化割り当てを使用すると、ディスクヘッドの移動が大幅に増加します。入出力が 複数ファイルに同時に発生する場合は、ラウンドロビン式割り当てを使用します。

次の図では、ストライプ割り当てを使用するファイルシステムを示します。これらの 図では、DAU ×ストライプ幅で計算されるバイト数のファイルがディスク 1 に書き 込まれます。次に、DAU ×ストライプ幅で計算されるバイト数のファイルがディス ク 2 に書き込まれ、それ以後も同様です。ストライプの順序は、ファイルに対して FIFO (先入れ先出し) になります。ストライプ化によって、入出力の負荷がすべての ディスクに分散されます。

図 [1-3](#page-50-0) に ms ファイルシステムでのストライプ化を示し、図 [1-4](#page-51-0) に ma ファイルシス テムでのストライプ化を示します。

ms ファイルシステム

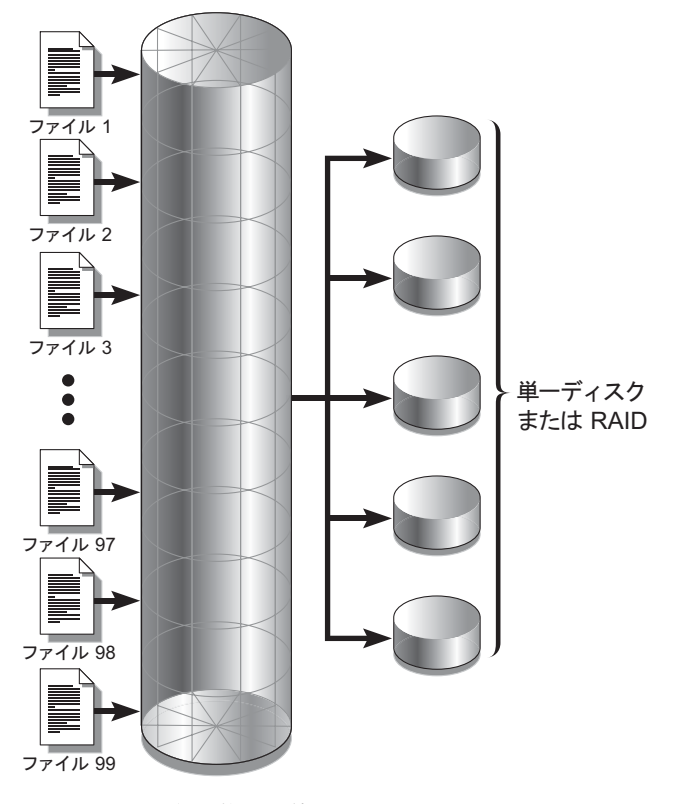

<span id="page-50-0"></span>図 1-3 5台の装置を使用した、ms ファイルシステムでのストライプ化

maファイルシステム

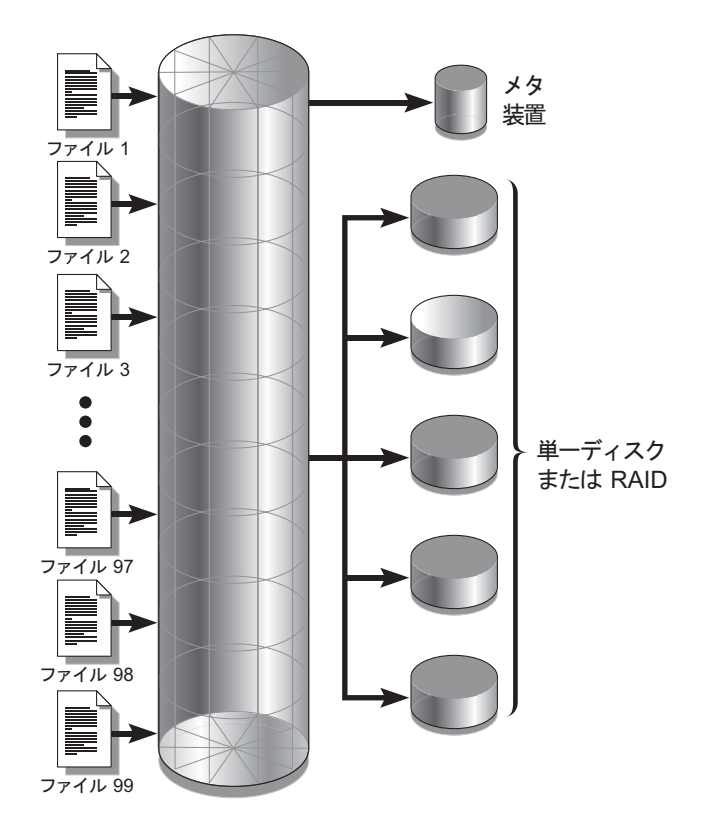

<span id="page-51-0"></span>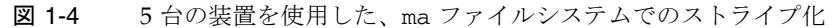

# ストライプ化グループ

ストライプ化グループとは、非常に大規模な入出力要件とテラバイト単位のディスク キャッシュを持つファイルシステムのために設計された、Sun StorEdge QFS の割り 当て方式です。ストライプ化グループを使用すると、複数の物理ディスクを考慮した 装置タイプ値を指定できます。複数のストライプ化グループの装置タイプのエントリ を、単一の Sun StorEdge QFS ファイルシステムで構成できます。ストライプ化グ ループを使用すると、非常に大規模な RAID 構成の場合に、ビットマップ領域とシス テムの更新時間を節約できます。

ストライプ化グループは、Sun StorEdge QFS ファイルシステム内の装置のコレク ションです。mcf(4) ファイルで g*XXX* 装置として定義されていれば、ストライプ化 グループを使用して、複数の装置との間で 1 つのファイルの書き込みや読み取りを行 うことができます。1 ファイルシステム内に最大 128 のストライプ化グループを指定 できます。

図 [1-5](#page-52-0) は、ストライプ化グループとラウンドロビン式割り当てを使用する Sun StorEdge QFS ma ファイルシステムを示しています。図 [1-5](#page-52-0) で、qfs1 ファイルシス テムに書き込まれるファイルはグループ g0、g1、および g2 の間でラウンドロビン 割り当てされます。各グループは、2 つの物理 RAID デバイスで構成されています。

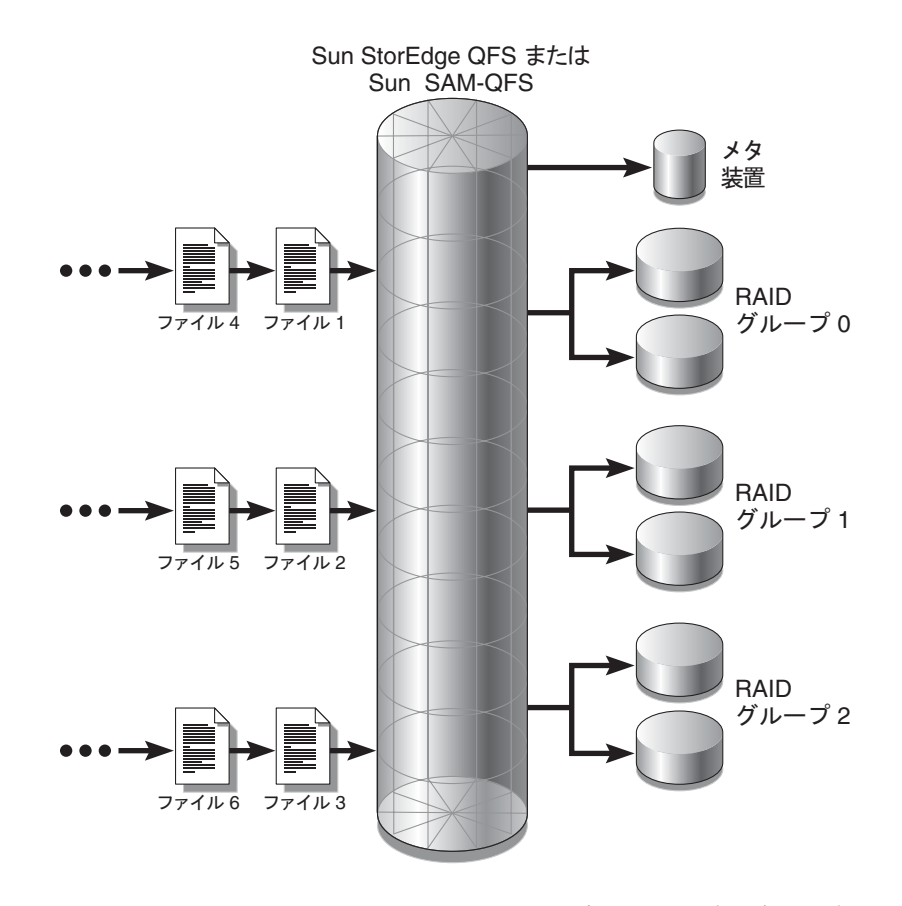

<span id="page-52-0"></span>図 1-5 Sun StorEdge QFS のラウンドロビン式ストライプ化グループ

図 [1-5](#page-52-0) の構成で、/etc/vfstab のマウントポイントオプションは stripe=0 に設定 されています[。コード例](#page-53-0) 1-1 に、これらのストライプ化グループを宣言した mcf(4) ファイルを示します。

<span id="page-53-0"></span>コード例 1-1 ストライプ化グループを示す mcf ファイルの例

| $\#$<br>Equipment | Εq  | Εq   | Fam  | Dev                      | Additional |
|-------------------|-----|------|------|--------------------------|------------|
| Identifier<br>#   | Ord | Type | Set  | State                    | Parameters |
| #                 |     |      |      |                          |            |
| gfs1              | 10  | ma   | gfs1 |                          |            |
| /dev/dsk/c0t1d0s6 | 11  | mm   | afs1 | $\qquad \qquad -$        |            |
| /dev/dsk/c1t1d0s2 | 12  | q0   | gfs1 |                          |            |
| /dev/dsk/c2t1d0s2 | 13  | αO   | gfs1 | $\overline{\phantom{0}}$ |            |
| /dev/dsk/c3t1d0s2 | 14  | q1   | afs1 | $\qquad \qquad -$        |            |
| /dev/dsk/c4t1d0s2 | 15  | q1   | gfs1 |                          |            |
| /dev/dsk/c5t1d0s2 | 16  | q2   | gfs1 | $\overline{\phantom{0}}$ |            |
| /dev/dsk/c6t1d0s2 | 17  | α2   | gfs1 |                          |            |

図 [1-6](#page-54-0) は、ストライプ化グループとストライプ化割り当てを使用する Sun StorEdge QFS ma ファイルシステムを示しています。qfs1 ファイルシステムに書き込まれる ファイルはグループ g0、g1、および g2 にストライプ化されます。各グループに は、4 つの物理 RAID デバイスがあります。/etc/vfstab のマウントポイントオプ ションは、stripe=1 以上に設定されています。

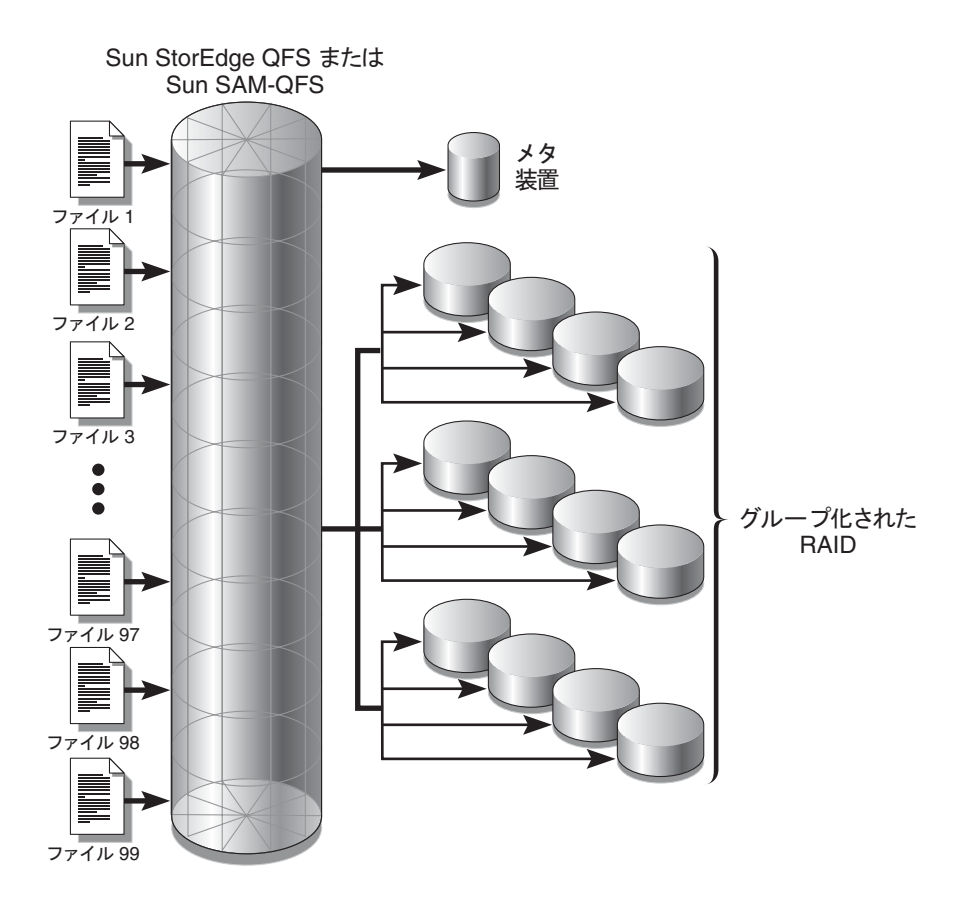

<span id="page-54-0"></span>図 1-6 Sun StorEdge QFS のストライプ化グループ割り当て

# 不一致のストライプ化グループ

不一致のストライプ化グループ、つまり各グループ内の装置の数が異なっている複数 のストライプ化グループを使用してファイルシステムを構成することは可能です。 Sun StorEdge QFS ファイルシステムは不一致のストライプ化グループをサポートし ますが、不一致のグループでのストライプ化はサポートしません。不一致のストライ プ化グループから構成されるファイルシステムは、ラウンドロビン式ファイルシステ ムとしてマウントされます。

注 – 不一致のストライプ化グループが含まれているファイルシステムでは、1 つの ファイルが複数のストライプ化グループにまたがることはできません。そのファイル が格納されたストライプ化グループがいっぱいになると、ファイルを拡張できなくな ります。不一致のストライプ化グループがある場合は、setfa(1) コマンドの -g オ プションを使用して、ファイルを目的のグループに格納します。詳細は、setfa(1) のマニュアルページを参照してください。

ストライプ化グループをどこまでいっぱいにするかを決定するには、samu(1M) オペ レータユーティリティーを使用し、m 画面にアクセスして外部ストレージの状態を表 示します。

次の例に、不一致のストライプ化グループを使用して、さまざまな種類のファイルを 格納するためのファイルシステムの設定方法を示します。

#### 例

自分のサイトに映像と音声の両方のデータが格納されたファイルシステムを作成する 必要がある場合を想定します。

映像ファイルは、容量が非常に大きく、音声ファイルに比べて高いパフォーマンスを 必要とします。ストライプ化グループを使用すると大容量ファイルのパフォーマンス が最大限になるため、映像ファイルは大容量のストライプ化グループのあるファイル システムに格納することにします。

音声ファイルは、映像ファイルよりも小容量で、必要なパフォーマンスも低くなりま す。音声ファイルは、小容量のストライプ化グループに格納することにします。この ように 1 つのファイルシステムで、映像ファイルと音声ファイルの両方をサポートで きます。

図 [1-7](#page-56-0) は、必要なファイルシステムを示しています。これは、ストライプ化割り当て で不一致のストライプ化グループを使用する ma ファイルシステムです。

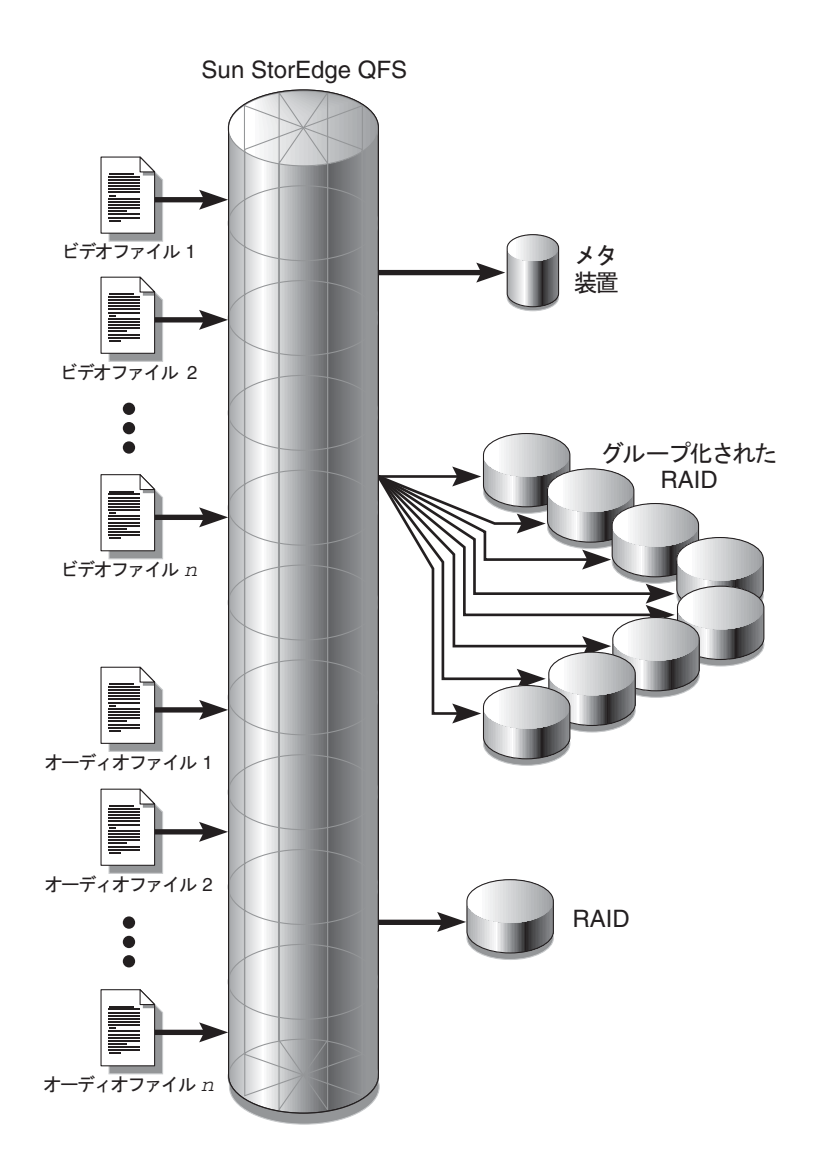

<span id="page-56-0"></span>図 1-7 ストライプ化割り当てにおいて不一致のストライプ化グループを使用する Sun StorEdge QFS ファイルシステム

表 [1-8](#page-57-0) に、このファイルシステム例の特徴を示します。

<span id="page-57-0"></span>表 1-8 ファイルシステム例の特徴

| 特徴            | 説明                                                                                                    |
|---------------|----------------------------------------------------------------------------------------------------|
| ファイルシステム名     | avfs                                                                                                    |
| ストライプ化グループ数   | 2つ。映像ファイルのグループが q0。音声ファイルのグルー<br>プが q1。                                                                                             |
| ストライプ幅        | $\Omega$                                                                                                    |
| DAU           | 128K バイト                                                                                                    |
| α0 のディスク数     | 8                                                                                                    |
| α0 の最大ブロックサイズ | 8 ディスク × 128K バイトの DAU = 1024K バイト<br>1ブロックの書き込みで書き込まれるデータ容量。各ディス<br>クが 128K バイトのデータを受け取るため、すべてのディス<br>クに同時に書き込まれる容量の合計は 1024K バイト。 |
| α1 のディスク数     | 1                                                                                                    |
| α1 の最大ブロックサイズ | 1ディスク × 128K バイトの DAU = 128K バイト                                                                                                    |

次の行を /etc/vfstab ファイルに追加すると、環境によって avfs ファイルシステ ムが認識されます。

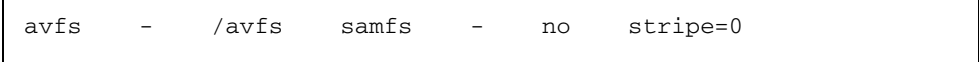

/etc/vfstab ファイルでは、stripe=0 はラウンドロビン式ファイルシステムを指 定するために使用されます。0 よりも大きな値は不一致のストライプ化グループでは サポートされないため、これが使用されます。

[コード例](#page-57-1) 1-2 に、ファイルシステム avfs の mcf(4) ファイルを示します。

<span id="page-57-1"></span>コード例 1-2 ファイルシステム avfs の mcf ファイル

| Equipment<br>#     | Εq  | Eq   | Fam  | Dev   | Additional |
|--------------------|-----|------|------|-------|------------|
| Identifier<br>#    | Ord | Type | Set  | State | Parameters |
| #                  |     |      |      |       |            |
| avfs               | 100 | ma   | avfs |       |            |
| /dev/dsk/c00t1d0s6 | 101 | mm   | avfs |       |            |
| #                  |     |      |      |       |            |
| /dev/dsk/c01t0d0s6 | 102 | q0   | avfs |       |            |
| /dev/dsk/c02t0d0s6 | 103 | q0   | avfs |       |            |
| /dev/dsk/c03t0d0s6 | 104 | q0   | avfs |       |            |
| /dev/dsk/c04t0d0s6 | 105 | q0   | avfs |       |            |
| /dev/dsk/c05t0d0s6 | 106 | q0   | avfs |       |            |
| /dev/dsk/c06t0d0s6 | 107 | q0   | avfs |       |            |

コード例 1-2 ファイルシステム avfs の mcf ファイル (続き)

| /dev/dsk/c07t0d0s6 108 | a0         | avfs | $\overline{\phantom{0}}$ |
|------------------------|------------|------|--------------------------|
| /dev/dsk/c08t0d0s6 109 | $\alpha$ 0 | avfs | $\overline{\phantom{0}}$ |
| - #                    |            |      |                          |
| /dev/dsk/c09t1d0s6 110 | . a 1      | avfs |                          |

このファイルシステムの mcf(4) ファイルの準備ができたら、[コード例](#page-58-0) 1-3 に示す sammkfs(1M) および mount(1M) コマンドを入力して avfs ファイルシステムを作成 およびマウントします。

<span id="page-58-0"></span>コード例 1-3 ファイルシステム avfs を作成およびマウントするコマンド

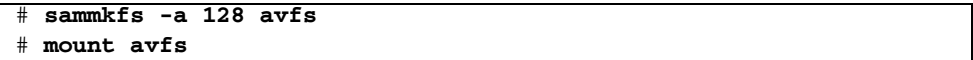

ファイルシステムのマウント後、[コード例](#page-58-1) 1-4 に示すコマンドを使用して 2 種類の ファイル用に 2 つのディレクトリを作成します。

<span id="page-58-1"></span>コード例 1-4 ファイルシステム avfs にディレクトリを作成するコマンド

```
# cd /avfs
# mkdir video
# mkdir audio
```
ディレクトリを作成したら、[コード例](#page-58-2) 1-5 に示す setfa(1) コマンドを使用して、大 容量ストライプ化グループを映像に、小容量ストライプ化グループを音声に割り当て ることができます。これらのディレクトリに作成されるファイルは、属性が継承され るため、対応するストライプ化グループに割り当てられます。

<span id="page-58-2"></span>コード例 1-5 ファイル属性を設定するコマンド

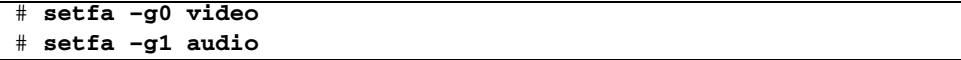

sammkfs(1M) コマンドについては、sammkfs(1M) のマニュアルページを参照してく ださい。mount(1M) コマンドの詳細については、mount\_samfs(1M) のマニュアル ページを参照してください。setfa(1) コマンドについての詳細は、setfa(1) のマ ニュアルページを参照してください。

第 2 章

# <span id="page-60-0"></span>システム構成作業

インストールおよび構成操作についての詳細は、『Sun StorEdge QFS インストール およびアップグレードの手引き』を参照してください。この章では、Sun StorEdge QFS 環境で使用されるファイルシステムの構成について追加の情報を提供します。 この章の内容は次のとおりです。

- 29 ページの「[File System Manager](#page-60-1) ソフトウェアの使用」
- 35 ページの「mcf [ファイルの機能」](#page-66-0)
- 41 [ページの「ファイルシステムの初期化」](#page-72-0)
- 43 [ページの「構成の例」](#page-74-0)

# <span id="page-60-1"></span>File System Manager ソフトウェアの使 用

File System Manager ソフトウェアは、中央の位置からネットワーク内の複数のファ イルシステムを構成、制御、保護、および監視することができるブラウザインタ フェースツールです。この中央の位置にアクセスするには、ネットワーク内の任意の ホスト上で Web ブラウザを使用できます。

このソフトウェアの目的は、ファイルシステムに関連したもっとも一般的な作業を、 コマンド行インタフェース (CLI) を使用するよりも簡単に実行できるようにすること です。File System Manager ソフトウェアのインストール方法は、『Sun StorEdge QFS インストールおよびアップグレードの手引き』を参照してください。

File System Manager をインストールしたあと、2 つのユーザー名 (samadmin と samuser) および 2 つの異なる役割 (SAMadmin または no role) を使用してソフト ウェアにログインできるようになります。File System Manager を使用して実行でき る作業は、ログインしたときのユーザー名と役割によって次のように異なります。

■ samadmin としてログインした場合は、次のいずれかの役割を選択できます。

■ SAMadmin の役割は、Sun StorEdge QFS 環境のデバイスの構成、監視、制御、 および再構成を行う完全な管理者権限をユーザーに付与します。

Sun StorEdge QFS の管理者だけが、SAMadmin の役割を使用してログインする ようにします。そのほかのユーザーは、samuser としてログインします。

- no roleの場合は、環境の監視だけができます。環境の変更または再構成はで きません。
- samuser としてログインした場合は、環境の監視だけができます。環境の変更ま たは再構成はできません。

システム管理者という点に関しては、File System Manager をホスティングするサー バーの Solaris OS の root ユーザーが、必ずしも File System Manager の管理者では ないことに注意してください。samadmin にのみ、File System Manager アプリケー ションの管理者権限が付与されます。root ユーザーは、管理ホストの管理者です。

デフォルトでは、File System Manager はそれがインストールされているサーバーを 管理するよう設定されます。File System Manager を使用して、Sun StorEdge QFS ソ フトウェアを実行しているそのほかのサーバーを管理することもできますが、最初 に、File System Manager からのアクセスが許容されるよう、それらの追加サーバー を構成する必要があります。管理対象サーバーを追加する方法は、32 [ページの「](#page-63-0)File System Manager [でアクセスするサーバーを追加するには」](#page-63-0)を参照してください。

## ▼ 初めて File System Managerを起動する

CLI コマンドではなく、File System Manager を起動して使用し、ファイルシステム の管理および構成作業を実行する場合は、次の手順に従います。

- 1. File System Manager ソフトウェアがインストールされているサーバー、またはその サーバーにネットワークアクセス可能な任意のコンピュータにログインします。
- 2. このソフトウェアの以前のバージョンからアップグレードした場合は、Web ブラウ ザを起動してブラウザのキャッシュをクリアします。
- 3. Web ブラウザから File System Manager ソフトウェアを起動します。 URL は次のとおりです。

https://*hostname*:6789

*hostname* には、File System Manager ソフトウェアがインストールされているホスト の名前を入力します。ホスト名のほかにドメイン名を指定する必要がある場合は、 *hostname* を*hostname*.*domainname* の形式で指定します。この URL は、先頭が http ではなく https であることに注意してください。

Sun Java Web Console のログインページが表示されます。

4. 「ユーザー名」プロンプトに samadmin と入力します。

- <span id="page-62-0"></span>5. 「パスワード」プロンプトに、ソフトウェアの設定時に入力したパスワードを入力し ます。
- 6. SAMadmin の役割をクリックします。 Sun StorEdge QFS の管理者だけが、SAMadmin の役割でログインするようにしま す。
- 7. 「役割パスワード」プロンプトに、[手順](#page-62-0) 5 で入力したパスワードを入力します。
- 8. 「ログイン」をクリックします。
- 9. 「ストレージ」セクションで「File System Manager」をクリックします。 これで、File System Managerにログインしました。

# 追加の管理者アカウントとユーザーアカウントの 作成

File System Manager を初期構成したあと、いつでも追加の管理者アカウントとゲス トアカウントを作成できます。ゲストアカウントは、管理ホストのローカルアカウン トです。

File System Manager のインストール後、次の 2 つの Solaris オペレーティングシス テム (OS) ログインアカウントおよび次の役割が作成されます。

- アカウント: samadmin、samuser
- 役割: SAMadmin

ユーザーアカウントの samadmin には、SAMadmin 役割が割り当てられます。この ユーザーには、File System Manager および Sun StorEdge QFS ソフトウェアを管理 するための管理者権限 (読み取りおよび書き込み) があります。

ユーザーアカウントの samuser には、Guest 権限が割り当てられます。このユー ザーには、Sun StorEdge QFS の操作に対して読み取り専用アクセス権があります。

File System Managerソフトウェアを削除した場合は、samadmin および samuser Solaris アカウントの両方と、SAMadmin の役割が削除されます。ただし、手動で作 成した追加のアカウントは、削除スクリプトによって削除されません。次のいずれか または両方の手順を使用して、手動で追加したアカウントを管理する必要がありま す。

## ▼ 追加の管理者アカウントを作成する

管理者アカウントの所有者には、File System Manager および Sun StorEdge QFS ソ フトウェアを管理するための管理者権限 (読み取りおよび書き込み) があります。

1. 管理ホストにログインします。

- 2. useradd *username* と入力します。
- 3. passwd *username* と入力します。
- 4. 画面の指示に従って、パスワードを入力します。
- 5. usermod -R SAMadmin *username* と入力します。

注 – *username* に root を使用しないでください。

▼ 追加のゲストアカウントを作成する

ゲストアカウントの所有者には、Sun StorEdge QFS の操作に対して読み取り専用ア クセス権があります。

- 1. 管理ホストにログインします。
- 2. useradd *account\_name* と入力します。
- 3. passwd *account\_name* と入力します。
- 4. 画面の指示に従って、パスワードを入力します。

# <span id="page-63-0"></span>▼ File System Manager でアクセスするサーバーを 追加するには

デフォルトでは、File System Manager はそれがインストールされているサーバーを 管理するよう設定されます。File System Manager を使用して、Sun StorEdge QFS ソ フトウェアを実行しているそのほかのサーバーを管理することもできますが、最初 に、File System Manager からのアクセスが許容されるよう、それらの追加サーバー を構成する必要があります。

- 1. ブラウザインタフェースの外部で、Telnet を使用し、追加するサーバーに接続しま す。root としてログインします。
- 2. fsmadm(1M) add コマンドを使用し、管理ホスト (File System Manager ソフトウェ アがインストールされているシステム) を、リモート側でそのサーバーを管理できる ホストのリストに追加します。

このコマンドでリストに追加したホストのみが、サーバーをリモート管理できます。 コマンドの例は次のとおりです。

# **fsmadm add management\_station.sample.com**

- 3. 管理ホストの追加が成功したことを確認するには、fsmadm(1M) の list コマンドを 使用し、出力されたリストにその管理ホストが含まれていることを確認します。
- 4. File System Manager のブラウザインタフェースに管理者ユーザーとしてログインし ます。
- 5. 「サーバー」ページから「追加」をクリックします。

「サーバーの追加」ウィンドウが表示されます。

- 6. 「サーバー名か IP アドレス」フィールドに、新しいサーバーの名前または IP アドレ スを入力します。
- 7. 「OK」をクリックします。

## File System Manager Portal Agent の使用方法

File System Manager ソフトウェアをインストールすると、File System Manager Portal Agent もインストールされます。このアプリケーションは、Sun StorEdge Management Portal アプリケーションの情報源として動作します。Sun StorEdge Management Portal は、ストレージ環境を管理および監視するための、カスタマイズ 可能な、単一の、セキュアなエントリポイントを提供します。このアプリケーション によって、IT 管理者、システム管理者、およびビジネスユニット管理者は自分の ニーズにもっとも合致したストレージ環境を作成することができ、また、集中化され たストレージ環境が実現します。

デフォルトでは、File System Manager Portal Agent は無効になります。このアプリ ケーションを有効にするのは、Sun StorEdge Management Portal ソフトウェアの使 用時に限定するべきです。このエージェントは、Sun StorEdge Management Portal ソフトウェアからの要求に応答する簡単なサーブレットです。このエージェントは、 File System Manager と同じ基本ソフトウェアを使用し、File System Manager デー タの小さいサブセット用の thin スクリプティングのリモート API を提供します。こ のエージェントから返されるデータは、サーバー名およびファイルシステムの要約情 報で構成されています。

File System Manager ソフトウェアをアンインストールすると、File System Manager Portal Agent もアンインストールされます。このエージェントが実行中の場合には、 エージェントは停止し、システム起動時の起動サポートが削除され、ログファイルと 一時ファイルもすべて削除されます。

以降の項では、このエージェントの起動および構成方法について説明します。

▼ File System Manager Portal Agent を有効にするには

● エージェントを起動するか、またはエージェントが使用不能になったときに再起動す るには、次のコマンドを使用します。

# **/opt/SUNWfsmgr/bin/fsmgr agent config -a**

そのほかのオプションは、fsmgr(1M) のマニュアルページを参照してください。

## File System Manager Portal Agent のポート番号について

File System Manager Portal Agent は、Tomcat Web サーバーのインスタンスを使用 してリモートデータアクセスサービスを提供します。このサービスは通常、TCP ポート 31218 および 31219 で実行されます。ファイル /var/opt/SUNWfsmgr/agent/tomcat/conf/server.xml で定義されている ポート番号を編集すれば、サービスポートを変更できます。

ポート番号を変更するには、最初に、fsmgr(1M) スクリプトを使用してエージェン トを停止します。server.xml ファイルを編集し、ポート番号を変更します。次 に、前述したように、fsmgr(1M) スクリプトを使用してエージェントを起動しま す。

server.xml 内のポート番号を変更する場合、Sun StorEdge Management Portal ソ フトウェアでもその変更を行う必要があります。そのソフトウェアでは、ポートは 31218 にデフォルト設定されています。

## File System Manager Portal Agent の構成ファイルおよびログ ファイルについて

File System Manager Portal Agent からのデータの構成およびログを行うために、次 のファイルが使用されます。

- /etc/opt/SUNWfsmgr/agent/conf.sh Tomcat プロセスの起動時に使用され る構成スクリプト。このスクリプトは、TomCat、Java、およびそのほかの重要な コンポーネントの場所を定義します。
- /var/opt/SUNWfsmgr/agent/tomcat/logs このディレクトリには、次のロ グファイルが含まれています。
	- catalina.out 一般的なログファイル。Tomcat およびエージェントサーブ レットから出力されたログメッセージが記録されています。エラーが発生する と、ログメッセージがこのファイルに書き込まれます。

■ fsmgr.*date-stamp*.log - アプリケーションおよびサーブレットのログファイ ル。エージェントサーブレットの読み込みおよび実行に固有なメッセージが記 録されています。また、基本ソフトウェアから出力されたスタックトレースお よび重大なエラーの情報も含まれています。

このエージェントが実行されていることを確認するには、catalina.out ログファ イルをチェックするか、ps および grep コマンドを使用してエージェントプロセス を検索します。

# **/usr/ucb/ps -augxww | grep SUNWfsmgr/agent/tomcat**

# <span id="page-66-0"></span>mcf ファイルの機能

/etc/opt/SUNWsamfs/mcf にあるマスター構成ファイル (mcf) は、Sun StorEdge QFS ソフトウェアによって管理または使用されるすべての装置について説明してい ます。システム構成時にこの ASCII ファイルを作成するときに、各装置の属性を宣 言し、各ファイルシステム内の装置をファミリセットにグループ化します。

mcf(4) ファイルには、RAID およびディスク装置を識別してファイルシステムに編成 するために、これらのファイルシステムが必要とする情報が含まれています。また、 ファイルシステムに組み込まれる各自動ライブラリまたは装置のエントリも含まれま す。mcf(4) ファイルのサンプルは、/opt/SUNWsamfs/examples/mcf にありま す。

mcf(4) ファイルは、[コード例](#page-66-1) 2-1 で示されるように、6 つの列つまりフィールドに分 割された指定コードの行で構成されています。

<span id="page-66-1"></span>コード例 2-1 mcf ファイルのフィールド

| Equipment  | Equipment | Equipment | Family | Device | Additional |
|------------|-----------|-----------|--------|--------|------------|
| Identifier | Ordinal   | Tvpe      | Set    | State  | Parameters |

mcf(4) ファイルにデータを入力するときは、次の規則に従います。

- ファイルのフィールドの間には、空白文字またはタブ文字を入力します。
- mcf(4) ファイルにはコメント行を指定できます。コメント行は先頭にシャープ(#) を付けます。
- 一部のフィールドは省略可能です。オプションのフィールドに含まれる情報に意 味がないことを示すには、ハイフン (-) を使用します。

mcf ファイルの書き込みの詳細については、mcf(4) のマニュアルページを参照して ください。File System Manager を使用して、mcf ファイルを自動的に作成すること もできます。File System Manager のインストールについては、『Sun StorEdge QFS インストールおよびアップグレードの手引き』を参照してください。File System Managerの使用方法については、オンラインヘルプを参照してください。

以降の項では、mcf(4) ファイルの各フィールドについて説明します。

- 36 ページの「「[Equipment Identifier](#page-67-0)」フィールド」
- 37 ページの「「[Equipment Ordinal](#page-68-0)」フィールド」
- 37 ページの「「[Equipment Type](#page-68-1)」フィールド」
- 38 ページの「「Family Set[」フィールド」](#page-69-0)
- 39 ページの「「Device State[」フィールド」](#page-70-0)
- 39 ページの「「[Additional Parameters](#page-70-1)」フィールド」

## 「Equipment Identifier」フィールド

<span id="page-67-0"></span>「Equipment Identifier」フィールドは必須です。「Equipment Identifier」フィール ドを使用して、次の種類の情報を指定します。

- ファイルシステム名。このフィールドでファイルシステム名を指定する場合、そ の名前は「Family Set」フィールド内の名前と同じにする必要があり、mcf(4) ファイルの後続の行で、ファイルシステムに含まれるすべてのディスクまたは装 置を定義する必要があります。mcf(4) ファイルでは、複数のファイルシステムを 宣言できます。通常、mcf(4) ファイルの最初のデータ行では最初のファイルシス テムを宣言し、後続の行ではそのファイルシステムに組み込む装置を指定しま す。mcf(4) ファイルでそのほかのファイルシステムを宣言するときは、読みやす いように空白のコメント行を前に付けることもできます。ファイルシステム名の 先頭には、英字を使用する必要があり、英字、数字、下線記号(\_) だけが使用でき ます。
- nodev キーワード。キーワード nodev は、mcf(4) ファイルが常駐するシステム が Solaris ホスト上にある Sun StorEdge QFS 共有システム内のクライアントホス トとして使用されていることを表します。ファイルシステムが Sun Cluster 環境に ある場合は、このキーワードを使用しないでください。メタデータサーバーに常 駐する 1 つまたは複数のメタデータ装置に対してのみ、このフィールドにこの キーワードを「Equipment Identifier」として指定できます。Sun StorEdge QFS 共有ファイルシステムのメンバーに対する mcf ファイルの作成の詳細は、『Sun StorEdge QFS インストールおよびアップグレードの手引き』を参照してくださ い。
- ディスクパーティションまたはスライスの説明。このフィールドに /dev/ エント リがある場合は、ディスクパーティションまたはスライスが指定されます。
- 自動ライブラリまたは光磁気ディスクドライブの説明。/dev/samst エントリ は、自動ライブラリまたは光ドライブを特定します。ネットワーク接続の自動ラ イブラリを構成する場合、詳細については『Sun StorEdge SAM-FS インストール およびアップグレードの手引き 』を参照してください。
- テープドライブの説明。このエントリは、次の2つの形式のいずれかにすること ができます。
	- /dev/rmt エントリ。
	- /dev/rmt リンクと同じファイルを指示するシンボリックリンクへのパス。こ の方法でテープドライブを指定する場合は、必ず、ファイルシステムをマウン トする前にリンクを作成してください。

「Equipment Identifier」フィールドにファイルシステムの名前を指定する場合、そ の名前は 31 文字に制限されます。そのほかのすべての内容では、このフィールドは 127 文字に制限されます。

## 「Equipment Ordinal」フィールド

<span id="page-68-0"></span>mcf(4) ファイルの各行の、「Equipment Ordinal」フィールドには、定義している ファイルシステム構成要素または装置の数値識別子を指定する必要があります。1~ 65534 の一意の整数を指定します。このフィールドは必須。

# 「Equipment Type」フィールド

<span id="page-68-1"></span>「Equipment Type」フィールドには、2 文字、3 文字、または 4 文字のコードを入力 します。このフィールドは必須。

Sun StorEdge QFS または SAM-QFS ファイルシステムの「Equipment Type」フィー ルドには、表 [2-1](#page-68-2) に示されるいずれかの値を指定できます。

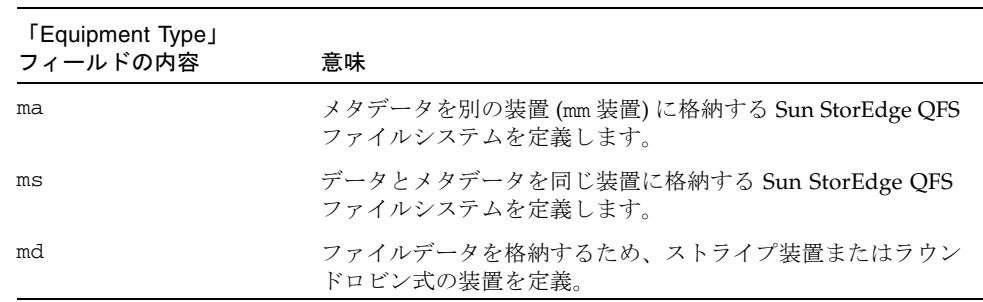

#### <span id="page-68-2"></span>表 2-1 Sun StorEdge OFS または SAM-OFS の 「Equipment Type」フィールド

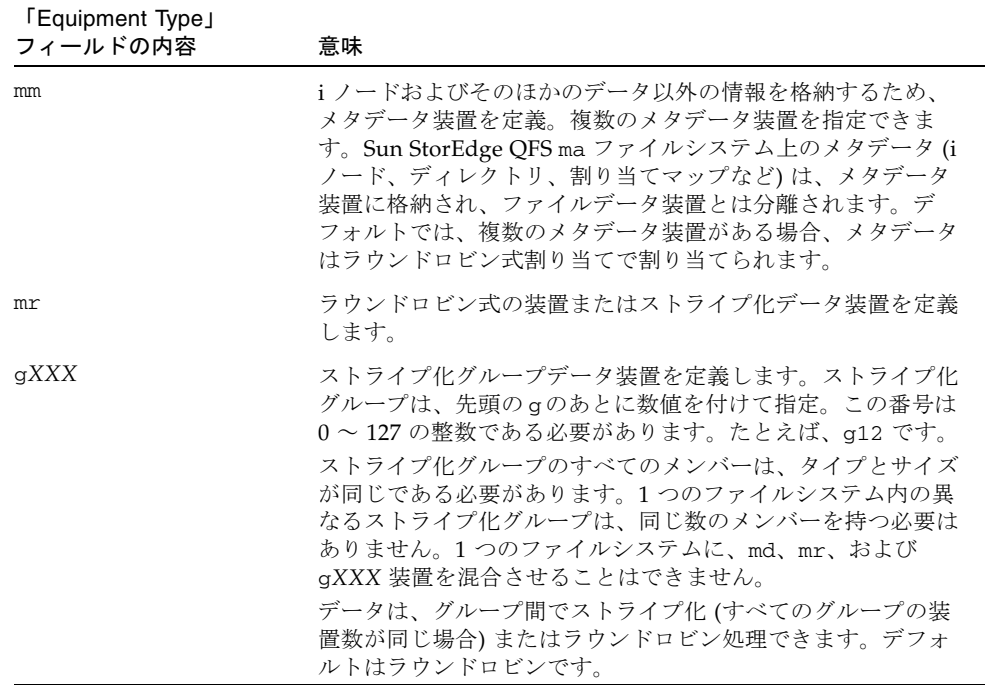

表 2-1 Sun StorEdge QFS または SAM-QFS の 「Equipment Type」フィールド (続き)

ファイルシステムの装置タイプに加え、自動ライブラリやそのほかの装置を指定する には、ほかのコードが使用されます。特定の装置タイプの詳細は、mcf(4) のマニュ アルページを参照してください。

## 「Family Set」フィールド

<span id="page-69-0"></span>「Family Set」フィールドには、装置のグループの名前を指定します。このフィール ドは必須。

ファミリセット名は、先頭に英字を使用する必要があり、英字、数字、下線記号 (\_) だけを使用できます。

ファイルシステム内のディスク装置を定義する行では、すべて同じファミリセット名 が指定される必要があります。このソフトウェアは、ファミリセット名を使用して、 装置をファイルシステムとしてグループ化します。sammkfs(1M) コマンドが実行さ れると、ファミリセット名がファイルシステム内のすべての装置に物理的に記録され ます。samfsck(1M) コマンドで -F オプションと -R オプションを同時に使用するこ とで、この名前を変更できます。sammkfs(1M) コマンドについては、sammkfs(1M) のマニュアルページを参照してください。samfsck(1M) コマンドの詳細は、 samfsck(1M) のマニュアルページを参照してください。

自動ライブラリ内の装置を定義する行および自動ライブラリに関連するデバイス内の 装置を定義する行では、同じファミリセット名が指定される必要があります。

スタンドアロンの手動で読み込んだリムーバブルメディア装置では、このフィールド はダッシュ (-) にすることができます。

## 「Device State」フィールド

<span id="page-70-0"></span>「Device State」フィールドでは、ファイルシステムを初期化したときの装置の状態 を指定します。装置の有効な状態は on と off です。このフィールドはオプションで す。値を指定しない場合は、このフィールドが省略されていることを示すためにダッ シュ文字 (-) を挿入します。

## 「Additional Parameters」フィールド

<span id="page-70-1"></span>SAM-QFS ファイルシステムでは、「Additional Parameters」フィールドは省略可能 なので、空白のままにすることができます。デフォルトでは、ライブラリカタログ ファイルは /var/opt/SUNWsamfs/catalog/*family-set-name* に書き込まれます。 このフィールドは、ライブラリカタログファイルの代替パスを指定するために使用さ れます。

Sun StorEdge QFS 共有ファイルシステムでは、このフィールドにはキーワード shared を指定する必要があります。

Sun StorEdge QFS 非共有ファイルシステムでは、ダッシュ (-) を入力するか、この フィールドを空白のままにします。

## mcf ファイルの例

ファイルシステムの構成はそれぞれ固有です。システムの条件や実際のハードウェア はサイトごとに異なります。次のコード例で、mcf(4) ファイルの例を示します。

[コード例](#page-70-2) 2-2 に、2 つのストライプ化グループがある Sun StorEdge QFS ファイルシ ステムの mcf(4) ファイルを示します。

<span id="page-70-2"></span>コード例 2-2 ストライプ化グループを示す mcf ファイルの例

|              | # Sun StorEdge OFS file system configuration |    |      |                          |                      |  |  |  |
|--------------|----------------------------------------------|----|------|--------------------------|----------------------|--|--|--|
| #            |                                              |    |      |                          |                      |  |  |  |
| # Equipment  | Eα                                           | Eα |      |                          | Fam. Dev. Additional |  |  |  |
| # Identifier |                                              |    |      | Ord Type Set State       | Parameters           |  |  |  |
| #----------- |                                              |    |      |                          |                      |  |  |  |
| qfs1         | E ()                                         | ma | afs1 | $\overline{\phantom{m}}$ |                      |  |  |  |

コード例 2-2 ストライプ化グループを示す mcf ファイルの例 (続き)

| /dev/dsk/c2t1d0s7 | 11 | mm                     | afs1 |  |
|-------------------|----|------------------------|------|--|
| /dev/dsk/c3t0d0s6 | 12 | $\alpha$ <sup>()</sup> | afs1 |  |
| /dev/dsk/c3t0d1s6 | 13 | $\alpha$ 0             | afs1 |  |
| /dev/dsk/c4t0d0s6 | 14 | α1                     | afs1 |  |
| /dev/dsk/c4t0d1s6 | 15 | α1                     | afs1 |  |

[コード例](#page-71-0) 2-3 に、3 つの Sun StorEdge QFS ファイルシステムの mcf(4) ファイルを示 します。

<span id="page-71-0"></span>コード例 2-3 3 つの SAM-QFS ファイルシステムを示す mcf ファイルの例

```
# SAM-QFS file system configuration example
#
# Equipment Eq Eq Fam. Dev. Additional 
# Identifier Ord Type Set State Parameters
#----------- --- -- ------ ------ ------------------
qfs1 10 ma qfs1 -
/dev/dsk/c1t13d0s6 11 mm qfs1 -
/dev/dsk/c1t12d0s6 12 mr qfs1 -
#
qfs2 20 ma qfs2 -
/dev/dsk/c1t5d0s6 21 mm qfs2 -
/dev/dsk/c5t1d0s6 22 mr qfs2 -
#
qfs3 30 ma qfs3 -
/dev/dsk/c7t1d0s3 31 mm qfs3 -
/dev/dsk/c6t1d0s6 32 mr qfs3 -
/dev/dsk/c6t1d0s3 33 mr qfs3 -
/dev/dsk/c5t1d0s3 34 mr qfs3 -
```
[コード例](#page-71-1) 2-4 に、md 装置を使用する 1 つの SAM-QFS ファイルシステムの mcf(4) ファイルを示します。この mcf(4) ファイルではテープライブラリも定義されていま す。

<span id="page-71-1"></span>コード例 2-4 1 つのファイルシステムと 1 つのライブラリを示す mcf ファイルの例

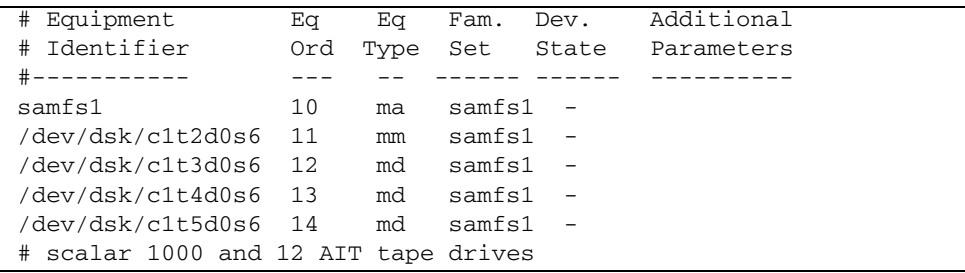
コード例 2-4 1 つのファイルシステムと 1 つのライブラリを示す mcf ファイルの例 (続き)

| /dev/samst/c5t0u0 | 30  | rb | robot1 |               |
|-------------------|-----|----|--------|---------------|
| /dev/rmt/4cbn     | 101 | tp | robot1 | <sub>on</sub> |
| /dev/rmt/5cbn     | 102 | tp | robot1 | on.           |
| /dev/rmt/6cbn     | 103 | tp | robot1 | on            |
| /dev/rmt/7cbn     | 104 | tp | robot1 | off           |
| /dev/rmt/10cbn    | 105 | tp | robot1 | <sub>on</sub> |
| /dev/rmt/11cbn    | 106 | tp | robot1 | <sub>on</sub> |
| /dev/rmt/3cbn     | 107 | tp | robot1 | <sub>on</sub> |
| /dev/rmt/2cbn     | 108 | tp | robot1 | on.           |
| /dev/rmt/1cbn     | 109 | tp | robot1 | on            |
| /dev/rmt/0cbn     | 110 | tp | robot1 | <sub>on</sub> |
| /dev/rmt/9cbn     | 111 | tp | robot1 | on.           |
| /dev/rmt/8cbn     | 112 | tp | robot1 | <sub>on</sub> |

ファイルシステム構成のそのほかの例は、『Sun StorEdge QFS インストールおよび アップグレードの手引き』を参照してください。

## ファイル設定、オプション、指示の相互関係

各ファイルシステムは mcf(4) ファイルで定義されますが、ファイルシステムの動作 は、デフォルトのシステム設定、/etc/vfstab ファイルの設定、samfs.cmd ファ イルの設定、mount(1M) コマンドのオプションの相互関係によって決まります。

ストライプ幅などのいくつかのマウントオプションは、複数の場所で指定できます。 このとき、設定方法によっては別の方法での設定が無効になります。

マウントオプションを指定するさまざまな方法については、60 [ページの「マウント](#page-91-0) [パラメータの設定」](#page-91-0)を参照してください。

## ファイルシステムの初期化

ファイルシステムを新規作成する場合、または古いファイルシステムや破損したファ イルシステムを交換する場合は、sammkfs(1M) コマンドを使用してそのファイルシ ステムを初期化する必要があります。

sammkfs(1M) コマンドによって新しいファイルシステムを構築します。 -a *allocation-unit* オプションを使用すると DAU 設定を指定できます。

Sun StorEdge QFS ソフトウェアのバージョン 4U2 以降のリリースは、2 種類のスー パーブロックの設計をサポートします。[コード例](#page-73-0) 2-5 の samfsinfo(1M) コマンドの 出力は、samfs1 ファイルシステムでバージョン 2 のスーパーブロックが使用されて いることを示しています。

<span id="page-73-0"></span>コード例 2-5 samfsinfo(1M) コマンドの例

|        |           | # samfsinfo samfs1 |                          |        |                   |  |
|--------|-----------|--------------------|--------------------------|--------|-------------------|--|
| name:  |           | samfs1             | version:                 |        |                   |  |
| time:  |           |                    | Wed Feb 21 13:32:18 1996 |        |                   |  |
| count: |           |                    |                          |        |                   |  |
|        | capacity: | 001240a0           |                          | DAU:   | 16                |  |
| space: |           | 000d8ea0           |                          |        |                   |  |
| ord    | ea        | capacity           | space                    | device |                   |  |
|        | 10        | 001240a0           | 000d8ea0                 |        | /dev/dsk/c1t1d0s0 |  |

次に示すこれらのスーパーブロックの操作や機能の違いに注意してください。

- 4U0 より前のリリースは、バージョン 1 のスーパーブロック設計のみをサポート しています。
- 4U0 以降のリリースは、バージョン 2 のスーパーブロックをサポートしていま す。4U0 のソフトウェアをアップグレードとしてインストールした場合、バー ジョン 2 のスーパーブロックに依存する機能を使用するには、あらかじめリリー ス 4U0 以降の sammkfs(1M) コマンドを使用して、既存のファイルシステムを再 初期化しておく必要があります。アクセス制御リスト (ACL) や Sun StorEdge QFS 共有ファイルシステムなどの特定の機能は、バージョン 2 のスーパーブロックだ けでサポートされます。ファイルシステムの再初期化については、ソフトウェア のインストールアップグレードプロセスで手順を説明しますが、ソフトウェアを インストールしたあとであればいつでも実行できます。

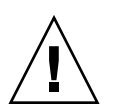

注意 – バージョン 2 のスーパーブロックを使用するファイルシステムは、4U0 より 前のリリースに戻すことができません。4U4 リリースのソフトウェアを使用して、 バージョン 1 のスーパーブロックを作成することはできません。

バージョン 2 のスーパーブロックを必要とする機能や、sammkfs(1M) コマンドを使 用したバージョン 2 のスーパーブロックの作成についての詳細は、『Sun StorEdge QFS インストールおよびアップグレードの手引き』を参照してください。

次の例では、sammkfs(1M) コマンドのもっとも単純な形式を示します。引数はファ イルシステム名だけです。

#### # **sammkfs samqfs1**

このコマンドは、スタンドアロンの Sun StorEdge QFS または SAM-QFS ファイルシ ステムのためのバージョン 2 のスーパーブロックを構築します。

sammkfs(1M) コマンド、そのオプション、バージョン 1 およびバージョン 2 のスー パーブロックについての詳細は、sammkfs(1M) のマニュアルページを参照してくだ さい。sammkfs(1M) コマンドを使用して、共有 Sun StorEdge QFS ファイルシステ ムを初期化する方法については、『Sun StorEdge QFS インストールおよびアップグ レードの手引き』を参照してください。

## 構成の例

この節では、構成サンプルを示し、サーバーで mcf(4) ファイルを設定する際のさま ざまな手順や考慮事項について説明します。次の手順について説明します。

- 43ページの「Sun StorEdge OFS [ラウンドロビン式ディスクの構成を作成する」](#page-74-0)
- 45 ページの「Sun StorEdge QFS [ストライプ化ディスク構成を作成する」](#page-76-0)
- 46 ページの「Sun StorEdge QFS [ストライプ化グループ構成を作成する」](#page-77-0)

SAM-QFS のすべての構成サンプルでは、自動ライブラリやそのほかの装置も定義 し、最初からディスクキャッシュのサイズを超えてファイルシステムを拡張している ことに注意してください。リムーバブルメディア装置の構成は、1 つの例だけに示し ています。リムーバブルメディア装置の構成については、『Sun StorEdge SAM-FS インストールおよびアップグレードの手引き』を参照してください。

構成サンプルでは、ファイルシステムがシステムに読み込まれていることと、すべて のファイルシステムがマウントを解除されていることが前提になっています。

## <span id="page-74-0"></span>▼ Sun StorEdge QFS ラウンドロビン式ディスクの 構成を作成する

この構成例は、応答時間の遅いディスクにメタデータを分離する Sun StorEdge QFS ファイルシステムのものです。ラウンドロビン式割り当てが 4 つのパーティションで 使用されます。各ディスクは別のコントローラにあります。

この手順では、次のように仮定しています。

- メタデータ装置は、コントローラ 5 (装置順序 11 として指定された装置の LUN 0) で使用される単一パーティション (s6) です。
- データ装置は、4 つのコントローラに接続された4つのディスクで構成されます。

<span id="page-75-0"></span>1. [コード例](#page-75-0) 2-6 に示されるように、エディタを使用して mcf ファイルを作成します。

コード例 2-6 Sun StorEdge QFS ラウンドロビン式 mcf ファイルの例

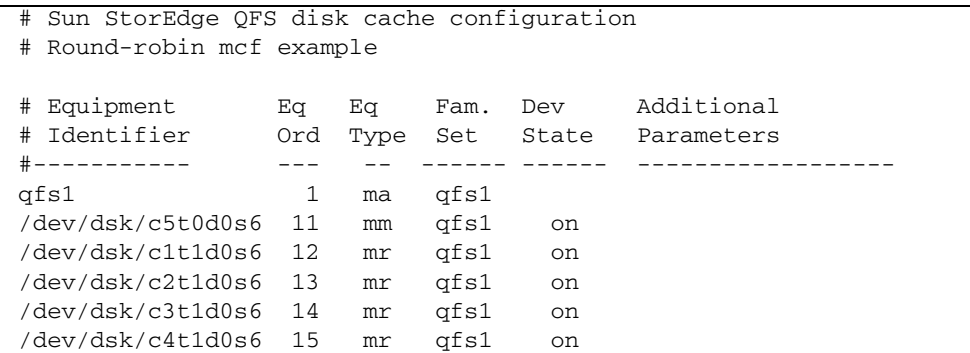

2. mkdir(1) コマンドを使用して、/qfs1 ファイルシステムの /qfs マウントポイント を作成します。

# **mkdir /qfs**

3. sammkfs(1M) コマンドを使用して、ファイルシステムを初期化します。 次の例では、デフォルトの 64K バイトの DAU を使用します。

# **sammkfs qfs1**

4. エディタを使用して、/etc/vfstab ファイルを変更します。

mr データ装置を含む Sun StorEdge QFS ファイルシステムは、デフォルトでストラ イプ化割り当てを使用します。そのため、ラウンドロビン式割り当てを使用する場合 は stripe=0 を設定する必要があります。ファイルシステムに対してラウンドロビ ンを明示的に設定するには、次のように stripe=0 と設定します。

qfs1 - /qfs samfs - yes stripe=0

5. mount(1M) コマンドを使用して、ファイルシステムをマウントします。

# **mount /qfs**

## <span id="page-76-0"></span>▼ Sun StorEdge QFS ストライプ化ディスク構成を 作成する

この構成例では、デフォルトでファイルデータが 4 つのデータパーティションにスト ライプ化されています。

この手順では、次のように仮定しています。

- メタデータ装置は、コントローラ 0 (LUN 1) で使用される単一パーティション (s6) です。メタデータは装置番号 11 だけに書き込まれます。
- データ装置は、4 つのコントローラに接続された 4 つのディスクで構成されます。 各ディスクは別のコントローラにあります。
- <span id="page-76-1"></span>1. [コード例](#page-76-1) 2-7 に示されるように、エディタを使用して mcf(4) ファイルを作成しま す。

コード例 2-7 Sun StorEdge QFS ストライプ化 mcf ファイルの例

| # Sun StorEdge OFS disk cache configuration<br>Striped Disk mcf example<br>$^{\#}$ |           |            |             |               |                          |
|------------------------------------------------------------------------------------|-----------|------------|-------------|---------------|--------------------------|
| Equipment<br>#<br># Identifier<br>#-----------                                     | Eα<br>Ord | Eq<br>Type | Fam.<br>Set | Dev.<br>State | Additional<br>Parameters |
| afs1                                                                               | 10        | ma         | afs1        |               |                          |
| /dev/dsk/c0t1d0s6                                                                  | 11        | mm         | afs1        | on            |                          |
| /dev/dsk/c1t1d0s6                                                                  | 12        | mr         | afs1        | <sub>on</sub> |                          |
| /dev/dsk/c2t1d0s6                                                                  | 13        | mr         | afs1        | <sub>on</sub> |                          |
| /dev/dsk/c3t1d0s6                                                                  | 14        | mr         | afs1        | on            |                          |
| /dev/dsk/c4t1d0s6                                                                  | 15        | mr         | afs1        | on            |                          |

2. mkdir(1) コマンドを使用して、/qfs1 ファイルシステムの /qfs マウントポイント を作成します。

# **mkdir /qfs**

3. sammkfs(1M) コマンドを使用して、ファイルシステムを初期化します。

デフォルトの DAU は 64K バイトですが、次の例では DAU のサイズを 128K バイト に設定しています。

# **sammkfs -a 128 qfs1**

この構成では、このファイルシステムに書き込まれるすべてのファイルは、128K バ イトとしてすべての装置上にストライプ化されます。

4. エディタを使用して、/etc/vfstab ファイルを変更します。

Sun StorEdge QFS ファイルシステムは、デフォルトでストライプ化割り当てを使用 します。この例では、デフォルトの stripe=1 をストライプ幅に設定しています。 次の設定では、4 つのすべての mr 装置すべてに、1 DAU のストライプ幅でデータが ストライプ化されます。

qfs1 - /qfs samfs - yes stripe=1

5. mount(1M) コマンドを使用して、ファイルシステムをマウントします。

# **mount /qfs**

### <span id="page-77-0"></span>▼ Sun StorEdge QFS ストライプ化グループ構成を 作成する

ストライプ化グループを使用すると、大容量ファイルに対応できるように RAID 装置 をグループ化できます。DAU は、ビットマップで 1 ビットとして表されます。スト ライプ化グループに *n* 個の装置がある場合、*n* に DAU を乗じた値が最小割り当てに なります。ビットマップの 1 ビットだけを使用して *n* × DAU が表されます。

ストライプ化グループで割り当てられる最小ディスク容量は、次のとおりです。

割り当てられる最小ディスク領域 = *DAU* × グループ内のディスクの数

注 – データの 1 バイトの書き込みは、ストライプ化グループに割り当てられた最小 ディスク容量全体を満たします。ストライプ化グループの使用は、特定のアプリケー ションに限られます。ファイルシステムでストライプ化グループを使用する場合は、 その影響を理解していることが重要です。

ストライプ幅の合計に装置数を乗じた値よりも小さなファイル (この例では 128K バ イト x 4 ディスク = 512K バイト未満のサイズのファイル) でも、512K バイトのディ スク領域が使用されます。512K バイトを超えるファイルには、必要に応じて合計 512K バイト単位で領域が割り当てられます。

ストライプ化グループの装置は、同じサイズである必要があります。ストライプ化グ ループのサイズを増やして装置を追加することは不可能です。ただし、 samgrowfs(1M) コマンドを使用して、ストライプ化グループを追加することは可能 です。このコマンドの詳細は、samgrowfs(1M) のマニュアルページを参照してくだ さい。

この構成例は、応答時間の遅いディスクにメタデータを分離する Sun StorEdge QFS ファイルシステムのものです。2 つのストライプ化グループが 4 つのドライブに設定 されています。

この手順では、次のように仮定しています。

- メタデータ装置は、コントローラ 0 (LUN 1) で使用される単一パーティション (s6) です。
- データ装置は、4つのコントローラに接続している 4つのディスク (2つの同じ ディスクから構成される 2 つのグループ) で構成されます。各ディスクは、別の LUN にあります。パーティション 6 がディスク全体を占有する仮定され、ディス ク全体がデータ格納のために使用されます。
- <span id="page-78-0"></span>1. エディタを使用して、[コード例](#page-78-0) 2-8 に示すような、mcf(4) ファイルを作成します。
	- コード例 2-8 Sun StorEdge QFS ストライプ化グループ mcf ファイルの例

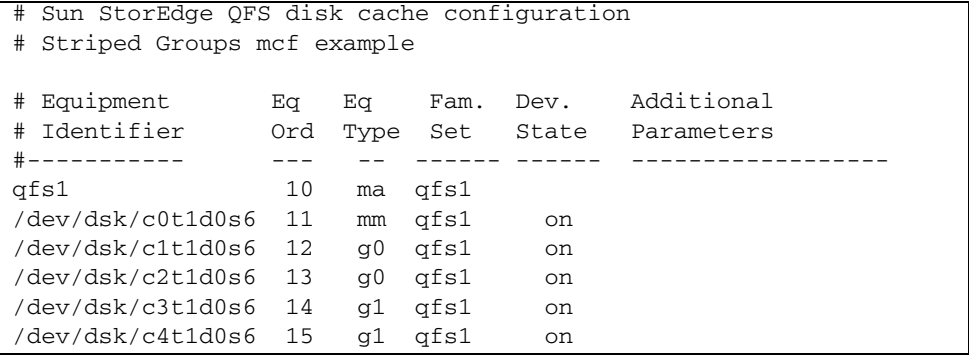

2. mkdir(1) コマンドを使用して、/qfs1 ファイルシステムの /qfs マウントポイント を作成します。

# **mkdir /qfs**

3. sammkfs(1M) コマンドを使用して、ファイルシステムを初期化します。

次の例では、DAU サイズが 128K バイトに設定されます。

# **sammkfs -a 128 qfs1**

4. エディタを使用して、/etc/vfstab ファイルを変更します。

次の例では、デフォルトの stripe=0 が設定されます。この場合、基本的に、スト ライプ化グループ g0 からストライプ化グループ g1 までのラウンドロビン式割り当 てが指定されます。

qfs1 - /qfs samfs - yes stripe=0

この /etc/vfstab ファイルでは、stripe= オプションを使用してストライプ幅が 設定されます。この例では、g0 と g1 の 2 つのストライプ化グループ があります。 stripe=0 と指定されているので、装置 12 と 13 がストライプ化され、ファイルは 2 つのストライプ化グループにラウンドロビン方式で書き込まれます。

注 – ストライプ化グループを作成したあとで構成を変更するには、sammkfs(1M) コ マンドを再度実行する必要があります。

5. mount(1M) コマンドを使用して、ファイルシステムをマウントします。

# **mount /qfs**

<span id="page-80-1"></span>第 3 章

## <span id="page-80-2"></span>操作作業の実行

この章では、ファイルシステムの操作に関連する項目を示します。この章の内容は次 のとおりです。

- 49 [ページの「ファイルとファイル属性の表示」](#page-80-0)
- 54 [ページの「システムに対する構成ファイルの変更の伝達」](#page-85-0)
- 60 [ページの「マウントパラメータの設定」](#page-91-1)
- 64 [ページの「ファイルシステムのマウント解除」](#page-95-0)
- 65 [ページの「ファイルシステムへのディスクキャッシュの追加」](#page-96-0)
- 66 [ページの「ファイルシステムの再作成」](#page-97-0)

# <span id="page-80-0"></span>ファイルとファイル属性の表示

Sun StorEdge QFS ファイルシステムに固有の属性としては、ユーザー設定と一般的 なファイル状態の両方があります。ここでは、これらの特性について説明し、sls コ マンドを使用して表示する方法について説明します。

#### ファイル属性とファイル状態

ファイルのユーザー指定の属性とシステム指定の状態が、ファイルの i ノードに格納 されます。sls(1) -D コマンドを使用すると、これらの i ノード属性を表示できま す。sls(1) のオプションの詳細は、sls(1) のマニュアルページを参照してくださ い。

ユーザーは、次のコマンドを指定して属性を設定できます。

- archive(1)
- $\blacksquare$  ssum $(1)$
- release(1)
- $\blacksquare$  segment(1)
- $\blacksquare$  setfa(1)
- $\blacksquare$  stage(1)

また、次のアプリケーションプログラミングインタフェース (API) ルーチンを指定す ると、アプリケーションによって属性を設定できます。

- $\blacksquare$  sam archive(3)
- sam\_release(3)
- $\blacksquare$  sam segment(3)
- $\blacksquare$  sam setfa(3)
- $\blacksquare$  sam\_ssum(3)
- $\blacksquare$  sam stage(3)

表 [3-1](#page-81-0) に、i ノードに含まれるユーザー指定の属性を示します。

<span id="page-81-0"></span>表 3-1 ユーザー指定ファイル属性

| ファイル属性       | 説明                                         |
|--------------|--------------------------------------------|
| setfa -D     | ファイルが直接入出力の対象としてマークされます。                   |
| setfa - $qn$ | ファイルが、ストライプ化グループ n に割り当てられるようにマークさ<br>れます。 |
| setfa -sm    | ファイルが、ストライプ幅mで割り当てられるようにマークされます。           |

注 – Sun StorEdge SAM-FS のアーカイブ機能に固有の、ユーザー指定のファイル属 性が多数あります。詳細については、『Sun StorEdge SAM-FS ファイルシステム構 成および管理マニュアル』を参照してください。

表 [3-1](#page-81-0) に示す属性は、ファイルとディレクトリの両方に設定できます。ディレクトリ の属性を設定すると、そのあとでそのディレクトリに作成されるファイルは、すべて のディレクトリ属性を継承します。親ディレクトリに属性が適用される前に作成され たファイルは、ディレクトリの属性を継承しません。

オプションの WORM-FS パッケージを購入した場合は、ファイルに WORM (Write Once Read Many) 属性を適用したり、ファイルの保存期間を設定したりすることも できます。詳細は、169 ページの「WORM-FS File [ファイルシステムの構成」を](#page-200-0)参照 してください。

## ファイル情報の表示

Sun StorEdge QFS の sls(1) コマンドは、標準の UNIX の ls(1) コマンドを拡張した もので、ファイルに関して詳細な情報を表示します[。コード例](#page-82-0) 3-1 に、ファイル hgc2 の i ノード情報を表示した sls(1) コマンドの出力の詳細を示します。

<span id="page-82-0"></span>コード例 3-1 SAM-QFS 環境での sls(1) の出力

| $#$ sls -D hgc2                                 |  |                                        |                                                    |
|-------------------------------------------------|--|----------------------------------------|----------------------------------------------------|
| $hqc2$ :                                        |  |                                        |                                                    |
|                                                 |  |                                        | mode: -rw-r--r-- links: 1 owner: root group: other |
| length: 14971 admin id: 0 inode:                |  |                                        | 30.5                                               |
| archdone;                                       |  |                                        |                                                    |
| segments 3, offline 0, archdone 3, damaged 0;   |  |                                        |                                                    |
| copy 1: ---- Jun 13 17:14 2239a.48 1t MFJ192    |  |                                        |                                                    |
| copy 2: ---- Jun 13 17:15 9e37.48 lt AA0006     |  |                                        |                                                    |
| access: Jun 13 17:08 modification: Jun 13 17:08 |  |                                        |                                                    |
| changed: Jun 13 17:08 attributes: Jun 13 17:10  |  |                                        |                                                    |
| creation:                                       |  | Jun 13 17:08 residence:   Jun 13 17:08 |                                                    |

表 [3-2](#page-82-1) に、[コード例](#page-82-0) 3-1 に示した sls(1) コマンドの各行の意味を示します。表 [3-2](#page-82-1)  の、アーカイブに関する行は、Sun StorEdge SAM-FS 環境の sls(1) 出力にのみ表示 されます。

表 3-2 sls(1) 出力の説明

<span id="page-82-1"></span>

| 行番号          | タグ        | 内容                                                                                                    |
|--------------|-----------|----------------------------------------------------------------------------------------------------|
| $\mathbf{1}$ | mode:     | ファイルのモードと権限、ファイルへのハードリンク数、ファイ<br>ルの所有者、所有者が属するグループ。                                                                                                    |
|              | length:   | ファイルサイズ (バイト数)、ファイルの管理 ID 番号、ファイル<br>のiノード番号。<br>デフォルトでは、管理 ID 番号は 0。この番号が0よりも大きい場<br>合は、ファイルやブロックを数えるための、ファイルのアカウン<br>ティングカテゴリを示します。この番号は、ファイルシステム割<br>り当てがこのファイルシステムで有効になっていない場合でも、0<br>より大きい値に設定できます。ファイルシステム割り当ての詳細<br>については、95 ページの「ファイルシステム割り当ての管理」を<br>参照してください。<br>i ノード番号には2つの部分があり、i ノード番号、ピリオド(.)、<br>iノード生成番号の順に構成されます。 |
| З            | archdone; | ファイル固有のファイル属性。この行の詳細は、sls(1)のマニュ<br>アルページを参照してください。                                                                                                    |

#### 表 3-2 sls(1) 出力の説明 (続き)

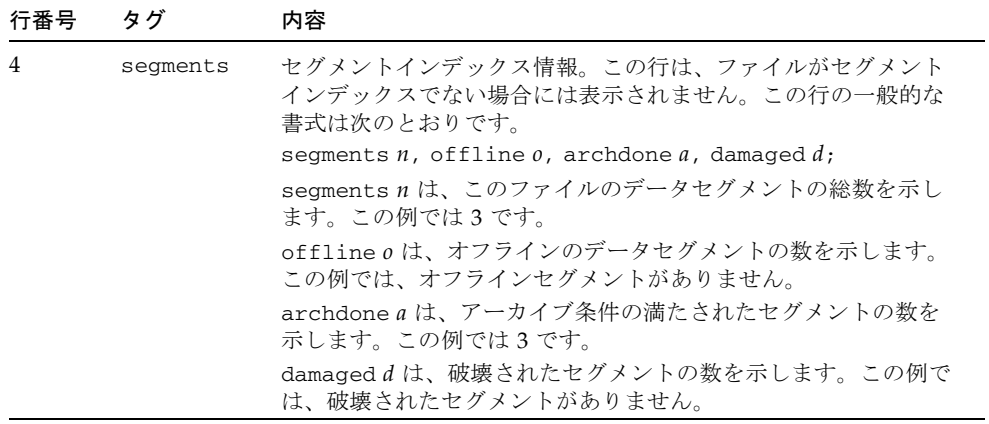

表 3-2 sls(1) 出力の説明 (続き)

| 行番号 | タグ                 | 内容                                                                                                    |
|-----|--------------------|----------------------------------------------------------------------------------------------------|
| 5,6 | copy 1:<br>copy 2: | アーカイブコピー行です。sls(1) コマンドは、各アーカイブまた<br>は期限切れのアーカイブコピーのアーカイブコピー行を1行表示<br>します。                                                                         |
|     |                    | この行の4つの位置は次のものを示しています。                                                                                                    |
|     |                    | 1- エントリが期限切れかアクティブか。                                                                                                    |
|     |                    | · S は、アーカイブコピーが期限切れであることを示します。つ<br>まり、ファイルが変更されたため、このアーカイブのコピーは<br>以前のファイルの状態です。                                                                   |
|     |                    | • U は、コピーがアーカイブ解除されたことを示します。アーカ<br>イブ解除は、ファイルまたはディレクトリのアーカイブエント<br>リが削除されるプロセスです。                                                                  |
|     |                    | • ハイフン(-)は、アーカイブのコピーがアクティブで有効であ<br>ることを示します。                                                                                                    |
|     |                    | 2-アーカイブのコピーが再アーカイブされるかどうか。                                                                                                    |
|     |                    | • r は、アーカイブのコピーの再アーカイブのスケジュールが<br>アーカイバによって設定されていることを示します。                                                                                         |
|     |                    | • ハイフン(-)は、アーカイブのコピーがアーカイバによって再<br>アーカイブされないことを示します。                                                                                               |
|     |                    | 3 - 未使用。                                                                                                    |
|     |                    | 4-コピーが破壊されているかどうか。                                                                                                    |
|     |                    | • Dは、アーカイブのコピーが破壊されていることを示します。<br>破壊されたアーカイブのコピーは、書き込みの対象外です。                                                                                      |
|     |                    | • ハイフン(-)は、アーカイブコピーが破壊されてないことを示<br>します。このアーカイブのコピーは書き込みの対象外です。                                                                                     |
|     |                    | アーカイブコピーの残りの行の書式は次のとおりです。                                                                                                    |
|     |                    | • アーカイブのコピーがアーカイブメディアに書き込まれた日付<br>と時刻。                                                                                                    |
|     |                    | ● 小数点(.) で区切られた 2 つの 16 進数。最初の 16 進数<br>(2239a)は、カートリッジ上のアーカイブファイルの開始位置<br>を示します。2番目の16進数(48)は、アーカイブファイル内<br>の、このコピーのファイルバイトオフセット(512で割った値)<br>です。 |
|     |                    | • アーカイブコピーが格納された、メディアタイプとボリューム<br>シリアル名 (VSN)。                                                                                                    |
| 7   | access:            | ファイルが最後にアクセスおよび変更された時刻。                                                                                                    |
| 8   | changed:           | ファイルの内容とファイルの属性が最後に変更されてからの時<br>間。WORM-FS ファイルの場合は、ここに retention-end の日<br>付も表示されます。169 ページの「WORM-FS File ファイルシス<br>テムの構成」を参照してください。               |
| 9   | creation:          | ファイルが作成され、ファイルシステムに格納された時刻。                                                                                                    |

#### 保存行の説明

オプションの WORM-FS パッケージを使用している場合は、sls(1) の出力に保存行 も表示されます。保存行の書式は次のとおりです。

retention: active retention-period: 3y 0d 0h 0m

これは、このファイルに保存期間が設定されているかを示し、設定されている場合は その長さを示します。retention-end の日付は保存期間が期限切れになる日付を示 しています。WORM-FS 機能の使用方法については、169 ページの「[WORM-FS File](#page-200-0)  [ファイルシステムの構成」](#page-200-0)を参照してください。

## <span id="page-85-0"></span>システムに対する構成ファイルの変更の 伝達

ここでは、システムから構成ファイルの変更を伝達する手順について説明します。こ の手順では、次のファイルの変更を伝達します。

- $\blacksquare$  mcf(4)
- defaults.conf
- archiver.cmd ファイル (SAM-QFS ファイルシステムのみ)
- stager.cmd ファイル (SAM-QFS ファイルシステムのみ)
- 共有ホストファイル (Sun StorEdge OFS 共有および SAM-OFS 共有ファイルシス テムのみ)

これらの手順は、次の場合に実行する必要があります。

- 情報の追加、削除、または訂正のために、これらのファイルを更新する場合。
- Sun StorEdge QFS ファイルシステムがすでに動作しているときに、Sun StorEdge SAM-FS archiver.cmd、defaults.conf、または stager.cmd のファイルを 作成または更新する場合。

次の各項目では、これらの手順について説明します。

- 55 ページの「mcf(4) または defaults.conf(4) の情報を [Sun StorEdge QFS](#page-86-0) 環境 [で変更する」](#page-86-0)
- 56 ページの「mcf(4) または defaults.conf(4) [ファイルシステムの情報を](#page-87-0) Sun [StorEdge SAM-FS](#page-87-0) 環境で変更する」
- 57 ページの「mcf(4) または defaults.conf(4) [リムーバブルメディアドライブ](#page-88-0) [情報を変更する」](#page-88-0)
- 58 [ページの「共有ホストファイルの変更」](#page-89-0)
- 58 [ページの「新しいエントリを追加、または既存のエントリを変更する」](#page-89-1)
- 59 [ページの「ホスト名の変更、エントリの並べ替え、エントリの挿入を行う」](#page-90-0)

## <span id="page-86-0"></span>▼ mcf(4) または defaults.conf(4) の情報を Sun StorEdge QFS 環境で変更する

Sun Cluster 環境で高可用性のために構成される共有ファイルシステムの mcf(4) また は defaults.conf 情報を変更するには、Sun Cluster のすべての参加ノードでこの 手順を実行します。

- 1. vi(1) などのエディタを使用してファイルを編集し、ファイルシステム情報を変更し ます。
- 2. mcf(4) ファイルを変更する場合は、sam-fsd(1M) コマンドを使用して mcf(4) ファ イルに誤りがないか調べます。

# **sam-fsd**

このコマンドの出力にエラーがある場合は、次の操作に進む前にエラーを修正しま す。

3. samd(1M) config コマンドを使用して、mcf(4) または defaults.conf ファイル の変更を伝達します。

# **samd config**

これらのファイルの詳細は、defaults.conf(4) または mcf(4) のマニュアルページ を参照してください。

### <span id="page-87-0"></span>▼ mcf(4) または defaults.conf(4) ファイルシス テムの情報を Sun StorEdge SAM-FS 環境で変更 する

- 1. vi(1) などのエディタを使用してファイルを編集し、ファイルシステム情報を変更し ます。
- 2. mcf(4) ファイルを変更する場合は、sam-fsd(1M) コマンドを使用して mcf(4) ファ イルに誤りがないか調べます。

#### # **sam-fsd**

このコマンドの出力にエラーがある場合は、次の操作に進む前にエラーを修正しま す。

3. 1 つ以上のファイルシステムに関連する情報を削除または変更する場合は、 samcmd(1M) aridle コマンドを実行し、mcf(4) ファイルで定義された影響を受ける 各ファイルシステムのアーカイバを休止状態にします。

このコマンドは、次の形式で使用します。

samcmd aridle fs.*fsname*

*fsname* には、ファイルシステムの名前を指定します。

4. 1 つ以上のドライブに関連する情報を削除または変更する場合は、samcmd(1M) idle コマンドを実行し、mcf(4) ファイルの影響を受ける各ドライブに割り当てられ た装置番号を休止状態にします。

このコマンドは、次の形式で使用します。

samcmd idle *eq*

*eq* には、ドライブの装置番号を指定します。

5. umount(1M) コマンドを使用して、変更の影響を受ける各ファイルシステムをマウン ト解除します。

ファイルシステムのマウント解除方法については、64 [ページの「ファイルシステム](#page-95-0) [のマウント解除」](#page-95-0) を参照してください。

6. samd(1M) config コマンドを使用して、変更を伝達します。

# **samd config**

7. mount(1M) コマンドを使用して、マウント解除したファイルシステムを再マウント します。

これらのファイルの詳細は、defaults.conf(4) または mcf(4) のマニュアルページ を参照してください。

- <span id="page-88-0"></span>▼ mcf(4) または defaults.conf(4) リムーバブル メディアドライブ情報を変更する
	- 1. ファイルを編集して、リムーバブルメディアドライブの情報を変更します。
	- 2. mcf(4) ファイルを変更する場合は、sam-fsd(1M) コマンドを使用して mcf(4) ファ イルに誤りがないか調べます。

# **sam-fsd**

このコマンドの出力にエラーがある場合は、次の操作に進む前にエラーを修正しま す。

3. 1 つ以上のファイルシステムに関連する情報を削除または変更する場合は、 samcmd(1M) aridle コマンドを実行し、mcf(4) ファイルで定義された影響を受ける 各ファイルシステムのアーカイバを休止状態にします。

このコマンドは、次の形式で使用します。

samcmd aridle fs.*fsname*

*fsname* には、ファイルシステムの名前を指定します。

4. 1 つ以上のドライブに関連する情報を削除または変更する場合は、samcmd(1M) idle コマンドを、mcf(4) ファイルの影響を受ける各ドライブに割り当てられた装置 番号に対して実行します。

このコマンドは、次の形式で使用します。

samcmd idle *eq*

*eq* には、ドライブの装置番号を指定します。

5. samd(1M) stop コマンドを使用して、すべてのリムーバブルメディアの動作を停止 します。

# **samd stop**

6. samd(1M) config コマンドを使用して、変更を伝達し、システムを再起動します。

# **samd config**

7. samd(1M) start コマンドを使用して、すべてのリムーバブルメディアの動作を再開 します。

# **samd start**

これらのファイルの詳細は、defaults.conf(4) または mcf(4) のマニュアルページ を参照してください。

#### <span id="page-89-0"></span>共有ホストファイルの変更

ファイルシステムをマウント解除することなく、共有ホストファイルに新しいホスト エントリを追加したり、既存のエントリを変更したりできます。ホスト名の変更、エ ントリの並べ替え、またはエントリの挿入を行うには、その前にファイルシステムを マウント解除する必要があります。共有ホストファイルを変更するには、次の手順を 使用します。

#### <span id="page-89-1"></span>▼ 新しいエントリを追加、または既存のエントリを変更する

共有ホストファイルの最後に新しいホストエントリを追加したり、共有ホストファイ ルの既存のエントリの列 2 ~ 5 を変更したりするには、この手順を使用します。

1. メタデータサーバーとして機能しているホストがわからない場合は、 samsharefs(1M) *family-set-name* コマンドを実行してメタデータサーバー名を表示 します。

このコマンドは、ファイルシステムを構成した任意のホストから実行します。 コマンドの例は次のとおりです。

# **samsharefs sharefs1**

2. メタデータサーバーで、共有ホストファイルを一時作業ファイルに保存します。 コマンドの例は次のとおりです。

# **samsharefs sharefs1 > /tmp/file**

3. (省略可能) 共有ホストファイルのコピーを保存します。

コマンドの例は次のとおりです。

# **cp /tmp/file /var/opt/SUNWsamfs/hosts.***date*

- 4. vi(1) などのエディタを使用して、一時作業ファイルを編集します。 マウントされたファイルシステムでは、ファイルの末尾に新しいホストエントリを追 加し、既存のエントリの列 2 ~ 5 を変更できます。
- 5. 一時作業ファイルを保存し、閉じます。
- 6. 一時作業ファイルを SUNWsamfs ディレクトリにコピーします。 コマンドの例は次のとおりです。

# **cp /tmp/file /var/opt/SUNWsamfs/hosts.sharefs1**

7. 新しい共有ホストファイルをファイルシステムに適用します。 コマンドの例は次のとおりです。

# **samsharefs -u sharefs1**

#### <span id="page-90-0"></span>▼ ホスト名の変更、エントリの並べ替え、エントリの挿入を行 う

共有ホストファイルでホスト名の変更、エントリの並び替え、またはエントリの挿入 を行うには、ファイルシステムをマウント解除する必要があります

1. メタデータサーバーとして機能しているホストがわからない場合は、 samsharefs(1M) -R *family-set-name* コマンドを実行してメタデータサーバー名を表 示します。 このコマンドは、ファイルシステムを構成した任意のホストから実行します。

コマンドの例は次のとおりです。

# **samsharefs -R sharefs1**

2. 各参加クライアントでファイルシステムをマウント解除してから、メタデータサー バーをマウント解除します。

3. メタデータサーバーで、共有ホストファイルを一時作業ファイルに保存します。 コマンドの例は次のとおりです。

# **samsharefs -R sharefs1 > /tmp/file**

4. (省略可能) 共有ホストファイルのコピーを保存します。 コマンドの例は次のとおりです。

# **cp /tmp/file /var/opt/SUNWsamfs/hosts.***date*

- 5. vi(1) などのエディタを使用して、一時作業ファイルを編集します。
- 6. 共有ホストファイルを保存し、閉じます。
- 7. 新しい共有ホストファイルを SUNWsamfs ディレクトリにコピーします。 コマンドの例は次のとおりです。

# **cp /tmp/file /var/opt/SUNWsamfs/hosts.sharefs1**

8. 新しい共有ホストファイルをファイルシステムに適用します。 コマンドの例は次のとおりです。

# **samsharefs -uR sharefs1**

9. メタデータサーバーでファイルシステムをマウントしてから、クライアントでファイ ルシステムをマウントします。

## <span id="page-91-1"></span><span id="page-91-0"></span>マウントパラメータの設定

Solaris OS の mount(1M) コマンドを使用して、Sun StorEdge QFS ファイルシステム をマウントできます。

マウントパラメータを使用して、ファイルシステムの特性を操作します。マウントパ ラメータの指定方法はいくつかあります。最上位階層の方法は、下位の階層の方法よ りも優先されます。マウントオプションは次の方法で指定できます。方法は、階層が 上のものから順に示してあります。

- mount(1M) コマンドのコマンド行オプション。Solaris OS mount(1M) コマンド行 で指定したオプションによって、/etc/vfstab ファイルで指定したそのほかのオ プション、samfs.cmd ファイルで指定した指示、システムのデフォルト設定が無 効になります。
- /etc/vfstab ファイルの設定。
- samfs.cmd ファイルでの指示。
- システムデフォルトデフォルトのシステム設定は、Solaris OS にすでに定義されて いる構成可能な設定。samfs.cmd ファイル、/etc/vfstab ファイル、および mount(1M) コマンドの指定で、システム設定を無効にできます。

また、samu(1M) オペレータユーティリティーまたは samcmd(1M) コマンドを使用し て、マウントオプションを指定することもできます。この方法を使用して有効または 無効にしたマウントオプションでは、ファイルシステムがマウント解除されるまで、 その状態は継続します。

次の項では、マウントオプションの指定方法について説明します。マウントオプショ ンの指定方法の詳細については、[付録](#page-252-0) B 221 ページの「[Sun StorEdge QFS](#page-252-1) 共有ファ [イルシステムのマウントオプション」](#page-252-1)を参照してください。『Sun StorEdge QFS イ ンストールおよびアップグレードの手引き』にもファイルシステムのマウント方法に ついての説明があります。

#### mount(1M) コマンド

Sun Solaris OS の mount(1M) コマンドを使用すると、ファイルシステムをマウント し、新たに設定を指定して /etc/vfstab ファイルや

/etc/opt/SUNWsamfs/samfs.cmd ファイルに指定した設定を無効にできます。た とえば、ストライプ幅、先読み、後書き、ディスクキャッシュ利用率の最高ウォー ターマークと最低ウォーターマークを指定できます。

samfs.cmd ファイルと組み合わせて mount(1M) コマンドを使用する方法の 1 つと しては、主に samfs.cmd ファイルでマウントオプションを指定して、システムの設 定を試したり調整したりするときに mount(1M) コマンドのオプションを使用できま す。

たとえば、次のコマンドは setuid 実行を禁止し、qwrite を使用可能にした状態 で、ファイルシステム qfs1 を /work にマウントします。qfs1 ファイルシステム名 は、装置 ID です。これは、mcf(4) ファイルで、このファイルシステムの 「Equipment Identifier」フィールドにも指定されています。複数のマウントオプ ションを指定するには、コンマで各オプションを区切ります。

#### # **mount –o nosuid,qwrite qfs1 /work**

Sun StorEdge QFS または SAM-QFS 共有ファイルシステムをマウントする場合は、 はじめにメタデータサーバーでファイルシステムをマウントしてから、各参加クライ アントホストでファイルシステムをマウントする必要があります。mount コマンド には shared オプションを付けます。このコマンドはメタデータサーバーと参加ホス トで同じにする必要があることに注意してください。

mount(1M) コマンドの詳細については、mount\_samfs(1M) のマニュアルページを 参照してください。

#### /etc/vfstab ファイル

mcf(4) ファイルで定義された各 Sun StorEdge QFS ファイルシステムは、Solaris OS のシステムファイル /etc/vfstab に対応する行が必要です。これは、ファイルシス テムをマウントするために必要です。

/etc/vfstab ファイルのファイルシステム行の例を次に示します。

qfs1 - /qfs samfs - yes stripe=0

左から順に、各フィールドは次の内容を示しています。

- ファイルシステムのファミリセット名。
- samfsck(1M)に対するファイルシステム。
- マウントポイント。
- ファイルシステムタイプ。これは、Sun StorEdge QFS ファイルシステムの場合で も、常に samfs です。
- samfsck $(1M)$  パス。
- ブートオプションでのマウント。
- 空白を含まず、コンマで区切られたマウントパラメータ。

/etc/vfstab ファイルのフィールドは、空白文字またはタブ文字で区切る必要があ ります。

マウントパラメータのフィールドには、mount\_samfs(1M) のマニュアルページに o オプションの引数として記載されているマウントパラメータをどれでも指定できま す。これらのパラメータは、samfs.cmd ファイルの指示行として、または mount(1M) コマンドの –o オプションの引数として指定できるパラメータとほぼ同じ です。samfs.cmd ファイルの場合には、さまざまな入出力の設定、先読み、後書 き、ストライプ幅、ストレージアーカイブ管理のさまざまな設定、Qwrite、およびそ のほかの機能についての指定を組み込むことができます。

使用可能なマウントパラメータの詳細は、mount\_samfs(1M) のマニュアルページを 参照してください。/etc/vfstab ファイルの変更の詳細は、vfstab(4) のマニュア ルページを参照してください。

#### samfs.cmd ファイル

/etc/opt/SUNWsamfs/samfs.cmd ファイルを使用すると、すべての Sun StorEdge QFS ファイルシステムに対してマウントパラメータを指定できます。この ファイルは、複数のファイルシステムすべてに、同じマウントパラメータを指定して 構成する場合に役立ちます。

このファイルを使用すると、すべてのマウントパラメータを 1 つの場所に読みやすい 書式で定義できます。このファイルの先頭部分で指定される指示はグローバル指示 で、すべての Sun StorEdge QFS ファイルシステムに適用されます。このファイルの 次の部分には、個々のファイルシステムに適用する固有のパラメータを指定できま す。共通のパラメータを一度に 1 つの場所に指定できる点が、このファイルと /etc/vfstab ファイルとの違いです。/etc/vfstab ファイルでは、各ファイルシ ステムのすべてのマウントパラメータを指定する必要があります。

samfs.cmd ファイルに指定できるマウントパラメータは、/etc/vfstab ファイル や、mount(1M) コマンドの -o オプションの引数として指定できるパラメータとほと んど同じです。指定できる使用可能なマウントパラメータは、入出力の設定、先読 み、後書き、ストライプ幅、ストレージアーカイブ管理のさまざまな設定、および Qwrite、そのほかの機能に関連するものです。このファイルに指定できるマウントパ ラメータの詳細は、samfs.cmd(4) のマニュアルページを参照してください。

samfs.cmd ファイルでは、1 行に 1 つの指示を指定します。ファイルにはコメント を指定することもできます。ハッシュ記号 (#) を先頭に付けてください。ハッシュ記 号の右側の文字は、コメントとして扱われます。

すべてのファイルシステムにグローバルに適用する指示は、すべての fs = 行よりも 前に記述します。特定のファイリスステム固有の指示は、すべてのグローバル指示よ りもあとの fs = で始まる行に記述します。特定のファイルシステム固有の指示に よって、グローバル指示は無効になります。

[コード例](#page-94-0) 3-2 は、すべてのファイルシステムにディスクキャッシュ利用率の最低 ウォーターマークと最高ウォーターマークが設定され、2 つのファイルシステムの個 別のパラメータが指定された、samfs.cmd ファイルの例を示しています。

<span id="page-94-0"></span>コード例 3-2 samfs.cmd ファイルの例

```
low = 50high = 75fs = samfs1high = 65 writebehind = 512
readahead = 1024fs = samfs5partial = 64
```
samfs.cmd ファイルの指示が使用され、デフォルトのシステム設定が無効になりま す。ただし、このファイルの指示は mount(1M) コマンドの引数によって無効になり ます。また、/etc/vfstab ファイルのエントリによっても、samfs.cmd ファイル に指定された指示は無効になります。

mount(1M) コマンドについては、mount\_samfs(1M) のマニュアルページを参照し てください。samfs.cmd ファイルに入力できる指示の詳細は、samfs.cmd(4) のマ ニュアルページを参照してください。

## <span id="page-95-1"></span><span id="page-95-0"></span>ファイルシステムのマウント解除

Solaris OS の umount(1M) コマンドを使用して、Sun StorEdge QFS ファイルシステ ムをマウント解除できます。

## ▼ スタンドアロン SAM-QFS ファイルシステムをマ ウント解除する

● umount(1M) コマンドを使用して、ファイルシステムをマウント解除します。

#### # **umount /samqfs**

マウント解除するときにはファイルシステムにいくつかの条件が存在することがあり ます。このため、場合によっては umount(1M) コマンドを 2 回実行する必要があり ます。それでもファイルシステムがマウント解除されない場合は、unshare(1M)、 fuser(1M)、または別のコマンドを umount(1M) コマンドと合わせて使用してくだ さい。マウント解除手順の詳細については、『Sun StorEdge QFS インストールおよ びアップグレードの手引き』を参照してください。

## ▼ Sun StorEdge QFS 共有ファイルシステムをマウ ント解除する

77 ページの「Sun StorEdge QFS [共有ファイルシステムをマウント解除する」](#page-108-0)の説明 に従います。

# <span id="page-96-0"></span>ファイルシステムへのディスクキャッ シュの追加

ファイルシステムのディスクキャッシュを増やすには、ディスクパーティションまた はディスクドライブを追加してから、mcf(4) ファイルを更新し、samgrowfs(1M) コ マンドを使用してファイルシステムを拡張します。ファイルシステムを再初期化また は復元する必要はありません。

mcf(4) ファイルを変更するときは、次の点に注意してください。

- 1 ファイルシステムには最大 252 個のディスクパーティションを構成できます。
- Sun StorEdge OFS ファイルシステムのサイズを増やすには、1つ以上の新しいメ タデータパーティションを追加する必要があります。メタデータパーティション では、装置タイプ値 mm が必要です。
- メタデータまたはデータ用に新しいパーティションを追加する場合は、mcf(4) ファイルで、既存のディスクパーティションの次に追加します。
- mcf(4) ファイルでは、装置 ID の名前を変更しないでください。mcf(4) ファイル 内の名前がスーパーブロック内の名前と一致しないと、ファイルシステムをマウ ントできなくなります。または、次のメッセージが /var/adm/messages に記録 されます。

WARNING SAM-FS superblock equipment identifier *<id>*s on eq *<eq>* does not match *<id>* in mcf

### ▼ ファイルシステムへのディスクキャッシュの追加

1. umount(1M) コマンドを使用して、拡張するファイルシステムをマウント解除しま す。

ファイルシステムが共有されている場合は、すべてのクライアントホストでファイル システムをマウント解除してから、メタデータサーバーでファイルシステムをマウン ト解除します。次に、メタデータサーバーで、この手順の残りの操作を実行できま す。

ファイルシステムのマウント解除の詳細は、64 [ページの「ファイルシステムのマウ](#page-95-0) [ント解除」を](#page-95-0)参照してください。

2. この手順でファイルシステムの名前を変更する場合は、–R オプションと -F オプ ションを指定して samfsck(1M) コマンドを実行し、名前を変更します。

このコマンドの詳細は、samfsck(1M) のマニュアルページを参照してください。

- 3. /etc/opt/SUNWsamfs/mcf ファイルを編集し、ディスクキャッシュを追加しま す。
- 4. sam-fsd(1M) コマンドを実行して、mcf(4) ファイルにエラーがないかどうかを確認 します。

# **sam-fsd**

このコマンドの出力にエラーがある場合は、次の操作に進む前にエラーを修正しま す。

5. samd(1M) config コマンドを実行して、mcf(4) ファイルの変更をシステムに伝達し ます。

# **samd config**

詳細は、samd(1M) のマニュアルページを参照してください。

6. 拡張されたファイルシステムで、samgrowfs(1M) コマンドを実行します。

たとえば、次のコマンドを入力して、ファイルシステム samfs1 を拡張します。

# **samgrowfs samfs1**

ファイルシステムの名前を変更した場合は、新しい名前を使用して samgrowfs(1M) コマンドを実行します。このコマンドの詳細は、samgrowfs(1M) のマニュアルペー ジを参照してください。

7. ファイルシステムをマウントします。

Sun StorEdge QFS ファイルシステムのマウントについては、mount\_samfs(1M) の マニュアルページを参照してください。

8. ファイルシステムが Sun StorEdge QFS 共有ファイルシステムの場合は、メタデー タサーバーの mcf ファイルと一致するよう、参加している各クライアントホストの mcf(4) ファイルを編集します。

## <span id="page-97-0"></span>ファイルシステムの再作成

次のいずれかを実行するためには、ファイルシステムを再作成する必要があります。

- ディスクまたはパーティションの変更
- ディスクまたはパーティションの追加

■ ディスクまたはパーティションの削除

ここでは、この手順について説明します。

### ▼ ファイルシステムをバックアップして再作成する

1. サイトでカスタマイズしたすべてのシステムファイルと構成ファイルのバックアップ を取ります。

使用しているソフトウェアに応じて、バックアップするファイルには mcf(4)、 archiver.cmd、defaults.conf、samfs.cmd、inquiry.conf などがありま す。Sun StorEdge QFS 環境のすべてのファイルシステムについて、これらのファイ ルのバックアップを取ります。また、/etc/opt/SUNWsamfs ディレクトリのファイ ル、/var/opt/SUNWsamfs ディレクトリのファイル、および共有ホストファイルの バックアップコピーがあることを確認してください。

#### 2. 変更する各ファイルシステムのバックアップを取ったことを確認します。

ファイルシステムは、サイトの方針に従って定期的にバックアップを取る必要があり ます。ファイルシステムにすでに存在するバックアップファイルに問題がない場合 は、ここで再度バックアップを取る必要はありません。ただし、最新のダンプファイ ルの作成後に作成された情報を保持するためにファイルシステムのバックアップを取 る必要がある場合は、ここでバックアップを取ってください。ダンプファイルの作成 方法については、『Sun StorEdge QFS インストールおよびアップグレードの手引 き』を参照してください。

3. ファイルシステムをマウント解除します。

方法については、64 [ページの「ファイルシステムのマウント解除」を](#page-95-0)参照してくだ さい。

4. この手順でファイルシステムの名前を変更する場合は、–R オプションと -F オプ ションを指定して samfsck(1M) コマンドを実行します。

詳細は、samfsck(1M) のマニュアルページを参照してください。

- 5. /etc/opt/SUNWsamfs/mcf ファイルを編集し、パーティションを追加、変更、ま たは削除します。 詳細は、65 [ページの「ファイルシステムへのディスクキャッシュの追加」を](#page-96-0)参照。
- 6. sam-fsd(1M) コマンドを実行して、mcf(4) ファイルにエラーがないかどうかを確認 します。

# **sam-fsd**

このコマンドの出力で mcf(4) ファイルのエラーがある場合は、次の操作に進む前に エラーを修正します。

7. samd(1M) config コマンドを実行して、mcf(4) ファイルの変更をシステムに伝達し ます。

#### # **samd config**

詳細は、samd(1M) のマニュアルページを参照してください。

8. sammkfs(1M) コマンドを実行して、ファイルシステムを再作成します。

たとえば、次のコマンドでは samfs10 が作成されます。

# **sammkfs samfs10**

9. mount(1M) コマンドを実行して、ファイルシステムをマウントします。

Sun StorEdge QFS ファイルシステムのマウントについては、mount\_samfs(1M) の マニュアルページを参照してください。

- 10. cd(1) コマンドを実行して、ファイルシステムのマウントポイントに移動します。
- 11. qfsrestore(1M) コマンドまたは File System Manager を使用して、各ファイルを 復元します。

所有していたダンプファイル、または手順 1 で作成したダンプファイルから復元しま す。

詳細については、qfsdump(1M) のマニュアルページ、または File System Manager のオンラインヘルプを参照してください。

第 4 章

# Sun StorEdge QFS 共有ファイルシ ステムの構成

この章では、Sun StorEdge QFS 共有ファイルシステムの構成方法および保守方法に ついて説明します。この章の内容は次のとおりです。

- 69 [ページの「非共有ファイルシステムから共有ファイルシステムへの変換」](#page-100-0)
- 74 [ページの「共有ファイルシステムから非共有ファイルシステムへの変換」](#page-105-0)
- 76 ページの「Sun StorEdge QFS [共有ファイルシステムのマウントとマウント解](#page-107-0) [除」](#page-107-0)
- 78 [ページの「クライアントホストの追加と削除」](#page-109-0)
- 90 ページの「Sun StorEdge QFS [環境でのメタデータサーバーの変更」](#page-121-0)
- 93 [ページの「デーモン」](#page-124-0)
- 93 ページの「Sun StorEdge QFS [共有ファイルシステムでのクライアントサーバー](#page-124-1) [通信」](#page-124-1)

## <span id="page-100-0"></span>非共有ファイルシステムから共有ファイ ルシステムへの変換

Sun StorEdge QFS 共有ファイルシステムの初期インストールおよび構成を行うに は、『Sun StorEdge QFS インストールおよびアップグレードの手引き』の説明に 従ってください。この章の多くの例では、このマニュアルで述べられているホスト名 と構成情報を使用しています。

非共有 Sun StorEdge QFS ファイルシステムを Sun StorEdge QFS 共有ファイルシス テムへ変換するには、先にメタデータサーバーで変換を行なってから、各クライアン トで変換する必要があります。ここでは、この手順について説明します。

### ▼ 非共有ファイルシステム に変換する

この手順を実行するためには root の権限が必要です。

- 1. 主メタデータサーバーとして使用するシステムに、スーパーユーザーでログインしま す。
- 2. サイトでカスタマイズしたすべてのシステムファイルと構成ファイルのバックアップ を取ります。

ソフトウェアによって異なりますが、ファイルは、mcf(4)、archiver.cmd、 defaults.conf、samfs.cmd、inquiry.conf などです。すべてのファイルシス テムのこれらのファイルのバックアップを取ります。また、/etc/opt/SUNWsamfs ディレクトリのファイル、/var/opt/SUNWsamfs ディレクトリのファイルのバック アップコピーがあることを確認してください。

3. 変更する各ファイルシステムのバックアップを取ったことを確認します。

ファイルシステムは、サイトの方針に従って定期的にバックアップを取る必要があり ます。ファイルシステムにすでに存在するバックアップファイルに問題がない場合 は、ここで再度バックアップを取る必要はありません。

- 4. umount(1M) コマンドを使用して、ファイルシステムをマウント解除します。 方法については、64 [ページの「ファイルシステムのマウント解除」を](#page-95-1)参照してくだ さい。
- 5. samfsck(1M) -S -F *family-set-name* コマンドを使用して、ファイルシステムを Sun StorEdge QFS 共有ファイルシステムに変換します。

*family-set-name* には、新しい Sun StorEdge QFS 共有ファイルシステムに変換する ファイルシステムのファミリセット名を指定します。コマンドの例は次のとおりで す。

# **samfsck -S -F sharefs1**

6. /etc/opt/SUNWsamfs/mcf ファイルを編集して、ファイルシステムの「Additional Parameters」フィールドに shared というキーワードを追加します。

コマンドの例は次のとおりです。

コード例 4-1  $\qquad \qquad \pm \bar{\pi}$ ファイルシステム sharefs1 の mcf ファイル

| # Equipment  |       |              | Eq Eq Family | Dev Add |              |
|--------------|-------|--------------|--------------|---------|--------------|
| # Identifier |       | Ord Type Set |              |         | State Params |
| # ---------- |       |              |              |         |              |
| sharefs1     | 10 ma |              | sharefs1 on  |         | shared       |
|              |       |              | sharefs1 on  |         |              |

**コード例 4-1** 共有ファイルシステム sharefs1 の mcf ファイル (続き)

| /dev/dsk/c7t50020F2300005D22d0s6 12 | mr | sharefs1 on |
|-------------------------------------|----|-------------|
| /dev/dsk/c7t50020F2300006099d0s6 13 | mr | sharefs1 on |
| /dev/dsk/c7t50020F230000651Cd0s6 14 | mr | sharefs1 on |

7. /etc/vfstab ファイルを編集して、ファイルシステムの「Mount Parameters」 フィールドに shared というキーワードを追加します。

コマンドの例は次のとおりです。

コード例 4-2 /etc/vfstab ファイルの例

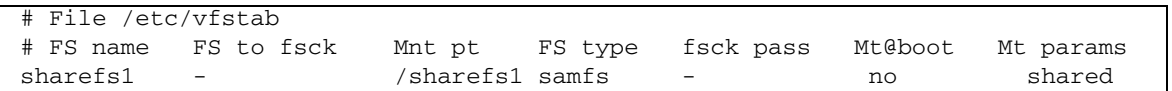

8. /etc/opt/SUNWsamfs/hosts.*fsname* ホスト構成ファイルを作成します。 コマンドの例は次のとおりです。

コード例 4-3 Sun StorEdge QFS 共有ファイルシステムのホストファイル例

|            | # File /etc/opt/SUNWsamfs/hosts.sharefs1 |                      |
|------------|------------------------------------------|----------------------|
| # Host     | Host TP                                  | Not Server<br>Server |
| #<br>Name  | Addresses                                | Priority Used Host   |
| $\#$ $---$ |                                          |                      |
| titan      | titan-ge0, titan.xyzco.com               | - server             |
| tethys     | tethys-ge0, tethys.xyzco.com             | server               |

ホスト構成ファイルの作成方法についての詳細は、『Sun StorEdge QFS インストー ルおよびアップグレードの手引き』を参照してください。

9. samsharefs(1M) -u -R *family-set-name* コマンドを実行して、ファイルシステムと ホスト構成を初期化します。

コマンドの例は次のとおりです。

# **samsharefs -u -R sharefs1**

注 – このコマンドでエラーメッセージが表示されることがありますが、無視してか まいません。

10. samd(1M) config コマンドを実行します。

#### # **samd config**

これで、sam-fsd デーモンに構成変更を知らせます。

11. mount(1M) コマンドを実行して、ファイルシステムをマウントします。

### ▼ 非共有ファイルシステムを各クライアントで共有 に変換する

1. mkdir(1) コマンドを使用して、ファイルシステムのマウントポイントを作成しま す。

コマンドの例は次のとおりです。

#### # **mkdir /sharefs1**

2. (省略可能) /etc/opt/SUNWsamfs/hosts.*file-system-name*.local ローカルホスト 構成ファイルを作成します。

Sun StorEdge QFS 共有ホストシステムに複数のホストインタフェースがある場合 は、この操作を実行するとよいでしょう。ローカルホストの構成ファイルでは、ファ イルシステムのアクセス時にメタデータサーバーとクライアントホストで使用できる ホストインタフェースを定義します。このファイルを使用して、環境内の共有ネット ワークとプライベートネットワークにおけるファイルシステムのトラフィックを指定 します。

[コード例](#page-103-0) 4-4 に、ローカルホスト構成ファイルの例を示します。

<span id="page-103-0"></span>コード例 4-4 ファイル hosts.sharefs1.local

|                    | # This is file /etc/opt/SUNWsamfs/hosts.sharefs1.local |
|--------------------|--------------------------------------------------------|
| # Host Name        | Host Interfaces                                        |
| <b># ---------</b> |                                                        |
| titan              | 172.16.0.129                                           |
| tethys             | 172.16.0.130                                           |

ローカルホストファイル作成の詳細については、87 [ページの「ローカルホストの構](#page-118-0) [成ファイルの作成」](#page-118-0)を参照してください。

3. 既存の Sun StorEdge QFS ファイルシステムから新しい Sun StorEdge QFS 共有 ファイルシステムにファイルを移動する場合は、変更される各ファイルシステムの バックアップがあることを確認してください。

ファイルシステムは、サイトの方針に従って定期的にバックアップを取る必要があり ます。ファイルシステムにすでに存在するバックアップファイルに問題がない場合 は、ここで再度バックアップを取る必要はありません。

4. umount(1M) コマンドを使用して、ファイルシステムをマウント解除します。

方法については、64 [ページの「ファイルシステムのマウント解除」を](#page-95-1)参照してくだ さい。

5. /etc/vfstab ファイルを編集して、ファイルシステムの「Mount Parameters」 フィールドに shared というキーワードを追加します。

コマンドの例は次のとおりです。

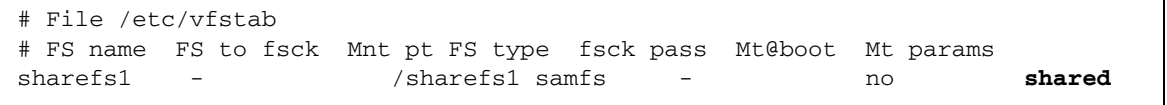

<span id="page-104-0"></span>6. /etc/opt/SUNWsamfs/hosts.*fsname* ホスト構成ファイルを作成します。 [コード例](#page-104-0) 4-5 に例を示します。

コード例 4-5 Sun StorEdge QFS 共有ファイルシステムのホストファイル例

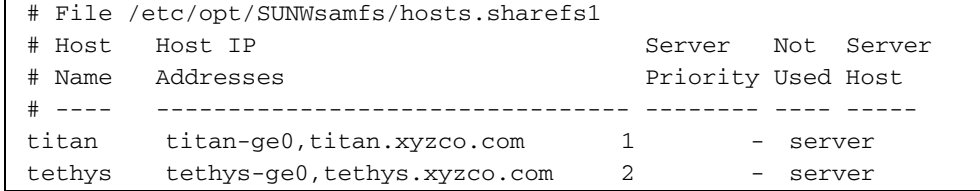

ホスト構成ファイルの作成方法についての詳細は、『Sun StorEdge QFS インストー ルおよびアップグレードの手引き』を参照してください。

# <span id="page-105-0"></span>共有ファイルシステムから非共有ファイ ルシステムへの変換

Sun StorEdge QFS 共有ファイルシステムを非共有 Sun StorEdge QFS ファイルシス テムへ変換するには、先に各クライアントで変換を行なってから、メタデータサー バーで変換する必要があります。ここでは、この手順について説明します。

### ▼ 共有ファイルシステムを各クライアントで非共有 に変換する

- 1. umount(1M) コマンドを使用して、ファイルシステムをマウント解除します。 方法については、64 [ページの「ファイルシステムのマウント解除」を](#page-95-1)参照してくだ さい。
- 2. /etc/opt/SUNWsamfs/mcf ファイルからファイルシステムのエントリを削除しま す。
- 3. /etc/vfstab ファイルからファイルシステムのエントリを削除します。
- 4. samd(1M) config コマンドを実行します。

#### # **samd config**

これで、sam-fsd デーモンに構成変更を知らせます。

5. ファイルシステムのマウントポイントを削除します。

## ▼ 共有ファイルシステムをサーバーで非共有に変換 する

この手順を実行するためには root の権限が必要です。

1. スーパーユーザーとして、メタデータサーバーシステムにログインします。

#### 2. サイトでカスタマイズしたすべてのシステムファイルと構成ファイルのバックアップ を取ります。

ソフトウェアによって異なりますが、ファイルは、mcf(4)、archiver.cmd、 defaults.conf、samfs.cmd、inquiry.conf などです。すべてのファイルシス テムのこれらのファイルのバックアップを取ります。また、/etc/opt/SUNWsamfs ディレクトリのファイル、/var/opt/SUNWsamfs ディレクトリのファイルのバック アップコピーがあることを確認してください。

#### 3. 既存の Sun StorEdge QFS 共有ファイルシステムから新しい Sun StorEdge QFS ファイルシステムにファイルを移動する場合は、変更される各ファイルシステムの バックアップがあることを確認してください。

ファイルシステムは、サイトの方針に従って定期的にバックアップを取る必要があり ます。これについては、インストール手順の最後の操作で説明しています。ファイル システムにすでに存在するバックアップファイルに問題がない場合は、ここで再度 バックアップを取る必要はありません。

- 4. umount(1M) コマンドを使用して、ファイルシステムをマウント解除します。 方法については、64 [ページの「ファイルシステムのマウント解除」を](#page-95-1)参照してくだ さい。
- 5. samfsck(1M) -F -U *file-system-name* を実行して、Sun StorEdge QFS 共有ファイ ルシステムを非共有ファイルシステムに変換します。

*file-system-name* には、新しい非共有ファイルシステムに変換する Sun StorEdge QFS 共有ファイルシステムの名前を指定します。コマンドの例は次のとおりです。

# **samfsck -F -U samfs1**

6. /etc/opt/SUNWsamfs/mcf ファイルを編集して、ファイルシステムの「Additional Parameters」フィールドから shared というキーワードを削除します。

コマンドの例は次のとおりです。

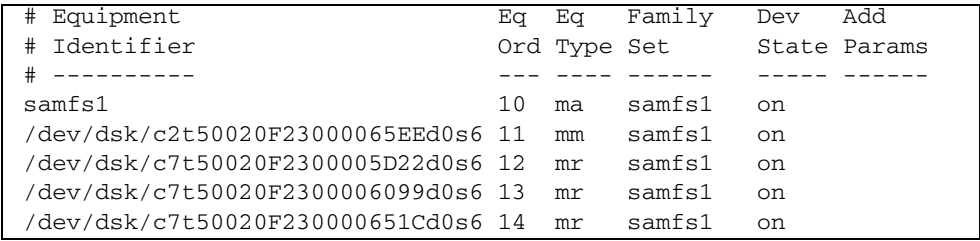

7. /etc/vfstab ファイルを編集して、ファイルシステムの「Mount Parameters」 フィールドから shared というキーワードを削除します。

コマンドの例は次のとおりです。

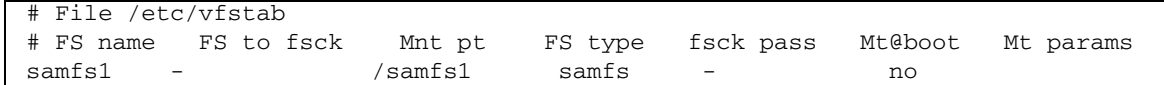

8. /etc/opt/SUNWsamfs/hosts.*file-system-name* 構成ファイルを削除します。

9. samd(1M) config コマンドを実行します。

# **samd config**

これで、sam-fsd デーモンに構成変更を知らせます。

10. mount(1M) コマンドを実行して、ファイルシステムをマウントします。

# <span id="page-107-0"></span>Sun StorEdge QFS 共有ファイルシステ ムのマウントとマウント解除

Sun StorEdge QFS 共有ファイルシステムをマウントまたはマウント解除するとき は、メタデータサーバーとクライアントをマウントまたはマウント解除する順序が重 要です。

フェイルオーバーを行うため、メタデータサーバーとすべての潜在的なメタデータ サーバーでマウントオプションは同じにしておく必要があります。たとえば、マウン トオプションを含む samfs.cmd(4) ファイルを作成して、すべてのホストにコピーで きます。

Sun StorEdge QFS 共有ファイルシステムのマウントの詳細については、221 [ページ](#page-252-1) の「Sun StorEdge QFS [共有ファイルシステムのマウントオプション」](#page-252-1)および mount\_samfs(1M) のマニュアルページを参照してください。ファイルシステムのマ ウントおよびマウント解除の詳細については、第 [3](#page-80-1) 章、49 [ページの「操作作業の実](#page-80-2) [行」](#page-80-2)を参照してください。
- ▼ Sun StorEdge QFS 共有ファイルシステムをマウ ントする
	- 1. メタデータサーバーおよびすべてのクライアントホストで、スーパーユーザーになり ます。
	- 2. mount(1M) コマンドを使用して、メタデータサーバーをマウントします。 ファイルシステムは、いずれかのクライアントホストにマウントする前に、メタデー タサーバーにマウントします。
	- 3. mount(1M) コマンドを使用して、クライアントホストをマウントします。 クライアントホストには、任意の順序でファイルシステムをマウントできます。 mount(1M) コマンドについては、mount(1M) のマニュアルページを参照してくださ い。

# ▼ Sun StorEdge QFS 共有ファイルシステムをマウ ント解除する

1. umount(1M) コマンドを使用して、すべての参加クライアントホストのファイルシス テムをマウント解除します。

コマンドの例は次のとおりです。

# **umount /samqfs**

2. メタデータサーバーでファイルシステムをマウント解除します。

# **umount /samqfs**

マウント解除するときにはファイルシステムにいくつかの条件が存在することがあり ます。このため、場合によっては umount(1M) コマンドを 2 回実行する必要があり ます。それでもファイルシステムがマウント解除されない場合は、unshare(1M)、 fuser(1M)、または別のコマンドを umount(1M) コマンドと合わせて使用してくだ さい。マウント解除手順の詳細については、umount(1M) のマニュアルページおよび 『Sun StorEdge QFS インストールおよびアップグレードの手引き』を参照してくだ さい。

# クライアントホストの追加と削除

次の項では、Sun StorEdge QFS 共有ファイルシステムのクライアントホストシステ ムを追加および削除する方法について説明します。

- 78 [ページの「クライアントホストを追加する」](#page-109-0)
- 83 [ページの「クライアントホストを削除する」](#page-114-0)
- 85 ページの「[Sun StorEdge QFS](#page-116-0) 共有環境での mcf ファイルの更新」
- 87 [ページの「ローカルホストの構成ファイルの作成」](#page-118-0)

### <span id="page-109-0"></span>▼ クライアントホストを追加する

すべての参加ホストでファイルシステムの構成とマウントが終了すると、Sun StorEdge QFS 共有ファイルシステムにクライアントホストを追加できます。Sun Cluster 環境のノードとなっているクライアントホストを追加する場合は、そのノー ドをクラスタの既存のリソースグループに追加する必要があります。詳細について は、『Sun Cluster System Administration Guide for Solaris OS』を参照してくださ い。

- 1. メタデータサーバーでスーパーユーザーになります。
- 2. samsharefs(1M) コマンドを使用して、現在の Sun StorEdge QFS 共有ファイルシ ステムの情報を取り出し、編集可能なファイルに書き込みます。
	- Sun StorEdge QFS 共有ファイルシステムがマウントされている場合は、現在のメ タデータサーバーで samsharefs(1M) コマンドを実行します。コマンドの例は次 のとおりです。

# **samsharefs sharefs1 > /etc/opt/SUNWsamfs/hosts.sharefs1**

■ Sun StorEdge OFS 共有ファイルシステムがマウント解除されている場合は、メタ データサーバーまたは潜在的なメタデータサーバーのどれかから、-R オプション を付けて samsharefs(1M) コマンドを実行します。コマンドの例は次のとおりで す。

# **samsharefs -R sharefs1 > /etc/opt/SUNWsamfs/hosts.sharefs1**

samsharefs(1M) コマンドを実行できるのは、アクティブなメタデータサー バー、または潜在的なメタデータサーバーとして構成されているクライアントホ ストだけです。詳細は、samsharefs(1M) のマニュアルページを参照してくださ い。

3. vi(1) などのエディタを使用して、Sun StorEdge QFS 共有ファイルシステムの情報 ファイルを開きます。

[コード例](#page-110-0) 4-6 にこの手順を示します。

<span id="page-110-0"></span>コード例 4-6 編集前の hosts.sharefs1

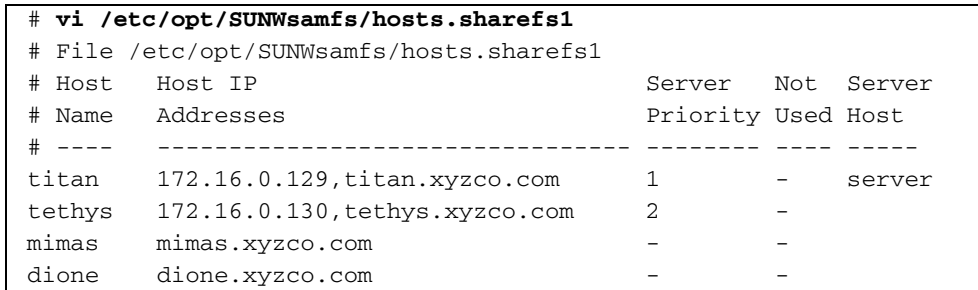

4. エディタを使用して、新しいクライアントホストのための行を追加します。 [コード例](#page-110-1) 4-7 は、helene の行を最終行として追加したあとのファイルを示していま す。

<span id="page-110-1"></span>コード例 4-7 編集後の hosts.sharefs1

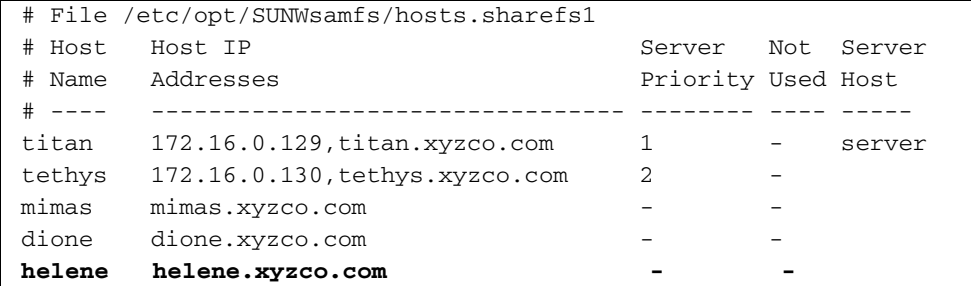

5. samsharefs(1M) コマンドを使用して、バイナリファイルの現在の情報を更新しま す。

このコマンドで使用するオプションやこのコマンドを実行するシステムは、Sun StorEdge QFS 共有ファイルシステムがマウントされているかどうかによって次のよ うに異なります。

■ ファイルシステムがマウントされている場合は、現在のメタデータサーバーで samsharefs(1M) -u コマンドを実行します。コマンドの例は次のとおりです。

# **samsharefs -u sharefs1**

■ ファイルシステムがマウント解除されている場合は、アクティブなメタデータ サーバーまたは潜在的なメタデータサーバーのいずれかから、samsharefs(1M) -R -u コマンドを実行します。コマンドの例は次のとおりです。

# **samsharefs -R -u sharefs1**

クライアントホスト helene が認識されるようになりました。

- 6. スーパーユーザーで、追加するクライアントホストにログインします。
- 7. format(1M) コマンドを使用して、クライアントホストディスクの存在を確認しま す。
- 8. クライアントホストの mcf(4) ファイルを更新します。

ホストシステムから共有ファイルシステムにアクセスまたはマウントするには、その 共有ファイルシステムが mcf(4) ファイルで定義されている必要があります。Sun StorEdge QFS 共有ファイルシステムのすべてのクライアントホストと一致するよ う、mcf(4) ファイルを更新する必要があります。ファイルシステムとディスクの宣 言情報では、ファミリセット名、装置番号、および装置タイプのデータがメタデータ サーバー上の構成と同じである必要があります。クライアントホストの mcf(4) ファ イルにも shared キーワードを指定する必要があります。ただし、コントローラの割 り当てがホストごとに異なることがあるため、装置名を変更できます。

mcf(4) ファイルの編集方法についての詳細は、85 ページの「[Sun StorEdge QFS](#page-116-0) 共有 環境での mcf [ファイルの更新」](#page-116-0)を参照してください。

9. メタデータサーバーホストで samd(1M) config コマンドを実行します。

#### # **samd config**

これによって、sam-fsd デーモンに構成変更を知らせます。

#### 10. (省略可能) 新しいクライアントホストにローカルホスト構成ファイルを作成します。

Sun StorEdge QFS 共有ホストシステムに複数のホストインタフェースがある場合 は、この操作を実行するとよいでしょう。ローカルホストの構成ファイルでは、ファ イルシステムのアクセス時にメタデータサーバーとクライアントホストで使用できる ホストインタフェースを定義します。このファイルを使用して、環境内の共有ネット ワークとプライベートネットワークにおけるファイルシステムのトラフィックを指定 します。

ローカルホストファイル作成の詳細は、87 [ページの「ローカルホストの構成ファイ](#page-118-0) [ルの作成」を](#page-118-0)参照してください。

11. クライアントホストで samd**(1M)** config コマンドを実行します。

# **samd config**

これで、sam-fsd デーモンに構成変更を知らせます。

12. このファイルシステムで、sam-sharefsd デーモンが動作していることを確認しま す。 それには、[コード例](#page-112-0) 4-8 に示す ps(1) および grep(1) コマンドを使用します。

<span id="page-112-0"></span>**コード例 4-8** ps(1) コマンドの出力

|  |  | $\vert$ # ps -ef $\vert$ grep sam-sharefsd |  |                                                                     |
|--|--|--------------------------------------------|--|---------------------------------------------------------------------|
|  |  | root 26167 26158  0 18:35:20 ?             |  | $0:00$ sam-sharefsd sharefs $1$                                     |
|  |  |                                            |  | root 27808 27018 $\,$ 0 10:48:46 pts/21 $\,$ 0:00 grep sam-sharefsd |

[コード例](#page-112-0) 4-8 は、sharefs1 ファイルシステムで sam-sharefsd デーモンがアク ティブなことを示しています。システムに戻された出力で、sam-sharefsd デーモ ンが Sun StorEdge QFS 共有ファイルシステムでアクティブでないと示された場合 は、201 [ページの「共有ファイルシステムでの失敗またはハングアップした](#page-232-0) sammkfs(1M) コマンドまたは mount(1M) [コマンドの障害追跡」](#page-232-0)で説明するいくつ かの診断手順を実行します。

13. 新しい Sun StorEdge QFS 共有ファイルシステムにあらかじめマウントポイントが ない場合は、mkdir(1) コマンドを使用してマウントポイントのディレクトリを作成 します。

コマンドの例は次のとおりです。

# **mkdir /sharefs1**

14. chmod(1M) コマンドを実行して、マウントポイントのアクセス権セットを 755 に設 定します。

コマンドの例は次のとおりです。

# **chmod 755 /sharefs1**

アクセス権は、すべての参加ホストで同一である必要があります。マウント後にファ イルシステムを使用するには、ユーザーがマウントポイントに対して実行権を持つ必 要があるので、初期のアクセス権セットとして 755 を推奨します。ファイルシステ ムをマウントすると、root ディレクトリのアクセス権によって、この設定は無効に なります。

15. /etc/vfstab ファイルを変更します。

/etc/vfstab ファイルに、Sun StorEdge QFS 共有ファイルシステムのエントリを 指定する必要があります。「Mount Parameters」フィールドに shared を指定しま す。さらに、次のいずれかを実行します。

- 起動時にこのシステムがマウントされないようにする場合は、Mt@boot フィール ドに no と入力します。
- 起動時に Sun StorEdge QFS 共有ファイルシステムを自動的にマウントする場合 は、次のことを行います。
	- Mt@boot フィールドに yes と入力する。
	- Mt params フィールドに bg マウントオプションを追加する。bg マウントオ プションを使用すると、メタデータサーバーが応答しない場合に、ファイルシ ステムがバックグラウンドでマウントされます。

[コード例](#page-113-0) 4-9 に、Mt params フィールドの shared および bg エントリを示しま す。

<span id="page-113-0"></span>コード例 4-9 /etc/vfstab ファイルの例

```
# File /etc/vfstab
# FS name FS to fsck Mnt pt FS type fsck Mt@boot Mt params
# pass
sharefs1 - /sharefs1 samfs - yes shared, bg
```
16. メタデータサーバーで df(1M) コマンドを実行して、ファイルシステムがメタデータ サーバーにマウントされていることを確認します。

コマンドの例は次のとおりです。

#### # **df -k**

ファイルシステムが、表示されたリストに含まれているはずです。

17. クライアントホストから mount(1M) コマンドを実行して、Sun StorEdge QFS 共有 ファイルシステムをマウントします。

コマンドの例は次のとおりです。

#### # **mount /sharefs1**

Sun StorEdge QFS 共有ファイルシステムのマウントの詳細については、221 [ページ](#page-252-0) の「Sun StorEdge QFS [共有ファイルシステムのマウントオプション」](#page-252-0)または mount samfs(1M) のマニュアルページを参照してください。

- <span id="page-114-0"></span>▼ クライアントホストを削除する
- 1. メタデータサーバーおよびすべてのクライアントホストで、スーパーユーザーになり ます。

注 – samsharefs(1M) コマンドを使用すると、メタデータサーバーまたはクライア ントホストに実際にログインしていることを確認できます。

2. umount(1M) コマンドを使用して、Sun StorEdge QFS 共有ファイルシステムがマウ ントされた各クライアントホストから Sun StorEdge QFS 共有ファイルシステムを マウント解除します。

コマンドの例は次のとおりです。

client# **umount sharefs1**

3. umount(1M) コマンドを使用して、Sun StorEdge QFS 共有ファイルシステムをメタ データサーバーからマウント解除します。

コマンドの例は次のとおりです。

metaserver# **umount sharefs1**

- 4. まだログインしていない場合は、Sun StorEdge QFS 共有ファイルシステムのメタ データサーバーに、スーパーユーザーでログインします。
- 5. samsharefs(1M) コマンドを使用して、現在の構成情報を取得します。 次の例のコマンドによって、現在の構成情報がファイル /etc/opt/SUNWsamfs/hosts.sharefs1 に書き込まれます。

# **samsharefs -R sharefs1 > /etc/opt/SUNWsamfs/hosts.sharefs1**

6. vi(1) などのエディタを使用して、Sun StorEdge QFS 共有ファイルシステムの情報 ファイルを開きます。

[コード例](#page-114-1) 4-10 に、クライアントホストを削除前のファイルを示します。

<span id="page-114-1"></span>コード例 4-10 クライアントホストを削除する前の hosts.sharefs1

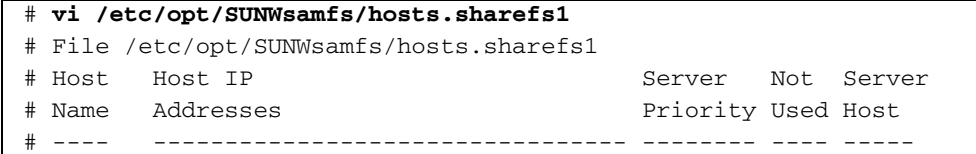

コード例 4-10 クライアントホストを削除する前の hosts.sharefs1 (続き)

| titan  | 172.16.0.129, titan.xyzco.com  |   | server |
|--------|--------------------------------|---|--------|
| tethvs | 172.16.0.130, tethys.xyzco.com | - |        |
| mimas  | mimas.xyzco.com                |   |        |
| dione  | dione.xyzco.com                |   |        |
| helene | helene.xyzco.com               |   |        |

<span id="page-115-0"></span>7. エディタを使用して、サポートされなくなったクライアントホストを削除します。

[コード例](#page-115-0) 4-11 は、helene の行を削除したあとのファイルを示しています。

コード例 4-11 クライアントホストを削除したあとの hosts.sharefs1

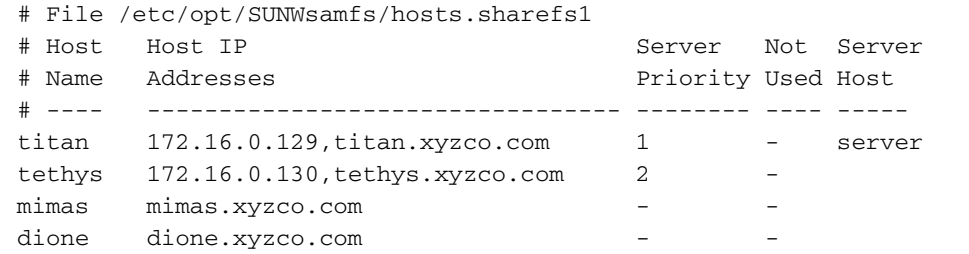

8. samsharefs(1M) -R -u コマンドを使用して、現在のホストの情報を更新します。 コマンドの例は次のとおりです。

```
# samsharefs -R -u sharefs1
```
ホスト helene が削除されました。

9. samsharefs(1M) -R コマンドを使用して、現在の構成を表示します。 コマンドの例は次のとおりです。

# **samsharefs -R sharefs1**

10. mount(1M) コマンドを使用して、Sun StorEdge QFS 共有ファイルシステムをメタ データサーバーにマウントし、次にファイルシステム内の各クライアントホストにマ ウントします。

mount(1M) コマンドについては、mount\_samfs(1M) のマニュアルページを参照し てください。

# <span id="page-116-0"></span>Sun StorEdge QFS 共有環境での mcf ファイルの 更新

samfsconfig(1M) コマンドによって構成情報が生成されます。この構成情報は、 Sun StorEdge QFS 共有ファイルシステムに組み込む装置を指定するときに役立ちま す。そのあと、この情報を使用して各クライアントホストの mcf(4) ファイルを更新 できます。

各クライアントホストごとに samfsconfig(1M) コマンドを個別に入力します。コ ントローラの番号は各クライアントホストによって割り当てられるため、メタデータ サーバーと異なるコントローラの番号になる場合があることに注意してください。

注 – Sun StorEdge QFS 共有ファイルシステムのマウント後にメタデータサーバーの mcf(4) ファイルを更新する場合は、その共有ファイルシステムにアクセス可能なす べてのホストの mcf(4) ファイルを必ず更新してください。

例 **1:** [コード例](#page-116-1) 4-12 では、samfsconfig(1M) コマンドを使用して、クライアント tethys のファミリセット sharefs1 についてのデバイス情報を検出する方法を示し ます。tethys は潜在的なメタデータサーバーのため、共有ファイルシステム内のも う 1 つのメタデータサーバーである titan と同じメタデータディスクに接続されて います。

<span id="page-116-1"></span>コード例 4-12 tethys に対する samfsconfig(1M) コマンドの例

```
tethys# samfsconfig /dev/dsk/*
#
# Family Set 'sharefs1' Created Wed Jun 27 19:33:50 2003
#
sharefs1 10 ma sharefs1 on shared
/dev/dsk/c2t50020F23000065EEd0s6 11 mm sharefs1 on
/dev/dsk/c7t50020F2300005D22d0s6 12 mr sharefs1 on
/dev/dsk/c7t50020F2300006099d0s6 13 mr sharefs1 on
/dev/dsk/c7t50020F230000651Cd0s6 14 mr sharefs1 on
```
クライアントホスト tethys の mcf(4) ファイルに、samfsconfig(1M) コマンドの 出力の最後の 5 行をコピーします。次の内容を確認します。

- 各「Device State」フィールドが on に設定されていること。
- shared キーワードが、ファイルシステム名の「Additional Parameters」フィー ルドに指定されていること。

[コード例](#page-117-0) 4-13 に、編集後の mcf(4) ファイルを示します。

<span id="page-117-0"></span>コード例 4-13 sharefs1 のクライアントホスト tethys の mcf ファイル

| # Equipment                            |     |              | Eq Eq Family | Dev | bbA          |
|----------------------------------------|-----|--------------|--------------|-----|--------------|
| # Identifier                           |     | Ord Type Set |              |     | State Params |
| # -----------                          |     |              |              |     |              |
| sharefs1                               | 1 O | ma           | sharefs1 on  |     | shared       |
| /dev/dsk/c2t50020F23000065EEd0s6 11 mm |     |              | sharefs1 on  |     |              |
| /dev/dsk/c7t50020F2300005D22d0s6 12 mr |     |              | sharefs1 on  |     |              |
| /dev/dsk/c7t50020F2300006099d0s6 13    |     | mr           | sharefs1 on  |     |              |
| /dev/dsk/c7t50020F230000651Cd0s6 14 mr |     |              | sharefs1 on  |     |              |
|                                        |     |              |              |     |              |

例 **2:** [コード例](#page-117-1) 4-14 では、samfsconfig(1M) コマンドを使用して、クライアントホ スト mimas のファミリセット sharefs1 についてのデバイス情報を検出する方法を 示します。この例で、mimas はメタデータサーバーにできず、メタデータディスク に接続していません。

<span id="page-117-1"></span>コード例 4-14 mimas に対する samfsconfig(1M) コマンドの例

| mimas# samfsconfig /dev/dsk/*                            |          |          |               |
|----------------------------------------------------------|----------|----------|---------------|
| #                                                        |          |          |               |
| # Family Set 'sharefs1' Created Wed Jun 27 19:33:50 2001 |          |          |               |
| #                                                        |          |          |               |
| # Missing slices                                         |          |          |               |
| # Ordinal 0                                              |          |          |               |
| # /dev/dsk/c1t50020F2300005D22d0s6                       | 12<br>mr | sharefs1 | <sub>on</sub> |
| # /dev/dsk/c1t50020F2300006099d0s6                       | 13<br>mr | sharefs1 | <sub>on</sub> |
| # /dev/dsk/c1t50020F230000651Cd0s6                       | 14<br>mr | sharefs1 | on            |

mimas に対する samfsconfig(1M) コマンドの出力では、メタデータディスクに相 当する Ordinal 0 がないことに注意してください。存在しない装置に対して、 samfsconfig(1M) プロセスではファイルシステムのその要素はコメント化され、 ファイルシステムのファミリセット宣言の行は省略されます。mcf(4) ファイルを次 のように編集してください。

- クライアントホスト mimas の mcf(4) ファイルに、sharefs1 で始まるファイル システムのファミリセット宣言の行を作成します。ファイルシステムのファミリ セット宣言の行の「Additional Parameters」フィールドに shared キーワードを 入力します。
- 存在しない装置番号のエントリごとに 1 つまたは複数の nodev 行を作成します。 これらの行では、アクセスできない装置の「Equipment Identifier」フィールドに nodev キーワード を指定する必要があります。
- 各「Device State」フィールドが on に設定されていることを確認する
- デバイス行のコメントを解除する

[コード例](#page-118-1) 4-15 に、編集後の mimas の mcf(4) ファイルを示します。

| The mcf File For mimas<br>#         |    |              |             |             |        |
|-------------------------------------|----|--------------|-------------|-------------|--------|
| Equipment<br>#                      | Ea | Ea           | Family      | Device Addl |        |
| # Identifier                        |    | Ord Type Set |             | State       | Params |
|                                     |    |              |             |             |        |
| sharefs1                            | 10 | ma           | sharefs1 on |             | shared |
| nodev                               | 11 | mm           | sharefs1 on |             |        |
| /dev/dsk/c1t50020F2300005D22d0s6 12 |    | mr           | sharefs1 on |             |        |
| /dev/dsk/c1t50020F2300006099d0s6 13 |    | mr           | sharefs1 on |             |        |
| /dev/dsk/c1t50020F230000651Cd0s6 14 |    | mr           | sharefs1 on |             |        |

<span id="page-118-1"></span>コード例 4-15 クライアントホスト mimas の mcf ファイル

## <span id="page-118-0"></span>ローカルホストの構成ファイルの作成

ローカルホストの構成ファイルは次の場所に常駐する必要があります。

/etc/opt/SUNWsamfs/hosts.*family-set-name*.local

ローカルホストの構成ファイルにはコメントを指定できます。コメント行は先頭に ハッシュ (#) を付ける必要があります。ハッシュ記号より右側の文字は無視されま す。

表 [4-1](#page-118-2) に、ローカルホストの構成ファイルのフィールドを示します。

表 4-1 ローカルホストの構成ファイルのフィールド

<span id="page-118-2"></span>

| フィールド              | 内容                                                                                                    |
|--------------------|----------------------------------------------------------------------------------------------------|
| Host Name          | このフィールドには、Sun StorEdge QFS 共有ファイルシステムに含まれるメ<br>タデータサーバーまたは潜在的なメタデータサーバーの名前 (英数字) を指定<br>します。                                                                                                    |
| Host<br>Interfaces | このフィールドには、ホストインタフェースアドレスをコンマで区切って指定<br>します。このフィールドは、ifconfig(1M) -a コマンドの出力から作成でき<br>ます。次のどれかの方法で個々のインタフェースを指定できます。<br>● ドット付き 10 進数 (dotted-decimal) の IP アドレス形式<br>• IP バージョン 6 の 16 進数のアドレス形式               |
|                    | ● ローカルのドメイン名サービス (DNS) が特定のホストインタフェースに対<br>してに解決処理するシンボリック名<br>各ホストは、ホストが指定のホストインタフェースに接続をしようとするかど<br>うかを、このフィールドを使用して決定します。システムはアドレスを左から<br>右の順に評価し、リスト内の最初に応答したアドレスを使用して接続されます<br>(このアドレスは共有ホストファイルにも含まれます)。 |

Sun StorEdge QFS 共有ファイルシステムでは、各クライアントホストは、メタデー タサーバー IP アドレスのリストをメタデータサーバーホストから取得します。

メタデータサーバーとクライアントホストは、メタデータサーバー上の /etc/opt/SUNWsamfs/hosts.*fsname* ファイルと各クライアントホスト (存在する 場合) 上の hosts.*fsname*.local ファイルの両方を使用して、ファイルシステムにア クセスするときに使用するホストインタフェースを判別します。このプロセスは次の とおりです (「ネットワーククライアント」という意味の「クライアント」が、クラ イアントホストとメタデータサーバーホストの両方を指すために使用されることに注 意してください)。

1. クライアントは、ファイルシステムのディスク上のホストファイルからメタデータ サーバーホストの IP インタフェースのリストを取得します。

このファイルを確認するには、メタデータサーバーまたは潜在的なメタデータサー バーから samsharefs(1M) コマンドを実行します。

2. クライアントは hosts.*fsname*.local ファイルに対する自分のファイルを検索しま す。

検索結果によって、次のどれかの処理を実行します。

- hosts.*fsname.*local ファイルが存在しない場合、クライアントは成功するま で、システムホスト構成ファイルの各アドレスに接続をしようとします。
- hosts.*fsname.*local ファイルが存在する場合、クライアントは次の作業を実行 します。
	- a. メタデータサーバーの /etc/opt/SUNWsamfs/hosts.*fsname* ファイルと、 hosts.*fsname*.local ファイルの両方で、メタデータサーバーのアドレスリス トを比較します。
	- b. 両方のファイルに含まれるアドレスのリストを作成し、成功するまでこれらの アドレスに接続しようとします。アドレスの順序が 2 つのファイルで異なる場 合、クライアントは hosts.*fsname*.local ファイルの順序を使用します。

例**:** [コード例](#page-119-0) 4-16 は 4 つのホストを示すホストファイルの例です。

<span id="page-119-0"></span>コード例 4-16 Sun StorEdge QFS 共有ファイルシステムのホストファイル例

|        | # File /etc/opt/SUNWsamfs/hosts.sharefs1 |                    |            |
|--------|------------------------------------------|--------------------|------------|
| # Host | Host IP                                  | Server             | Not Server |
| # Name | Addresses                                | Priority Used Host |            |
|        |                                          |                    |            |
| titan  | 172.16.0.129, titan.xyzco.com            | 1.                 | server     |
| tethys | 172.16.0.130, tethys.xyzco.com           | 2                  |            |
| mimas  | mimas.xyzco.com                          |                    |            |
| dione  | dione.xyzco.com                          |                    |            |

図 [4-1](#page-120-0) に、これらのシステムのインタフェースを示します。

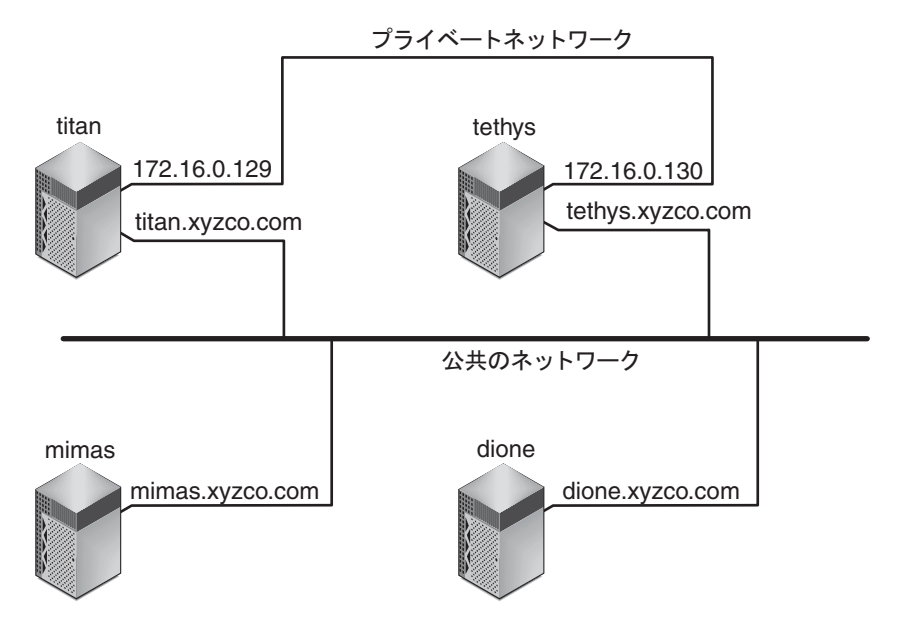

<span id="page-120-0"></span>図 4-1 ネットワークインタフェース

システム titan および tethys は、インタフェース 172.16.0.129 および 172.16.0.130 でプライベートネットワーク接続を共有します。titan および tethys が常にプライベートネットワーク接続で通信できるようにするために、シス テム管理者は、各システムに /etc/opt/SUNWsamfs/hosts.sharefs1.local の 同一コピーを作成しています[。コード例](#page-120-1) 4-17 は、これらのファイルの内容を示して います。

<span id="page-120-1"></span>コード例 4-17 titan と tethys の hosts.sharefs1.localファイル

|            |        | # This is file /etc/opt/SUNWsamfs/hosts.sharefs1.local |  |  |  |  |  |
|------------|--------|--------------------------------------------------------|--|--|--|--|--|
|            |        | # Host Name Host Interfaces                            |  |  |  |  |  |
| ---------- |        |                                                        |  |  |  |  |  |
|            | titan  | 172.16.0.129                                           |  |  |  |  |  |
|            | tethys | 172.16.0.130                                           |  |  |  |  |  |

システム mimas および dione は、プライベートネットワーク上にはありません。 titan と tethys の共有インタフェースで titan と tethys に常に接続されること を保証するため、システム管理者は

/etc/opt/SUNWsamfs/hosts.sharefs1.local と同一のコピーを mimas と dione に作成します。[コード例](#page-121-0) 4-18 に、このファイルの情報を示します。

<span id="page-121-0"></span>コード例 4-18 mimas と dione の hosts.sharefs1.local ファイル

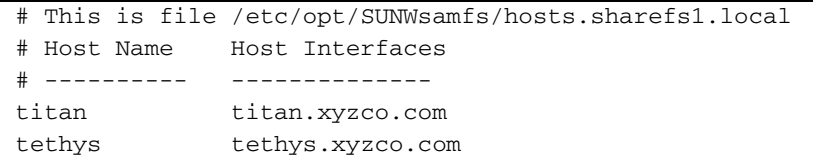

# Sun StorEdge QFS 環境でのメタデータ サーバーの変更

この節では、Sun Cluster ソフトウェアなどのソフトウェアパッケージの自動 Membership Services 機能を使用しないで、Sun StorEdge QFS 共有ファイルシステ ムでメタデータサーバーとして機能するホストを変更する方法について説明します。

メタデータサーバーシステムは、次の状況のときに手動で変更できます。

- メタデータサーバーが使用不可になった。
- メタデータサーバーまたは潜在的なメタデータサーバーを変更したい。

メタデータサーバーを正常に変更するには、既存のメタデータサーバーのマウントポ イントと、すべての潜在的なメタデータサーバーが等しい必要があります。

注 – Sun SAM-QFS 環境のメタデータサーバーの変更で不明な点がある場合は、Sun にお問い合わせください。

変更の実行時に既存のメタデータサーバーが使用可能かどうかによって、次のどちら かの手順を選択します。

- 91 [ページの「使用可能なメタデータサーバーを変更する」](#page-122-0)
- 91 [ページの「使用不可のメタデータサーバーを変更する」](#page-122-1)

# <span id="page-122-0"></span>▼ 使用可能なメタデータサーバーを変更する

● 既存のメタデータサーバーで samsharefs(1M) -s コマンドを実行して、新しいメタ データサーバーを宣言します。 コマンドの例は次のとおりです。

titan# **samsharefs -s tethys sharefs1**

## <span id="page-122-1"></span>▼ 使用不可のメタデータサーバーを変更する

1. 再起動しないと既存のメタデータサーバーが起動できないことを確認します。

特に、サーバーの電源が切断されている、再起動されている、停止されている、ある いはメタデータディスクから切断されていることを確認します。目的は、以前のメタ データサーバーを停止して、すべてのバッファーをフラッシュまたは破棄する (また は、再書き込みできないようにする) ことです。

[コード例](#page-122-2) 4-19 は、kadb プロンプトでのキーシーケンスを示しています。

<span id="page-122-2"></span>コード例 4-19 メタデータサーバーが再起動できないようにするための kadb プロン プトでのキーシーケンス

| kadb[1]:: <b>c</b>  | # Forces a dump               |  |
|---------------------|-------------------------------|--|
| kadb[1]:\$ <b>q</b> | # Exits the debugger for prom |  |

[コード例](#page-122-3) 4-20 は、PROM プロンプトでのキーシーケンスを示しています。

<span id="page-122-3"></span>コード例 4-20 メタデータサーバーが再起動できないようにするための PROM プロ ンプトでのキーシーケンス

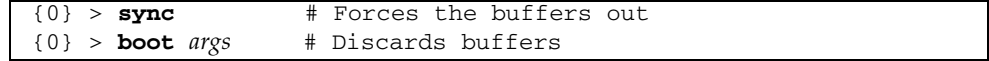

*args* には、-r や -v など boot(1M) コマンドの引数を指定します。詳細は、 boot(1M) のマニュアルページを参照してください。

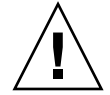

注意 – 共有ファイルシステムのメタデータサーバーに障害が発生した場合、メタ データサーバーの変更は、必ずメタデータサーバーを再起動したあとで行う方が安全 です。そうでない場合は、再起動前にサーバーが入出力が発生し得ないことを確認し ます。サーバーを停止するために、次のどの方法も使用しないでください。ファイル システムが破壊される可能性があります。

- L1-A キーシーケンスの実行
- 別のホストへの強制的なフェイルオーバー
- それまでのメタデータサーバーへの go (続行) コマンドの実行、ダンプファイルの

要求、または sync コマンドの実行

同様に、メタデータサーバーでパニックが発生し、カーネルが adb(1) になった場合 は、メタデータサーバーを変更しないで、サーバーで :c (続行) コマンドを実行して ください。変更を行うと、それまでのメタデータサーバーが無効なバッファーを、新 しいアクティブなファイルシステムに書き込んでしまいます。

### 2. 新しい潜在的なメタデータサーバーで、少なくとも最大リース時間だけ待機してか ら、samsharefs(1M) コマンドを実行します。

コマンドの例は次のとおりです。

#### # **samsharefs -R -s tethys sharefs1**

すべてのクライアントリースが期限切れになってから samsharefs(1M) コマンドを 実行するよう、待機します。リース時間が期限切れかどうかわからない場合は、 samu(1M) N の表示を使用します。samu(1M) については、229 [ページの「](#page-260-0)samu(1M) [オペレータユーティリティーの使用法」を](#page-260-0)参照してください。リースとその期間の詳 細については、223 ページの「Sun StorEdge QFS [共有ファイルシステムでのリース](#page-254-0) の使用: rdlease=n、wrlease=n、および aplease=n [オプション」を](#page-254-0)参照してくだ さい。

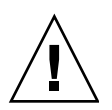

注意 – マウント済みファイルシステムで samsharefs(1M) コマンドの -R オプショ ンを使用してメタデータサーバーホストを変更する場合、まず、アクティブなメタ データサーバーを停止して無効にしてから切断する必要があります。このようにしな いと、ファイルシステムが破壊されることがあります。

3. (省略可能) ファイルシステムをマウント解除します。

この手順は、ファイルシステムの検査を実行する場合にのみ実行します。

64 ページの「Sun StorEdge QFS [共有ファイルシステムをマウント解除する」](#page-95-0)の手順 を使用します。

4. (省略可能) samfsck(1M) コマンドを実行して、ファイルシステムの検査を実行しま す。

Sun StorEdge QFS 共有ファイルシステムのメタデータサーバーに障害が発生した場 合は、サーバーを再起動し、すべてのクライアントでファイルシステムをマウント解 除してから、samfsck(1M) を実行する必要があります。サーバーとクライアント は、ファイルの長さが変化する前にブロックを事前割り当てします。samfsck(1M) コマンドは余分なブロックの割り当てられたファイルを整理しますが、このような余 分なブロックにデータが含まれていることがあります。このような整理済みのファイ ルがクライアントからのサイズ更新を待っている場合、クライアントが続行しようと すると、ファイルからこれらのブロックが失われます。その結果、ファイルからデー タが失われ、失われたデータはゼロとして読み込まれます。

デーモン

Sun StorEdge QFS 共有ファイルシステムでは、sam-fsd デーモンが常にアクティブ になっています。また、Sun StorEdge QFS ファイルシステムに構成されている各マ ウントポイントでは、1 つの sam-sharefsd デーモンがアクティブになっていま す。

sam-fsd デーモンは、Sun StorEdge QFS 共有ファイルシステムを認識すると、共有 ファイルシステムデーモン (sam-sharefsd) を起動します。サーバーホストとクラ イアントホストの通信には TCP ソケットが使用されます。メタデータサーバーに接 続するすべてのクライアントは、ホストファイルに対して妥当性検査が行われていま す。

メタデータサーバーの sam-sharedfsd デーモンは、sam-qfs という名前の監視ソ ケットを開きます。Sun StorEdge QFS のインストール時、/etc/services ファイ ルに sam-qfs のエントリが自動的に追加されます。このエントリは削除しないでく ださい。また、/etc/inet/services ファイルに定義される共有ファイルシステム のポート番号は 7105 です。このポートが、ほかのサービスと競合しないことを確認 してください。

注 – Sun StorEdge QFS 4U2 リリース以前は、ファイルシステムごとに 1 つのポート が必要でした。これらのエントリは、ファイルから削除できます。

メタデータ操作、ブロック割り当ておよび割り当て解除、およびレコードロックは、 すべてメタデータサーバーファイルシステムで実行されます。sam-sharefsd デー モンには情報が保持されません。このため、このデーモンの停止や再起動によって、 ファイルシステムの整合性の問題が発生することはありません。

# Sun StorEdge QFS 共有ファイルシステ ムでのクライアントサーバー通信

Sun StorEdge QFS 共有ファイルシステムの動作は、割り込み可能なハード接続の動 作です。各クライアントは、メタデータサーバーが使用不可な場合でも、サーバーと の通信を繰り返し試行します。メタデータサーバーが応答しない場合、ユーザーは Ctrl-C を押すことで、保留中のブロックされた入出力転送を終了できます。入出力試 行が中断されると、クライアントは入出力が完了するまで継続します。

システムによって、状態を説明する次のメッセージが生成されます。

SAM-FS: Shared server is not responding.

クライアントの sam-sharefsd デーモンがアクティブでない場合、またはサーバー の sam-sharefsd デーモンがアクティブでない場合にもこのメッセージが生成され ます。サーバーが応答するときに、次のメッセージが生成されます。

SAM-FS: Shared server is responding.

ファイルシステムがメタデータサーバーにマウントされていないが、クライアントに マウントされている場合、システムで次のメッセージが生成されます。

SAM-FS: Shared server is not mounted.

Sun StorEdge QFS 共有ファイルシステムがサーバーにマウントされると、次のメッ セージが生成されます。

SAM-FS: Shared server is mounted.

メタデータサーバーはすべてのクライアントに代わってファイル名を検索するので、 メタデータサーバーの Solaris ディレクトリ名参照キャッシュ (DNLC) がデフォルト サイズのままでは、パフォーマンスが低下します。クライアントが多数のファイルを 頻繁に開く場合にパフォーマンスを向上するには、このキャッシュをデフォルトの 2 倍または 3 倍にします。

方法については、『Solaris カーネルのチューンアップ・リファレンスマニュアル』 に説明があります。ディレクトリ名参照キャッシュのサイズを制御するパラメータは ncsize です。

第5章

# ファイルシステム割り当ての管理

この章では、ファイルシステム割り当てを有効にする方法、および管理方法について 説明します。この章の内容は次のとおりです。

- 95 [ページの「概要」](#page-126-0)
- 98 [ページの「割り当ての有効化」](#page-129-0)
- 107 [ページの「割り当ての検査」](#page-138-0)
- 109 [ページの「割り当ての変更と削除」](#page-140-0)

# <span id="page-126-0"></span>概要

ファイルシステム割り当てによって、ファイルシステム内の特定のユーザー、ユー ザーグループ、または管理セットと呼ばれるサイトで決められたユーザーグループが 使用できるオンラインおよび総ディスク領域の容量を制御します。

割り当ては、各ユーザーが使用できる領域の容量や i ノード数を制限することで、 ファイルシステムのサイズを制御するときに役立ちます。割り当てが特に有効なの は、ユーザーのホームディレクトリを含むファイルシステムの場合です。割り当てを 有効にしてから、利用状況を監視して、ニーズの変化に応じて調整できます。

ファイルシステムは、データのブロックとファイルのiノードをユーザーに提供しま す。各ファイルは 1 つの i ノードを使用し、ファイルデータはディスク割り当て単位 (DAU) で格納されます。DAU のサイズは、ファイルシステムの作成時に決まりま す。割り当ては、512 バイトの倍数でディスクに設定します。

この節では、割り当ての使用に関する情報を説明します。

- 96 [ページの「割り当てのタイプ、割り当てファイル、割り当てレコード」](#page-127-0)
- 97 [ページの「弱い制限値と強い制限値」](#page-128-0)
- 97 [ページの「ディスクブロックとファイル割り当て」](#page-128-1)

## <span id="page-127-0"></span>割り当てのタイプ、割り当てファイル、割り当て レコード

割り当ては、ユーザー ID、グループ ID、または管理者のサイト固有のグループに対 して設定できます。このサイト固有のグループ化は、「管理セット ID」といいま す。たとえば、管理セット ID を使用して、ファイルシステムの割り当てを適用する プロジェクトに関わるユーザーの集合を識別できます。

quota マウントオプションが有効で、ファイルシステムのルートディレクトリに 1 つまたは複数の割り当てファイルが検出された場合に、割り当ては有効になります。 quota マウントオプションはデフォルトで有効です。noquota を有効にしてファイ ルシステムをマウントした場合、割り当ては無効になります。マウントオプションの 詳細は、mount\_samfs(1M) のマニュアルページを参照してください。

各割り当てファイルには一連のレコードが含まれます。レコード 0 は、システム管理 者の割り当ておよびリソース使用率のためのレコードです。システム管理者の割り当 ては適用されませんが、割り当てファイルの後続レコードのテンプレートとして、シ ステム管理者のレコードを含む任意のレコードを使用できます。詳細については、 105 [ページの「既存の割り当てファイルを使用してユーザー、グループ、管理セット](#page-136-0) [の割り当て値を有効化または変更する」を](#page-136-0)参照してください。

レコード 1 は、割り当てファイルのタイプによって異なりますが、ユーザー 1、グ ループ 1、または管理セット ID 1 のための割り当てファイル内のレコードです。レ コード 1 およびそれ以降のすべてのレコードを編集し、ユーザーごとに異なる割り当 てを設定することができます。表 [5-1](#page-127-1) に、割り当てファイル名と、それによって /root で有効になる割り当てを示します。

#### <span id="page-127-1"></span>表 5-1 割り当てファイル名

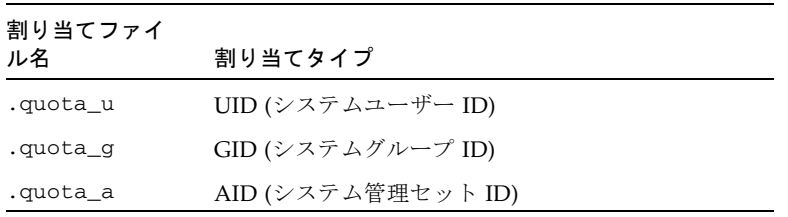

ユーザーに対してデフォルトの割り当てを設定するには、割り当てファイルのレコー ド 0 を編集し、レコード 0 の値をほかのすべてのユーザーの初期割り当て設定として 使用できるようにします。デフォルトでは、ユーザー割り当てが特に設定されない場 合は、レコード 0 の値が使用されます。

割り当てファイルには、1 つあたり 128 バイトの容量が必要です。初期の 0 割り当て ファイルに必要なサイズを計算するには、次の式を使用してください。

 $(hiehest-ID + 1) \times 128 = x$ *x* / 4096 = 0 割り当てファイルのサイズ

### <span id="page-128-0"></span>弱い制限値と強い制限値

弱い制限値と強い制限値を両方設定できます。強い制限値では、使用可能なシステム 資源の容量を設定します、ユーザーはこの制限値を超えることはできません。弱い制 限値では、一時的に強い制限値まで超過できるシステム資源使用量のレベルを設定し ます。弱い制限値は、強い制限値よりも高く設定しないでください。

ユーザーが強い制限値を超えて資源を割り当てようとすると、操作は異常終了しま す。その場合、操作に失敗して EDQUOT エラーが発生します。

ユーザーが弱い制限値を超えると、タイマーが開始され、猶予期間に入ります。タイ マーが作動している間、ユーザーは弱い制限値を超えて操作できます。弱い制限値を 下回ると、タイマーはリセットされます。猶予期間が終わってタイマーが停止したと きに、ユーザーが弱い制限値を下回っていないと、弱い制限値が強い制限値として適 用されます。

たとえば、ユーザーの弱い制限値が 10,000 ブロックで、強い制限値が 12,000 ブロッ クであると仮定します。ユーザーのブロック使用が 10,000 ブロックを超えて、タイ マーが猶予期間を過ぎると、このユーザーは、使用量が 10,000 ブロックの弱い制限 値を下回らない限り、そのファイルシステム上にそれ以上のディスクブロックを割り 当てられなくなります。

システム管理者は、samquota(1M) コマンドを使用してタイマー値を確認できま す。squota(1) コマンドは、ユーザー用の samquota(1M) コマンドです。 squota(1) ユーザーコマンドには、ユーザーが自分の割り当てに関する情報を得るた めに指定できるオプションがあります。

## <span id="page-128-1"></span>ディスクブロックとファイル割り当て

ユーザーは、ブロックを使用しなくても、すべて空のファイルを作成することで、i ノード割り当てを超過する可能性があります。また、ユーザーは、ユーザー割り当て のすべてのデータブロックに相当する大容量のファイルを作成することで、1 つの i ノードしか使用しなくてもブロック割り当てを超過する可能性があります。

ファイルシステム割り当ては、ユーザーが割り当てることのできる 512 バイトのブ ロックの数で表されます。ただし、ディスク領域は、DAU の数でユーザーファイル に割り当てられます。DAU 設定は、sammkfs(1M) コマンドの -a *allocation\_unit* オ プションを使用して指定されます。ブロック割り当ては、ファイルシステムの DAU の倍数になるように設定するとよいでしょう。このように設定しないと、ユーザーが 割り当てる最大ブロック数は、もっとも近い DAU 数に切り捨てられます。ブロック 割り当ての設定方法については、104 [ページの「デフォルトの割り当て値を有効にす](#page-135-0) [る」](#page-135-0)を参照してください。

# <span id="page-129-0"></span>割り当ての有効化

ファイルシステムの編集、割り当てファイルの作成、さまざまな割り当てコマンドの 入力などの処理を通じて、割り当てを有効にできます。

この節では、割り当てを使用するためのファイルシステムの構成方法や、割り当てを 有効にする方法について詳しく説明します。

## 割り当て設定のガイドライン

割り当てを有効にする前に、各ユーザーに割り当てるディスク領域の容量と i ノード 数を決める必要があります。ファイルシステムの合計領域を超過しないようにする場 合は、合計サイズをユーザー数で分割します。たとえば、3 ユーザーが 100M バイト のスライスを共有し、ディスク領域のニーズが同等の場合は、各ユーザーに 33M バ イトを割り当てることができます。すべてのユーザーが割り当てに達する可能性の低 い環境では、加算したときにファイルシステムの合計サイズを上回るように個別の割 り当てを設定することもできます。たとえば、3 ユーザーが 100M バイトのスライス を共有する場合は、各ユーザーに 40M バイトを割り当てることができます。

次の書式で割り当てコマンドを使用して、割り当て情報を表示できます。

- squota(1) コマンドは一般ユーザー用です。ユーザーが、自分の割り当て情報を ユーザー、グループ、または管理セットごとに検索できる
- samquota(1M) コマンドはシステム管理者用です。システム管理者が割り当て情 報を検索したり、割り当てを設定したりできる。ユーザー、グループ、または管 理セットに対して、それぞれ -U、-G、および -A オプションを使用します。それ を [コード例](#page-129-1) 5-1 に示します。

<span id="page-129-1"></span>コード例 5-1 samquota(1M) を使用して情報を取り出す

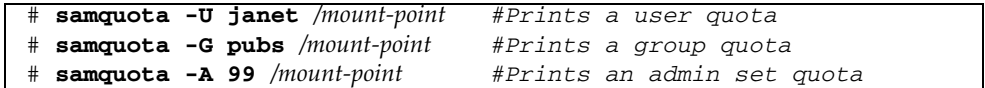

# <span id="page-129-2"></span>▼ 割り当てを使用するための新しいファイルシステ ムを構成する

これから新しいファイルシステムを作成し、現在はファイルシステムにファイルが常 駐していない場合は、この手順を使用します。割り当てを使用するため既存のファイ ルシステムを構成するには、100 [ページの「割り当てを使用するための既存ファイル](#page-131-0) [システムを構成する」を](#page-131-0)参照してください。

この手順を始める前に、samfs.cmd ファイルまたは /etc/vfstab ファイルで noquota マウントオプションを指定していないことを確認してください。

- 1. スーパーユーザーになります。
- 2. ファイルシステムを作成します。

Sun StorEdge QFS インストールおよびアップグレードの手引きに概要を示した手順 に従うか、43 [ページの「構成の例」の](#page-74-0)例を使用して、mcf(4) ファイルの作成、マウ ントポイントの作成、ファイルシステムの初期化などを行います。

3. mount(1M) コマンドを使用して、ファイルシステムをマウントします。 コマンドの例は次のとおりです。

# **mount /qfs1**

4. dd(1M) コマンドを使用して、割り当てファイルを作成します。

このコマンドの引数は、次に示すように作成する割り当てのタイプによって異なりま す。

■ 管理セットの割り当てを作成するには、次のコマンドを使用します。

# **dd if=/dev/zero of=/qfs1/.quota\_a bs=4096 count=1**

■ グループの割り当てを作成するには、次のコマンドを使用します。

```
# dd if=/dev/zero of=/qfs1/.quota_g bs=4096 count=1
```
■ ユーザーの割り当てを作成するには、次のコマンドを使用します。

# **dd if=/dev/zero of=/qfs1/.quota\_u bs=4096 count=1**

dd(1M) コマンドについては、dd(1M) のマニュアルページを参照してください。

5. umount(1M) コマンドを使用して、割り当てファイルを作成したファイルシステムを マウント解除します。

コマンドの例は次のとおりです。

# **umount /qfs1**

ファイルシステムは、マウント解除する必要があります。これにより、ファイルシス テムを再マウントして、マウント時に割り当てファイルを読み込ませることができま す。umount(1M) コマンドについては、umount(1M) のマニュアルページを参照して ください。

6. samfsck(1M) コマンドを使用して、ファイルシステムの検査を実行します。

次の例で、-F オプションは割り当てファイルで使用中の値をリセットします。

# **samfsck -F qfs1**

7. mount(1M) コマンドを使用して、ファイルシステムを再マウントします。

割り当ては、/root ディレクトリに 1 つまたは複数の割り当てファイルが検出され た場合に有効になります。

注 – /etc/vfstab ファイルまたは samfs.cmd ファイルに quota マウントオプ ションを指定する必要はありません。デフォルトで、quota マウントオプション は、mount(1M) コマンドで有効になっています。割り当ては、割り当てファイルが 検出されたときに自動的に有効になります。

mount(1M) コマンドの詳細については、mount\_samfs(1M) のマニュアルページを 参照してください。

8. samquota(1M) コマンドを使用して、ユーザー、グループ、または管理セットの割り 当てを設定します。

この章のこのあとの項目では、この作業の手順と例を示します。samquota(1M) コ マンドについては、samquota(1M) のマニュアルページを参照してください。

# <span id="page-131-0"></span>▼ 割り当てを使用するための既存ファイルシステム を構成する

この手順は、すでにファイルが存在するファイルシステムに対して割り当てを作成す る場合に使用します。割り当てを使用するための新しいファイルシステムを構成する には、98 [ページの「割り当てを使用するための新しいファイルシステムを構成す](#page-129-2) [る」](#page-129-2)を参照してください。

samfs.cmd ファイルまたは /etc/vfstab ファイルで noquota マウントオプショ ンを指定していないことを確認してください。

1. su(1) コマンドを使用して、スーパーユーザーになります。

2. mount(1M) コマンドを使用して /etc/mnttab ファイルを調べ、ファイルシステム がマウントされていることを確認します。

# **mount**

表示されたマウントリストにファイルシステムがあることを確認します。

3. cd(1) コマンドを使用して、割り当てを有効にするファイルシステムのルートディレ クトリに移動します。

コマンドの例は次のとおりです。

# **cd /oldfs1**

4. ls(1) -a コマンドを使用してこのディレクトリのファイルリストを表示し、この ファイルシステムに割り当てが存在しないことを確認します。

.quota u、quota q、.quota a のどれかのファイルが存在する場合は、このシス テムの割り当てが有効になっています。

ファイルシステムでいずれかの割り当てタイプが設定されている場合は、ほかの割り 当てタイプをあとから設定できます。新しいファイルを追加するときに、既存の割り 当てファイルを変更しないように注意してください。

5. 実施するタイプの割り当て用の割り当てファイルが存在しない場合は、dd(1M) コマ ンドを使用して割り当てファイルを作成します。

適用する割り当てのタイプについて、既存の ID 番号でもっとも高い値を確認しま す。初期の 0 割り当てファイルは、これらの ID のレコードを保持できるような大き さにしてください。各割り当てファイルレコードには 128 バイトが必要です。 たとえば、管理セットの割り当てを有効にするときに、ファイルシステムを使用して いるもっとも大きな管理セット ID が 1024 である場合は、次のように計算します。

 $(1024 + 1) \times 128 = 131200$ 

 $131200/4096 = 32.031...$ 

次のコマンドを使用します。

#### # **dd if=/dev/zero of=/oldfs1/.quota\_a bs=4096 count=33**

dd(1M) コマンドについては、dd(1M) のマニュアルページを参照してください。

#### 6. umount(1M) コマンドを使用して、割り当てファイルを作成したファイルシステムを マウント解除します。

コマンドの例は次のとおりです。

#### # **umount /oldfs1**

ファイルシステムは、マウント解除する必要があります。これにより、ファイルシス テムを再マウントして、マウント時に割り当てファイルを読み込ませることができま す。ファイルシステムのマウント解除の詳細は、64 [ページの「ファイルシステムの](#page-95-1) [マウント解除」](#page-95-1)を参照してください。

#### 7. samfsck(1M) -F コマンドを使用して、ファイルシステムの検査を実行します。

このコマンドによって、現在の正しい使用量情報を反映するように、割り当てファイ ルに割り当てられたレコードが更新されます。

コマンドの例は次のとおりです。

# **samfsck –F /oldfs1**

### 8. mount(1M) コマンドを使用して、割り当てファイルを作成したファイルシステムを 再マウントします。

割り当ては、/root ディレクトリに 1 つまたは複数の割り当てファイルが検出され た場合に有効になります。

/etc/vfstab ファイルまたは samfs.cmd ファイルに quota マウントオプション を指定する必要はありません。デフォルトで、quota マウントオプションは、 mount(1M) コマンドで有効になっています。割り当ては、割り当てファイルが検出 されたときに自動的に有効になります。

注 – 割り当てファイルが存在し、割り当てを有効にしてファイルシステムがマウン トされている場合、ブロックまたはファイルの割り当てや解放が行われると、割り当 てレコードが実際の使用量と一致しなくなります。割り当ての設定されたファイルシ ステムがマウントされ、割り当てが無効の状態で動作している場合は、 samfsck(1M) -F コマンドを実行し、割り当てファイルの使用量カウントを更新して から、割り当てを有効にしてファイルシステムを再マウントしてください。

mount(1M) コマンドの詳細については、mount\_samfs(1M) のマニュアルページを 参照してください。

9. samquota(1M) コマンドを使用して、ユーザー、グループ、または管理セットの割り 当てを設定します。

この章のこのあとの項目では、この作業の手順と例を示します。samquota(1M) コ マンドについては、samquota(1M) のマニュアルページを参照してください。

# ▼ ディレクトリとファイルへの管理セット ID を割 り当てる

- 1. su(1) コマンドを使用して、スーパーユーザーになります。
- 2. 管理 ID を設定します。

次のように、samchaid(1M) コマンドを使用して、ディレクトリまたはファイルの 管理セット ID を変更します。

■ ファイルまたはディレクトリの ID を設定するには、ディレクトリ名またはパスを 指定します。コマンドの例は次のとおりです。

# **samchaid 100 admin.dir**

■ ディレクトリツリーの ID を設定するには、-R オプションと、必要であれば、-h オプションを使用します。 -R オプションでは再帰的な操作が指定され、-h オプションではターゲットでは なくリンクが変更されます。コマンドの例は次のとおりです。

# **samchaid –R -h 22 /qfs1/joe /qfs1/nancee**

samchaid(1M) コマンドについては、samchaid(1M) のマニュアルページを参照し てください。

### 無限割り当てを設定する

無限割り当ては、特別な割り当ての一種です。無限割り当てと設定されているユー ザーは、使用可能なすべてのファイルシステム資源へのアクセスが常に許可されま す。無限割り当ての値は、ユーザー、グループ、または管理セット ID の割り当て ファイルの 0 レコードに設定できます。そのレコードの値は、新しいユーザー、グ ループ、または管理セット ID のデフォルト値として使用できます。

### ▼ 無限割り当てを設定する

● samquota(1M) コマンドを使用して、割り当てを 0 に設定します。 コマンドの例は次のとおりです。

# **samquota -U fred -b 0:h -f 0:h /qfs1**

samquota(1M) コマンドを使用して、強い制限値および弱い制限値をすべて 0 にす ることで、特定のユーザー、グループ、管理セット ID の無限割り当てを設定できま す[。コード例](#page-135-1) 5-2 に、無限割り当ての設定方法を示します。

<span id="page-135-1"></span>コード例 5-2 無限割り当てを設定する

| $#$ samquota -G sam -b $0:s,h$ -f $0:s,h$ /sam6 |     |        |               |      |        |          |              |
|-------------------------------------------------|-----|--------|---------------|------|--------|----------|--------------|
| samquota -G sam /sam6<br>#                      |     |        |               |      |        |          |              |
|                                                 |     |        |               |      |        |          |              |
|                                                 |     |        |               |      |        |          |              |
|                                                 |     |        |               |      |        |          |              |
|                                                 |     |        | Online Limits |      |        |          | Total Limits |
| Type                                            | ID  | In Use | Soft          | Hard | In Use | Soft     | Hard         |
| /sam6                                           |     |        |               |      |        |          |              |
| Files<br>group                                  | 101 | 339    | $\mathbf 0$   | 0    | 339    | $\Omega$ | $\mathbf 0$  |
| Blocks group 101                                |     | 248    | $\Omega$      | 0    | 2614   | $\Omega$ | $\Omega$     |
| Grace period                                    |     |        | 0s            |      |        | 0s       |              |
| ---> Infinite quotas in effect.                 |     |        |               |      |        |          |              |

## <span id="page-135-0"></span>デフォルトの割り当て値を有効にする

samquota(1M) コマンドを使用して、ユーザー、グループ、または管理セットのデ フォルト割り当てを有効にすることができます。このためには、ユーザー、グルー プ、管理セットのデフォルトの割り当て値を 0 に設定します。

### ▼ ユーザー、グループ、管理セットのデフォルト割り当て値を 有効にする

● samquota(1M) コマンドを使用します。

たとえば、次の samquota(1M) コマンドでは、すべての管理セット ID のデフォルト 割り当てが設定されます。

# **samquota -A 0 -b 12000:s -b 15000:h -b 12G:s:t -b 15G:h:t \ -f 1000:s -f 1200:h -t 1w /qfs1**

このコマンドによって、すべてのユーザーの初期化されていたい管理セットの割り当 てが次のように設定されます。

- オンラインブロックの弱い制限値 (-b *limit*:s) は、12,000 ブロックに設定される。
- オンラインブロックの強い制限値 (-b *limit*:h) は、15,000 ブロックに設定される。
- 総ブロックの弱い制限値 (-b *limit*:s:t) は、12 ギガブロックに設定される。
- 総ブロックの強い制限値 (-b *limit*:h:t) は、15 ギガブロックに設定される。
- ファイルの弱い制限値 (-f *limit*:s)は、1000 ファイルに設定される。
- ファイルの強い制限値 (-f *limit*:h) は、1200 ファイルに設定される。
- 猶予期間 (-t *limit*) は 1 週間に設定される。

注 – 割り当てレコードがすでに存在する場合は、既存の値が引き続き有効になりま す。これは、管理グループにすでにブロックが割り当てられている場合などに発生し ます。

同様に、ユーザーまたはグループのデフォルト割り当ては、-A 0 の代わりに -U 0 または -G 0 を指定して設定できます。

samquota(1M) コマンドについては、samquota(1M) のマニュアルページを参照し てください。

### 割り当てを有効にする

samquota(1M) コマンドを使用して、特定のユーザー、グループ、または管理セッ トの割り当て値の組み合わせを有効にすることができます。

### ▼ ユーザー、グループ、管理セットの割り当て値を有効にする

- samquota(1M) コマンドを使用します。
	- [コード例](#page-136-1) 5-3 に、ユーザー、グループ、および管理セットの制限値をそれぞれ有効に するコマンドを示します。

```
# samquota -U joe -b 15000:s -b 20000:h -b 12G:s:t -b 15G:h:t \
-f 500:s -f 750:h -t 3d /qfs1
# samquota -G proj -b 15000:s -b 20000:h -b 12G:s:t -b 15G:h:t \
-f 500:s -f 750:h -t 3d /qfs1
# samquota -A 7 -b 15000:s -b 20000:h -b 12G:s:t -b 15G:h:t \
-f 500:s -f 750:h -t 3d /qfs1
```
samquota(1M) コマンドについては、samquota(1M) のマニュアルページを参照し てください。

### <span id="page-136-0"></span>▼ 既存の割り当てファイルを使用してユーザー、グループ、管 理セットの割り当て値を有効化または変更する

割り当てを設定したあとで、既存の割り当てファイルをテンプレートとして使用し て、別のユーザー、グループ、または管理セットに対する割り当て値を作成できま す。この手順は、次のとおりです。この手順を使用して、任意の割り当て設定を変更 することもできます。

<span id="page-136-1"></span>コード例 5-3 割り当てのコマンド

1. samquota(1M) コマンドを使用して割り当てファイルを検索し、出力を一時ファイル にリダイレクトします。

次の 1 つまたは複数の追加のオプションを付けて -e オプションを使用してくださ い。-U *userID*、 -G *groupID*、または -A *adminsetID*。

[コード例](#page-137-0) 5-4 に、テンプレートとして使用するために、quota.group 作成したり取 り出したりする方法を示します。

注 – グループ割り当てエントリをテンプレートとして使用し、ユーザー割り当てエ ントリを作成できます。

<span id="page-137-0"></span>コード例 5-4 ファイル quota.group

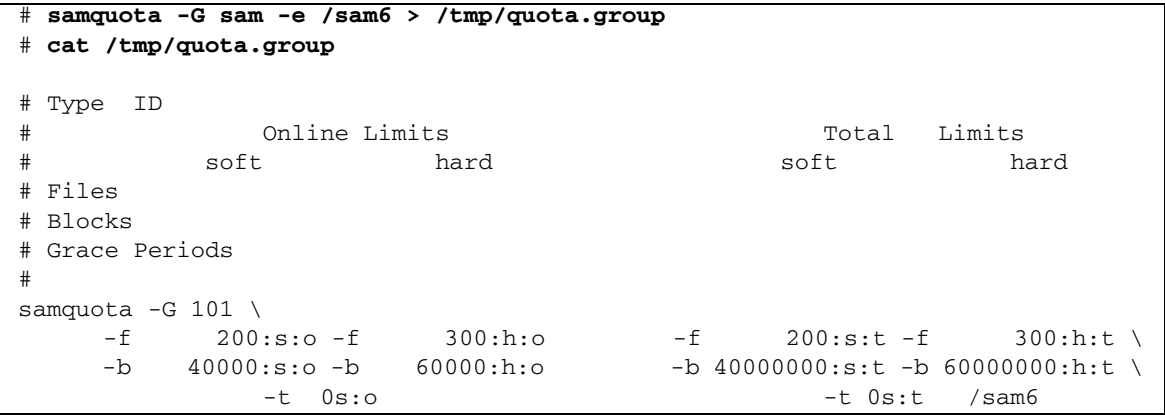

2. エディタを使用して、作成した一時ファイルを編集します。

[コード例](#page-137-1) 5-5 は[、手順](#page-141-0) 1 で作成したファイルを vi(1) エディタで開いた様子を示して います。Group ID 101 が 102 に変更されています。これは、グループ 101 の割り 当てセットをグループ 102 にコピーするコマンドを生成する効果があります。

<span id="page-137-1"></span>コード例 5-5 編集後のファイル quota.group

|      | # Type   | ID                  |                                       |       |                                     |             |  |  |  |  |
|------|----------|---------------------|---------------------------------------|-------|-------------------------------------|-------------|--|--|--|--|
| $\#$ |          | Online Limits       |                                       |       | Limits<br>Total                     |             |  |  |  |  |
| $\#$ |          | soft                | hard                                  |       | hard<br>soft                        |             |  |  |  |  |
|      | # Files  |                     |                                       |       |                                     |             |  |  |  |  |
|      | # Blocks |                     |                                       |       |                                     |             |  |  |  |  |
|      |          | # Grace Periods     |                                       |       |                                     |             |  |  |  |  |
| #    |          |                     |                                       |       |                                     |             |  |  |  |  |
|      |          | samquota $-G$ 102 \ |                                       |       |                                     |             |  |  |  |  |
|      | -f       | 200:s:o -f          | $300:h$ :0                            | $- f$ | $200 \texttt{.s.t}$ -f              | $300:h:t$ \ |  |  |  |  |
|      | $-b$     |                     | $40000:s:$ $-b$ $60000:$ $h:$ $\circ$ |       | $-b$ 40000000:s:t -b 60000000:h:t \ |             |  |  |  |  |
|      |          | $-t$ 1d: $\circ$    |                                       |       | $-t$ $1d:t$                         | /sam6       |  |  |  |  |

- 3. ファイルを保存して、エディタを終了します。
- 4. エディタで加えた変更を適用するには、シェルを使用してファイルを実行します。 コマンドの例は次のとおりです。

# **sh -x /tmp/quota.group**

この例で、-x オプションは、実行するコマンドのエコーをシェルに指示していま す。必要に応じて、-x オプションは省略できます。

# <span id="page-138-0"></span>割り当ての検査

ディスクおよび i ノード割り当てを有効にしたあとで、各割り当てを検査できます。 samquota(1M) コマンドは、個々のユーザー、グループ、管理セットについての割 り当てレポートを生成する管理者コマンドです。squota(1) コマンドは、ユーザーが 自分の割り当てを検査するためのユーザーコマンドです。

## <span id="page-138-1"></span>▼ 超過した割り当てを検査する

- 1. スーパーユーザーになります。
- 2. samquota(1M) コマンドを使用して、マウントされたファイルシステムで有効な割り 当てを表示します。
	- ユーザー割り当てを表示するには、次のコマンドを指定します。

# **samquota -U** *userID* [ *file* ]

*userID* には、割り当てを調べるユーザーのユーザー ID (数値) またはユーザー名を 指定します。

*file* には、選択したユーザー、グループ、または管理セットに対して、特定のファ イルシステムを指定します。*file* 引数には、ファイルシステム内の任意のファイル 名も指定できます。通常は、*file* にはファイルシステムのルートディレクトリ名を 指定します。

例 1: [コード例](#page-139-0) 5-6 によって、サーバー上の sam6 ファイルシステムのユーザー hm1259 の割り当て統計が取り出され、このユーザーは割り当てを超過していないこ とを示す出力が表示されます。

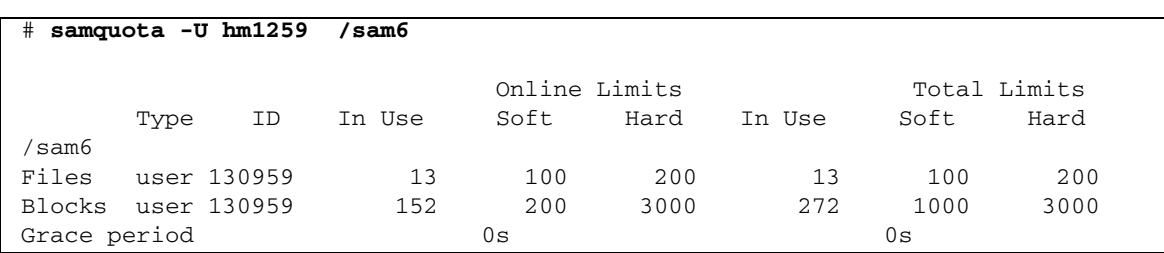

例 2: [コード例](#page-139-1) 5-7 によって、すべてのマウントされた Sun StorEdge QFS ファイルシ ステムのユーザー memil の割り当て統計が取り出され、このユーザーが割り当てを 超過していることを示す出力が表示されます。出力の Blocks 行の正符号 (+) に注意 してください。ファイルに対する割り当てが弱い制限値を超過している場合は、正符 号は Files 行にも表示されます。

<span id="page-139-1"></span>コード例 5-7 ユーザー memi1 の割り当て超過の検査

<span id="page-139-0"></span>コード例 5-6 ユーザー hm1259 の割り当て超過の検査

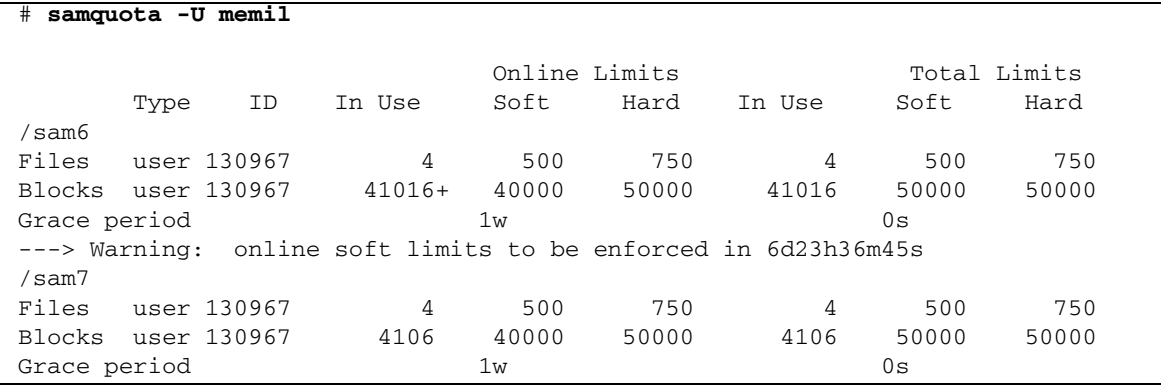

強い制限値を超過している場合、または弱い制限値を超過して猶予期間が過ぎた場合 は、該当する In Use フィールドにアスタリスク記号 (\*) がマークされます。割り当 てレコードの割り当て値に一貫性がない (たとえば、弱い制限値が強い制限値よりも 大きい場合) と判別されると、感嘆符 (!) がフィールドにマークされ、すべての割り当 て操作が禁止されます。

■ グループ割り当てを表示するには、次のコマンドを指定します。

# **samquota -G** *groupID* [ *file* ]

*groupID* には、割り当てを確認するユーザーグループのグループ ID (数値) または グループ名を指定します。*file* には、選択したグループ用の特定のファイルシステ ムを指定します。*file* 引数には、ファイルシステム内の任意のファイル名も指定で きます。通常は、*file* にはファイルシステムのルートディレクトリ名を指定しま す。

たとえば、次のコマンドでは、qfs3 ファイルシステムのグループ turtles の ユーザー割り当てが取り出されます。

# **samquota –G turtles /qfs3**

■ 管理セットの割り当てを表示するには、次のコマンドを指定します。

```
# samquota -A adminsetID [ file ]
```
*adminsetID* には、割り当てを調べるサイト固有管理者セットの管理セット ID (数 値) を指定します。*file* には、選択した管理セット用の特定のファイルシステムを 指定します。*file* 引数には、ファイルシステム内の任意のファイル名も指定できま す。通常は、*file* にはファイルシステムのルートディレクトリ名を指定します。

たとえば、次のコマンドでは、すべてのマウントされた Sun StorEdge QFS ファイ ルシステムの管理セット 457 のユーザー割り当て統計が取り出されます。

# **samquota -A 457**

# <span id="page-140-0"></span>割り当ての変更と削除

割り当てを変更して、ユーザーに割り当てるディスク領域の容量や i ノード数を調整 できます。また、ユーザーやファイルシステム全体から割り当てを削除することもで きます。この節では、割り当ての変更や削除の方法について説明します。

- 110 [ページの「猶予期間を変更する」](#page-141-1)
- 111 [ページの「猶予期間の期限を変更する」](#page-142-0)
- 113 [ページの「追加のファイルシステム資源の割り当てを禁止する」](#page-144-0)
- 115 [ページの「ファイルシステム割り当てを削除する」](#page-146-0)
- 116 [ページの「割り当てを修正する」](#page-147-0)

### <span id="page-141-1"></span>▼ 猶予期間を変更する

samquota(1M) コマンドを使用して、弱い制限値の猶予期間を変更できます。

<span id="page-141-0"></span>1. samquota(1M) コマンドを使用して、ユーザー、グループ、または管理セットの割り 当て統計を取得します。

方法については、107 [ページの「超過した割り当てを検査する」を](#page-138-1)参照してくださ い。

例**:** [コード例](#page-141-2) 5-8 は、グループ sam に関する情報を取り出し、このグループが弱い制 限値を超過していることを示します。

<span id="page-141-2"></span>コード例 5-8 弱い制限値を超過する

|              | samquota -G sam<br>/sam6 |     |        |      |                                                           |        |                         |              |  |  |
|--------------|--------------------------|-----|--------|------|-----------------------------------------------------------|--------|-------------------------|--------------|--|--|
|              |                          |     |        |      |                                                           |        |                         |              |  |  |
|              |                          |     |        |      | Online Limits                                             |        |                         | Total Limits |  |  |
|              | Type                     | ID  | In Use | Soft | Hard                                                      | In Use | Soft                    | Hard         |  |  |
| sam6'        |                          |     |        |      |                                                           |        |                         |              |  |  |
| Files        | group                    | 101 | 32     | 2000 | 2000                                                      | 32     | 2000                    | 2000         |  |  |
| Blocks group |                          | 101 | 41888* |      | 40000 60000000                                            |        | 43208 60000000 60000000 |              |  |  |
| Grace period |                          |     |        | 1w   |                                                           |        | 1w                      |              |  |  |
|              |                          |     |        |      | ---> Online soft limits under enforcement (since 30s ago) |        |                         |              |  |  |

- 2. samquota(1M) コマンドの出力を調べて、割り当て値をどのように変更するかを決め ます。
- <span id="page-141-3"></span>3. samquota(1M) コマンドを使用して、弱い制限値の猶予期間を変更します。
	- [コード例](#page-141-3) 5-9 に、使用する samquota(1M) コマンドのオプションを示します。

コード例 5-9 samquota(1M) を使用して弱い制限値の猶予期間を変更する

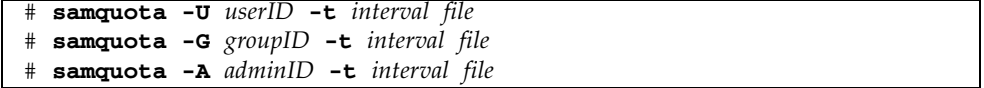

これらのコマンドの引数は次のとおりです。

- userID は、割り当てを変更するユーザーのユーザー ID (数値) またはユーザー名で す。
- *groupID* は、割り当てを変更するユーザーグループのグループ ID (数値) またはグ ループ名です。
- *adminID* は、割り当てを変更するサイト固有の管理者セットの管理セット ID (数 値) です。
- *interval* は猶予期間に使用する間隔です。間隔には長さを表す整数値を指定し、必 要であれば単位乗数を指定します。デフォルトの単位乗数は s で、秒数を表しま す。また、w (週)、d (日)、h (時間)、または m (分) も指定できます。

■ *file* は、選択したユーザー、グループ、または管理セットに対する特定のファイル システムです。*file* 引数には、ファイルシステム内の任意のファイル名も指定でき ます。通常、*file* にはファイルシステムのルートディレクトリ名を指定します たとえば、ユーザー memil の猶予期間を変更するとします。[コード例](#page-142-1) 5-10 は、割り 当てとその出力を確認する samquota(1M) コマンドを示しています。

<span id="page-142-1"></span>コード例 5-10 猶予期間を変更する

# **samquota -U memil /sam6**

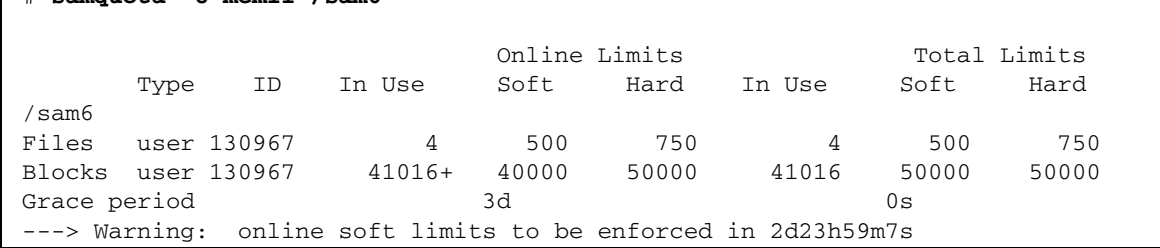

猶予期間を短縮するには、次のコマンドを入力します。

# **samquota -U memil -t 1d /sam6**

[コード例](#page-142-2) 5-11 に、新しい割り当てを確認する samquota(1M) コマンドを示します。

<span id="page-142-2"></span>コード例 5-11 新しい割り当てを確認する

| samquota -U memil /sam6<br>#                                 |      |             |          |               |       |        |              |       |  |
|--------------------------------------------------------------|------|-------------|----------|---------------|-------|--------|--------------|-------|--|
|                                                              |      |             |          | Online Limits |       |        | Total Limits |       |  |
|                                                              | Type | ID          | In Use   | Soft          | Hard  | In Use | Soft         | Hard  |  |
| sam6                                                         |      |             |          |               |       |        |              |       |  |
| Files                                                        |      | user 130967 | 4        | 500           | 750   | 4      | 500          | 750   |  |
| Blocks user 130967                                           |      |             | $41016+$ | 40000         | 50000 | 41016  | 50000        | 50000 |  |
| Grace period                                                 |      |             | 1d       |               |       | 0s     |              |       |  |
| ---> Warning: online soft limits to be enforced in 23h58m31s |      |             |          |               |       |        |              |       |  |

### <span id="page-142-0"></span>猶予期間の期限を変更する

ユーザーが弱い制限値を超過した場合は、猶予期間そのものを変更しても、すでに開 始した猶予期間の有効期限タイマーは変更されません。猶予期間がすでに開始してい る場合は、samquota(1M) コマンドを使用すると、次のどれかの方法で猶予期間を 変更できます。

■ 猶予期間タイマーをクリアするーユーザーが弱い制限値を超えたまま、次にファ イルまたはブロックを割り当てると、猶予期間タイマーがリセットされて猶予期 間が再開します。

[コード例](#page-143-0) 5-12 は、タイマーをクリアし、グループ sam のユーザーが次に /sam6 でブロックまたはファイルを割り当てようとしたときにカウントが始まるように するために使用するコマンドを示しています。

<span id="page-143-0"></span>コード例 5-12 タイマーをクリアする

| # samquota -G sam -x clear /sam6                               |     |               |      |                |        |                         |              |  |  |
|----------------------------------------------------------------|-----|---------------|------|----------------|--------|-------------------------|--------------|--|--|
| Setting Grace Timer: continue? y                               |     |               |      |                |        |                         |              |  |  |
| samquota -G sam /sam6<br>#                                     |     |               |      |                |        |                         |              |  |  |
|                                                                |     |               |      |                |        |                         |              |  |  |
|                                                                |     | Online Limits |      |                |        |                         | Total Limits |  |  |
| Type                                                           | ID  | In Use        | Soft | Hard           | In Use | Soft                    | Hard         |  |  |
| sam6/                                                          |     |               |      |                |        |                         |              |  |  |
| Files<br>group                                                 | 101 | 32            | 2000 | 2000           | 32     | 2000                    | 2000         |  |  |
| Blocks group 101                                               |     | 41888+        |      | 40000 60000000 |        | 43208 60000000 60000000 |              |  |  |
| Grace period                                                   |     |               | 1w   |                |        | 1w                      |              |  |  |
| ---> Warning: online soft limits to be enforced in 6d23h59m56s |     |               |      |                |        |                         |              |  |  |

■ 猶予期間タイマーをリセットする一猶予期間がリセットされると、タイマーがリ セットされ、猶予期間が再開します。

[コード例](#page-143-1) 5-13 では、猶予期間をリセットします。

<span id="page-143-1"></span>コード例 5-13 猶予期間タイマーをリセットする

| # samquota -G sam -x reset /sam6<br>Setting Grace Timer: continue? y<br># samquota -G sam /sam6 |               |        |      |                |              |                         |      |  |  |
|-------------------------------------------------------------------------------------------------|---------------|--------|------|----------------|--------------|-------------------------|------|--|--|
|                                                                                                 | Online Limits |        |      |                | Total Limits |                         |      |  |  |
| Type                                                                                            | ID            | In Use | Soft | Hard           | In Use       | Soft                    | Hard |  |  |
| /sam6                                                                                           |               |        |      |                |              |                         |      |  |  |
| Files<br>group                                                                                  | 101           | 32     | 2000 | 2000           | 32           | 2000                    | 2000 |  |  |
| Blocks group 101                                                                                |               | 41888  |      | 40000 60000000 |              | 43208 60000000 60000000 |      |  |  |
| Grace period                                                                                    |               |        | 1w   |                |              | 1w                      |      |  |  |
| online soft limits to be enforced in 6d23h59m52s<br>$---&$ Warning:                             |               |        |      |                |              |                         |      |  |  |

■ 猶予期間に値を設定するータイマーに値を設定すると、すぐにその値からカウン トが始まります。値の制限はない。猶予期間を超える値も指定できる

[コード例](#page-143-2) 5-14 では、非常に長い有効期限を設定します。

<span id="page-143-2"></span>コード例 5-14 非常に長い猶予期間を設定する

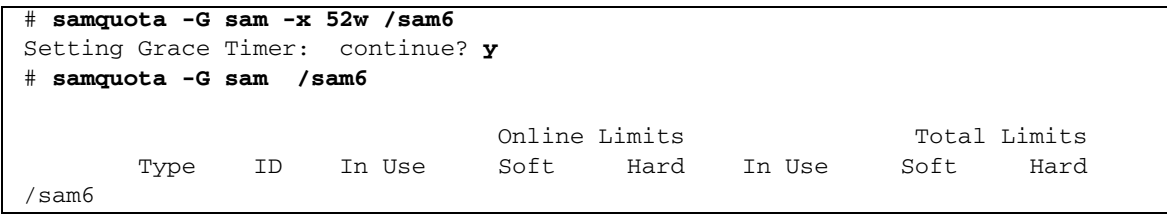
コード例 5-14 非常に長い猶予期間を設定する (続き)

| Files group 101                                                   |        | 2000      | 2000           | 32 | 2000                    | 2000 |  |
|-------------------------------------------------------------------|--------|-----------|----------------|----|-------------------------|------|--|
| Blocks group 101                                                  | 41888+ |           | 40000 60000000 |    | 43208 60000000 60000000 |      |  |
| Grace period                                                      |        | $\perp w$ |                |    | Ίw                      |      |  |
| ---> Warning: online soft limits to be enforced in 51w6d23h59m54s |        |           |                |    |                         |      |  |

■ 猶予期間タイマーを終了する-タイマーがすぐに終了するように設定します。 [コード例](#page-144-0) 5-15 では、猶予期間を終了します。

<span id="page-144-0"></span>コード例 5-15 猶予期間タイマーを終了する

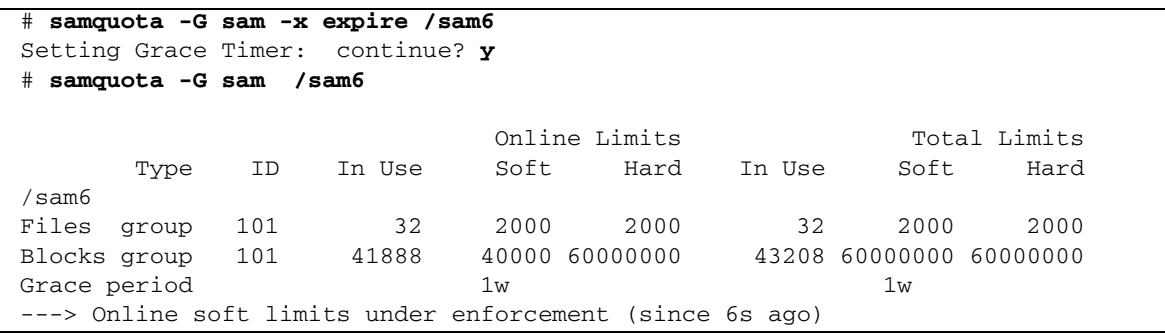

## ▼ 追加のファイルシステム資源の割り当てを禁止す る

ファイルシステムは、ユーザー、グループ、または管理セットに対して割り当て値が 矛盾していることを検出した場合に、そのユーザー、グループ、または管理セットに 追加のシステム資源の使用を禁止します。矛盾する割り当て値を作成して、ファイル システム資源の割り当てを禁止できます。たとえば、ブロックまたはファイルの強い 制限値が弱い制限値よりも小さい場合や、ユーザーの弱い制限値が強い制限値よりも 大きい場合に、追加の割り当てを禁止できます。

ファイルシステムは、矛盾した割り当ての設定を特別な割り当てとして処理します。 矛盾した割り当ての値は、ユーザー、グループ、または管理セット ID の割り当て ファイルの 0 レコードに設定することができます。また、そのレコードの値を、新し いユーザー、グループ、または管理セット ID のデフォルト値にすることができま す。

この手順では、ユーザー、グループ、または管理セットに対する追加のシステム資源 の割り当てを禁止する方法を示します。

1. スーパーユーザーになります。

2. 現在の割り当て情報を取得して、保存して確認します。

[コード例](#page-145-0) 5-16 は、samquota(1M) コマンドを使用して、グループ sam の現在のグ ループ割り当て情報を取り出し、バックアップファイルに書き込む方法を示していま す。

<span id="page-145-0"></span>コード例 5-16 グループ割り当て情報を取り出す

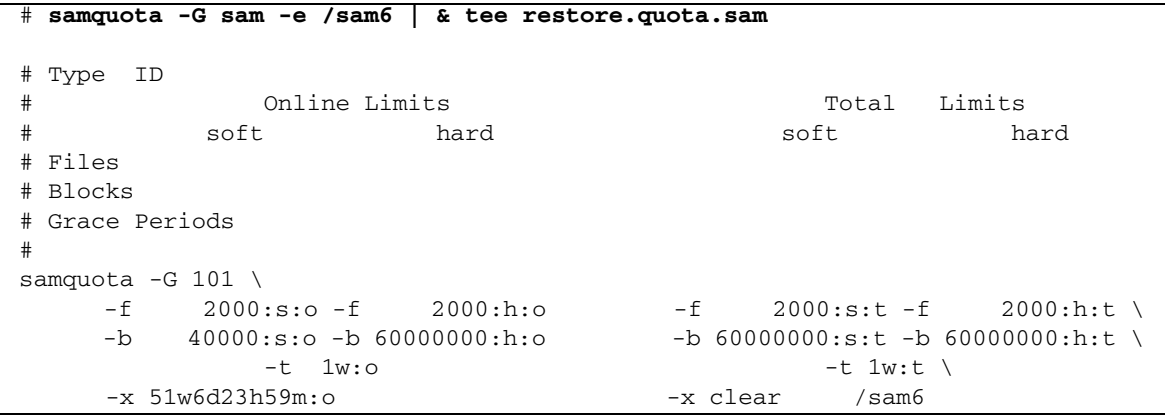

ユーザーの割り当て情報を取得するには、-G オプションの代わりに e -U *userID* オ プションを指定します。管理セットの割り当て情報を取得するには、-G オプション の代わりに -A *adminID* オプションを指定します。

#### 3. samquota(1M) コマンドを使用して、弱い制限値を 0 以外の割り当てに設定し、強 い制限値を 0 割り当てに設定します。

次のコマンドでは、グループ sam の割り当てが矛盾するように設定されます。

# **samquota -G sam -f 1:s -f 0:h -b 1:s -b 0:h /sam6**

ユーザーまたは管理セットの割り当てを矛盾させるには、-G オプションの代わり に、-U *userID* オプションまたは -A *adminID* オプションを指定します。

4. samquota(1M) コマンドを使用して、変更内容を確認します。 [コード例](#page-145-1) 5-17 にこの例を示します。

<span id="page-145-1"></span>コード例 5-17 変更した割り当てを確認する

| samquota -G sam /sam6<br># |      |       |        |               |      |              |      |      |
|----------------------------|------|-------|--------|---------------|------|--------------|------|------|
|                            |      |       |        | Online Limits |      | Total Limits |      |      |
|                            | Type | ID    | In Use | Soft          | Hard | In Use       | Soft | Hard |
| sam6                       |      |       |        |               |      |              |      |      |
| Files group                |      | - 101 | 32!    |               |      | 32!          |      |      |

コード例 5-17 変更した割り当てを確認する (続き)

| Blocks group                                           | 101 | 41888! |     |  | 43208! |  |
|--------------------------------------------------------|-----|--------|-----|--|--------|--|
| Grace period                                           |     |        | l w |  |        |  |
| ---> Ouota values inconsistent; zero quotas in effect. |     |        |     |  |        |  |

この出力では、0 割り当てが有効になっています。この出力では、割り当ての超過状 態を示す感嘆符 (!) に注意してください。

5. sh(1) コマンドおよび samquota(1M) コマンドを使用して、ファイルとブロックの割 り当てが禁止されていた以前の状態にグループの割り当てを戻してから、変更された 割り当てを確認します。

[コード例](#page-146-0) 5-18 にこれらのコマンドを示します。

<span id="page-146-0"></span>コード例 5-18 グループ割り当てを復元する

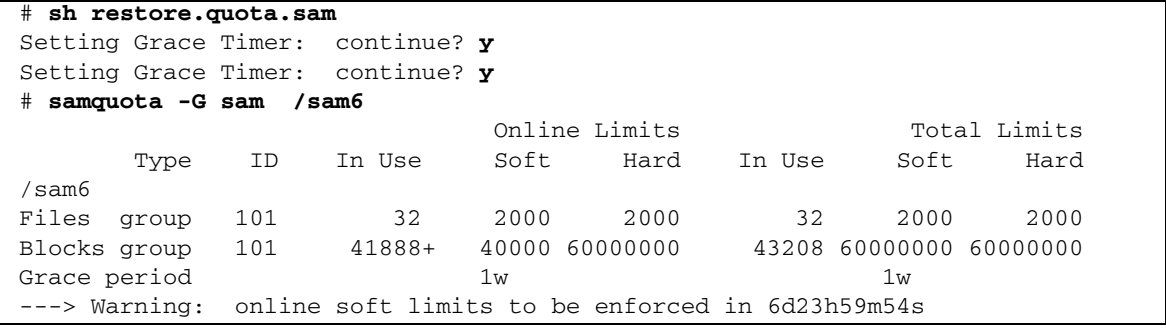

ユーザー割り当てについてこの操作を実行するには、-G オプションの代わりに - U *userID* オプションを指定します。管理セットの割り当てでこの操作を行うには、- G オプションの代わりに -A *adminID* オプションを指定します。

### ▼ ファイルシステム割り当てを削除する

ファイルシステム割り当てを削除または無効化するには、マウント処理で割り当てを 無効にする必要があります。

- 1. su(1) コマンドを使用して、スーパーユーザーになります。
- <span id="page-146-1"></span>2. (省略可能) テキストエディタを使用して、/etc/vfstab ファイルまたは samfs.cmd ファイルに noquota マウントオプションを追加します。

または、mount コマンドを実行するときに noquota をオプションとしてあとから指 定します。手順 4 を参照してください。

#### 3. ファイルシステムがマウントされている場合は、umount(1M) コマンドを使用して ファイルシステムをマウント解除します。

コマンドの例は次のとおりです。

# **umount /myfs**

ファイルシステムのマウント解除の詳細については、64 [ページの「ファイルシステ](#page-95-0) [ムのマウント解除」](#page-95-0)を参照してください。

4. mount(1M) コマンドを使用して、ファイルシステムを再マウントします。

[手順](#page-146-1) 2 を実行しなかった場合は、mount(1M) コマンドに noquota オプションを付け ます。

コマンドの例は次のとおりです。

# **mount -o noquota /myfs**

- 5. 次のいずれかを実行して、割り当てファイルを破棄します。
	- あとで割り当て機能を元に戻す予定があるため、割り当てファイルを削除しない 場合は、ファイルシステムをマウント解除し、ファイルシステムで -F オプション を指定して samfsck(1M) コマンドを実行し、noquota マウントオプションなし で再度ファイルシステムをマウントします。
	- 割り当て機能を元に戻さない場合、または割り当てファイルに使用されている領 域を再利用する場合は、rm(1) コマンドを使用して、.quota\_u ファイル、 .quota\_g ファイル、.quota\_a ファイルを削除します。コマンドの例は次のと おりです。

# **rm /myfs/.quota\_[agu]**

### ▼ 割り当てを修正する

1. スーパーユーザーになります。

2. ファイルシステムがマウントされている場合は、umount(1M) コマンドを使用して ファイルシステムをマウント解除します。

コマンドの例は次のとおりです。

# **umount /myfs**

ファイルシステムのマウント解除の詳細については、64 [ページの「ファイルシステ](#page-95-0) [ムのマウント解除」](#page-95-0)を参照してください。

3. samfsck(1M) -F コマンドを使用して、ファイルシステムの検査を実行します。

samfsck(1M) コマンドによって、現在の正しい使用量情報を反映するように、割り 当てファイルに指定されたレコードが更新されます。

コマンドの例は次のとおりです。

# **samfsck –F myfs**

4. mount(1M) コマンドを使用して、ファイルシステムを再マウントします。

コマンドの例は次のとおりです。

# **mount /myfs**

第6章

# Sun Cluster 環境での Sun StorEdge QFS の構成

この章では、Sun Cluster 環境での Sun StorEdge QFS の動作について説明します。 また、Sun Cluster 環境での Sun StorEdge QFS 共有ファイルシステム、および Sun Cluster 環境での非共有 Sun StorEdge QFS ファイルシステムの構成例も示します。

この章の内容は次のとおりです。

- 119 [ページの「事前確認」](#page-150-0)
- 120 [ページの「制限事項」](#page-151-0)
- 121 ページの「Sun Cluster システムと Sun StorEdge QFS [ソフトウェアの相互作](#page-152-0) [用」](#page-152-0)
- 122 [ページの「構成例について」](#page-153-0)
- 123 ページの「Sun Cluster 環境での Sun StorEdge QFS [共有ファイルシステムの](#page-154-0) [構成」](#page-154-0)
- 133 ページの「Sun Cluster [環境での非共有ファイルシステムの構成」](#page-164-0)
- 156 ページの「[Sun StorEdge QFS](#page-187-0) の構成の変更」

# <span id="page-150-0"></span>事前確認

Sun StorEdge QFS ソフトウェアのバージョン 4U2 以降では、Sun StorEdge QFS を Sun Cluster 環境にインストールして、高可用性を持つファイルシステムを構成でき ます。使用する構成方法は、ファイルシステムが共有か非共有かによって異なりま す。

この章は、Sun StorEdge QFS ソフトウェアと Sun Cluster 環境をすでに使用してい るユーザーを対象に書かれています。また、次の両方の経験があることが前提になっ ています。

- Sun Cluster ソフトウェアで制御される、高可用性でスケーラブル、またはフェイ ルオーバーリソースとしてのファイルシステムの構成。
- Sun StorEdge QFS スタンドアロンファイルシステムおよび Sun StorEdge QFS 共 有ファイルシステムの両方のインストールと構成。

この章をお読みになる前に、次のマニュアルをお読みになることを推奨します。

- 『Sun StorEdge QFS インストールおよびアップグレードの手引き』の次の章
	- 第 2 章。Sun Cluster 環境での Sun StorEdge QFS のハードウェアとソフトウェ アの必須情報が書かれています。
	- 第4章。高可用性を得るための、Sun Cluster システムへの Sun StorEdge QFS ファイルシステムインストールの追加作業が説明されています。
- 次の Sun Cluster ソフトウェアマニュアル
	- 『Sun Cluster Concepts Guide for Solaris OS』。Sun Cluster 環境の基礎が書 かれています。特に、次の事項に関する項目を確認してください。

ローカルディスク グローバル装置 装置 ID (DID) ディスク装置グループ ディスク装置グループのフェイルオーバー ローカルおよびグローバル名前空間 クラスタファイルシステム HAStoragePlus リソースタイプ

ボリュームマネージャー

- 『Sun Cluster 3.1 Software Installation Guide』。Sun Cluster ソフトウェアの インストール手順が書かれています。
- 『Sun Cluster 3.1 Data Services Installation and Configuration Guide』。Sun Cluster 環境にさまざまなデータサービスを取り入れるための計画方法について 説明されています。
- 『Sun Cluster Data Service for Oracle Real Application Clusters Guide for Solaris OS』。Oracle Real Application Cluster 用 Sun Cluster データサービス で Sun StorEdge QFS 共有ファイルシステムを使用する方法が説明されていま す。

# <span id="page-151-0"></span>制限事項

Sun Cluster 環境の Sun StorEdge QFS ソフトウェアには、次の制限があります。

- Sun StorEdge SAM-FS ソフトウェアはサポートされません。
- AMD64 プラットフォームでの Sun Cluster 環境はサポートされません。
- 共有ファイルシステムには、次の制限があります。
	- SUNW.qfs リソースタイプとしてだけ構成できます。HAStoragePlus リソー スタイプとしては構成できません。
	- Oracle Real Application Cluster 用の Sun Cluster データサービスだけが使用す る、スケーラブルなファイルシステムとして構成できます。
	- ノードが共有 Sun StorEdge QFS 読み取りとしてのみ構成されていても、Sun Cluster 以外のノードから共有ファイルシステムデータにアクセスできません。 ファイルシステムのデータにアクセスするには、すべてのノードが同じ Sun Cluster システムのメンバーになる必要があります。
- 非共有ファイルシステムには、次の制限があります。
	- HAStoragePlus リソースタイプとしてだけ構成できます。SUNW.gfs リソー スタイプとしては構成できません。
	- Sun Cluster でサポートされるすべてのフェイルオーバーアプリケーションは、 非共有 Sun StorEdge QFS ソフトウェアで高可用性ローカルファイルシステム としてサポートされます。サポートは、特定のアプリケーションに限定されま せん。
	- 非共有 Sun StorEdge QFS ファイルシステムは、Sun Cluster システムの基礎と なるネイティブファイルシステムにできません。

# <span id="page-152-0"></span>Sun Cluster システムと Sun StorEdge QFS ソフトウェアの相互作用

共有ファイルシステムは Sun Cluster ディスク識別子 (DID) サポートを使用して、 Oracle Real Application Cluster 用 Sun Cluster データサービスによるデータアクセ スを可能にしています。非共有ファイルシステムはグローバル装置ボリュームサポー トと、ボリュームマネージャーで制御されたボリュームサポートを使用して、Sun Cluster システムでサポートされたフェイルオーバーアプリケーションからのデータ アクセスを可能にしています。

## 共有ファイルシステムでのデータアクセス

DID サポートにより、Sun Cluster システムで制御された各装置は、それがマルチパ スかどうかにかかわらず一意のディスク ID を割り当てられます。一意の DID 装置ご とに、対応するグローバル装置があります。Sun StorEdge QFS 共有ファイルシステ

ムは、DID 装置 (/dev/did/\*) だけで構成される冗長ストレージに構成でき、DID 装置はホストバスアダプタ (HBA) を通じてその装置への直接接続を持つノードから だけアクセス可能です。

DID 装置に Sun StorEdge QFS 共有ファイルシステムを構成し、そのファイルシステ ムで使用するように SUNW.qfs リソースタイプを構成すると、ファイルシステムの 共有メタデータサーバーの可用性が高まります。Oracle Real Application Cluster 用 Sun Cluster データサービスは、そのファイルシステム内のデータにアクセスできま す。また、Sun StorEdge QFS の Sun Cluster エージェントは、必要に応じてその ファイルシステム用のメタデータサーバーを自動的に再配置します。

## 非共有ファイルシステムでのデータアクセス

グローバル装置は、Sun Cluster システム内のすべてのノードから基礎となる DID 装 置をアクセスするための Sun Cluster システムのメカニズムで、その DID 装置を格 納しているノードが使用可能なことを前提にしています。グローバル装置、およびボ リュームマネージャーで制御されたボリュームは、Sun Cluster システム内のすべて のノードからアクセス可能にできます。非共有 Sun StorEdge QFS ファイルシステム は、raw グローバル装置 (/dev/global/\*) またはボリュームマネージャーで制御さ れたボリュームから構成される冗長ストレージ上に構成できます。

このようなグローバル装置またはボリュームマネージャーで制御された装置上に非共 有ファイルシステムを構成し、そのファイルシステムで使用するように HAStoragePlus リソースタイプを構成すると、そのファイルシステムはほかのノー ドへのフェイルオーバー機能を持ち、可用性が高まります。

## <span id="page-153-0"></span>構成例について

この章では、Sun Cluster システムでの Sun StorEdge QFS 共有ファイルシステム、 および Sun Cluster システムでの非共有 Sun StorEdge QFS ファイルシステムの構成 例を示します。すべての構成例は、次から構成されるプラットフォームに基づいてい ます。

- 2 つのノードの SunPlex<sup>™</sup> システム (scnode-A と scnode-B)
- 高可用性と冗長性の両方を得るためのマルチホストアクセス可能なディスク装置 を含んだ DID 装置

この章のすべての例は、[コード例](#page-154-1) 6-1 にも基づいています。このコード例で、 scdidadm(1M) コマンドは DID 装置を表示し、-L オプションは Sun Cluster シス テム内のすべてのノード上の DID 装置を含む、DID 装置のパスを表示します。

<span id="page-154-1"></span>**コード例 6-1 DID 装置とその DID 装置パスを表示するコマンド** 

| #  | scdidadm -L              |                  |  |
|----|--------------------------|------------------|--|
| 1  | scnode-A:/dev/dsk/c0t0d0 | /dev/did/dsk/d1  |  |
| 2  | scnode-A:/dev/dsk/c0t1d0 | /dev/did/dsk/d2  |  |
| 3  | scnode-A:/dev/dsk/c0t6d0 | /dev/did/dsk/d3  |  |
| 4  | scnode-A:/dev/dsk/c6t1d0 | /dev/did/dsk/d4  |  |
| 4  | scnode-B:/dev/dsk/c7t1d0 | /dev/did/dsk/d4  |  |
| 5  | scnode-A:/dev/dsk/c6t2d0 | /dev/did/dsk/d5  |  |
| 5  | scnode-B:/dev/dsk/c7t2d0 | /dev/did/dsk/d5  |  |
| 6  | scnode-A:/dev/dsk/c6t3d0 | /dev/did/dsk/d6  |  |
| 6  | scnode-B:/dev/dsk/c7t3d0 | /dev/did/dsk/d6  |  |
| 7  | scnode-A:/dev/dsk/c6t4d0 | /dev/did/dsk/d7  |  |
| 7  | scnode-B:/dev/dsk/c7t4d0 | /dev/did/dsk/d7  |  |
| 8  | scnode-A:/dev/dsk/c6t5d0 | /dev/did/dsk/d8  |  |
| 8  | scnode-B:/dev/dsk/c7t5d0 | /dev/did/dsk/d8  |  |
| 9  | scnode-B:/dev/dsk/c0t6d0 | /dev/did/dsk/d9  |  |
| 10 | scnode-B:/dev/dsk/c1t0d0 | /dev/did/dsk/d10 |  |
| 11 | scnode-B:/dev/dsk/c1t1d0 | /dev/did/dsk/d11 |  |

[コード例](#page-154-1) 6-1 は、DID 装置 d4 ~ d8 が両方の Sun Cluster システム (scnode-A と scnode-B) からアクセス可能なことを示しています。Sun StorEdge QFS ファイルシ ステムのサイズ要件、および目的とする用途と構成に関する知識から、ファイルシス テムへの最適な装置の割り当てを決定できます。Solaris の format(1M) コマンドを 使用すると、各 DID 装置のサイズおよびパーティションレイアウトを決定し、必要 に応じて各 DID 装置のパーティションをサイズ変更できます。使用可能な DID 装置 に関して、サイズ要件に合わせて、複数の装置、およびファイルシステムを格納する ための対応するパーティションを構成できます。

# <span id="page-154-0"></span>Sun Cluster 環境での Sun StorEdge QFS 共有ファイルシステムの構成

Sun StorEdge QFS 共有ファイルシステムを Sun Cluster 環境にインストールすると きは、ファイルシステムのメタデータサーバーを SUNW.qfs リソースタイプで構成 できます。これにより、メタデータサーバーの可用性が高まり、Sun StorEdge QFS 共有ファイルシステムを、Sun Cluster 環境内で構成されたすべてのノードからグ ローバルにアクセス可能にできます。

通常、Sun StorEdge QFS 共有ファイルシステムはスケーラブルなアプリケーション と関連付けられます。Sun StorEdge QFS 共有ファイルシステムは 1 つ以上の Sun Cluster ノードにマウントされ、そのノードでスケーラブルなアプリケーションが有 効になっています。

Sun Cluster システム内のノードで障害が発生するか、リソースグループを切り替え ると、メタデータサーバーのリソース (Sun StorEdge QFS Sun Cluster エージェント) はファイルシステムのメタデータサーバーを必要に応じて自動的に再配置します。こ れにより、共有ファイルシステムへのほかのノードのアクセスが影響を受けなくなり ます。

注 – Sun Cluster システムで制御された Sun StorEdge QFS 共有ファイルシステムの メタデータサーバーを手動で再配置するには、Sun Cluster の管理用コマンドを使用 する必要があります。これらのコマンドについての詳細は、Sun Cluster のマニュア ルを参照してください。

### メタデータサーバーのリソースの検討事項

Sun Cluster システムの起動時、メタデータサーバーのリソースにより、そのリソー スグループに含まれるすべてのノードにファイルシステムが確実にマウントされま す。ただし、このようなノードへのファイルシステムのマウントは監視されません。 そのため、ある種の故障が発生した場合、メタデータサーバーのリソースがオンライ ン状態であっても、ファイルシステムを一部のノードで使用できないことがありま す。

Sun Cluster の管理用コマンドを使用してメタデータサーバーのリソースグループを オフラインにした場合、メタデータサーバーのリソースであるファイルシステムは、 そのノードにマウントされたままになります。ファイルシステムを (ノードを停止す る以外の方法で) マウント解除するには、Sun Cluster の管理用コマンドを使用して、 メタデータサーバーのリソースグループを管理対象外の状態にする必要があります。

あとでファイルシステムを再マウントするには、リソースグループを管理対象の状態 にしてから、オンライン状態にする必要があります。

#### 構成例

ここでは、Oracle Real Application Cluster 用 Sun Cluster データサービスで raw DID 装置にインストールされた Sun StorEdge QFS 共有ファイルシステムの例を示し ます。Oracle Real Application Cluster 用 Sun Cluster データサービスで Sun StorEdge QFS 共有ファイルシステムを使用する方法についての詳細は、『Sun Cluster Data Service for Oracle Real Application Clusters Guide for Solaris OS』を参 照してください。

[コード例](#page-154-1) 6-1 に示すように、DID 装置 d4 ~ d8 は可用性が高く、コントローラ制御 のストレージに含まれています。Sun Cluster 環境に Sun StorEdge QFS 共有ファイ ルシステムを構成するには、コントローラ制御のストレージが、RAID-1 または RAID-5 を使用して装置の冗長性をサポートしている必要があります。

この例を単純にするため、2 つのファイルシステムを作成します。

- qfs1—Oracle Real Application Cluster の共有インストール、構成、およびログ ファイルに使用されます。
- qfs2—Oracle Real Application Cluster ソフトウェアで共有されるデータベース ファイルに使用されます。

また、装置 d4 は Sun StorEdge QFS のメタデータに使用されます。この装置には 50G バイトのスライスが 2 つあります。それ以外の装置 d5 ~ d8 は Sun StorEdge QFS のファイルデータに使用されます。

この構成には、次の項で説明するように 5 つの手順があります。

- 1. Sun StorEdge QFS ファイルシステムの作成準備
- 2. ファイルシステムの作成と Sun Cluster ノードの構成
- 3. 構成の検証
- 4. ネットワークネームサービスの構成
- 5. Oracle Real Application Cluster 用 Sun Cluster データサービスの構成

#### ▼ Sun StorEdge QFS 共有ファイルシステムの作成を準備する

1. Sun Cluster システムの 1 つのノードから、format(1M) ユーティリティーを使用し て /dev/did/dsk/d4 のパーティションをレイアウトします ([コード例](#page-157-0) 6-2)。 この例で、このアクションはノード scnode-A から実行しています。

<span id="page-157-0"></span>コード例 6-2 /dev/did/dsk/d4 のパーティションのレイアウト

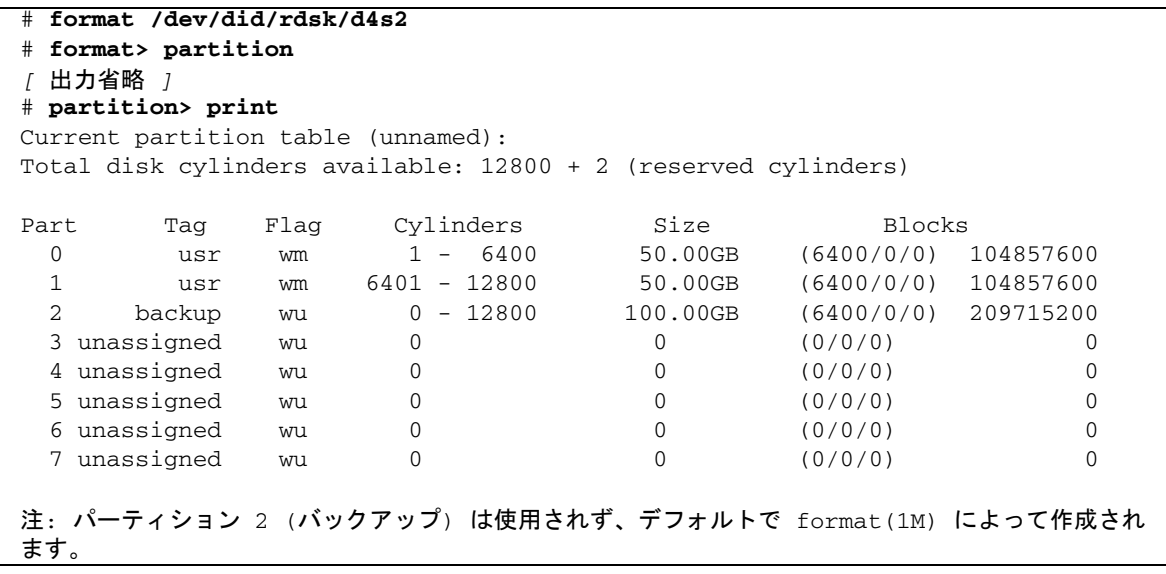

パーティション (スライス) 0 は、ボリュームの VTOC (Volume Table of Contents) に 含まれていなかったものが、50G バイトのパーティションとして構成されます。パー ティション 1 は、パーティション 0 と同じサイズになるよう構成されます。

2. 同じノードで、format(1M) ユーティリティーを使用して /dev/did/dsk/d5 の パーティションをレイアウトします ([コード例](#page-158-0) 6-3)。

<span id="page-158-0"></span>コード例 6-3 /dev/did/dsk/d5 のパーティションのレイアウト

```
# format /dev/did/rdsk/d5s2
# format> partition
[ 出力省略 ]
# partition> print
Current partition table (unnamed):
Total disk cylinders available: 34530 + 2 (reserved cylinders)
Part Tag Flag Cylinders Size Blocks
  0 usr wm 1 - 34529 269.77GB (34529/0/0) 565723136
1 usr wm 0 - 0 0 (0/0/0)
  2 backup wu 0 - 34529 269.77GB (34530/0/0) 565739520
 3 \text{ unassigned} wu 0 0 (0/0/0) 0
 4 unassigned wu 0 0 0 (0/0/0) 0 0
 5 unassigned wu 0 0 (0/0/0) 0 0
  6 unassigned wu 0 0 (0/0/0) 0
 7 unassigned wu 0 0 (0/0/0) 0
注: パーティション 2 (バックアップ) は使用されず、デフォルトで format(1M) によって作成され
ます。
```
3. 同じノードで、装置 d5 のパーティション構成を装置 d6 ~ d8 に複製します。 この例では、装置 d6 用のコマンドを示します。

# **prtvtoc /dev/did/rdsk/d5s2 | fmthard -s - /dev/did/rdsk/d6s2**

- 4. ファイルシステムの潜在的なホストとなるすべてのノードで、次を実行します。
	- a. mcf(4) ファイルに 2 つの新しいエントリ (qfs1 と qfs2) を追加して、6 つの パーティションが 2 つの Sun StorEdge QFS 共有ファイルシステムになるよう構 成します ([コード例](#page-159-0) 6-4)。

<span id="page-159-0"></span>コード例 6-4 mcf ファイルへの構成エントリの追加

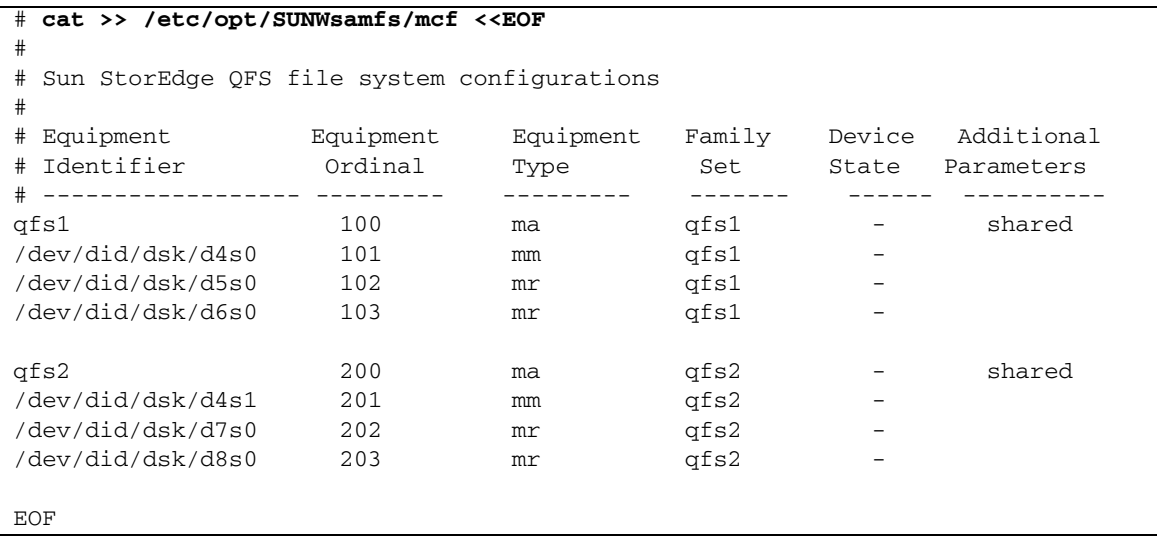

mcf(4) ファイルの詳細については、35 ページの「mcf [ファイルの機能」ま](#page-66-0)たは 『Sun StorEdge QFS インストールおよびアップグレードの手引き』を参照してく ださい。

b. /etc/opt/SUNWsamfs/samfs.cmd ファイルを編集して、Oracle Real Application Cluster 用 Sun Cluster データサービスに必要なマウントオプションを 追加します ([コード例](#page-159-1) 6-5)。

<span id="page-159-1"></span>コード例 6-5 samfs.cmd ファイルの例

 $fs = qfs2$  stripe = 1 sync\_meta = 1 mh\_write qwrite forcedirectio nstreams = 1024  $rdlease = 600$ 

Oracle Real Application Cluster 用 Sun Cluster データサービスに必要なマウント オプションについての詳細は、『Sun Cluster Data Service for Oracle Real Application Clusters Guide for Solaris OS』を参照してください。

c. 構成が正しいことを検証します。

この検証は、必ず各ノードで mcf(4) ファイルおよび samfs.cmd ファイルを構成 したあとで行なってください。

# **/opt/SUNWsamfs/sbin/sam-fsd**

▼ Sun StorEdge QFS 共有ファイルシステムを作成し、Sun Cluster ノードを構成する

この手順は、作成する各ファイルシステムごとに実行してください。この例では、 qfs1 ファイルシステムの作成方法について説明します。

1. 次のコマンドを使用して、Sun Cluster のプライベートインターコネクト名を調べま す。

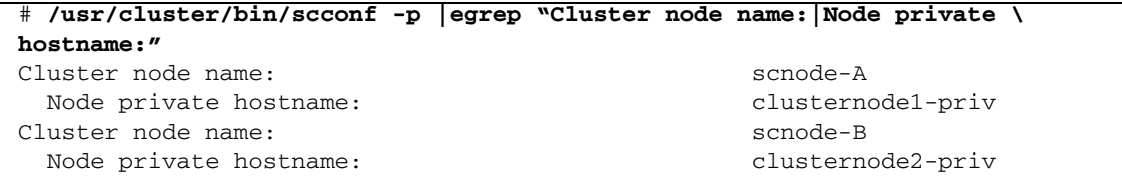

- 2. ファイルシステムの潜在的なホストとなる各ノードで、次の手順を実行します。
	- a. samd(1M) config コマンドを使用して、新しい Sun StorEdge QFS 構成があるこ とを Sun StorEdge QFS デーモンに知らせます。

# **samd config**

- b. 手順 1 で調べた Sun Cluster システムのプライベートインターコネクト名を基 に、ファイルシステム (/etc/opt/SUNWsamfs/hosts.*family-set-name*) 用の Sun StorEdge QFS 共有ホストファイルを作成します。
- 3. 一意の Sun StorEdge QFS 共有ファイルシステムのホスト構成ファイルを編集し、 Sun Cluster システムのインターコネクト名を指定します ([コード例](#page-161-0) 6-6)。

Sun Cluster ソフトウェアのフェイルオーバーおよびフェンシング動作用として、 Sun StorEdge QFS 共有ファイルシステムは Sun Cluster システムと同じインターコ ネクト名を使用する必要があります。

<span id="page-161-0"></span>コード例 6-6 各ファイルシステムのホスト構成ファイルの編集

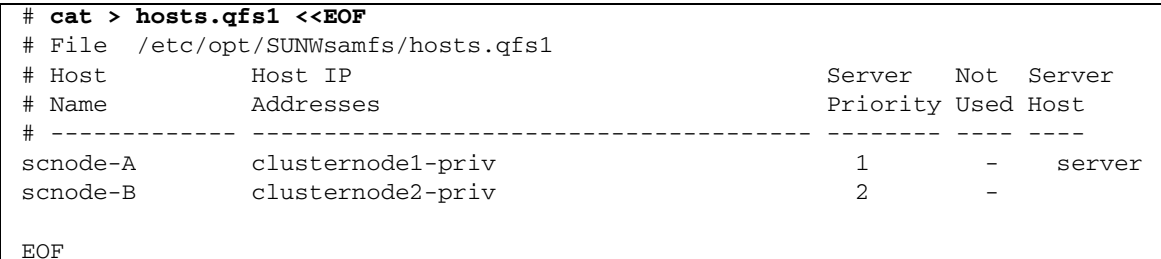

4. Sun Cluster システムの 1 つのノードから、sammkfs(1M) -S コマンドを使用して Sun StorEdge QFS 共有ファイルシステムを作成します。

# **sammkfs -S qfs1 < /dev/null**

- 5. ファイルシステムの潜在的なホストとなる各ノードで、次を実行します。
	- a. mkdir(1M) コマンドを使用してファイルシステムのグローバルマウントポイント を作成し、chmod(1M) コマンドを使用して root をマウントポイントの所有者に します。また、chown(1M) コマンドを使用して、読み取り/書き込みアクセス権 (755) を持っている other がマウントポイントを使用できるようにします。

```
# mkdir /global/qfs1
# chmod 755 /global/qfs1
# chown root:other /global/qfs1
```
b. /etc/vfstab ファイルに Sun StorEdge QFS 共有ファイルシステムのエントリ を追加します。

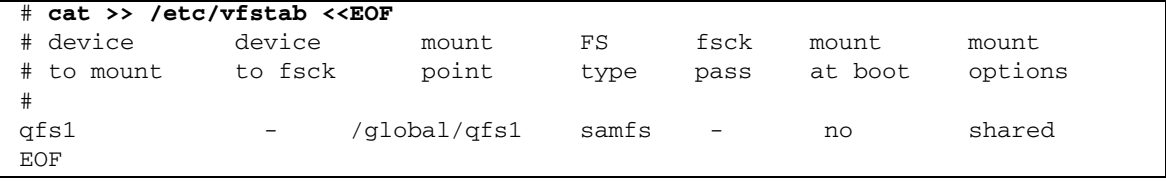

#### ▼ 構成を検証する

この手順は、作成した各ファイルシステムごとに実行してください。この例では、 ファイルシステム qfs1 の構成の検証方法について説明します。

1. どのノードがファイルシステムのメタデータサーバーとして機能しているか不明な場 合は、samsharefs(1M) -R コマンドを使用します。

[コード例](#page-162-0) 6-7 で、qfs1 のメタデータサーバーは scnode-A です。

<span id="page-162-0"></span>コード例 6-7 メタデータサーバーとなっているノードの確認

```
# samsharefs -R qfs1
#
# Host file for family set 'qfs1'
#
# Version: 4 Generation: 1 Count: 2
# Server = host 1/scnode-A, length = 165
#
scnode-A clusternode2-priv 1 - server
scnode-B clusternode2-priv 2 -
```
2. mount(1M) コマンドを使用して、ファイルシステムを最初にメタデータサーバーに マウントしてから、Sun Cluster システムの各ノードにマウントします。

注 – ファイルシステムをメタデータサーバーに最初にマウントすることが重要で す。

# **mount qfs1** # **ls /global/qfs1** lost+found/

3. samsharefs(1M) -s コマンドを実行して Sun StorEdge QFS 共有ファイルシステム をノード間で変更し、任意のフェイルオーバーを検証します。

```
# samsharefs -s scnode-B qfs1
# ls /global/qfs1
lost+found/
# samsharefs -s scnode-A qfs1
# ls /global/qfs1
lost+found
```
4. 必要な Sun Cluster のリソースタイプがリソース構成に追加されているかどうか検証 します。

# **scrgadm -p | egrep "SUNW.qfs"**

5. Sun Cluster のリソースタイプが見つからない場合は、scrgadm(1M) -a -t コマン ドを使用してリソース構成に追加します。

# **scrgadm -a -t SUNW.qfs**

6. SUNW.qfs リソースタイプを登録および構成します。

```
# scrgadm -a -g qfs-rg -h scnode-A,scnode-B
# scrgadm -a -g qfs-rg -t SUNW.qfs -j qfs-res \
          -x QFSFileSystem=/global/qfs1,/global/qfs2
```
7. scswitch(1M) -Z -g コマンドを使用して、リソースグループをオンラインにしま す。

# **scswitch -Z -g qfs-rg**

8. リソースグループが、構成されたすべてのノードで機能することを確認します。

```
# scswitch -z -g qfs-rg -h scnode-B
# scswitch -z -g qfs-rg -h scnode-A
```
▼ Oracle Real Application Cluster 用 Sun Cluster データサー ビスを構成する

ここでは、Sun StorEdge QFS 共有ファイルシステムで使用する Oracle Real Application Cluster 用のデータサービスを構成する方法の例を示します。詳細は、 『Sun Cluster Data Service for Oracle Real Application Clusters Guide for Solaris OS』を参照してください。

- 1. 『Sun Cluster Data Service for Oracle Real Application Clusters Guide for Solaris OS』の説明に従って、データサービスをインストールします。
- 2. Sun StorEdge QFS 共有ファイルシステムをマウントします。
- 3. ファイルシステムに正しい所有権とアクセス権を設定し、Oracle データベースが正 常に動作するようにします。

# **chown oracle:dba /global/qfs1 /global/qfs2** # **chmod 755 /global/qfs1 /global/qfs2**

4. oracle ユーザーとして、Oracle Real Application Cluster のインストールとデータ ベースファイルに必要なサブディレクトリを作成します。

```
$ id
uid=120(oracle) gid=520(dba)
$ mkdir /global/qfs1/oracle_install
$ mkdir /global/qfs2/oracle_db
```
Oracle Real Application Cluster のインストールでは、Oracle の動作に使用される ORACLE\_HOME 環境変数の値として /global/qfs1/oracle\_install ディレクト リパスが使用されます。Oracle Real Application Cluster のデータベースファイルの パスは、接頭辞として /global/qfs2/oracle\_db ディレクトリパスが付きます。

5. Oracle Real Application Cluster ソフトウェアをインストールします。

インストール時に、手順 4 で定義したインストール用パス (/global/qfs1/oracle\_install) を指定します。

6. Oracle Real Application Cluster のデータベースを作成します。

データベース作成時に、データベースファイルを qfs2 共有ファイルシステムに配置 することを指定します。

7. Oracle Real Application Cluster データベースインスタンスの起動と停止を自動化す る場合は、リソースグループとリソースの必要な依存性が設定されていることを確認 します。

詳細は、『Sun Cluster Data Service for Oracle Real Application Clusters Guide for Solaris OS』を参照してください。

注 – Oracle Real Application Cluster データベースインスタンスの起動と停止を自動 化する予定の場合は、Sun Cluster ソフトウェアバージョン 3.1 9/04 または互換バー ジョンを使用する必要があります。

# <span id="page-164-0"></span>Sun Cluster 環境での非共有ファイルシ ステムの構成

非共有 Sun StorEdge QFS ファイルシステムを Sun Cluster システムにインストール するときは、ファイルシステムを Sun Cluster の HAStoragePlus リソースタイプで 高可用性 (HA) に構成します。通常、Sun Cluster システム上の非共有 Sun StorEdge QFS ファイルシステムは、HA-NFS、HA-ORACLE などの 1 つまたは複数のフェイ ルオーバーアプリケーションと関連付けられます。非共有 Sun StorEdge QFS ファイ

ルシステムとフェイルオーバーアプリケーションはどちらも単一のリソースグループ で有効となり、そのリソースグループは一度に 1 つの Sun Cluster ノードで有効にな ります。

非共有 Sun StorEdge QFS ファイルシステムは、一度に 1 つのノードにマウントされ ます。Sun Cluster の障害モニターでエラーが検出されるか、リソースグループを切 り替えると、非共有 Sun StorEdge QFS ファイルシステムおよびそれに関連する HA アプリケーションは、リソースグループがどのように構成されていたかに応じて、別 のノードにフェイルオーバーします。

Sun Cluster のグローバル装置グループ (/dev/global/\*) に含まれるすべてのファ イルシステムは、HAStoragePlus リソースタイプで使用できます。ファイルシステ ムが HAStoragePlus リソースタイプで構成されていると、Sun Cluster リソースグ ループの一部となり、Sun Cluster の Resource Group Manager (RGM) で制御される ファイルシステムは、リソースグループが有効なノードでローカルにマウントされま す。RGM がリソースグループを切り替えるか、別の構成済み Sun Cluster ノードへ フェイルオーバーすると、非共有 Sun StorEdge QFS ファイルシステムは現在のノー ドからマウント解除されて、新しいノードに再マウントされます。

各非共有 Sun StorEdge QFS ファイルシステムには、最低 2 つの raw ディスクパー ティションまたはボリュームマネージャーで制御されるボリューム (Solstice DiskSuite/Solaris ボリュームマネージャまたは VERITAS Clustered Volume Manager) が必要で、1 つは Sun StorEdge QFS メタデータ (i ノード) 用、もう 1 つは Sun StorEdge QFS ファイルデータ用です。複数のデータパスで、複数のパーティ ションまたは複数のディスクにまたがるボリュームを作成すると、非共有 Sun StorEdge QFS ファイルシステムのパフォーマンスが向上します。メタデータおよび ファイルデータのパーティションのサイズ設定についての詳細は、6 [ページの「設計](#page-37-0) [の基本」](#page-37-0)を参照してください。

ここでは、非共有 Sun StorEdge QFS ファイルシステムを使用する Sun Cluster シス テム構成の 3 つの例を示します。この例の中で、ファイルシステムは次の HA-NFS ファイルマウントポイントの組み合わせで構成されます。

- raw グローバル装置 (例 1)
- Solstice DiskSuite/Solaris ボリュームマネージャで制御されるボリューム (例 2)
- VERITAS Clustered Volume Manager (VxVM) で制御されるボリューム (例 3)

これらの構成を簡単にするため、各ファイルシステムの 10% が Sun StorEdge QFS のメタデータに使用され、残りの容量が Sun StorEdge QFS のファイルデータに使用 されます。サイズ設定とディスクレイアウトの検討事項については、『Sun StorEdge QFS インストールおよびアップグレードの手引き』を参照してください。

### 例 1: raw グローバル装置上の HA-NFS

この例は、raw グローバル装置上の HA-NFS での非共有 Sun StorEdge QFS ファイ ルシステムの構成方法を示しています。この構成では、raw グローバル装置がコント ローラ制御のストレージに含まれている必要があります。このコントローラ制御のス トレージは、RAID-1 または RAID-5 を使用した装置の冗長性をサポートしている必 要があります。

[コード例](#page-154-1) 6-1 に示すように、この例で使用される DID 装置 d4 ~ d7 は可用性が高 く、コントローラ制御のストレージに含まれています。HAStoragePlus リソースタ イプにはグローバル装置を使用する必要があるため、各 DID 装置 (/dev/did/dsk/dx) は、/dev/global/dsk/dx という構文を使用してグローバル 装置からアクセス可能です。

この例の主要な手順は次のとおりです。

- 1. 非共有ファイルシステムの作成準備
- 2. ファイルシステムの作成と Sun Cluster ノードの構成
- 3. ネットワークネームサービスと IPMP (IP Measurement Protocol) の検証テストの 構成
- 4. HA-NFS の構成と高可用ファイルシステムの構成

#### ▼ 非共有 Sun StorEdge QFS ファイルシステムの作成を準備す る

1. format(1M) ユーティリティーを使用して /dev/global/dsk/d4 のパーティショ ンをレイアウトします。

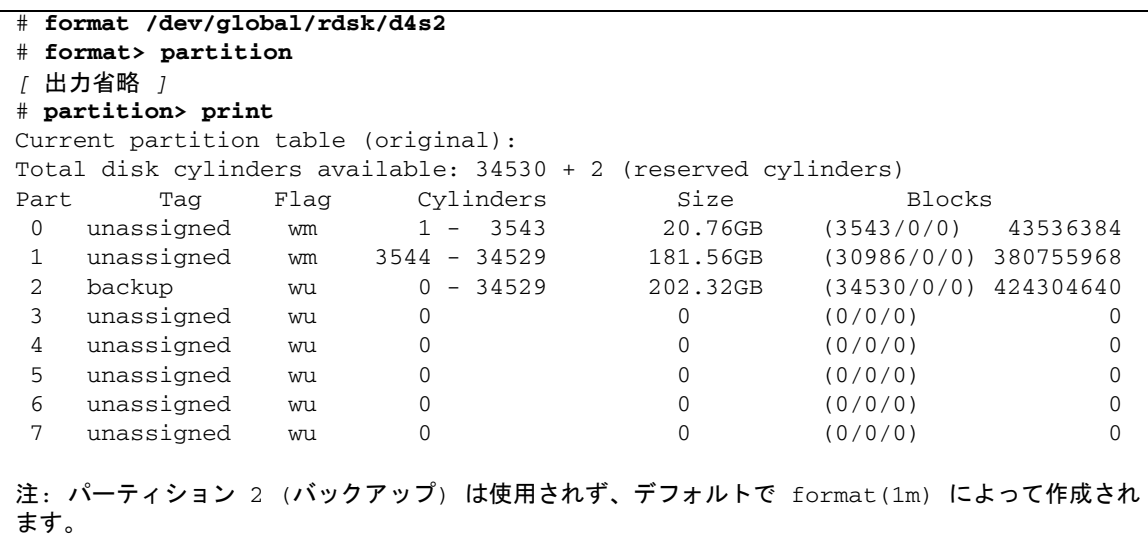

パーティション (スライス) 0 は、ボリュームの VTOC (Volume Table of Contents) に 含まれていなかったものが、20G バイトのパーティションとして構成されます。残り の容量は、パーティション 1 として構成されます。

2. グローバル装置 d4 のパーティション構成をグローバル装置 d5 ~ d7 に複製しま す。

この例では、グローバル装置 d5 用のコマンドを示します。

# **prtvtoc /dev/global/rdsk/d4s2 | fmthard \ -s - /dev/global/rdsk/d5s2**

3. ファイルシステムの潜在的なホストとなるすべてのノードで、次の手順を実行しま す。

a. mcf(4) ファイルに新しいファイルシステムエントリを追加して、8 つのパーティ ション (4 つのグローバル装置でそれぞれ 2 つのパーティション) を Sun StorEdge QFS に構成します。

# **cat >> /etc/opt/SUNWsamfs/mcf <<EOF** # # Sun StorEdge QFS file system configurations # # Equipment Equipment Equipment Family Device Additional # Identifier Ordinal Type Set State Parameters # -------------- --------- --------- ------- ------ ---------- qfsnfs1 100 ma qfsnfs1 on /dev/global/dsk/d4s0 101 mm qfsnfs1 /dev/global/dsk/d5s0 102 mm qfsnfs1 /dev/global/dsk/d6s0 103 mm qfsnfs1 /dev/global/dsk/d7s0 104 mm qfsnfs1 /dev/global/dsk/d4s1 105 mr qfsnfs1 /dev/global/dsk/d5s1 106 mr qfsnfs1 /dev/global/dsk/d6s1 107 mr qfsnfs1 /dev/global/dsk/d7s1 108 mr qfsnfs1 EOF

> mcf(4) ファイルの詳細については、35 ページの「mcf [ファイルの機能」を](#page-66-0)参照し てください。

b. mcf(4) ファイルに追加した構成情報が正しいかどうか検証し、エラーが見つかっ た場合は修正してから先に進みます。

Sun StorEdge QFS ファイルシステムを HAStoragePlus リソースタイプで構成す る前に、この手順を完了しておくことが重要です。

# **/opt/SUNWsamfs/sbin/sam-fsd**

#### ▼ Sun StorEdge QFS ファイルシステムを作成し、Sun Cluster ノードを構成する

1. ファイルシステムの潜在的ホストとなる各ノードで、samd(1M) config コマンドを 実行します。

このコマンドは、新しい Sun StorEdge QFS 構成ファイルがあることを Sun StorEdge QFS デーモンに知らせます。

# **samd config**

2. Sun Cluster システムの 1 つのノードから、sammkfs(1M) コマンドを使用してファ イルシステムを作成します。

```
# sammkfs qfsnfs1 < /dev/null
```
- 3. ファイルシステムの潜在的なホストとなる各ノードで、次を実行します。
	- a. mkdir(1M) コマンドを使用してファイルシステムのグローバルマウントポイント を作成し、chmod(1M) コマンドを使用して root をマウントポイントの所有者に します。また、chown(1M) コマンドを使用して、読み取り/書き込みアクセス権 (755) を持っている other がマウントポイントを使用できるようにします。

```
# mkdir /global/qfsnfs1
# chmod 755 /global/qfsnfs1
# chown root:other /global/qfsnfs1
```
b. /etc/vfstab ファイルに Sun StorEdge QFS ファイルシステムのエントリを追 加します。

「mount options」フィールドに、sync\_meta=1 という値があることに注意して ください。

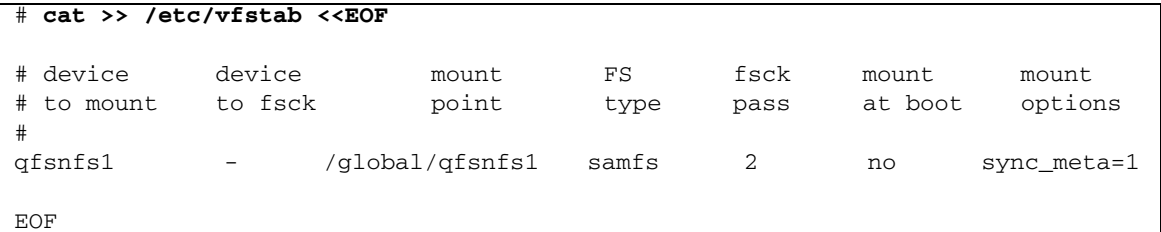

#### c. ファイルシステムをマウントおよびマウント解除して、構成を検証します。

```
# mount qfsnfs1
# ls /global/qfsnfs1
lost+found/
# umount qfsnfs1
```
4. scrgadm(1M) -p | egrep コマンドを使用して、必要な Sun Cluster リソースタイ プがリソース構成に追加されていることを検証します。

#### # **scrgadm -p | egrep "SUNW.HAStoragePlus|SUNW.LogicalHostname|SUNW.nfs"**

5. 必要な Sun Cluster のリソースタイプが見つからない場合は、scrgadm(1M) -a -t コマンドを使用して構成に追加します。

```
# scrgadm -a -t SUNW.HAStoragePlus
# scrgadm -a -t SUNW.LogicalHostname
# scrgadm -a -t SUNW.nfs
```
#### ▼ ネットワークネームサービスと IPMP 妥当性検査を構成する

ここでは、Sun Cluster ノード用のネットワークネームサービスと IPMP 妥当性検査 の構成方法の例を示します。詳細は、『Sun Cluster 3.1 Software Installation Guide』、『Solaris のシステム管理 (IP サービス)』および『Solaris のシステム管理 (ネーミングとディレクトリサービス: DNS、NIS、LDAP 編)』を参照してください。

1. vi などのテキストエディタを使用して、ノード名として Sun Cluster システムおよ びファイルを参照するよう /etc/nsswitch.conf ファイルを編集します。 この手順は、NIS サーバーを構成する前に実行します。

```
# cat /etc/nsswitch.conf 
#
# /etc/nsswitch.nis:
#
# An example file that could be copied over to /etc/nsswitch.conf; it 
# uses NIS (YP) in conjunction with files.
#
# the following two lines obviate the "+" entry in /etc/passwd and /etc/group.
passwd: files nis
group: files nis
# Cluster s/w and local /etc/hosts file take precedence over NIS
hosts: cluster files nis [NOTFOUND=return]
ipnodes: files
# Uncomment the following line and comment out the above to resolve
# both IPv4 and IPv6 addresses from the ipnodes databases. Note that
# IPv4 addresses are searched in all of the ipnodes databases before 
# searching the hosts databases. Before turning this option on, consult
# the Network Administration Guide for more details on using IPv6.
# ipnodes: nis [NOTFOUND=return] files
networks: nis[NOTFOUND=return] files
protocols: nis [NOTFOUND=return] files
rpc: nis[NOTFOUND=return] files 
ethers: nis[NOTFOUND=return] files
netmaks: nis[NOTFOUND=return] files
bootparams: nis[NOTFOUND=return] files
publickey: nis[NOTFOUND=return] files
netgroup: nis
automount: files nis
aliases: files nis
[これ以降のファイル内容は省略]
```
2. /etc/nsswitch.conf ファイルに加えた変更が正しいことを確認します。

```
# grep '^hosts:' /etc/nsswitch.conf
hosts:cluster files nis [NOTFOUND=return]
#
```
#### 3. 使用可能なネットワークアダプタを使用して、IPMP 妥当性検査を設定します。 例としてアダプタ qfe2 と qfe3 を使用します。

a. 各アダプタの IPMP テストアドレスを静的に構成します。

#**cat >> /etc/hosts << EOF** # # Test addresses for scnode-A # 192.168.2.2 `uname -n`-qfe2 192.168.2.3 `uname -n`-qfe2-test 192.168.3.2 `uname -n`-qfe3 192.168.3.3 `uname -n`-qfe3-test # # Test addresses for scnode-B # 192.168.2.4 `uname -n`-qfe2 192.168.2.5 `uname -n`-qfe2-test 192.168.3.4 `uname -n`-qfe3 192.168.3.5 `uname -n`-qfe3-test EOF

b. IPMP アダプタを動的に構成します。

```
# ifconfig qfe2 plumb `uname -n`-qfe2-test netmask + broadcast + deprecated \
      -failover -standby group ipmp0 up
# ifconfig qfe2 addif `uname -n`-qfe2 up
# ifconfig qfe3 plumb `uname -n`-qfe3-test netmask + broadcast + deprecated \
      -failover -standby group ipmp0 up
# ifconfig qfe3 addif `uname -n`-qfe3 up
```
c. 構成を確認します。

# **cat > /etc/hostname.qfe2 << EOF** `uname -n`-qfe2-test netmask + broadcast + deprecated -failover -standby \ group ipmp0 up addif `uname -n`-qfe2 up EOF # **cat > /etc/hostname.qfe3 << EOF** `uname  $-n$ `-qfe3-test netmask + broadcast + deprecated -failover -standby \ group ipmp0 up addif `uname -n`-qfe3 up

EOF

#### ▼ HA-NFS を構成し、高可用 Sun StorEdge QFS ファイルシス テムを構成する

ここでは、HA-NFS の構成方法の例を示します。HA-NFS についての詳細は、『Sun Cluster Data Service for Network File System (NFS) Guide for Solaris OS』および NFS のマニュアルを参照してください。

1. Sun StorEdge QFS ファイルシステム用の NFS 共有ポイントを作成します。

共有ポイントは、Sun StorEdge QFS ファイルシステムではなく、/global ファイル システムに含まれている必要があります。

```
# mkdir -p /global/nfs/SUNW.nfs
# echo "share -F nfs -o rw /global/qfsnfs1" > \
/global/nfs/SUNW.nfs/dfstab.nfs1-res
```
2. NFS リソースグループを作成します。

# **scrgadm -a -g nfs-rg -y PathPrefix=/global/nfs**

3. サイトでのアドレスを使用して、/etc/hosts テーブルに NFS 論理ホストを追加し ます。

```
# cat >> /etc/hosts << EOF
#
# IP Addresses for LogicalHostnames
#
192.168.2.10 lh-qfs1
EOF
```
4. scrgadm(1M) -a -L -g コマンドを使用して、NFS リソースグループに論理ホスト を追加します。

# **scrgadm -a -L -g nfs-rg -l lh-nfs1**

5. scrgadm(1M) -c -g コマンドを使用して、HAStoragePlus リソースタイプを構成 します。

# **scrgadm -c -g nfs-rg -h scnode-A,scnode-B**  # **scrgadm -a -g nfs-rg -j qfsnfs1-res -t SUNW.HAStoragePlus \ -x FilesystemMountPoints=/global/qfsnfs1 \ -x FilesystemCheckCommand=/bin/true**

6. リソースグループをオンラインにします。

**# scswitch -Z -g nfs-rg**

7. NFS リソースタイプを構成し、HAStoragePlus リソースに依存関係を設定しま す。

# **scrgadm -a -g nfs-rg -j nfs1-res -t SUNW.nfs -y \ Resource\_dependencies=qfsnfs1-res**

8. NFS リソースグループをオンラインにします。

# **scswitch -e -j nfs1-res**

これで、NFS リソース /net/lh-nfs1/global/qfsnfs1 が完全に構成され、高可 用になりました。

9. 高可用 NFS ファイルシステムを Sun StorEdge QFS ファイルシステム上で使用でき るようにする前に、リソースグループがすべての構成済みノード間でエラーなく切り 替えることができ、オンラインにしたり、オフラインにできることをテストして確認 します。

```
# scswitch -z -g nfs-rg -h scnode-A
# scswitch -z -g nfs-rg -h scnode-B
# scswitch -F -g nfs-rg
# scswitch -Z -g nfs-rg
```
## 例 2: Solstice DiskSuite/Solaris ボリュームマネー ジャで制御されるボリューム上の NA-NFS

この例は、Solstice DiskSuite/Solaris ボリュームマネージャソフトウェアで制御され るボリューム上の HA-NFS での、非共有 Sun StorEdge QFS ファイルシステムの構 成方法を示しています。この構成では、RAID-1 または RAID-5 ボリュームを使用す る冗長なコントローラ制御のストレージに、DID 装置を含めるかどうかを決定でき ます。通常、Solaris ボリュームマネージャは基礎となるコントローラ制御のスト レージが冗長でない場合だけ使用されます。

[コード例](#page-154-1) 6-1 に示すように、この例で使用される DID 装置 d4 ~ d7 は可用性が高 く、コントローラ制御のストレージに含まれています。Solaris ボリュームマネー ジャでは、Solaris ボリュームマネージャがボリュームを構成する raw 装置の割り当 てに、DID 装置が使用されている必要があります。Solaris ボリュームマネージャは グローバルにアクセス可能なディスクグループを作成し、それが HAStoragePlus リソースタイプで Sun StorEdge QFS ファイルシステムの作成に使用されます。

この例には次の手順があります。

1. Solstice DiskSuite/Solaris ボリュームマネージャソフトウェアの準備

- 2. 非共有ファイルシステムの作成準備
- 3. ファイルシステムの作成と Sun Cluster ノードの構成
- 4. ネットワークネームサービスと IPMP 妥当性検査の構成
- 5. HA-NFS の構成と高可用ファイルシステムの構成
- ▼ Solstice DiskSuite/Solaris ボリュームマネージャソフトウェ アを準備する
	- 1. Solaris ボリュームマネージャのメタデータベース (metadb) が、Sun StorEdge QFS ファイルシステムの潜在的ホストとなる各ノード上ですでに構成されていることを確 認します。

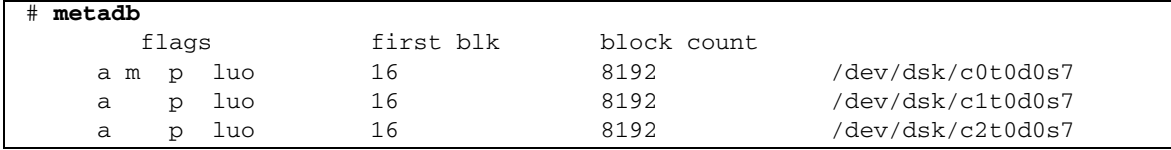

metadb(1M) コマンドでメタデータベース構成が返されなかった場合は、各ノード で、1 つまたは複数のローカルディスクに 3 つ以上のデータベース複製を作成しま す。各複製は、サイズを 16M バイト以上にする必要があります。メタデータベース 複製の作成方法についての詳細は、『Sun Cluster 3.1 Software Installation Guide』 を参照してください。

2. この Sun StorEdge QFS ファイルシステムのすべての Solaris ボリュームマネージャ ボリュームを含むよう、HA-NFS ディスクグループを作成します。

# **metaset -s nfsdg -a -h scnode-A scnode-B**

3. DID 装置 d4 ~ d7 を、Solaris ボリュームマネージャがボリュームを作成する raw 装置のプールに追加します。

# **metaset -s nfsdg -a /dev/did/dsk/d4 /dev/did/dsk/d5 \ /dev/did/dsk/d6 /dev/did/dsk/d7** 

▼ Sun StorEdge QFS ファイルシステムの作成を準備する

1. format(1M) ユーティリティーを使用して /dev/global/dsk/d4 のパーティショ ンをレイアウトします。

```
# format /dev/global/rdsk/d4s2
# format> partition
[ 出力省略 ]
# partition> print
Current partition table (original):
Total disk cylinders available: 34530 + 2 (reserved cylinders)
Part Tag Flag Cylinders Size Blocks
 0 unassigned wm 1 - 3543 20.76GB (3543/0/0) 43536384
 1 unassigned wm 3544 - 34529 181.56GB (30986/0/0) 380755968
 2 backup wu 0 - 34529 202.32GB (34530/0/0) 424304640
 3 unassigned wu 0 0 (0/0/0) 0
 4 unassigned wu 0 0 (0/0/0) 0
 5 unassigned wu 0 0 (0/0/0) 0
 6 unassigned wu 0 0 (0/0/0) 0
 7 unassigned wu 0 0 (0/0/0) 0
注: パーティション 2 (バックアップ) は使用されず、デフォルトで format(1m) によって作成され
ます。
```
この例は、パーティション (スライス) 0 は、ボリュームの VTOC (Volume Table of Contents) に含まれていなかったものが、20G バイトのパーティションとして構成さ れたことを示しています。残りの容量は、パーティション 1 として構成されます。

2. DID 装置 d4 のパーティション構成を DID 装置 d5 ~ d7 に複製します。

この例では、装置 d5 用のコマンドを示します。

# **prtvtoc /dev/global/rdsk/d4s2 | fmthard \ -s - /dev/global/rdsk/d5s2**

3. 8 つのパーティション (4 つの DID 装置にそれぞれ 2 つのパーティション) で、2 つ の RAID-1 (ミラー化) Sun StorEdge QFS メタデータボリュームおよび 2 つの RAID-5 (パリティストライプ化) Sun StorEdge QFS ファイルデータボリュームを構成しま す。

a. これら 4 つのドライブのパーティション (スライス) 0 を 2 つの RAID-1 セットに します。

```
# metainit -s nfsdg -f d1 1 1 /dev/did/dsk/d4s0
# metainit -s nfsdg -f d2 1 1 /dev/did/dsk/d5s0
# metainit -s nfsdg d10 -m d1 d2
# metainit -s nfsdg -f d3 1 1 /dev/did/dsk/d6s0
# metainit -s nfsdg -f d4 1 1 /dev/did/dsk/d7s0
# metainit -s nfsdg d11 -m d3 d4
```
b. これら 4 つのドライブのパーティション 1 を 2 つの RAID-5 セットにします。

```
# metainit -s nfsdg d20 -p /dev/did/dsk/d4s1 205848574b
# metainit -s nfsdg d21 -p /dev/did/dsk/d5s1 205848574b
# metainit -s nfsdg d22 -p /dev/did/dsk/d6s1 205848574b
# metainit -s nfsdg d23 -p /dev/did/dsk/d7s1 205848574b
# metainit -s nfsdg d30 -r d20 d21 d22 d23
```
c. ファイルシステムの潜在的ホストとなる各ノードで、Sun StorEdge QFS ファイ ルシステムのエントリを mcf(4) ファイルに追加します。

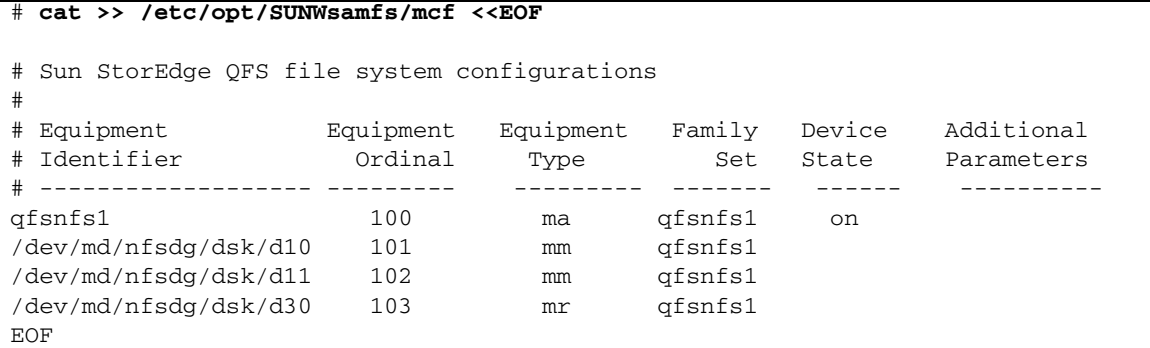

mcf(4) ファイルの詳細については、35 ページの「mcf [ファイルの機能」を](#page-66-0)参照して ください。

4. 各ノードで mcf(4) の構成が正しいかどうか検証し、エラーが見つかった場合は mcf(4) ファイルを修正してから先に進みます。

# **/opt/SUNWsamfs/sbin/sam-fsd**

- ▼ Sun StorEdge QFS ファイルシステムを作成し、Sun Cluster ノードを構成する
- 1. ファイルシステムの潜在的ホストとなる各ノードで、samd(1M) config コマンドを 使用します。

このコマンドは、新しい Sun StorEdge QFS 構成ファイルがあることを Sun StorEdge QFS デーモンに知らせます。

# **samd config**

2. Solaris ボリュームマネージャの、ディスクグループの調停検出を有効にします。こ の機能は、Sun Cluster システムによるドライブエラーの検出に役立ちます。

```
# metaset -s nfsdg -a -m scnode-A
# metaset -s nfsdg -a -m scnode-B
```
3. ファイルシステムの潜在的ホストとなる各ノードで、NFS ディスクグループがある ことを確認します。

# **metaset -s nfsdg -t**

4. Sun Cluster システムの 1 つのノードから、sammkfs(1M) コマンドを使用してファ イルシステムを作成します。

# **sammkfs qfsnfs1 < /dev/null**

- 5. ファイルシステムの潜在的なホストとなる各ノードで、次を実行します。
	- a. mkdir(1M) コマンドを使用してファイルシステムのグローバルマウントポイント を作成し、chmod(1M) コマンドを使用して root をマウントポイントの所有者に します。また、chown(1M) コマンドを使用して、読み取り/書き込みアクセス権 (755) を持っている other がマウントポイントを使用できるようにします。

# **mkdir /global/qfsnfs1**

- # **chmod 755 /global/qfsnfs1**
	- # **chown root:other /global/qfsnfs1**

b. /etc/vfstab ファイルに Sun StorEdge QFS ファイルシステムのエントリを追 加します。

「mount options」フィールドに、sync\_meta=1 という値があることに注意して ください。

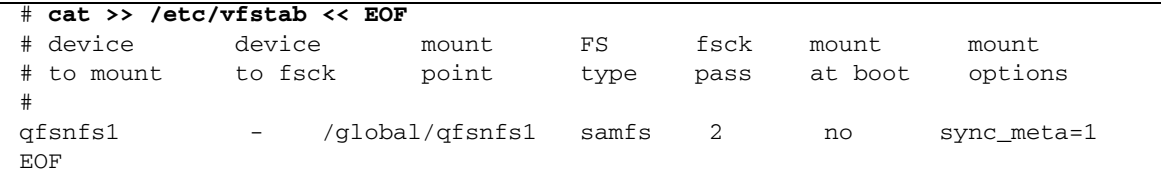

c. ファイルシステムをマウントおよびマウント解除して、構成を検証します。

この手順は、ノード 1 つずつで実行してください。この例では、qfsnfs1 ファイ ルシステムが 1 つのノードにマウントおよびマウント解除されます。

# **mount qfsnfs1** # **ls /global/qfsnfs1** lost+found/ # **umount qfsnfs1**

注 – マウントポイントをテストするときは、metaset -r (開放) および -t (取得) コ マンドを使用して、Sun Cluster ノード間で nfsdg ディスクグループを移動します。 次に、samd(1M) config コマンドを使用して、構成の変更をデーモンに警告しま す。

6. scrgadm(1M) -p | egrep コマンドを使用して、必要な Sun Cluster リソースタイ プがリソース構成に追加されていることを検証します。

# **scrgadm -p | egrep "SUNW.HAStoragePlus|SUNW.LogicalHostname|SUNW.nfs"**

7. 必要な Sun Cluster リソースタイプが見つからない場合は、次の 1 つまたは複数のコ マンドで追加します。

コード例 6-8 リソース構成へのリソースタイプの追加

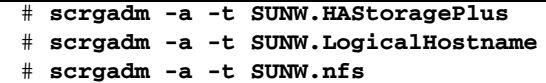
#### ▼ ネットワークネームサービスと IPMP 妥当性検査を構成する

ネットワークネームサービスと IPMP 妥当性検査を構成するには、139 [ページの](#page-170-0) [「ネットワークネームサービスと](#page-170-0) IPMP 妥当性検査を構成する」の説明に従います。

#### <span id="page-180-0"></span>▼ HA-NFS を構成し、高可用 Sun StorEdge QFS ファイルシス テムを構成する

ここでは、HA-NFS の構成方法の例を示します。HA-NFS についての詳細は、『Sun Cluster Data Service for Network File System (NFS) Guide for Solaris OS』および NFS のマニュアルを参照してください。

1. Sun StorEdge QFS ファイルシステム用の NFS 共有ポイントを作成します。

共有ポイントは、Sun StorEdge QFS ファイルシステムではなく、/global ファイル システムに含まれている必要があります。

```
# mkdir -p /global/nfs/SUNW.nfs
# echo "share -F nfs -o rw /global/qfsnfs1" > \ 
/global/nfs/SUNW.nfs/dfstab.nfs1-res
```
2. NFS リソースグループを作成します。

# **scrgadm -a -g nfs-rg -y PathPrefix=/global/nfs**

3. NFS リソースグループに論理ホストを追加します。

```
# scrgadm -a -L -g nfs-rg -l lh-nfs1
```
4. HAStoragePlus リソースタイプを構成します。

```
# scrgadm -c -g nfs-rg -h scnode-A,scnode-B
# scrgadm -a -g nfs-rg -j qfsnfs1-res -t SUNW.HAStoragePlus \
      -x FilesystemMountPoints=/global/qfsnfs1 \
      -x FilesystemCheckCommand=/bin/true
```
5. リソースグループをオンラインにします。

# **scswitch -Z -g nfs-rg**

6. NFS リソースタイプを構成し、HAStoragePlus リソースに依存関係を設定しま す。

# **scrgadm -a -g nfs-rg -j nfs1-res -t SUNW.nfs -y \ Resource\_dependencies=qfsnfs1-res**

7. scswitch(1M) -e -j コマンドを使用して、NFS リソースをオンラインにします。

# **scswitch -e -j nfs1-res**

これで、NFS リソース /net/lh-nfs1/global/qfsnfs1 が完全に構成され、高可 用になりました。

8. 高可用 NFS ファイルシステムを Sun StorEdge QFS ファイルシステム上で使用でき るようにする前に、リソースグループがすべての構成済みノード間でエラーなく切り 替えることができ、オンラインにしたり、オフラインにできることをテストして確認 します。

# **scswitch -z -g nfs-rg -h scnode-A** # **scswitch -z -g nfs-rg -h scnode-B** # **scswitch -F -g nfs-rg** # **scswitch -Z -g nfs-rg**

### <span id="page-181-0"></span>例 3: VxVM ボリューム上の HA-NFS

この例は、VERITAS Clustered Volume マネージャーで制御されるボリューム (VxVM ボリューム) 上の HA-NFS での、非共有 Sun StorEdge QFS ファイルシステ ムの構成方法を示しています。この構成では、RAID-1 または RAID-5 を使用する冗 長なコントローラ制御のストレージに、DID 装置を含めるかどうかを決定できま す。通常、VxVM は基礎となるストレージが冗長でない場合だけ使用されます。

[コード例](#page-154-0) 6-1 に示すように、この例で使用される DID 装置 d4 ~ d7 は可用性が高 く、コントローラ制御のストレージに含まれています。VxVM では、VxVM がボ リュームを構成する raw 装置の割り当てに、共有 DID 装置が使用されている必要が あります。VxVM は、ディスクグループを Sun Cluster 装置グループとして登録する ことで、可用性の高いディスクグループを作成します。このようなディスクグループ はグローバルにアクセスできませんが、フェイルオーバーが可能で、少なくとも 1 つ のノードからアクセス可能です。ディスクグループは、HAStoragePlus リソースタ イプで使用できます。

注 – VxVM は独立した追加パッケージになっているため、インストール、パッチ適 用、およびライセンスが必要です。VxVM のインストールについての詳細は、VxVM Volume Manager のマニュアルを参照してください。

VxVM で Sun StorEdge QFS ソフトウェアを使用するには、次の VxVM パッケージ をインストールする必要があります。

- VRTSvlic
- VRTSvmdoc
- VRTSvmman
- VRTSvmpro
- VRTSvxvm
- VRTSob および VRTSobgui (オプションのブラウザインタフェースパッケージ)
- この例には次の手順があります。
- 1. VxVM ソフトウェアの構成
- 2. 非共有ファイルシステムの作成準備
- 3. ファイルシステムの作成と Sun Cluster ノードの構成
- 4. 構成の検証
- 5. ネットワークネームサービスと IPMP 妥当性検査の構成

6. HA-NFS の構成と高可用ファイルシステムの構成

#### <span id="page-182-0"></span>▼ VxVM ソフトウェアを構成する

この節では、VxVM ソフトウェアを Sun StorEdge QFS ソフトウェアと組み合せて使 用するための構成方法の例を示します。VxVM ソフトウェアについての詳細は、 VxVM のマニュアルを参照してください。

1. VERITAS 用 DMP (動的マルチパス処理) の状態を確認します。

# **vxdmpadm listctlr all**

2. scdidadm(1M) ユーティリティーを使用して、VxVM で使用する物理装置の HBA コ ントローラ番号を調べます。

次の例に示すように、マルチノードアクセス可能なストレージは、HBA コントロー ラ c6 を使用する scnode-A と、コントローラ c7 を使用する scnode-B が利用でき ます。

#### # **scdidadm -L**

[ 出力の一部省略 ]

4 scnode-A:/dev/dsk/c6t60020F20000037D13E26595500062F06d0 /dev/did/dsk/d4

- 4 scnode-B:/dev/dsk/c7t60020F20000037D13E26595500062F06d0 /dev/did/dsk/d4
	- 3. VxVM を使用して、使用可能なすべてのストレージをコントローラ c6 経由でアクセ スできるように構成します。

# **vxdmpadm getsubpaths ctlr=c6**

4. このコントローラのすべての装置を、VxVM で制御します。

# **vxdiskadd fabric\_**

5. ディスクグループを作成し、ボリュームを作成してから、新しいディスクグループを 起動します。

# **/usr/sbin/vxdg init qfs-dg qfs-dg00=disk0 \ qfsdg01=disk1 qfsdg02=disk2 qfsdg03=disk3**

6. 前に起動したディスクグループが、このシステム上で有効なことを確認します。

# **vxdg import nfsdg** # **vxdg free**

7. Sun StorEdge QFS メタデータ用の 2 つのミラー化ボリュームと、Sun StorEdge QFS ファイルデータボリューム用の 2 つのボリュームを構成します。

このミラー化動作はバックグラウンドプロセスとして実行され、完了までにある程度 の時間を要します。

```
# vxassist -g nfsdg make m1 10607001b
# vxassist -g nfsdg mirror m1&
# vxassist -g nfsdg make m2 10607001b
# vxassist -g nfsdg mirror m2&
# vxassist -g nfsdg make m10 201529000b
# vxassist -g nfsdg mirror m10&
# vxassist -g nfsdg make m11 201529000b
# vxassist -g nfsdg mirror m11&
```
8. 前に作成した VxVM ディスクグループを、Sun Cluster 制御のディスクグループとし て構成します。

# **scconf -a -D type=vxvm,name=nfsdg,nodelist=scnode-A:scnode-B**

#### ▼ Sun StorEdge QFS ファイルシステムの作成を準備する

この手順は、ファイルシステムの潜在的なホストとなる各ノードで実行します。

1. mcf(4) ファイルに Sun StorEdge QFS ファイルシステムのエントリを追加します。

コード例 6-9 mcf ファイルへのファイルシステムの追加

| # cat >> /etc/opt/SUNWsamfs/mcf                  | $<<$ EOF  |           |         |        |            |
|--------------------------------------------------|-----------|-----------|---------|--------|------------|
| Sun StorEdge OFS file system configurations<br># |           |           |         |        |            |
| #                                                |           |           |         |        |            |
| Equipment<br>#                                   | Equipment | Equipment | Familv  | Device | Additional |
| # Identifier                                     | Ordinal   | Type      | Set     | State  | Parameters |
| #<br>--------------                              |           |           |         |        |            |
| afsnfs1                                          | 100       | ma        | gfsnfs1 | on     |            |
| /dev/vx/dsk/nfsdq/m1                             | 101       | mm        | gfsnfs1 |        |            |
| 102<br>/dev/vx/dsk/nfsdq/m2                      |           | mm        | gfsnfs1 |        |            |
| /dev/vx/dsk/nfsdq/m10<br>103                     |           | mr        | gfsnfs1 |        |            |
| /dev/vx/dsk/nfsdg/m11                            | 104       | mr        | gfsnds1 |        |            |
| EOF                                              |           |           |         |        |            |

mcf(4) ファイルの詳細については、35 ページの「mcf [ファイルの機能」を](#page-66-0)参照し てください。

2. mcf(4) の構成が正しいかどうか検証し、エラーが見つかった場合は mcf(4) ファイル を修正してから先に進みます。

# **/opt/SUNWsamfs/sbin/sam-fsd**

- ▼ Sun StorEdge QFS ファイルシステムを作成し、Sun Cluster ノードを構成する
	- 1. ファイルシステムの潜在的ホストとなる各ノードで、samd(1M) config コマンドを 使用します。

このコマンドは、新しい Sun StorEdge QFS 構成ファイルがあることを Sun StorEdge QFS デーモンに知らせます。

# **samd config**

2. Sun Cluster システムの 1 つのノードから、sammkfs(1M) コマンドを使用してファ イルシステムを作成します。

# **sammkfs qfsnfs1 < /dev/null**

- 3. ファイルシステムの潜在的なホストとなる各ノードで、次の手順を実行します。
	- a. mkdir(1M) コマンドを使用してファイルシステムのグローバルマウントポイント を作成し、chmod(1M) コマンドを使用して root をマウントポイントの所有者に します。また、chown(1M) コマンドを使用して、読み取り/書き込みアクセス権 (755) を持っている other がマウントポイントを使用できるようにします。

```
# mkdir /global/qfsnfs1
# chmod 755 /global/qfsnfs1
# chown root:other /global/qfsnfs1
```
b. /etc/vfstab ファイルに Sun StorEdge QFS ファイルシステムのエントリを追 加します。

「mount options」フィールドには、sync\_meta=1 という値があることに注意し てください。

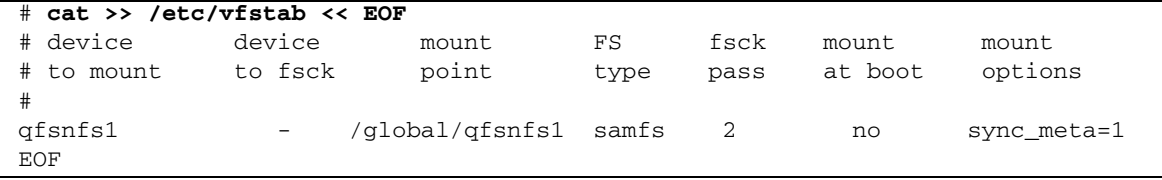

#### ▼ 構成の妥当性を検査する

1. ファイルシステムの潜在的なホストとなるすべてのノードが、正しく構成されている かどうか検査します。

それには、151 ページの「VxVM [ソフトウェアを構成する」で](#page-182-0)作成したディスクグ ループをノードへ移動し、ファイルシステムをマウントしたり、マウント解除しま す。この検査は、ノード 1 つずつで実行してください。

```
# scswitch -z -D nfsdg -h scnode-B
# mount qfsnfs1
# ls /global/qfsnfs1
lost+found/
# umount qfsnfs1
```
2. 必要な Sun Cluster のリソースタイプがリソース構成に追加されていることを確認し ます。

# **scrgadm -p | egrep "SUNW.HAStoragePlus|SUNW.LogicalHostname|SUNW.nfs"**

3. 必要な Sun Cluster リソースタイプが見つからない場合は、次の 1 つまたは複数のコ マンドで追加します。

```
# scrgadm -a -t SUNW.HAStoragePlus
# scrgadm -a -t SUNW.LogicalHostname
# scrgadm -a -t SUNW.nfs
```
### ▼ ネットワークネームサービスと IPMP 妥当性検査を構成する

ネットワークネームサービスと IPMP 妥当性検査を構成するには、139 [ページの](#page-170-0) [「ネットワークネームサービスと](#page-170-0) IPMP 妥当性検査を構成する」の説明に従います。

▼ HA-NFS を構成し、高可用 Sun StorEdge QFS ファイルシス テムを構成する

高可用に HA-NFS とファイルシステムを構成するには、149 [ページの「](#page-180-0)HA-NFS を 構成し、高可用 Sun StorEdge QFS [ファイルシステムを構成する」](#page-180-0)の説明に従ってく ださい。

# Sun StorEdge QFS の構成の変更

この節では、Sun StorEdge QFS 共有ファイルシステムまたは非共有ファイルシステ ムの構成を Sun Cluster 環境で変更、無効化、および削除する方法を示します。次の 項があります。

- 156 [ページの「共有ファイルシステムの構成を変更する」](#page-187-0)
- 157 ページの「raw [グローバル装置を使用するファイルシステム上の](#page-188-0) HA-NFS を [無効にする」](#page-188-0)
- 158 ページの「Solaris [ボリュームマネージャで制御されるボリュームを使用する](#page-189-0) [ファイルシステム上の](#page-189-0) HA-NFS を無効にする」
- 160ページの「VxVM [で制御されるボリュームを使用する](#page-191-0) Sun StorEdge OFS ファ [イルシステム上の](#page-191-0) HA-NFS を無効にする」

### <span id="page-187-0"></span>▼ 共有ファイルシステムの構成を変更する

この手順例は、124 [ページの「構成例」](#page-155-0)の例を基にしています。

1. 各ノードに oracle ユーザーとしてログインし、データベースインスタンスを シャットダウンして、リスナーを停止します。

```
$ sqlplus "/as sysdba"
SQL > shutdown immediate
SQL > exit
$ lsnrctl stop listener
```
2. メタデータサーバーに superuser としてログインし、メタデータサーバーのリソー スグループを管理対象外の状態にします。

```
# scswitch -F -g qfs-rg
# scswitch -u -g qfs-rg
```
この時点で、共有ファイルシステムはすべてのノードからマウント解除されます。こ れで、ファイルシステムの構成、マウントオプションなどを変更できるようになりま した。必要であれば、ファイルシステムを再作成することもできます。再作成後に ファイルシステムを再び使用するには、124 [ページの「構成例」の](#page-155-0)説明に従ってくだ さい。

3. メタデータサーバーのリソースグループ構成または Sun StorEdge QFS ソフトウェ アに変更を加える場合は、リソース、リソースグループ、およびリソースタイプを削 除し、すべてが削除されたことを確認します。

たとえば、新しいパッケージへのアップグレードが必要になることがあります。

```
# scswitch -n -j qfs-res
# scswitch -r -j qfs-res
# scrgadm -r -g qfs-rg
# scrgadm -r -t SUNW.qfs
# scstat
```
この時点で、リソースグループを再作成して、別の名前、ノードリストなどを定義で きます。必要であれば、Sun StorEdge QFS 共有ソフトウェアを削除またはアップグ レードすることもできます。新しいソフトウェアのインストール後、メタデータリ ソースグループおよびリソースを再作成し、オンラインにできます。

# <span id="page-188-0"></span>▼ raw グローバル装置を使用するファイルシステム 上の HA-NFS を無効にする

この一般的な手順例を使用すると、raw グローバル装置を使用している非共有 Sun StorEdge QFS ファイルシステム上の HA-NFS を無効にできます。この手順例は、 135 ページの「例 1: raw [グローバル装置上の](#page-166-0) HA-NFS」を基にしています。

1. scswitch(1M) -F -g コマンドを使用して、リソースグループをオフラインにしま す。

# **scswitch -F -g nfs-rg**

2. NFS、Sun StorEdge QFS、および LogicalHost の各リソースタイプを無効にしま す。

```
# scswitch -n -j nfs1-res
# scswitch -n -j qfsnfs1-res
# scswitch -n -j lh-nfs1
```
3. 以前に構成したリソースを削除します。

```
# scrgadm -r -j nfs1-res
# scrgadm -r -j qfsnfs1-res
# scrgadm -r -j lh-nfs1
```
4. 以前に構成したリソースグループを削除します。

```
# scrgadm -r -g nfs-rg
```
5. NFS 構成ディレクトリを空にします。

# **rm -fr /global/nfs**

6. 以前に追加され、不要になったリソースタイプがある場合は、それら使用していたリ ソースタイプを無効にします。

# **scrgadm -r -t SUNW.HAStoragePlus** # **scrgadm -r -t SUNW.LogicalHostname** # **scrgadm -r -t SUNW.nfs**

<span id="page-189-0"></span>▼ Solaris ボリュームマネージャで制御されるボ リュームを使用するファイルシステム上の HA-NFS を無効にする

この一般的な手順例を使用すると、Solstice DiskSuite/Solaris ボリュームマネージャ で制御されるボリュームを使用している非共有 Sun StorEdge QFS ファイルシステム 上の HA-NFS を無効にできます。この手順例は、143 [ページの「例](#page-174-0) 2: Solstice DiskSuite/Solaris [ボリュームマネージャで制御されるボリューム上の](#page-174-0) NA-NFS」を 基にしています。

1. リソースグループをオフラインにします。

# **scswitch -F -g nfs-rg**

2. NFS、Sun StorEdge QFS、および LogicalHost の各リソースタイプを無効にしま す。

# **scswitch -n -j nfs1-res** # **scswitch -n -j qfsnfs1-res** # **scswitch -n -j lh-nfs1**

3. 以前に構成したリソースを削除します。

```
# scrgadm -r -j nfs1-res
# scrgadm -r -j qfsnfs1-res
# scrgadm -r -j lh-nfs1
```
4. 以前に構成したリソースグループを削除します。

```
# scrgadm -r -g nfs-rg
```
5. NFS 構成ディレクトリを空にします。

# **rm -fr /global/nfs**

6. 以前に追加され、不要になったリソースタイプがある場合は、それら使用していたリ ソースタイプを無効にします。

# **scrgadm -r -t SUNW.HAStoragePlus** # **scrgadm -r -t SUNW.LogicalHostname** # **scrgadm -r -t SUNW.nfs**

7. RAID-5 および RAID-1 セットを削除します。

# **metaclear -s nfsdg -f d30 d20 d21 d22 d23 d11 d1 d2 d3 d4**

8. ドライブエラーの調停検出を削除します。

# **metaset -s nfsdg -d -m scnode-A** # **metaset -s nfsdg -d -m scnode-B**

9. nfsdg ディスクグループから共有 DID 装置を削除します。

# **metaset -s nfsdg -d -f /dev/did/dsk/d4 /dev/did/dsk/d5 \ /dev/did/dsk/d6 /dev/did/dsk/d7**

10. Sun Cluster システム内のノード間で、ディスクグループ nfsdg の構成を削除しま す。

# **metaset -s nfsdg -d -f -h scnode-A scnode-B**

11. メタデータベースが不要になった場合は、それを削除します。

```
# metadb -d -f /dev/dsk/c0t0d0s7
# metadb -d -f /dev/dsk/c1t0d0s7
# metadb -d -f /dev/dsk/c2t0d0s7
```
# <span id="page-191-0"></span>▼ VxVM で制御されるボリュームを使用する Sun StorEdge QFS ファイルシステム上の HA-NFS を無効にする

この一般的な手順例を使用すると、VxVM で制御されるボリュームを使用している 非共有 Sun StorEdge QFS ファイルシステム上の HA-NFS を無効にできます。この 手順例は、150 ページの「例 3: VxVM [ボリューム上の](#page-181-0) HA-NFS」を基にしていま す。

1. リソースグループをオフラインにします。

# **scswitch -F -g nfs-rg**

2. NFS、Sun StorEdge QFS、および LogicalHost の各リソースタイプを無効にしま す。

```
# scswitch -n -j nfs1-res
# scswitch -n -j qfsnfs1-res
# scswitch -n -j lh-nfs1
```
3. 以前に構成したリソースを削除します。

# **scrgadm -r -j nfs1-res** # **scrgadm -r -j qfsnfs1-res** # **scrgadm -r -j lh-nfs1**

4. 以前に構成したリソースグループを削除します。

# **scrgadm -r -g nfs-rg**

5. NFS 構成ディレクトリを空にします。

# **rm -fr /global/nfs**

6. 以前に追加され、不要になったリソースタイプがある場合は、それら使用していたリ ソースタイプを無効にします。

```
# scrgadm -r -t SUNW.HAStoragePlus
# scrgadm -r -t SUNW.LogicalHostname
# scrgadm -r -t SUNW.nfs
```
7. サブディスクを削除します。

```
# vxdg destroy nfsdg
```
8. VxVM 装置を削除します。

# **vxdisk rm fabric\_0 fabric\_1 fabric\_2 fabric\_3 fabric\_4**

第 7 章

# 高度な機能

この章では、システムの基本的な管理や使用に含まれない高度な機能について説明し ます。この章の内容は次のとおりです。

- 163 [ページの「デーモン、プロセス、およびトレースの使用」](#page-194-0)
- 167 [ページの「ファイル属性を設定するための](#page-198-0) setfa(1) コマンドの使用」
- 169 ページの「WORM-FS File [ファイルシステムの構成」](#page-200-0)
- 177 [ページの「大容量ファイルの格納」](#page-208-0)
- 178 [ページの「複数読み取りファイルシステムの構成」](#page-209-0)
- 180 [ページの「異機種システム混在環境における](#page-211-0) SAN-OFS ファイルシステムの使 [用」](#page-211-0)
- 189 [ページの「入出力タイプについて」](#page-220-0)
- 190 [ページの「大容量ファイル転送パフォーマンスの向上」](#page-221-0)
- 194 ページの「Qwrite [機能の有効化」](#page-225-0)
- 195 [ページの「書き込みスロットルの設定」](#page-226-0)
- 195 [ページの「遅延フラッシュ率の設定」](#page-226-1)
- 196 ページの「i ノードの数と i [ノードハッシュテーブルの調整」](#page-227-0)

# <span id="page-194-0"></span>デーモン、プロセス、およびトレースの 使用

システムのデーモンやプロセスについて理解していると、デバッグを行うときに役に 立ちます。この節では、Sun StorEdge QFS のデーモンとプロセスについて説明しま す。また、デーモンのトレースについても説明します。

## デーモンとプロセス

Sun StorEdge QFS のすべてのデーモンには、sam-*daemon\_name*d という形式で名前 が付けられています。プロセスも同様の名前が付けられていますが、最後が小文字の d でないことだけが違います。

表 [7-1](#page-195-0) は、システムで実行可能なデーモンおよびプロセスの一部を示しています。こ れ以外にも、システムの稼働状態によって sam-genericd や sam-catserverd な ども実行されています。

<span id="page-195-0"></span>表 7-1 デーモンとプロセス

| ブロセス         | 説明                                                                |
|--------------|-------------------------------------------------------------------|
| sam-fsd      | マスターデーモン。                                                         |
| sam-sharefsd | Sun StorEdge QFS 共有ファイルシステムデーモンを呼び出します。                           |
| sam-rpcd     | 遠隔手続き呼び出し (RPC) のアプリケーションプログラミングイン<br>タフェース (API) サーバープロセスを制御します。 |

Sun StorEdge QFS ソフトウェアを実行すると、init により、/etc/inittab 処理 の一部として sam-fsd デーモンが起動されます。デーモンは、init レベル 0、2、 3、4、5、6 で起動され、 障害発生時には自動的に再起動します。

### トレースファイル

Sun StorEdge QFS のプロセスには、トレースファイルにメッセージを書き出すこと のできるものがあります。メッセージには、これらのデーモンが実行する処理の状態 と進捗に関する情報が含まれています。メッセージは、主に Sun の担当者がパ フォーマンスの改善や問題の診断のために使用します。メッセージの内容と書式は、 リリースによって変更する可能性があります。

トレースファイルはデバッグ時に使用できます。デフォルトでは、トレースファイル が有効になりません。トレースファイルを有効にするには、defaults.conf ファイ ルを編集します。すべてのプロセスのトレースを有効にするか、個々のプロセスのト レースを有効にすることができます。トレース可能なプロセスについては、 defaults.conf(4) のマニュアルページを参照してください。

デフォルトでは、トレースファイルは /var/opt/SUNWsamfs/trace ディレクトリ に書き込まれます。ディレクトリ内のトレースファイルには、プロセスごとの名前が 付きます (archiver、catserver、fsd、ftpd、recycler、sharefsd、および stager)。トレースファイルの名前を変更するには、defaults.conf 構成ファイル に指示を入力します。また、トレースファイルのサイズに制限を設けたり、トレース ログを切り替えたりすることもできます。トレースファイルの各種設定については、 defaults.conf(4) のマニュアルページを参照してください。

#### トレースファイルの内容

トレースファイルメッセージには、メッセージの時刻と発信元が含まれます。メッ セージは、プロセスのイベントによって生成されます。イベントは、 defaults.conf ファイルで指示を使用して選択します。

デフォルトのイベントは次のとおりです。

- カスタマー通知 syslog または notify ファイルメッセージ
- 重大でないプログラムエラー
- 重大な syslog メッセージ
- プロセスの開始と終了
- その他のイベント

また、次のイベントもトレースできます。

- メモリー割り当て
- プロセス間通信
- ファイルの処理
- オペレータメッセージ
- キューの内容の変更
- その他のイベント

デフォルトのメッセージの要素 (プログラム名、プロセス ID (PID)、時刻) は、必ず 含まれます。除外することはできません。オプションとして、次の要素をメッセージ に含めることができます。

- 日付 (時刻は常に含まれます)
- 発信元のファイル名と行番号
- イベントの種類

#### トレースファイルの切り換え

トレースファイルが無制限に大きくならないように、sam-fsd デーモンはトレース ファイルのサイズを監視し、定期的に次のスクリプトを実行します。

/opt/SUNWsamfs/sbin/trace\_rotate

このスクリプトによって、トレースファイルは、順次番号の付いたコピーファイルに 移動されます。スクリプトは、システムでの操作に合わせて変更できます。また、こ の機能は、cron(1) やそのほかのコマンドを使用して提供することもできます。

### トレース対象プロセスの判別

現在トレースされているプロセスを判別するには、コマンド行に sam-fsd(1M) コマ ンドを入力します[。コード例](#page-197-0) 7-1 に、このコマンドからの出力を示します。

<span id="page-197-0"></span>コード例 7-1 sam-fsd コマンドの出力

| $# sam-fsd$          |                                                        |  |  |  |  |
|----------------------|--------------------------------------------------------|--|--|--|--|
| Trace file controls: |                                                        |  |  |  |  |
| sam-amld             | /var/opt/SUNWsamfs/trace/sam-amld                      |  |  |  |  |
|                      | cust err fatal misc proc date                          |  |  |  |  |
|                      | age <sub>0</sub><br>size<br>0                          |  |  |  |  |
|                      | sam-archiverd /var/opt/SUNWsamfs/trace/sam-archiverd   |  |  |  |  |
|                      | cust err fatal misc proc date                          |  |  |  |  |
|                      | size<br>0<br>age <sub>0</sub>                          |  |  |  |  |
|                      | sam-catserverd /var/opt/SUNWsamfs/trace/sam-catserverd |  |  |  |  |
|                      | cust err fatal misc proc date                          |  |  |  |  |
|                      | size<br>age $0$<br>$\Omega$                            |  |  |  |  |
| sam-fsd              | /var/opt/SUNWsamfs/trace/sam-fsd                       |  |  |  |  |
|                      | cust err fatal misc proc date                          |  |  |  |  |
|                      | size<br>0<br>$aqe$ 0                                   |  |  |  |  |
| sam-rftd             | /var/opt/SUNWsamfs/trace/sam-rftd                      |  |  |  |  |
|                      | cust err fatal misc proc date                          |  |  |  |  |
|                      | size<br>$\mathbf 0$<br>age <sub>0</sub>                |  |  |  |  |
| sam-recycler         | /var/opt/SUNWsamfs/trace/sam-recycler                  |  |  |  |  |
|                      | cust err fatal misc proc date                          |  |  |  |  |
|                      | size<br>age <sub>0</sub><br>0                          |  |  |  |  |
| sam-sharefsd         | /var/opt/SUNWsamfs/trace/sam-sharefsd                  |  |  |  |  |
|                      | cust err fatal misc proc date                          |  |  |  |  |
|                      | size<br>$\Omega$<br>age <sub>0</sub>                   |  |  |  |  |
| sam-stagerd          | /var/opt/SUNWsamfs/trace/sam-stagerd                   |  |  |  |  |
|                      | cust err fatal misc proc date                          |  |  |  |  |
|                      | size<br>age <sub>0</sub><br>$\Omega$                   |  |  |  |  |
| sam-serverd          | /var/opt/SUNWsamfs/trace/sam-serverd                   |  |  |  |  |
|                      | cust err fatal misc proc date                          |  |  |  |  |
|                      | size<br>0<br>age <sub>0</sub>                          |  |  |  |  |
| sam-clientd          | /var/opt/SUNWsamfs/trace/sam-clientd                   |  |  |  |  |
|                      | cust err fatal misc proc date                          |  |  |  |  |
|                      | size<br>$\mathbf 0$<br>age <sub>0</sub>                |  |  |  |  |
| sam-mgmt             | /var/opt/SUNWsamfs/trace/sam-mgmt                      |  |  |  |  |
|                      | cust err fatal misc proc date                          |  |  |  |  |
|                      | size<br>age <sub>0</sub><br>0                          |  |  |  |  |

トレースファイル有効化の詳細は、defaults.conf(4) のマニュアルページおよび sam-fsd(1M) のマニュアルページを参照してください。

# <span id="page-198-0"></span>ファイル属性を設定するための setfa(1) コマンドの使用

Sun StorEdge QFS ファイルシステムでは、一般ユーザーがファイルやディレクトリ のパフォーマンス属性を設定できます。これらのパフォーマンス属性は、アプリケー ションでファイルごと、またはディレクトリごとに有効にできます。この節では、ア プリケーションプログラマが、これらの機能を使用して、ファイルやディレクトリの 属性を選択したり、ファイル領域を事前に割り当てたり、ファイルの割り当て方式を 指定したり、ディスクのストライプ幅を指定したりする方法について説明します。

次の項目で説明する機能の使用の詳細については、setfa(1) のマニュアルページを 参照してください。

## ファイルやディレクトリのファイル属性の選択

setfa(1) コマンドでは、新規ファイルまたは既存ファイルの属性が設定されます。 ファイルがまだ存在していない場合は作成されます。

属性は、ファイルと同じくディレクトリにも設定できます。ディレクトリに対して setfa(1) を使用すると、そのディレクトリ内に作成されるファイルとディレクトリ は、元のディレクトリに設定される属性を継承します。ファイルまたはディレクトリ の属性をデフォルトにリセットするには、-d (デフォルト) オプションを使用しま す。-d オプションを使用すると、属性がまずデフォルトにリセットされます。その あとで、ほかの属性が処理されます。

### ファイル領域の事前割り当て

一般ユーザーがファイルの領域を事前に割り当てることができます。この領域はファ イルに関連付けられるため、ファイルシステム内のほかのファイルは、そのファイル に割り当てられたディスクアドレスを使用できなくなります。事前割り当てにより、 そのファイルの領域が必ずあることが保証され、ファイルシステムが満杯になってし まう状態を避けることができます。事前割り当ては、データが実際にディスクに書き 込まれるときではなく、要求時に行われます。

ファイルの事前割り当てを行うと、領域が無駄になる可能性があることに注意してく ださい。ファイルサイズが割り当て容量よりも小さい場合は、現在のファイルサイズ から割り当て容量までについては、カーネルがファイルに領域を割り当てます。ファ イルが閉じたときに、割り当て領域未満の領域は解放されません。

ファイル領域の事前割り当てを行うには、setfa(1) コマンドに -L または –l (小文 字の L) オプションを指定します。どちらのオプションでも、引数にファイルの長さ を指定できます。空でも、データが格納されていても、既存のファイルには -L オプ ションを使用します。データが入っていないファイルには -l オプションを使いま す。-l オプションを使うと、ファイルは事前割り当てされた領域を超えて大きくな ることができません。

たとえば、/qfs/file\_alloc という名前の 1G バイトのファイルを事前割り当てす るには、次のように入力します。

#### # **setfa –l 1g /qfs/file\_alloc**

ファイルの領域が事前割り当てされたあとで、ファイルのサイズを 0 に切り捨てる か、ファイルを削除すると、ファイルに割り当てた領域がすべて戻されます。ファイ ルの事前割り当て領域を一部だけファイルシステムに戻す方法はありません。また、 このようにファイルを事前割り当てすると、あとから事前割り当てサイズを超えて ファイルを拡張する方法はありません。

### ファイル割り当て方式とストライプ幅の選択

デフォルトでは、マウント時に指定した割り当て方式とストライプ幅がファイルで使 用されます (mount\_samfs(1M) のマニュアルページを参照してください)。ただし、 エンドユーザーがファイルまたはディレクトリで異なる割り当て方式を使用すること があります。そのために、ユーザーは -s (ストライプ) オプション付きで setfa(1) コマンドを使用します。

割り当て方式にはラウンドロビン式とストライプ化があります。表 [7-2](#page-199-0) に示すよう に、-s オプションは割り当て方法とストライプ幅を指定します。

<span id="page-199-0"></span>

| -s オプ<br>ション | 割り当て方式       | ストライブ<br>幅          | 説明                                                      |
|--------------|--------------|---------------------|---------------------------------------------------------|
| $\Omega$     | ラウンドロビン<br>式 | $f \geq 1$ .        | 装置の領域がなくなるまで、1つの装置に<br>ファイルが割り当てられます。                   |
| $1 \sim 255$ | ストライプ化       | $1 \sim 255$<br>DAU | ファイルは、1ディスクあたり指定の DAU<br>数ずつ、すべてのディスク装置にストライプ<br>化されます。 |

表 7-2 ファイル割り当てとストライプ幅

次の例は、ラウンドロビン割り当て方式を指定することによりファイルを明示的に作 成する方法を示します。

```
# setfa –s 0 /qfs/100MB.rrobin
```
次の例は、64 DAU のストライプ幅でストライプ割り当て方式を指定して、ファイル を明示的に作成する方法を示しています (事前割り当ては行いません)。

```
# setfa –s 64 /qfs/file.stripe
```
## ストライプ化グループ装置の選択

ストライプ化グループ装置は Sun StorEdge QFS ファイルシステムだけでサポートさ れています。

ユーザーは、特定のストライプ化グループからファイルの割り当てを開始するように 指定できます。ファイル割り当て方式がラウンドロビン式の場合は、指定のストライ プ化グループにファイルが割り当てられます。

[コード例](#page-200-1) 7-2 の setfa(1) コマンドは、file1 と file2 を 2 つのストライプ化グ ループにそれぞれ分散することを指定しています。

<span id="page-200-1"></span>コード例 7-2 2 つのストライプ化グループに分散させる setfa(1) コマンド

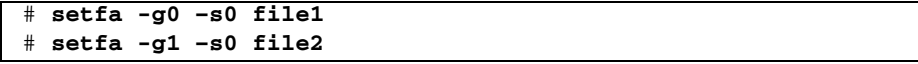

この機能は、raw 装置の速度と同等のパフォーマンスレベルを実現する必要のあるア プリケーションで特に重要です。詳細については、setfa(1) のマニュアルページを 参照してください。

# <span id="page-200-0"></span>WORM-FS File ファイルシステムの構成

WORM (Write Once Read Many) 技術は、データの一貫性と、この技術を使用する格 納されたファイルが許容度が広く認められたため、多くのアプリケーションで使用さ れています。Sun StorEdge QFS ソフトウェアのリリース 4、アップデート 3 から は、SUNWsamfswm というアドオンパッケージとして WORM-FS 機能を利用できる ようになりました。4U4 ソフトウェアリリースでは WORM-FS インタフェースが修 正され、新しい Sun StorEdge 5310 NAS アプライアンスと互換になりました。ssum

を使用する既存の WORM-FS インタフェースはサポートされなくなりました。 WORM-FS インタフェースをサポートする sls および sfind ユーティリティーへの これまでの拡張に変更はありません。

注 – WORM-FS 機能は、Sun StorEdge QFS ファイルシステムとは別にライセンスさ れます。WORM-FS パッケージの入手については、お近くの Sun 販売会社にお問い 合わせください。

WORM-FS 機能では、デフォルトおよびカスタマイズされたファイル保存期間、デー タおよびパスの不変性、WORM 設定のサブディレクトリへの継承が提供されます。

## WORM-FS 機能の有効化

worm\_capable マウントオプションを使用すると、WORM-FS 機能が有効になりま す。このオプションは、/etc/vfstab に記述することも、ファイルシステムのマウ ント時にコマンド行で入力することもできます。worm\_capable 属性はマウント テーブルに格納され、ファイルシステム内のどのディレクトリにも WORM ファイル を作成できます。

注 – /etc/vfstab に worm\_capable マウントオプションを設定するには、システ ム管理者権限が必要です。

[コード例](#page-201-0) 7-3 に、2 つの WORM-FS マウントオプションを示します。/samfs1 にマ ウントされたファイルシステム samfs1 は WORM 機能があり、ファイルのデフォル ト保存期間が 60 分に設定されています。

コード例 7-3 WORM-FS のマウントオプションの使用

<span id="page-201-0"></span>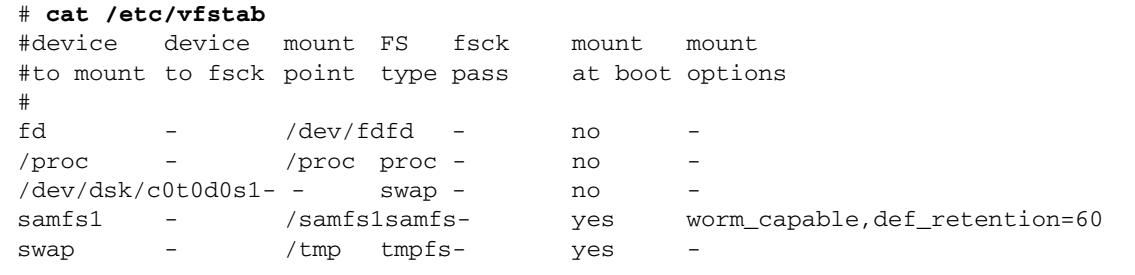

WORM-FS 機能を有効にすると、WORM 機能を反映するようファイルシステムの スーパーブロックが更新されます。そのあとは、sammkfs を使用してファイルシス テムを構築できなくなります。

worm\_capable マウントオプションではファイルシステムに WORM ファイルを格 納できるようになりますが、WORM ファイルが自動的に作成されるわけではありま せん。WORM ファイルを作成するには、最初にディレクトリを WORM 対応にする 必要があります。そのためには、通常のディレクトリを作成してから WORM トリガ コマンド chmod 4000 *directory-name* を使用して、ディレクトリに WORM ビットを 設定します。これで、ディレクトリに WORM ファイルを格納できます。

親ディレクトリに WORM ビットを設定したあとは、そのディレクトリにファイルを 作成し、WORM トリガの chmod 4000 *file-name* を使用して、保存するファイルに WORM ビットを設定できます。

注 – WORM トリガの適用には注意が必要です。ファイルに WORM 機能が適用され ると、ファイルデータとパスを変更できなくなります。この機能をファイルに適用す ると、元に戻せません。

WORM-FS 機能には、カスタマイズ可能なファイル保存期間も用意されています。 ファイルに保存期間を割り当てると、指定した期間の間、そのファイルで WORM 機 能が維持されます。ファイルに保存期間を設定するには、次のいずれかを行います。

- touch ユーティリティーを使用するか、1ibc のサブルーチン utimes() を使用 するプログラムによって、ファイルのアクセス時刻を進めます。この方法では、 ファイルの保存期間が分単位で格納されます (アクセス時刻を進めてから、chmod 4000 コマンドを使用して WORM トリガを設定します)。
- def retention マウントオプションを使用して、デフォルトの保存時間を設定 します。
- システム全体でのデフォルトの保存期間を使用します。デフォルトでは30日に設 定されますが、マウントオプションによって任意の値に設定できます。

[コード例](#page-203-0) 7-4 に、WORM 対応ディレクトリにファイルを作成し、そのファイルに WORM トリガを設定し、sls コマンドを使用してファイルの WORM 機能を表示す る様子を示します。この例では、ファイルシステムのデフォルトの保存期間を使用し ています ([コード例](#page-201-0) 7-3 で設定した 60 分間)。

<span id="page-203-0"></span>コード例 7-4 WORM 対応ディレクトリと WORM ファイルの作成

```
# cd WORM
# echo "This is a test file" >> test
# sls -D
test:
      mode: -rw-r--r-- links: 1 owner: root group: other
      length: 20 admin id: 0 inode: 1027.1
      access: Oct 30 02:50 modification: Oct 30 02:50
      changed: Oct 30 02:50 attributes: Oct 30 02:50
      creation: Oct 30 02:50 residence: Oct 30 02:50
      checksum: gen no_use not_val algo: 0
# chmod 4000 test
# sls -D
test:
      mode: -r--r--r-- links: 1 owner: root group: other
      length: 20 admin id: 0 inode: 1027.1
      access: Oct 30 02:50 modification: Oct 30 02:50
      changed: Oct 30 02:50 retention-end: Oct 30 2005 03:50
      creation: Oct 30 02:50 residence: Oct 30 02:50
      retention: active retention-period: 0y, 0d, 1h, 0m
      checksum: gen no_use not_val algo: 0
```
WORM-FS 機能を追加すると、Sun StorEdge QFS ファイルシステム内のファイルが 3 つの状態を持つようになります。

- 通常
- 保存
- 期限切れ

通常状態は、Sun StorEdge QFS ファイルシステム内の通常ファイルの状態を表して います。ファイルに WORM ビットが設定されると、保存 (*active*) 状態へ移行しま す。ファイルの保存期間を超過すると、期限切れ (*over*) 状態になります。

ファイルに保存期間が割り当てられ、そのファイルに WORM トリガが適用される と、ファイルのパスとデータが変更禁止になります。保存期間が切れると状態は「期 限切れ」に変化しますが、パスとデータは変更禁止のままです。

ファイルが期限切れ状態のときは、次の 2 つの操作のみが可能です。

■ 保存期間の延長 (保存期間は短縮できません。)

■ ファイルの削除

保存期間が切れるとファイルの状態が「active」に戻り、新しい終了日と期間がそれ ぞれ設定されます。

WORM-FS 機能と組み合わせて、ファイルへのハードリンクとソフトリンクの両方を 使用できます。ハードリンクは、WORM 機能を持つディレクトリ内にあるファイル に対してのみ作成できます。作成されたハードリンクは、元のファイルと同じ WORM 特性を持ちます。ソフトリンクも作成できますが、ソフトリンクでは WORM 機能を使用できません。WORM ファイルへのソフトリンクは、Sun StorEdge QFS ファイルシステム内のすべてのディレクトリで作成できます。

WORM-FS 機能のもう 1 つの特性はディレクトリ継承です。worm\_capable 属性が 含まれたディレクトリの下に作成された新しいディレクトリは、この属性を親から継 承します。WORM ビットは、親ディレクトリが WORM 機能を持つすべてのファイ ルに設定できます。一般ユーザーは、自分が所有するか、通常の UNIX アクセス権 を使用してアクセス可能なディレクトリおよびファイルに WORM 機能を設定できま す。

注 – WORM 機能を持つディレクトリに WORM ファイルが含まれていない場合、そ のディレクトリは削除できます。

## touch を使用したファイルの保存期間の設定

touch ユーティリティーを使用して、ファイルの保存期間を設定または延長できま す。保存期間を設定するには、touch を使用してファイルのアクセス時刻を進めて から、chmod コマンドを使用して WORM トリガを適用します。

[コード例](#page-205-0) 7-5 に、touch ユーティリティーを使用したファイルの保存期間の設定と、 そのあとの WORM トリガの適用を示します。

<span id="page-205-0"></span>コード例 7-5 touch および chmod を使用した保存期間の設定

```
# touch -a -t200508181125 test
# sls -D
test:
  mode: -rw-r--r-- links: 1 owner: root group: root 
  length: 0 admin id: 0 inode: 1027.1
  access: Aug 18 2005 modification: Aug 18 11:19
  changed: Aug 18 11:19 attributes: Aug 18 11:19
  creation: Aug 18 11:19 residence: Aug 18 11:19
# chmod 4000 test
# sls -D
test:
  mode: -r-Sr--r-- links: 1 owner: root group: root 
  length: 0 admin id: 0 inode: 1027.1
  access: Aug 18 2005 modification: Aug 18 11:19
  changed: Aug 18 11:19 retention-end: Aug 18 2005 11:25
  creation: Aug 18 11:19 residence: Aug 18 11:19
  retention: active retention-period: 0y, 0d, 0h, 6m
```
touch の -a オプションは、ファイルのアクセス時刻を変更するために使用します。 -t オプションによって、アクセス時刻フィールドに使用する時刻が指定されます。 時刻引数の形式は [[CC]YY]MMDDhhmm[.SS] で、次のようになります。

- [CC] 年の上位 2 桁です。
- [YY] 年の下位 2 桁です。
- MM 月です (01  $\sim$  12)。
- DD 日です  $(01 \sim 31)$ 。
- hh 時です (00  $\sim$  23)。
- mm  $-$  分です (00  $\sim$  59)。
- [SS]  $-$  秒です (00  $\sim$  59)。

CC、YY、および SS フィールドは省略可能です。CC および YY を指定しなかった場 合、デフォルトは現在の年になります。これらのオプションについての詳細は、 touch のマニュアルページを参照してください。

保存期間として永続保存を設定するには、アクセス時刻を設定可能な最大値である 203801182214.07 に設定します。

### sls を使用した WORM-FS ファイルの表示

sls コマンドを使用すると、WORM ファイル属性が表示されます。-D オプション では、ディレクトリに WORM 機能があるかどうかが表示されます。このオプション をファイルに対して使用すると、コマンド行で指定された保存期間の開始、保存期間 の終了、現在の保存状態、および期間が表示されます。

保存期間の開始は、ファイルの changed 属性フィールドに格納されます。保存期間 の終了は、ファイルの attribute time フィールドに格納されます。この時刻はカ レンダー日で表示されます。sls 出力のそのほかの行には、保存期間の状態と期間が 表示されます。

[コード例](#page-206-0) 7-6 に、sls -D によるファイルの保存状態の表示例を示します。

<span id="page-206-0"></span>コード例 7-6 sls を使用したファイルの保存状態の確認

```
sls -D test
```
test:

mode: -r-Sr--r-- links: 1 owner: root group: root length: 5 admin id: 0 inode: 1027.1 access: Aug 18 2005 modification: Aug 18 11:19 changed: Aug 18 11:19 retention-end: Aug 18 2005 11:25 creation: Aug 18 11:19 residence: Aug 18 11:19 retention: active retention-period: 0y, 0d, 0h, 6m

この例で、retention: active と示されているとおり保存状態は active で、ファ イルには WORM ビットが設定されています。保存期間は 2005 年 8 月 18 日 11:19 に 始まり、2005 年 8 月 18 日 11:25 に終了します。保存期間は、0 年、0 日、0 時間、6 分と指定されています。

### touch を使用したファイルの保存期間の延長

touch ユーティリティーは、ファイルのアクセス時刻を進めることでファイルの保 存期間の延長にも使用できます。[コード例](#page-207-0) 7-7 に、touch を使用したファイルの保存 期間延長の例を示します。

<span id="page-207-0"></span>コード例 7-7 touch を使用したファイルの保存期間の延長

```
# sls -D test
test:
  mode: -r-Sr--r-- links: 1 owner: root group: root 
  length: 0 admin id: 0 inode: 1029.1
  access: Aug 18 11:35 modification: Aug 18 11:33
  changed: Aug 18 11:33 retention-end: Aug 18 2005 11:35
  creation: Aug 18 11:33 residence: Aug 18 11:33
  retention: over retention-period: 0y, 0d, 0h, 2m
# touch -a -t200508181159 test
# sls -D
test:
  mode: -r-Sr--r-- links: 1 owner: root group: root 
  length: 0 admin id: 0 inode: 1029.1
  access: Aug 18 11:35 modification: Aug 18 11:33
  changed: Aug 18 11:33 retention-end: Aug 18 2005 11:59
  creation: Aug 18 11:33 residence: Aug 18 11:33
  retention: active retention-period: 0y, 0d, 0h, 26m
```
この例で、保存期間は WORM トリガが最初に適用されたときから 26 分後の、2005 年 8 月 18 日 AM 11:59 に延長されました。

#### sfind を使用した WORM-FS ファイルの検索

sfind ユーティリティーを使用すると、ある保存期間を持つファイルを検索できま す。次の sfind のオプションを使用できます。

- -ractive 保存期間が有効なファイルを検索します。
- -rover 保存期間が切れたファイルを検索します。
- -rafter *date* 指定された日付に保存期間が終了するファイルを検索します。日 付は YYYYMMDDHHmm で指定し、YYYY は年、MM は月、DD は日、HH は時、mm は 分です。

たとえば、[コード例](#page-208-2) 7-8 は 2004 年 12 月 24 日 15:00 に保存期間が切れるファイル を検索するコマンドを示しています。

<span id="page-208-2"></span>コード例 7-8 sfind を使用した、特定の日付以後に期限切れになるすべての WORM ファイルの検索

#### # **sfind -rafter 200412241500**

■ -rremain *time* - 保存期間の残りが指定した時間以上あるファイルを検索しま す。時間は MyNdOhPm で指定し、M、N、O、および P は任意の負以外の整数、y、 d、h、および m はそれぞれ年、日、時、分です。

たとえば、[コード例](#page-208-1) 7-9 は期限切れまでが 1 年 10 日 5 時間 10 分よりも長いファ イルを検索するコマンドを示しています。

<span id="page-208-1"></span>コード例 7-9 sfind を使用した、残りが指定した時間よりも長いすべての WORM ファイルの検索

# **sfind -rremain 1y10d5h10m**

■ -rlonger *time* - 保存期間が指定した時間よりも長いファイルを検索します。時 間は MyNdOhPm で指定し、M、N、O、および P は任意の負以外の整数、y、d、 h、および m はそれぞれ年、日、時、分です。

たとえば、[コード例](#page-208-3) 7-10 は保存期間が 10 日よりも長いファイルを検索するコマ ンドを示しています。

<span id="page-208-3"></span>コード例 7-10 sfind を使用した、保存期間が指定した時間よりも長いすべての WORM ファイルの検索

# **sfind -rlonger 10d**

■ -rpermanent - 保存期間が永続的なファイルを検索します。

# <span id="page-208-0"></span>大容量ファイルの格納

非常に大きな容量のファイルを操作するときは、システムで使用可能なディスク キャッシュのサイズに特に注意してください。ディスクキャッシュよりも大きなファ イルを書き込もうとした場合は、使用しているファイルシステムの種類によって次の ように動作が異なります。

■ Sun StorEdge OFS ファイルシステムを使用している場合は、システムから ENOSPC エラーが戻されます。

■ SAM-OFS ファイルシステムを使用している場合は、プログラムがブロックし、存 在しない領域を待ちます。これは、利用可能なディスク領域が、要求を処理する ためには不十分であるためです。

SAM-QFS の環境で操作していて、アプリケーションでディスクキャッシュよりも 大きなファイルを書き込む必要がある場合は、segment(1) コマンドを使用して ファイルをセグメント化できます。segment(1) コマンドについては、 segment(1) のマニュアルページか、『Sun StorEdge SAM-FS ストレージ/アーカ イブ管理マニュアル』を参照してください。

# <span id="page-209-0"></span>複数読み取りファイルシステムの構成

複数読み取りファイルシステムは、単一の書き込みホストと複数の読み取りホストか ら構成されます。複数読み取りファイルシステムを有効にする writer オプションと reader オプションは、Sun StorEdge QFS ファイルシステムでのみ使用できます。 これらのマウントオプションについては、この節および mount\_samfs(1M) のマ ニュアルページで説明しています。

複数読み取りファイルシステムは、mount(1M) コマンドで -o writer オプション を指定することにより単一の書き込みホストにマウントできます。writer マウント オプションを指定されたホストシステムだけが、そのファイルシステムに書き込みを 許可されるホストです。writer ホストシステムによって、ファイルシステムが更新 されます。複数読み取りファイルシステム内の 1 つのホストだけが、writer マウン トオプションを有効にしてファイルシステムをマウントします。-o writer を指定 すると、ディレクトリは変更するごとにディスクに書き込まれ、ファイルは閉じられ たときにディスクに書き込まれます。

注意 – 複数の書き込みホストに複数読み取りファイルシステムを同時にマウントす ると、ファイルシステムが破壊されることがあります。このような状況が発生しない ように、サイト管理者の責任において管理してください。

複数読み取りファイルシステムは、mount(1M) コマンドで -o reader オプション を指定することにより 1 つまたは複数の読み取りホストにマウントできます。複数読 み取りファイルシステムを読み取り側としてマウントできるホストシステムの数に制 限はありません。

複数読み取りファイルシステムと Sun StorEdge QFS 共有ファイルシステムの大きな 違いは、複数読み取りホストはディスクからメタデータを読み取りますが、Sun StorEdge QFS 共有ファイルシステムのクライアントホストはネットワークを介して メタデータを読み取ることです。Sun StorEdge QFS 共有ファイルシステムでは、複 数読み取りホストをサポートしています。この構成では、複数の共有ホストがデータ を追加する一方で、複数の読み取りホストがデータを配布することができます。

注 – ファイルシステムを Sun StorEdge QFS 共有ファイルシステムとしてマウントす る場合は、どのホストに対しても writer オプションを指定することはできません。 ただし、reader オプションは指定できます。

Sun StorEdge QFS 共有ファイルシステムのクライアントホストを読み込み専用のホ ストにするには、Sun StorEdge QFS 共有ファイルシステムをそのホストにマウント するときに、shared と reader の両方のマウントオプションを指定します。Sun StorEdge QFS 共有ファイルシステムで reader オプションを使用する場合は、 sync\_meta マウントオプションも設定します。Sun StorEdge QFS 共有ファイルシス テムの詳細については、69 ページの「Sun StorEdge QFS [共有ファイルシステムの構](#page-100-0) [成」](#page-100-0)を参照してください。マウントオプションの詳細は、mount\_samfs(1M) のマ ニュアルページを参照してください。

複数読み込みファイルシステムのすべての読み取り側が、ma 装置を記述するデバイ ス定義にアクセスできることを確認してください。主メタデータサーバーのホストに 常駐する mcf(4) ファイルの行を、代替メタデータサーバーの mcf(4) ファイルにコ ピーします。構成によっては、ディスクパーティションがすべてのホストで共通の現 れ方をするとは限らないため、行をコピーしたあとにディスクコントローラの情報を 更新する必要が生じる場合があります。

複数読み取りファイルシステム環境では、Sun StorEdge QFS ソフトウェアによっ て、同一ファイルシステムにアクセスするすべてのサーバーは常に現在の環境にアク セスできることが保証されます。書き込み側がファイルを閉じると、Sun StorEdge QFS ファイルシステムはそのファイルのすべての情報をディスクにすぐに書き込み ます。ファイルが書き込み側によって閉じられると、reader ホストがファイルにア クセスできます。refresh\_at\_eof マウントオプションを指定すると、複数ファイ ル読み込みシステムのすべてのホストシステムがファイルシステムと同期されるよう になります。

デフォルトの場合、reader ホスト上のファイルのメタデータ情報はファイルがアク セスされるたびに無効になり、更新されます。変更されたデータは無効になります。 これには、cat(1)、ls(1)、touch(1)、open(2)、またはそのほかの方法によるアクセ スがあった場合が含まれます。このように即時に更新が行われると、更新時のデータ の正確さは保証されますが、パフォーマンスに影響してしまう可能性があります。サ イトの必要に応じて、mount(1M) コマンドの –o invalid=*n* オプションを使って 0 秒から 60 秒までの更新間隔を設定できます。更新間隔に小さな値を設定すると、 Sun StorEdge QFS ファイルシステムによるディレクトリやほかのメタデータ情報の 読み取りは最後の更新から *n* 秒後に行われます。更新の数が多いとシステムのオー バーヘッドは増加しますが、*n* が 0 以外の数値であると無効な情報が存在する可能性 が出てきます。

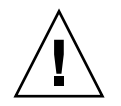

注意 – reader ホストで読み取り操作のためにファイルを開いているとき、その ファイルが書き込み側によって削除されたり切り捨てられたりすることに対する保護 はありません。読み取り側が誤って書き込み操作を行うことを防ぐには、アプリケー ションロックなど、別途の仕組みを使用する必要があります。

# <span id="page-211-0"></span>異機種システム混在環境における SAN-QFS ファイルシステムの使用

SAN-QFS ファイルシステムでは、Sun StorEdge QFS システムに格納されたデータ に、複数のユーザーがディスク最高速でアクセスできます。この機能の特に有効な用 途としては、データベースやデータストリーム、Web ページサービスのほか、異機 種システム混在環境で、高パフォーマンスの共有ディスクアクセスを要求するアプリ ケーションが挙げられます。

SAN-QFS ファイルシステムは、ストレージエリアネットワーク (SAN) においてファ イバ接続装置と組み合わせて使用できます。SAN-QFS ファイルシステムで、Sun StorEdge QFS ソフトウェアや、Tivoli SANergy などのファイル共有ソフトウェアを 使用すると、データへの高速アクセスが可能になります。SAN-QFS ファイルシステ ムを使用するには、(2.2.4 以上の) SANergy ソフトウェアと Sun StorEdge QFS ソフ トウェアの両方が必要です。Sun StorEdge QFS ソフトウェアおよび SANergy ソフ トウェアのサポート対象バージョンの詳細は、ご購入先にお問い合わせください。

注 – Solaris オペレーティングシステム (OS) が含まれている環境の Solaris ホストで は、SAN-QFS ファイルシステムではなく Sun StorEdge QFS 共有ファイルシステム を使用します。

Sun StorEdge QFS 共有ファイルシステムの詳細は、69 ページの「[Sun StorEdge QFS](#page-100-0)  [共有ファイルシステムの構成」](#page-100-0)を参照してください。Sun StorEdge QFS 共有ファイ ルシステムと SAN-QFS ファイルシステムとの相違点については、188 [ページの](#page-219-0) 「SAN-QFS 共有ファイルシステムと Sun StorEdge QFS [共有ファイルシステムの比](#page-219-0) [較」](#page-219-0)を参照してください。

図 [7-1](#page-212-0) は、Sun StorEdge QFS ソフトウェアと SANergy ソフトウェアの両方を使用す る SAN-QFS ファイルシステムを示したもので、具体的には各クライアントとメタ データコントローラ (MDC) システムがローカルエリアネットワーク (LAN) を介して メタデータを管理する仕組みを表しています。ここではクライアントがストレージと の直接入出力を実行します。

Solaris OS のみを実行しているクライアントがすべて Sun StorEdge QFS ソフトウェ アのホストとなっている一方で、Solaris 以外の OS を実行している各種クライアント

がいずれも SANergy ソフトウェアと NFS ソフトウェアのホストとなっていることに 注意してください。SAN-QFS ファイルシステムのメタデータサーバーは、Sun StorEdge QFS と SANergy の両ソフトウェアのホストとして機能するだけでなく、 SANergy MDC としても機能します。

注 – SANergy ソフトウェアは x64 ハードウェアプラットフォームでサポートされま せん。

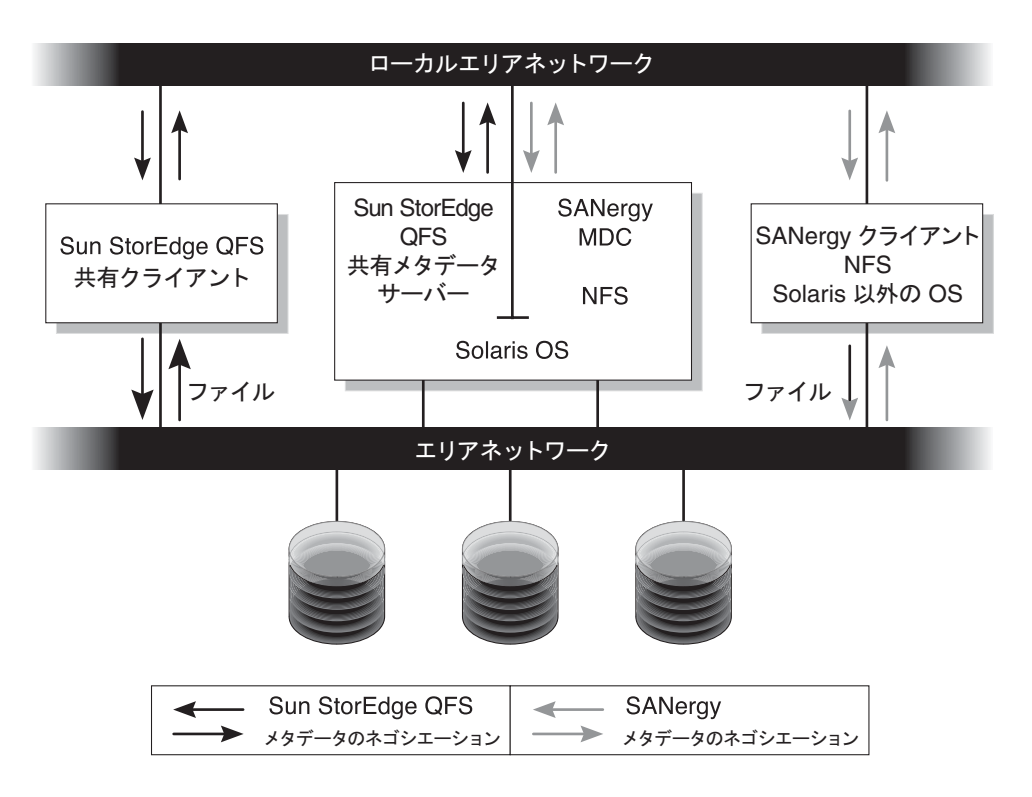

<span id="page-212-0"></span>図 7-1 Sun StorEdge QFS ソフトウェアと SANergy ソフトウェアを使用した SAN-QFS ファイルシステム

ここでは、SAN-QFS ファイルシステムのそのほかの面について説明します。

- 182 [ページの「事前確認」](#page-213-0)
- 182 ページの「SAN-QFS [ファイルシステムの使用開始」](#page-213-1)
- 185 ページの「SAN-QFS [ファイルシステムのマウント解除」](#page-216-0)
- 187 ページの「障害追跡: SAN-OFS [ファイルシステムのマウント解除と](#page-218-0) SANergy [ファイルホールド」](#page-218-0)
- 188 ページの「SAN-OFS [ファイルシステムにおけるブロック割り当て」](#page-219-1)

#### 第 7 章 高度な機能 **181**

- 188 ページの「SAN-OFS [ファイルシステムにおけるファイルデータとファイル属](#page-219-2) [性」](#page-219-2)
- 188 ページの「samgrowfs(1M) による SAN-QFS [ファイルシステムの拡張」](#page-219-3)
- 188 ページの「SAN-QFS [共有ファイルシステムと](#page-219-0) Sun StorEdge QFS 共有ファイ [ルシステムの比較」](#page-219-0)

#### <span id="page-213-0"></span>事前確認

SAN-QFS ファイルシステムを使用可能にする場合は、次の留意事項を念頭に置き、 これに従って計画を立ててください。

- SAN-OFS ファイルシステムでの使用を前提に構成したディスクは、ボリュームマ ネージャーでは制御できません。
- SAN-QFS 環境で使用可能にするか、同環境に新たに含める Sun StorEdge QFS メ タデータサーバーは、SANergy メタデータコントローラとして構成する必要があ ります。
- SAN-OFS ファイルシステムはセグメント化したファイルを認識しません。その結 果、SAN-QFS 環境でセグメント化ファイルを使用すると予期しない動作になるこ とがあります。
- Sun StorEdge QFS の mcf ファイルで ms または md 装置に分類される装置は、 SAN-QFS ファイルシステムでサポートされません。

注 – このマニュアルは、Solaris 以外のクライアントを SANergy ソフトウェアと NFS ソフトウェアのホストにしてファイルシステム共有を行う構成を想定している ため、説明および事例がその想定に準じたものとなっています。Solaris 以外のクラ イアントを NFS ソフトウェアのホストにするのではなく、Samba ソフトウェアのホ ストにする場合は、Samba のマニュアルを参照してください。

### <span id="page-213-1"></span>SAN-QFS ファイルシステムの使用開始

ここでは、SAN-QFS ファイルシステムを使用可能にする方法について説明します。 次に示す手順を記載の順序に従って実行してください。

- 183 [ページの「メタデータコントローラで](#page-214-0) SAN-QFS ファイルシステムを有効にす [る」](#page-214-0)
- 184 ページの「クライアントで SAN-QFS [ファイルシステムを有効にする」](#page-215-0)
- 184 ページの「クライアントで SANergy [ソフトウェアをインストールする」](#page-215-1)

#### <span id="page-214-0"></span>▼ メタデータコントローラで SAN-QFS ファイルシステムを有 効にする

SAN-QFS ファイルシステムの使用環境では、SANergy メタデータコントローラ (MDC) としての機能を割り当てるホストシステムを 1 台選択しますが、ここが Sun StorEdge QFS ファイルシステムの常駐先となります。

- 1. スーパーユーザーとして、Sun StorEdge QFS ファイルシステムが常駐しているホス トにログインします。
- 2. Sun StorEdge QFS ファイルシステムがテスト済みで、かつその機能が完全であるこ とを確認します。
- 3. SANergy ソフトウェアのインストールと構成を行います。 詳細は、SANergy のマニュアルを参照してください。
- 4. pkginfo(1) コマンドを使用して、SANergy ソフトウェアのリリースレベルを確認し ます。

# **pkginfo -l SANergy**

5. ファイルシステムがマウントされていることを確認します。

mount(1M) コマンドを使用して、ファイルシステムをマウントするか、すでにマウ ント状態であることを確認します。

6. share(1M) コマンドを次の形式で使用して、クライアントホストへの NFS アクセス を有効にします。

MDC# **share -F nfs -d** *qfs-file-system-name /mount-point*

*qfs-file-system-name* には、qfs1 などの Sun StorEdge QFS ファイルシステム名を指定 します。share(1M) コマンドの詳細は、share(1M) または share\_nfs(1M) のマ ニュアルページを参照してください。

*mount-point* には、*qfs-file-system-name* のマウントポイントを指定します。

7. Microsoft Windows クライアントに接続し、かつセキュリティ機能および名前空間機 能を使用可能にする場合は、NFS ではなく Samba を構成します。

そのためには、/etc/init.d/sanergy ファイルに SANERGY\_SMBPATH 環境変数を 追加し、Samba 構成ファイルの場所を示すようにします。たとえば、Samba 構成 ファイルの名前が /etc/swf/smb.conf の場合は、/etc/init.d/sanergy ファ イルの先頭に次の行を追加する必要があります。

SANERGY\_SMBPATH=/etc/sfw/smb.conf export SANERGY\_SMBPATH

8. (省略可能) MDC のファイルシステムテーブル (/etc/dfs/dfstab) を編集して、起 動時のアクセスを有効にします。

このアクセスを起動時に自動的に有効にする場合は、この操作を実行してください。

#### <span id="page-215-0"></span>▼ クライアントで SAN-QFS ファイルシステムを有効にする

MDC で SAN-QFS ファイルシステムを有効にすると、クライアントホストでも有効 にできるようになります。SAN-QFS ファイルシステムは、IRIX、Microsoft Windows、AIX、Linux の各ホストなどいくつかのクライアントホストをサポートし ています。サポート対象クライアントの具体例については、ご購入先にお問い合わせ ください。

どのクライアントもそれぞれ異なる動作特性を有しています。ここでは、一般的な条 件を前提として、クライアントで SAN-QFS ファイルシステムを有効にする操作につ いて説明します。使用クライアントの具体的な事柄については、当該クライアントに 付属のマニュアルを参照してください。

- 1. 各クライアントホストにログインします。
- 2. 各クライアントのシステムデフォルト表を編集し、SAN-QFS ファイルシステムを追 加します。

Solaris OS の場合であれば、各クライアントの /etc/vfstab ファイルを編集し、次 のように Sun StorEdge QFS ファイルシステムの名前を追加します。

 $server: /qfs1 - /qfs1$  nfs - yes noac, hard, intr, timeo=1000

別のオペレーティングシステムプラットフォームでは、システムデフォルト表の常駐 先が /etc/vfstab 以外のファイルになっている場合があります。Linux システムで あれば、システムデフォルト表の常駐ファイルは /etc/fstab です。

/etc/vfstab ファイルの編集の詳細については、『Sun StorEdge QFS インストー ルおよびアップグレードの手引き』を参照してください。NFS クライアントの必須 または推奨マウントオプションについては、SANergy のマニュアルを参照してくだ さい。

#### <span id="page-215-1"></span>▼ クライアントで SANergy ソフトウェアをインストールする

クライアントホストでファイルシステムを有効にすると、そのクライアントに SANergy ソフトウェアをインストールできます。ここでは、一般的な条件の下で SANergy をインストールする手順について説明します。

#### 1. SANergy ソフトウェアのインストールと構成を行います。

詳細は、SANergy のマニュアルを参照してください。
2. mount コマンドを使用して、ファイルシステムの NFS マウントを行います。 コマンドの例は次のとおりです。

# mount *host*:/*mount-point*/ *local-mount-point*

*host* には、MDC を指定します。

*mount-point* には、MDC における Sun StorEdge QFS ファイルシステムのマウントポ イントを指定します。

*local-mount-point* には、SANergy クライアントにおけるマウントポイントを指定しま す。

3. SANergy を、その fuse コマンドを使用して融合します。

# fuse|*mount-point*

*mount-point* には、SANergy クライアントにおけるマウントポイントを指定します。

## SAN-QFS ファイルシステムのマウント解除

ここでは、SANergy ソフトウェアを使用中の SAN-QFS ファイルシステムをマウン ト解除する方法について説明します。次に示す手順を記載の順序に従って実行してく ださい。

- 185 ページの「SANergy クライアントの SAN-QFS [ファイルシステムをマウント](#page-216-0) [解除する」](#page-216-0)
- 186 [ページの「メタデータコントローラの](#page-217-0) SAN-OFS ファイルシステムをマウント [解除する」](#page-217-0)
- 186 ページの「Sun StorEdge QFS クライアントの SAN-QFS [ファイルシステムを](#page-217-1) [マウント解除する」](#page-217-1)
- 187 ページの「Sun StorEdge QFS サーバーの SAN-QFS [ファイルシステムをマウ](#page-218-0) [ント解除する」](#page-218-0)

### <span id="page-216-0"></span>▼ SANergy クライアントの SAN-QFS ファイルシステムをマ ウント解除する

SAN-QFS ファイルシステムをマウント解除する各クライアントホストに対して次の 手順を実行します。

1. スーパーユーザーとして、クライアントホストにログインします。

2. SAN-QFS ファイルシステムを、SANergy の unfuse コマンドを使用して、同ソフ トウェアとの融合を解除します。

# unfuse|*mount-point*

*mount-point* には、SANergy クライアントにおけるマウントポイントを指定します。

3. umount(1M) コマンドを使用して、ファイルシステムを NFS からマウント解除しま す。

# umount *host*:/*mount-point*/ *local-mount-point*

*host* には、MDC を指定します。

*mount-point* には、MDC における Sun StorEdge QFS ファイルシステムのマウントポ イントを指定します。

*local-mount-point* には、SANergy クライアントにおけるマウントポイントを指定しま す。

- <span id="page-217-0"></span>▼ メタデータコントローラの SAN-QFS ファイルシステムをマ ウント解除する
	- 1. superuser として、MDC システムにログインします。
- 2. unshare(1M) コマンドを使用して、クライアントホストへの NFS アクセスを無効に します。

MDC# **unshare** *qfs-file-system-name /mount-point*

*qfs-file-system-name* には、qfs1 などの Sun StorEdge QFS ファイルシステム名を指定 します。unshare(1M) コマンドについては、unshare(1M) のマニュアルページを参 照してください。

*mount-point* には、*qfs-file-system-name* のマウントポイントを指定します。

### <span id="page-217-1"></span>▼ Sun StorEdge QFS クライアントの SAN-QFS ファイルシス テムをマウント解除する

該当する各クライアントホストに対して、次の手順を実行します。

1. スーパーユーザーとして、Sun StorEdge QFS クライアントホストにログインしま す。

2. umount(1M) コマンドを使用して、ファイルシステムをマウント解除します。 コマンドの例は次のとおりです。

# **umount /qfs1**

- <span id="page-218-0"></span>▼ Sun StorEdge QFS サーバーの SAN-QFS ファイルシステム をマウント解除する
	- 1. スーパーユーザーとして、Sun StorEdge QFS ファイルシステムが常駐しているホス トシステムにログインします。
- 2. umount(1M) コマンドを使用して、ファイルシステムをマウント解除します。

# 障害追跡: SAN-QFS ファイルシステムのマウント 解除と SANergy ファイルホールド

SANergy ソフトウェアは、Sun StorEdge QFS ファイルにホールドを発行して暫定的 に内部に保管し、緊急のアクセスに備えています。ホールドが有効な状態で SANergy に障害が発生した場合は、SAN-QFS ファイルシステムをマウント解除でき ません。SAN-QFS ファイルシステムをマウント解除できない場合は、 /var/adm/messages ファイルの中に、SANergy ホールドが解除されていないこと を示すコンソールメッセージがないかどうかを確認してください。

ホールドは SANergy ファイル共有機能で可能な限り消去しますが、緊急時や SANergy ファイル共有システムに障害がある場合は、次の手順に従って再起動を回 避します。

## ▼ SANergy ファイルホールドが存在する状態でファイルシステ ムをマウント解除する

- 1. unshare(1M) コマンドを使用して、NFS アクセスを無効にします。
- 2. samunhold(1M) コマンドを使用して、SANergy ファイルシステムホールドを解除し ます。

このコマンドについては、samunhold(1M) のマニュアルページを参照してくださ い。

3. umount(1M) コマンドを使用して、ファイルシステムをマウント解除します。

# SAN-QFS ファイルシステムにおけるブロック割 り当て

SANergy ソフトウェアでは、ブロック割り当ては適用されないため、ブロック割り 当てを考慮せずにファイルを書き込むことができます。割り当ての詳細については、 98 [ページの「割り当ての有効化」を](#page-129-0)参照してください。

# SAN-QFS ファイルシステムにおけるファイル データとファイル属性

SANergy ソフトウェアは、NFS ソフトウェアを使用してメタデータ処理を行うた め、ファイルデータおよびファイル属性には、NFS のクローズ / オープン一貫性モ デルが適用されます。SANergy クライアントのファイルデータおよび属性では、 ファイルを開く動作に関する POSIX 一貫性モデルがサポートされていません。

# samgrowfs(1M) による SAN-QFS ファイルシス テムの拡張

samgrowfs(1M) コマンドを使用すると、SAN-QFS ファイルシステムのサイズを拡 大することができます。この作業を実行するには、65 [ページの「ファイルシステム](#page-96-0) [へのディスクキャッシュの追加」に](#page-96-0)説明された手順に従います。手順に従うときに は、mcf(4) ファイルの行ごとの装置の順序がファイルシステムのスーパーブロック に指定されている装置の順序と一致している必要があることに注意してください。

samgrowfs(1M) コマンドを実行すると、実行前に mcf ファイルにあった装置はスー パーブロック内の位置を保ちます。新しい装置は、そのあとのエントリに検出順に書 き込まれます。

この新しい順序がスーパーブロックの順序と一致しないと、SAN-QFS ファイルシス テムを拡張できません。

# SAN-QFS 共有ファイルシステムと Sun StorEdge QFS 共有ファイルシステムの比較

SAN-QFS 共有ファイルシステムと Sun StorEdge QFS 共有ファイルシステムは、次 のような類似点があります。

■ ファイルの書き込みができる

- 主ファイルシステムホストがデータの書き込みを行わないことが望ましいデータ の取り込み環境で役立つ
- ファイルへの書き込みで競合がある環境で有利

表 [7-3](#page-220-0) に、両ファイルシステムの相違点を示します。

表 7-3 SAN-QFS 共有ファイルシステムと Sun StorEdge QFS 共有ファイルシステム

<span id="page-220-0"></span>

| SAN-QFS ファイルシステム                                     | Sun StorEdge QFS 共有ファイルシステム              |
|------------------------------------------------------|------------------------------------------|
| NFS プロトコルをメタデータに使用。                                  | 自然メタデータを使用。                              |
| 異機種システム混在環境に適しています<br>(つまり、Sun システム以外のホストがあ<br>る場合)。 | 同機種だけの Solaris OS 環境に適しています。             |
| 複数の異機種ホストによるデータ書き込<br>みが可能であることが要件の環境で役立<br>ちます。     | 複数のホストが同時に同一ファイルに書き込む<br>必要がある場合に適しています。 |

# 入出力タイプについて

Sun StorEdge QFS ファイルシステムは、ページ入出力、直接入出力、および双方の 切り替えに対応しています。これらの入出力タイプについて次に説明します。

## ページ入出力

ページ入出力を使用する場合、ユーザーデータは仮想メモリーページにキャッシュさ れ、カーネルがデータをディスクに書き込みます。標準 Solaris OS インタフェースに よってページ入出力が管理されます。デフォルトではページ入出力 (バッファ入出力 またはキャッシュ入出力とも呼ばれる) が選択されます。

## 直接入出力

直接入出力プロセスでは、データ転送がユーザーのバッファーとディスクとの間で直 接行われます。つまり、システムでかかる時間が非常に短くなります。パフォーマン スのために、直接入出力は、ブロックが境界割り当てされた大容量の逐次入出力の場 合にだけ指定してください。

setfa(1) コマンドと sam\_setfa(3) ライブラリルーチンの -D オプションを使用し て、ファイルやディレクトリの直接入出力属性を設定します。ディレクトリに設定す る場合、そのディレクトリ内に作成されたファイルおよびディレクトリは直接入出力 属性を継承します。-D オプションを設定すると、ファイルは直接入出力を行いま す。

また、Sun Solaris OS の directio(3C) 関数呼び出しを使用して、ファイルで直接入 出力を選択することもできます。関数呼び出しを使用して直接入出力を有効にする場 合、設定が有効なのはファイルがアクティブな間だけです。

ファイルシステムについて直接入出力を有効にするには、次のどちらかを行います。

- mount(1M) コマンドで -o forcedirectio オプションを指定します。
- forcedirectio キーワードを /etc/vfstab ファイルのマウントオプション列 に挿入するか、samfs.cmd ファイル内に指示として使用します。

詳細は、setfa(1)、sam\_setfa(3)、directio(3C)、samfs.cmd(4)、 mount\_samfs(1M) のマニュアルページを参照してください。

## 入出力切り換え

デフォルトではページ入出力が優先され、入出力切り換えが使用不可になります。た だし、Sun StorEdge QFS ファイルシステムは自動入出力切り換えをサポートしてい ます。このプロセスでは、サイトで定義された量のページ入出力が行われると、シス テムが自動的に直接入出力に切り替わります。

入出力切り換えは、入出力動作が頻繁に行われる場合に、ページキャッシュの使用量 を減らすことを目的として行います。入出力切り換えを有効にするには、samu(1M) を使用するか、dio\_wr\_consec パラメータと dio\_rd\_consec パラメータを samfs.cmd ファイルで指示として使用するか、mount(1M) コマンドでオプションと して使用します。

これらのオプションの詳細は、 mount\_samfs(1M) または samfs.cmd(4) のマニュ アルページを参照してください。

# 大容量ファイル転送パフォーマンスの向 上

Sun StorEdge QFS ファイルシステムは、各種ファイルサイズを扱えるように調整さ れています。ファイルシステム設定を有効にして、大容量ファイルのディスクファイ ル転送のパフォーマンスを向上させることができます。

注 – 本稼働環境以外でパフォーマンス調整を試すことをお勧めします。変数調整を 誤ると、システム全体に想定外の影響を与える可能性があります。

Sun Enterprise Services (SES) サポート契約がある場合は、SES に連絡の上でパ フォーマンス調整パラメータを変更してください。

## ▼ ファイル転送パフォーマンスを向上させる

### 1. 装置の最大読み取り/書き込み指示を設定します。

デバイスドライバが 1 回に読み書きする最大バイト数は、Solaris の /etc/system ファイルの maxphys パラメータで制御します。maxphys パラメータのデフォルト値 は Sun Solaris OS のバージョンによって異なりますが、通常は 128K バイト前後で す。

次の行を /etc/system に追加し、maxphys を 8M バイトに設定します。

 $set$  maxphys =  $0x800000$ 

#### 2. SCSI ディスクの最大転送パラメータを設定します。

sd ドライバが、/kernel/drv/sd.conf ファイルの sd\_max\_xfer\_size 定義を参 照することによって、指定ファイルの大容量転送が実現します。この定義がない場合 は、sd デバイスドライバ定義 sd\_max\_xfer\_size に定義されている値 (1024 × 1024 バイト) が使用されます。

大容量転送を有効にし、促進するには、/kernel/drv/sd.conf ファイルの最後に 次の行を追加します。

sd\_max\_xfer\_size=0x800000;

#### 3. ファイバディスクの最大転送パラメータを設定します。

ssd ドライバが、/kernel/drv/ssd.conf ファイルの ssd\_max\_xfer\_size 定義 を参照することによって、指定ファイルの大容量転送が実現します。この定義がない 場合は、ssd デバイスドライバ定義 ssd\_max\_xfer\_size に定義されている値 (1024 × 1024 バイト) が使用されます。

/kernel/drv/ssd.conf ファイルの最後に次の行を追加します。

ssd\_max\_xfer\_size=0x800000;

#### 4. システムを再起動します。

5. writebehind パラメータを設定します。

この操作はページ入出力だけに影響します。

Sun StorEdge QFS ファイルシステムでページ入出力を実行するときにファイルシス テムが後書きするバイト数は、writebehind パラメータで指定します。 writebehind の値を RAID の読み取り/変更/書き込み値の倍数にすると、パフォー マンスが向上します。

このパラメータはキロバイト単位で指定し、8K バイトの倍数に切り捨てられます。 このパラメータを設定しても、直接入出力の実行時には無視されます。デフォルトの writebehind 値は 512K バイトです。この値は、大容量ブロックの逐次入出力に適 しています。

writebehind サイズは、ハードウェアおよびソフトウェア RAID 5 両方の RAID -5 ストライプサイズの倍数に設定します。RAID -5 ストライプサイズは、構成されてい るストライプ幅にデータディスク数を乗じた値です。

たとえば、3 つのデータディスクと 1 つのパリティーディスク (3 + 1) から構成され る、ストライプ幅 16K バイトの RAID -5 装置を構成していると仮定します。

writebehind 値には 48K バイトや 96K バイト などの 48 の倍数を指定し、読み取 り/変更/書き込み RAID -5 パリティー生成のオーバーヘッドを回避する必要があり ます。

Sun StorEdge QFS ファイルシステムの場合、DAU (sammkfs(1M) -a コマンド) も RAID -5 ストライプサイズの倍数にする必要があります。このように割り当てること で、ブロックが連続して確保されます。

writebehind サイズをリセットしたあとで、システムパフォーマンスをテストする 必要があります。次の例は、ディスク書き込みのタイミングのテストです。

#### # **timex dd if=/dev/zero of=/sam/myfile bs=256k count=2048**

writebehind パラメータを設定するには、マウントオプション、samfs.cmd ファ イル、/etc/vfstab ファイル、samu(1M) ユーティリティーのコマンドのいずれか を使用します。マウントオプションでの指定の詳細については、mount\_samfs(1M) のマニュアルページの -o writebehind=*n* オプションを参照してください。 samfs.cmd ファイルでの指定の詳細は、samfs.cmd(4) のマニュアルページを参照 してください。samu(1M) での指定の詳細は、samu(1M) のマニュアルページを参照 してください。

6. readahead パラメータを設定します。

この操作はページ入出力だけに影響します。

Sun StorEdge QFS ファイルシステムでページ入出力を実行するときに、当該ファイ ルシステムが先読みするバイト数は、readahead パラメータで指定します。このパ ラメータはキロバイト単位で指定し、8K バイトの倍数に切り捨てられます。このパ ラメータを設定しても、直接入出力の実行時には無視されます。

readahead パラメータのサイズを増やすと、ある時点までは大容量ファイル転送の パフォーマンスが向上します。転送速度が最大になるように readahead のサイズを リセットしたあとで、システムのパフォーマンスをテストする必要があります。次の 例は、ディスク読み取りのタイミングのテストです。

#### # **timex dd if=/sam/myfile of=/dev/null bs=256k**

環境でさまざまな readahead サイズをテストする必要があります。readahead パ ラメータはページ入出力の入出力パフォーマンスが向上するサイズに設定する必要が ありますが、大きくしすぎるとパフォーマンスが低下します。readahead 値を設定 するときは、メモリー容量や並行ストリーム数を考慮することも重要です。設定した readahead 値にストリーム数を乗じるとメモリー容量を上回る場合は、ページス ラッシュの原因になります。

デフォルトの readahead の値は 1024K バイトです。この値は、大容量ブロックの 逐次入出力に適しています。小容量のランダム入出力アプリケーションでは、 readahead は通常の要求サイズに設定します。データベースアプリケーションでは 独自の先読みが行われるため、このようなアプリケーションについては readahead を 0 に設定します。

readahead 設定はマウントオプション、samfs.cmd ファイル、/etc/vfstab ファ イル、または samu(1M) ユーティリティーのコマンドで有効にできます。マウントオ プションによるこの設定の有効化の詳細については、mount\_samfs(1M) のマニュア ルページの –o readahead=*n* オプションを参照してください。samfs.cmd ファイ ルによるこの設定の有効化の詳細は、samfs.cmd(4) のマニュアルページを参照して ください。samu(1M) によるこの設定の有効化の詳細は、samu(1M) のマニュアル ページを参照してください。

#### 7. ストライプ幅を設定します。

ファイルシステムのストライプ幅は、mount(1M) コマンドの –o stripe=*n* オプ ションで指定します。ストライプ幅は、ディスク割り当て単位 (DAU) のサイズに基 づきます。*n* 引数は、*n* × DAU バイトが装置に書き込まれてから、書き込みが次の 装置に切り換わることを指定します。DAU のサイズは、sammkfs(1M) コマンドの a オプションを使用してファイルシステムを初期化すると、設定されます。

-o stripe=0 と設定すると、ラウンドロビン式割り当てを使用してファイルシステ ムの装置にファイルが割り当てられます。この方法では、ある装置がいっぱいになる まで、各ファイルが完全にその装置に割り当てられます。ラウンドロビン式は、マル チストリーム環境に適した設定です。–o stripe=*n* を 0 よりも大きな整数に設定す ると、ストライプ化方式を使用してファイルシステムにファイルが割り当てられま

す。適切な –o stripe=*n* の設定を判別するには、さまざまな設定を試してパフォー マンスの統計を確認してください。ストライプ化は、必要な帯域幅を備えた既製アプ リケーションに適した設定です。

ストライプ幅は、/etc/vfstab ファイルまたは samfs.cmd ファイルでも設定でき ます。

mount(1M) コマンドの詳細については、mount\_samfs(1M) のマニュアルページを 参照してください。samfs.cmd ファイルの詳細は、samfs.cmd(4) のマニュアル ページを参照してください。

# Qwrite 機能の有効化

デフォルトの Sun StorEdge QFS ファイルシステムでは、1 ファイルの同時読み取り / 書き込みは無効になっています。これは、UNIX vnode インタフェース標準で定義 されているモードです。排他的アクセスが与えられるのは 1 つの書き込み操作だけ で、そのほかの書き込み側および読み取り側は待機する必要があります。Qwrite を 使用すると、さまざまなスレッドから同一ファイルへの同時読み取りと書き込みが可 能になります。

Qwrite 機能は、同一ファイルへの複数の同時トランザクションを可能にするために データベースアプリケーションで使用できます。通常、データベースアプリケーショ ンは大容量ファイルを管理し、同一ファイルへの同時読み取りや書き込みを実行しま す。しかし、ファイルへのシステムコールごとに、カーネル内の読み取り/書き込み ロックの取得と解放が繰り返されます。このロックによって、同一ファイルへのオー バーラップした (まったく同時の) 操作が禁止されます。アプリケーションそのもの がファイルロックメカニズムを実装している場合は、カーネルのロックメカニズムが 入出力を不必要に直列化してパフォーマンスを妨げます。

Qwrite は、/etc/vfstab ファイル、samfs.cmd ファイル、およびマウントオプ ションで有効にできます。mount(1M) コマンドで -o qwrite オプションを指定す ると、ファイルシステムのロックメカニズムを迂回し (NFS 経由でファイルシステム にアクセスするアプリケーションを除く)、アプリケーションがデータアクセスを制 御できるようになります。qwrite を指定すると、ファイルシステムは、さまざまな スレッドからの同一ファイルへの同時読み取りと書き込みを有効にします。このオプ ションは、複数の要求をドライブレベルでキューイングすることで入出力パフォーマ ンスを向上させます。

次の例では、mount(1M) コマンドを使用して、データベースファイルシステムで Qwrite を有効にしています。

# **mount –F samfs –o qwrite /db**

この機能の詳細は、samfs.cmd(4) のマニュアルページの qwrite 指示または mount\_samfs(1M) のマニュアルページの –o qwrite オプションを参照してくださ い。

# 書き込みスロットルの設定

デフォルトの Sun StorEdge QFS ファイルシステムでは、mount(1M) コマンドの -o wr\_throttle=*n* オプションが 16M バイトに設定されます。 -o wr\_throttle=*n* オプションでは、1 ファイルに対する未処理の書き込みデータ のキロバイト数が *n* に制限されます。

ファイルの未処理の書き込みデータが *n* バイトになると、そのファイルに書き込もう とするアプリケーションは中断し、十分なバイト数の入出力が完了するまでアプリ ケーションを再開できません。

サイトに数千のストリームがある場合は (ファイルシステムに数千の NFS 共有ワーク ステーションがアクセスするなど)、同時に大量のメモリーがディスクにフラッシュ されることを防止するため、-o wr\_throttle=*n* オプションを調整してください。 一般的に、次の式に示すように -o wr\_throttle=*n* オプションの 1024 × *n* 引数に ストリーム数を乗じると、ホストシステムの合計メモリーサイズから Solaris OS で必 要なメモリーを引いた値よりも小さくなります。

ストリーム数 × *n* × 1024 < 合計メモリー - Solaris OS で必要なメモリー

既製アプリケーションでは、メモリーに保持されるページ数が増加するため、デフォ ルトの 16,384K バイトよりも大きな値を使用してもよいでしょう。

# 遅延フラッシュ率の設定

逐次書き込みページと書き込みのページの遅延フラッシュ率は、2 つのマウントパラ メータで制御します。flush\_behind マウントパラメータと stage\_flush\_behind マウントパラメータは、samfs.cmd ファイル、 /etc/vfstab ファイル、または mount(1M) コマンドに指定します。

flush\_behind=*n* マウントパラメータでは、最大遅延フラッシュ値を設定します。 変更されたページが逐次書き込みされる場合は、非同期でディスクに書き込まれ、 Sun Solaris ボリュームマネージャ (VM) レイヤーがページを空にしておくのに役立 ちます。この機能を有効にするには、*n* を 16 ~ 8192 の整数に設定します。デフォル トでは、*n* は 0 に設定されており、この機能は使用できません。*n* 引数は、キロバイ ト単位で指定します。

stage\_flush\_behind=*n* マウントパラメータでは、最大書き込み遅延フラッシュ値 を設定します。書き込みのページが書き込まれるときは、非同期でディスクに書き込 まれ、Sun Solaris VM レイヤーがページを空にしておくのに役立ちます。この機能 を有効にするには、*n* を 16 ~ 8192 の整数に設定します。デフォルトでは、*n* は 0 に 設定されており、この機能は使用できません。*n* 引数は、キロバイト単位で指定しま す。

これらのマウントパラメータの詳細は、mount\_samfs(1M) または samfs.cmd(4) の マニュアルページを参照してください。

# i ノードの数と i ノードハッシュテーブル の調整

Sun StorEdge QFS ファイルシステムでは、/etc/system ファイルに次の 2 つの調 整可能なパラメータを設定できます。

- ninodes
- nhino

これらのパラメータについてデフォルト以外の設定を有効にするには、 /etc/system ファイルを編集してからシステムを再起動します。

このあとの各項目で、これらのパラメータについて詳しく説明します。

## ninodes パラメータ

ninodes パラメータは、デフォルトの i ノードの最大数を指定します。ninodes の 値は、Sun StorEdge QFS ソフトウェアがアプリケーションで多くの i ノードを使用 していないときでも自分に割り当てておく、内部的な i ノードの数を指定します。

このパラメータの /etc/system ファイルでの書式は、次のとおりです。

set samfs:ninodes = *value*

*value* の範囲は 16 ~ 2000000 です。ninodes のデフォルト値は次のいずれかになり ます。

- ncsize 設定に等しい値。ncsize パラメータは DLNC (Directory Name Look-up Cache) 内のエントリ数を設定する、Solaris の調整パラメータである。ncsize の 詳細については、『Solaris カーネルのチェーンアップ・リファレンスマニュア ル』を参照してください。
- 2000。ncsize の設定が 0 または範囲外の場合、ファイルシステムは ninodes を 2000 に設定します。

## nhino パラメータ

nhino パラメータは、内部的な i ノードハッシュテーブルのサイズを指定します。

このパラメータの /etc/system ファイルでの書式は、次のとおりです。

set samfs:nhino = *value*

*value* の範囲は 1 ~ 1048756 で、2 の累乗 (0 を除く) にする必要があります。nhino のデフォルト値は次のどれかになります。

■ ninodes の値を 8 で割った結果に等しい値を、必要に応じて、もっとも近い 2 の 累乗の値に切り上げます。たとえば、/etc/system に次の行があるとします。

set samfs:ninodes 8000

この例では、nhino が設定されていない場合、システムでは 1024 が入ると仮定 します。この数値は 8000 を 8 で割り、もっとも近い 2 の累乗 (210) に切り上げた ものです。

■ 512。ninodes の設定が範囲外の場合、ファイルシステムは nhino を 512 に設 定します。

# ninodes パラメータと nhino パラメータの設定 が必要な場合

(ディレクトリから i ノードを入手するか、NFS ファイルハンドルから i ノード番号 を抽出してから) i ノードを番号で検索するとき、Sun StorEdge QFS ファイルシステ ムは内部の i ノードが入ったキャッシュを検索します。この処理を速めるため、シス テムは検査する i ノードの数を減らせるようにハッシュテーブルを保持しています。

大きなハッシュテーブルがあると、メモリー使用にそれほど負担をかけることなく、 比較や検索の数を減らせます。nhino 値があまりに大きい場合、i ノードのリスト全 体を走査する操作を行うときには時間がかかります (inode の同期やマウント解 除)。大量のファイルを操作するサイトや大量の NFS I/O を行うサイトでは、これら のパラメータの値をデフォルト値より大きく設定したほうが便利です。

ファイル数の少ないファイルシステムしかないサイトの場合、これらのパラメータは デフォルト値より小さくしたほうが便利です。これには、たとえば 1 つだけでサイズ の大きい tar(1) ファイルにほかのファイルシステムのバックアップを作成するよう な場合があります。

付録 A

# Sun StorEdge QFS の障害追跡

この付録では、Sun StorEdge QFS ファイルシステムの問題の障害追跡に使用可能な ツールと手順について説明します。特に、次の項目があります。

- 199 [ページの「ファイルシステムの完全性の確認とファイルシステムの修復」](#page-230-0)
- 201 [ページの「共有ファイルシステムでの失敗またはハングアップした](#page-232-0) sammkfs(1M) コマンドまたは mount(1M) [コマンドの障害追跡」](#page-232-0)
- 217 ページの「Linux [クライアントの障害追跡」](#page-248-0)

# <span id="page-230-0"></span>ファイルシステムの完全性の確認とファ イルシステムの修復

Sun StorEdge QFS ファイルシステムは、ファイルシステムの動作に不可欠な、ディ レクトリ、間接ブロック、および i ノードのレコードに妥当性検査データを書き込み ます。ディレクトリの検索時にファイルシステムが破損を検出した場合は、EDOM エラーが発生し、ディレクトリは処理されません。間接ブロックが有効ではない場合 は、ENOCSI エラーが発生し、ファイルは処理されません。表 [A-1](#page-230-1) は、これらのエ ラー表示の概要を示しています。

<span id="page-230-1"></span>表 A-1 エラー表示

| エラー           | Solaris OS での意味      | Sun StorEdge QFS での意味 |
|---------------|----------------------|-----------------------|
| EDOM          | 引数がドメイン外。            | 妥当性検査レコードの値が範囲外。      |
| <b>ENOCSI</b> | 使用可能な CSI 構造が<br>ない。 | 構浩間のリンクが無効。           |

さらに、i ノードの妥当性検査が行われ、ディレクトリと相互に検査されます。 次のファイルでエラー状況を監視します。

- 表 [A-1](#page-230-1) に示すエラーについて、/etc/syslog.conf で指定されたログファイル
- 装置エラーについて、/var/adm/messages ファイル

矛盾があった場合は、ファイルシステムをマウント解除し、samfsck(1M) コマンド を使用して調べる必要があります。

注 – samfsck(1M) コマンドは、マウントされたファイルシステムで実行できます が、その結果は信頼できません。このため、マウント解除したファイルシステムのみ でこのコマンドを実行することをお勧めします。

## ▼ ファイルシステムを検杳する

● samfsck(1M) コマンドを使用して、ファイルシステムの検査を実行します。 このコマンドは、次の形式で使用します。

samfsck -V *family-set-name*

*family-set-name* には、mcf(4) ファイルに指定されているファイルシステムの名前を指 定します。

samfsck(1M) の出力を画面とファイルの両方に送るには、次のように tee(1) コマン ドと組み合わせて使用します。

■ C シェルの場合

# **samfsck -V** *family-set-name* **|& tee** *file*

■ Bourne シェルの場合

# **samfsck -V** *family-set-name* **2>&1 | tee** *file*

samfsck(1M) によって戻される致命的でないエラーは、前に NOTICE と付いていま す。致命的でないエラーには、紛失ブロックやオーファンがあります。NOTICE エ ラーが戻されても、ファイルシステムの整合性は保たれます。これらの致命的でない エラーは、定期保守のための停止中に修復できます。

致命的なエラーは、前に ALERT が付いています。このようなエラーには、重複ブ ロック、無効なディレクトリ、無効な間接ブロックがあります。これらのエラーが発 生した場合、ファイルシステムの整合性が失なわれています。ハードウェアの故障が 原因でない ALERT エラーがある場合は、ご購入先にご連絡ください。

samfsck(1M) コマンドがファイルシステムの破損を検出し、ALERT メッセージを返 した場合は、破損の原因を調べてください。ハードウェアの障害の場合は、ファイル システムを修復する前にハードウェアを修理します。

samfsck(1M) コマンドと tee(1) コマンドの詳細は、samfsck(1M) と tee(1) のマ ニュアルページを参照してください。

## ▼ ファイルシステムを修復する

1. umount(1M) コマンドを使用して、ファイルシステムをマウント解除します。

ファイルシステムがマウントされていない場合は、samfsck(1M) コマンドを実行し ます。ファイルシステムのマウント解除については、64 [ページの「ファイルシステ](#page-95-0) [ムのマウント解除」](#page-95-0)を参照してください。

2. samfsck(1M) コマンドを使用して、ファイルシステムを修復します。共有ファイル システムを修復する場合は、メタデータサーバーからこのコマンドを実行します。

次の書式で samfsck(1M) コマンドを実行して、ファイルシステムを修復できます。

```
# samfsck -F -V fsname
```
*fsname* には、mcf ファイルで指定されているファイルシステムの名前を指定しま す。

# <span id="page-232-0"></span>共有ファイルシステムでの失敗またはハ ングアップした sammkfs(1M) コマンド または mount(1M) コマンドの障害追跡

この節では、sammkfs(1M) コマンドまたは mount(1M) コマンドが失敗したとき や、mount(1M) コマンドが共有ファイルシステムでハングアップしたときの対処方 法について説明します。

この節で説明する手順は、クライアントホストでもサーバーでも実行できます。メタ データサーバーだけで実行できるコマンドは、先頭に server# プロンプトが付いて います。

## 失敗した sammkfs(1M) コマンドの回復

sammkfs(1M) コマンドによって、エラーが戻されたり、予期しない一連の装置を初 期化するというメッセージが戻される場合は、この項の手順を実行する必要がありま す。mcf(4) ファイルを確認し、mcf(4) ファイルの変更をシステムに伝達する手順も 含まれています。

### <span id="page-233-3"></span>▼ mcf(4) ファイルを確認し、mcf(4) ファイルの変更をシステ ムに伝達する

<span id="page-233-0"></span>1. sam-fsd(1M) コマンドを使用して、mcf(4) ファイルを確認します。 コマンドの例は次のとおりです。

# **sam-fsd**

sam-fsd(1M) コマンドの出力を確認し、修正の必要なエラーがあるかどうか調べま す。

- <span id="page-233-1"></span>2. sam-fsd(1M) コマンドの出力に、/etc/opt/SUNWsamfs/mcf ファイルにエラーが あることが示された場合は、mcf(4) ファイルを編集して問題を解決します。
- <span id="page-233-2"></span>3. sam-fsd(1M) コマンドをもう一度使用して、mcf(4) ファイルを確認します。

sam-fsd(1M) コマンドの出力で mcf(4) ファイルが正しいと示されるまで、この手順 の[手順](#page-233-0) 1[、手順](#page-233-1) 2、および[手順](#page-233-2) 3 を繰り返します。

4. samd(1M) config コマンドを実行します。

これは、sam-fsd デーモンに構成の変更を知らせ、mcf(4) ファイルの変更を伝達す るために必要です。

コマンドの例は次のとおりです。

# **samd config**

## 失敗した mount(1M) コマンドの回復

mount(1M) コマンドが失敗する理由はいくつかあります。この項では、マウントの 問題を解決するために実行できるいくつかの処置について説明します。mount(1M) コマンドが失敗ではなくハングアップした場合は、208 [ページの「ハングアップした](#page-239-0) mount(1M) [コマンドの回復」を](#page-239-0)参照してください。

失敗した mount(1M) の動作とその対処方法のいくつかを次に示します。

- mount(1M) コマンドが失敗し、クライアントで「Shared server is not mounted」というメッセージが表示された場合は、サーバーホストを判別し、 ファイルシステムをメタデータサーバーにマウントします。
- mount コマンドが失敗し、ファイルシステムと mcf(4) ファイルが一致しないとい うメッセージが表示された場合は、次のことを確認します。
	- mcf(4) ファイルの構文が有効かどうか。詳細は、202 [ページの「](#page-233-3)mcf(4) ファイ ルを確認し、mcf(4) [ファイルの変更をシステムに伝達する」を](#page-233-3)参照してくださ い。
	- 最近 mcf(4) ファイル対してに行った変更内容が有効であり、設定済みになって いるかどうか。詳細は、202 ページの「mcf(4) [ファイルを確認し、](#page-233-3)mcf(4) ファ [イルの変更をシステムに伝達する」](#page-233-3)を参照してください。
	- mcf(4) ファイルが、クライアントでの違いに合わせて装置名やコントローラの 番号を調整しているサーバーの mcf(4) ファイルと一致しているかどうか。 samfsconfig(1M) コマンドを使用すると、このような一部の問題を診断でき ます。samfsconfig(1M) コマンドの使用方法については、206 [ページの](#page-237-0) 「samfsconfig(1M) [コマンドを使用する」を](#page-237-0)参照してください。
- そのほかの理由で mount(1M) コマンドが失敗した場合は、この項で説明する手順 を使用して、mount(1M) コマンドが正常に作動するために機能している必要のあ るシステムの設定を確認してください。手順は次のとおりです。
	- 203 [ページの「ファイルシステムがマウント可能かどうかを確認する」](#page-234-0)
	- 204 ページの「samfsinfo(1M) コマンドと samsharefs(1M) [コマンドを使用](#page-235-0) [する」](#page-235-0)
	- 206ページの「samfsconfig(1M) [コマンドを使用する」](#page-237-0)

### <span id="page-234-0"></span>▼ ファイルシステムがマウント可能かどうかを確認する

この手順でエラーが見つからなかった場合は、204 ページの「[samfsinfo](#page-235-0)(1M) コマ ンドと samsharefs(1M) [コマンドを使用する」](#page-235-0)を行うと、ファイルシステムが作成 され、共有ホストファイルが正しく初期化されているかどうかの確認に役立ちます。

次の手順で、mount(1M) コマンドが失敗したときに確認する項目を示します。

#### 1. マウントポイントディレクトリが存在していることを確認します。

これには、複数の方法があります。たとえば、次の形式で ls(1) コマンドを実行しま す。

ls -ld *mountpoint*

*mountpoint* には、Sun StorEdge QFS 共有ファイルシステムのマウントポイントの名 前を指定します。

ls(1) コマンドの出力を確認するときに、出力にディレクトリがアクセスモード 755 で表示されていることを確認します。つまり、drwxr-xr-x というコードが必要で す[。コード例](#page-235-1) A-1 に出力例を示します。

<span id="page-235-1"></span>コード例 A-1 アクセスモード値

| # 1s -1d /sharefs1 |     |  |  |                            |
|--------------------|-----|--|--|----------------------------|
| drwxr-xr-x 2 root  | SVS |  |  | 512 Mar 19 10:46 /sharefs1 |

アクセスがこのレベルでない場合は、次の chmod(1) コマンドを入力します。

# **chmod 755** *mountpoint*

*mountpoint* には、Sun StorEdge QFS 共有ファイルシステムのマウントポイントの名 前を指定します。

2. /etc/vfstab ファイルに、ファイルシステムに対応するエントリがあることを確認 します。

[コード例](#page-235-2) A-2 に、sharefs1 という名前の共有ファイルシステムのエントリを示し ます。

<span id="page-235-2"></span>コード例 A-2 /etc/vfstab ファイルの例

# File /etc/vfstab # FS name FS to fsck Mnt pt FS type fsck pass Mt@boot Mt params sharefs1 - /sharefs1 samfs - yes shared, bg

shared フラグが、/etc/vfstab ファイルの共有ファイルシステムのエントリの 「Mount Parameters」フィールドにあることを確認します。

### 3. マウントポイントディレクトリが、NFS で使用するために共有されていないことを 確認します。

マウントポイントが共有されている場合は、unshare(1M) コマンドを使用して共有 を解除します。コマンドの例は次のとおりです。

# **unshare** *mountpoint*

*mountpoint* には、Sun StorEdge QFS 共有ファイルシステムのマウントポイントの名 前を指定します。

### <span id="page-235-0"></span>▼ samfsinfo(1M) コマンドと samsharefs(1M) コマンドを使 用する

この手順では、これらのコマンドの出力の分析方法を示します。

1. サーバーで samfsinfo(1M) コマンドを入力します。

このコマンドは、次の形式で使用します。

samfsinfo *filesystem*

*filesystem* には、mcf(4) ファイルで指定した Sun StorEdge QFS 共有ファイルシステ ムの名前を指定します。[コード例](#page-236-0) A-3 に、samfsinfo(1M) コマンドと出力を示しま す。

<span id="page-236-0"></span>コード例 A-3 samfsinfo(1M) コマンドの例

|                      |                         | titan-server# samfsinfo sharefs1           |           |                                  |  |
|----------------------|-------------------------|--------------------------------------------|-----------|----------------------------------|--|
|                      |                         | samfsinfo: filesystem sharefs1 is mounted. |           |                                  |  |
| name:                | sharefs1                | version:                                   | 2         | shared                           |  |
| time:                |                         | Mon Apr 29 15:12:18 2002                   |           |                                  |  |
| count:               | 3                       |                                            |           |                                  |  |
| capacity:            | 10d84000                |                                            | DAU:      | 64                               |  |
| space:               | 10180400                |                                            |           |                                  |  |
|                      | meta capacity: 009fe200 |                                            | meta DAU: | 16                               |  |
| meta space:          | 009f6c60                |                                            |           |                                  |  |
| ord<br>ea            | capacity                | space                                      | device    |                                  |  |
| 11<br>1              | 086c0000                | 080c39b0                                   |           | /dev/dsk/c1t2100002037E9C296d0s6 |  |
| $\mathfrak{D}$<br>12 | 086c4000                | 080 <sub>bca</sub> 50                      |           | /dev/dsk/c3t50020F2300005D22d0s6 |  |
| 3<br>13              | 086c4000                | 080a9650                                   |           | /dev/dsk/c3t50020F2300006099d0s6 |  |
| 14<br>4              | 086c4000                | 08600000                                   |           | /dev/dsk/c3t50020F230000651Cd0s6 |  |

[コード例](#page-236-0) A-3 の出力には、次の行に shared キーワードが示されています。

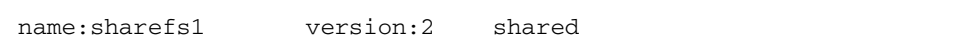

次の行のあとに表示されるファイルシステムの装置、順序、装置番号のリストにも注 意してください。

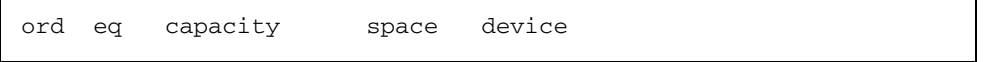

これらの番号が、ファイルシステムの mcf(4) エントリの装置と対応していることを 確認してください。

2. サーバーで samsharefs(1M) コマンドを入力します。

このコマンドは、次の形式で使用します。

samsharefs -R *filesystem*

*filesystem* には、mcf(4) ファイルで指定した Sun StorEdge QFS 共有ファイルシステ ムの名前を指定します。[コード例](#page-237-1) A-4 に、samsharefs(1M) コマンドと出力を示し ます。

<span id="page-237-1"></span>コード例 A-4 samsharefs(1M) コマンドの例

```
titan-server# samsharefs -R sharefs1
#
# Host file for family set 'sharefs1'
#
# Version: 3 Generation: 50 Count: 4
# Server = host 0/titan, length = 216
#
titan 173.26.2.129,titan.foo.com 1 - server
tethys 173.26.2.130,tethys.foo.com 2 -
dione dione.foo.com 0 -
mimas mimas.foo.com 0 -
```
samfsinfo(1M) コマンドまたは samsharefs(1M) コマンドの診断出力について、 次の情報を考慮してください。

- どちらかのコマンドで診断メッセージまたはエラーメッセージが発行された場合 は、エラーを解決してください。samfsinfo(1M) コマンドの出力に shared キー ワードが含まれることを確認します。
- これらのコマンドは、ホストの mcf(4) エントリにファイルシステムに対する nodev 装置のない代替サーバーホストおよびクライアントホストで実行できま す。

samfsinfo(1M) コマンドと samsharefs(1M) コマンドで異常が表示されない場合 は、206 ページの「samfsconfig(1M) [コマンドを使用する」を](#page-237-0)行います。

### <span id="page-237-0"></span>▼ samfsconfig(1M) コマンドを使用する

mcf(4) ファイルにファイルシステムに対する nodev デバイスエントリがあるクライ アントでは、ファイルシステム全体にアクセスできない場合や、共有ホストファイル に直接アクセスできない場合があります。samfsconfig(1M) コマンドを使用する と、共有ファイルシステムのデータパーティションがアクセス可能かどうかを判別で きます。

● samfsconfig(1M) コマンドを実行します。

このコマンドは、次の形式で使用します。

samfsconfig *list-of-devices*

*list-of-devices* には、mcf(4) ファイルのファイルシステムエントリにあるデバイスリス トを指定します。リストでは複数の装置を空白文字で区切ります。

例 1。[コード例](#page-238-0) A-5 に、mcf ファイルに nodev エントリがないホスト tethys の mcf(4) ファイルを示します。samfsconfig(1M) コマンドを実行した様子も示して あります。

<span id="page-238-0"></span>コード例 A-5 nodev エントリがない場合の samfsconfig(1M) コマンドの例

| tethys# cat /etc/opt/SUNWsamfs/mcf                               |    |    |          |                          |          |
|------------------------------------------------------------------|----|----|----------|--------------------------|----------|
| sharefs1                                                         | 10 | ma | sharefs1 | <sub>on</sub>            | shared   |
| /dev/dsk/c1t2100002037E9C296d0s6 11                              |    | mm | sharefs1 |                          |          |
| /dev/dsk/c3t50020F2300005D22d0s6 12                              |    | mr | sharefs1 |                          |          |
| /dev/dsk/c3t50020F2300006099d0s6 13                              |    | mr | sharefs1 |                          |          |
| /dev/dsk/c3t50020F230000651Cd0s6 14                              |    | mr | sharefs1 |                          |          |
|                                                                  |    |    |          |                          |          |
| tethys# samfsconfig /dev/dsk/c1t2100002037E9C296d0s6             |    |    |          |                          |          |
| /dev/dsk/c3t50020F2300005D22d0s6/dev/dsk/c3t50020F2300006099d0s6 |    |    |          |                          |          |
| /dev/dsk/c3t50020F230000651Cd0s6                                 |    |    |          |                          |          |
| #                                                                |    |    |          |                          |          |
| #<br>Family Set 'sharefs1' Created Mon Apr 29 15:12:18 2002      |    |    |          |                          |          |
| #                                                                |    |    |          |                          |          |
| sharefs1                                                         | 10 | ma | sharefs1 |                          | - shared |
| /dev/dsk/c1t2100002037E9C296d0s6                                 | 11 | mm | sharefs1 | $\overline{\phantom{a}}$ |          |
| /dev/dsk/c3t50020F2300005D22d0s6                                 | 12 | mr | sharefs1 | $\overline{\phantom{a}}$ |          |
| /dev/dsk/c3t50020F2300006099d0s6                                 | 13 | mr | sharefs1 | $\overline{\phantom{0}}$ |          |
| /dev/dsk/c3t50020F230000651Cd0s6                                 | 14 | mr | sharefs1 |                          |          |

例 2。[コード例](#page-238-1) A-6 に、mcf(4) ファイルに nodev エントリのあるホストで使用した samfsconfig(1M) コマンドを示します。

<span id="page-238-1"></span>コード例 A-6 nodev エントリがある場合の samfsconfig(1M) コマンドの例

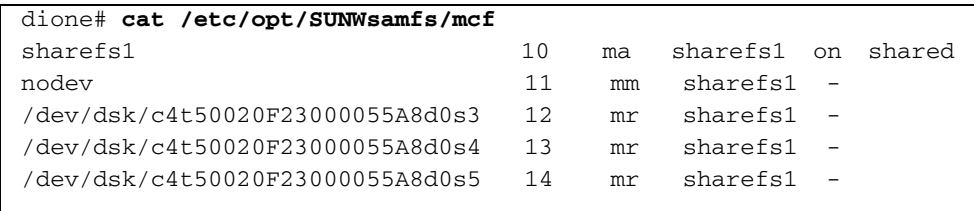

コード例 A-6 nodev エントリがある場合の samfsconfig(1M) コマンドの例 (続き)

dione# **samfsconfig /dev/dsk/c4t50020F23000055A8d0s3 /dev/dsk/c4t50020F23000055A8d0s4 /dev/dsk/c4t50020F23000055A8d0s5** # # Family Set 'sharefs1' Created Mon Apr 29 15:12:18 2002 # # Missing slices # Ordinal 1 # /dev/dsk/c4t50020F23000055A8d0s3 12 mr sharefs1 - # /dev/dsk/c4t50020F23000055A8d0s4 13 mr sharefs1 - # /dev/dsk/c4t50020F23000055A8d0s5 14 mr sharefs1 -

例 1 と例 2 では、ファイルシステム付属のメタデータ (mm) 装置以外に、ファイルシ ステムのすべてのスライスが出力に表示されていることを確認します。例 2 ではその ようになっています。

# <span id="page-239-0"></span>ハングアップした mount(1M) コマンドの回復

mount(1M) コマンドがハングアップした場合は、この項の手順を実行してくださ い。たとえば、接続エラーや「Server not responding」というメッセージで mount(1M) コマンドが失敗して、30 秒以内に解決できない場合は、mount(1M) コマ ンドがハングアップします。

ハングアップした mount(1M) コマンドのもっとも一般的な処置を最初に示します。 その手順が機能しない場合は、そのあとの手順を実行してください。

### <span id="page-239-1"></span>▼ ネットワーク接続を確認する

netstat(1M) コマンドを使用して、sam-sharefsd デーモンのネットワーク接続が 正しく構成されていることを確認します。

- 1. メタデータサーバーでスーパーユーザーになります。
- 2. samu(1M) コマンドを入力して、samu(1M) オペレータユーティリティーを起動しま す。

コマンドの例は次のとおりです。

# **samu**

<span id="page-240-0"></span>3. P を押して、Active Services 画面を表示します。

[コード例](#page-240-0) A-7 に P の表示を示します。

コード例 A-7 メタデータサーバーの P の表示

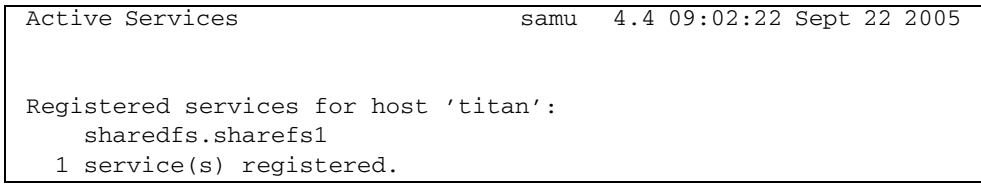

この出力を確認します。[コード例](#page-240-0) A-7 で、sharedfs.*filesystem-name* を含む行を調 べます。この例では、行に sharedfs.sharefs1 が含まれている必要があります。 そのような行が表示されない場合は、sam-fsd と sam-sharefsd の両方のデーモン が起動していることを確認します。次の手順を実行します。

a. defaults.conf ファイルでデーモントレースを有効にします。

トレースを有効にする方法については、defaults.conf(4) を参照するか、[214](#page-245-0)  ページの「sam-sharefsd [トレースログを調査する」](#page-245-0)の[手順](#page-246-0) 2 を参照してくださ い。

- b. 構成ファイル、特に /etc/opt/SUNWsamfs/mcf を確認します。
- c. 構成ファイルを検査し、デーモンが有効であることを確認してから、この手順を もう一度行います。
- 4. samsharefs(1M) コマンドを入力して、ホストファイルを確認します。

[コード例](#page-242-0) A-11 は、samsharefs(1M) コマンドおよび正しい出力を示しています。

コード例 A-8 samsharefs(1M) -R コマンド

```
titan-server# samsharefs -R sharefs1
#
# Host file for family set 'sharefs1'
#
# Version: 3 Generation: 50 Count: 4
# Server = host 0/titan, length = 216
#
titan 173.26.2.129,titan.foo.com 1 - server
tethys 173.26.2.130,tethys.foo.com 2 -
dione dione.foo.com 0 -
mimas mimas.foo.com 0 -
```
システムの出力で、次の点を確認します。

■ 出力の1列目にホスト名があり、サーバーとして指定されている

- 2 列目にホストの IP アドレスがある。複数の IP アドレスがある場合は、すべて正 しいことを確認する
- 5. サーバーで netstat(1M) コマンドを入力します。

[コード例](#page-241-0) A-9 は、サーバー titan で入力した netstat(1M) コマンドを示していま す。

<span id="page-241-0"></span>コード例 A-9 サーバーでの netstat(1M) の例

| titan-server# netstat -a   grep sam-qfs |   |                          |
|-----------------------------------------|---|--------------------------|
| $*$ .sam-qfs $*$ . $*$                  | 0 | 0 LISTEN<br>0 24576      |
| $*$ .sam-qfs $*$ . $*$                  | 0 | 0 LISTEN<br>0 24576      |
| titan.32834 titan.sam-gfs 32768         |   | 0 32768 0 ESTABLISHED    |
| titan.sam-gfs titan.32891 32768         |   | 0 32768 0 ESTABLISHED    |
| titan.sam-gfs tethys.32884 24820        |   | 0 24820<br>0 ESTABLISHED |
| titan.sam-gfs dione.35299 24820         |   | 0 24820<br>0 ESTABLISHED |
| $*$ .sam-qfs $*$ . $*$                  | 0 | 0 LISTEN<br>0 24576      |

サーバーの netstat(1M) コマンドの出力で、次の内容を確認します。

- 3つの LISTEN エントリ。
- そのホストに対する 2 つの ESTABLISHED エントリ。
- sam-fsd デーモンが構成され、実行されている各クライアントごとに1つの ESTABLISHED エントリ。この例では、tethys および dione に対する ESTABLISHED エントリがあります。構成されて実行しているクライアントごと に、そのクライアントがマウントされているかどうかにかかわらず、1 つの ESTABLISHED エントリを含んでいる必要があります。
- 6. クライアントで netstat(1M) コマンドを入力します。

[コード例](#page-241-1) A-10 は、クライアント dione で入力した netstat(1M) コマンドを示して います。

<span id="page-241-1"></span>コード例 A-10 クライアントでの netstat(1M) コマンド

| dione-client# netstat -a   grep sam-qfs |                     |  |  |         |  |               |
|-----------------------------------------|---------------------|--|--|---------|--|---------------|
| *.sam-qfs                               | $*$ $*$             |  |  | 0 24576 |  | 0 LISTEN      |
| $^*$ .sam-q $fs$                        | $\star$ +           |  |  | 0 24576 |  | 0 LISTEN      |
| dione.32831                             | titan.sam-qfs 24820 |  |  | 0 24820 |  | 0 ESTABLISHED |
| $^*$ .sam-q $fs$                        | $\star$ $\star$     |  |  | 0 24576 |  | LISTEN        |

- 7. 出力で次の内容を確認します。
	- 3つの LISTEN エントリ。すべてのエントリが sam-fsd デーモンに対するもので す。

■ 1つの ESTABLISHED エントリ。

これらの行がある場合は、ネットワーク接続が確立されています。

ESTABLISHED の接続がレポートされない場合は、次の 1 つ以上の手順を実行しま す。

- 211 [ページの「クライアントがサーバーにアクセスできるかどうかを確認する」](#page-242-1)
- 213 [ページの「サーバーがクライアントにアクセスできるかどうかを確認する」](#page-244-0)
- 214 ページの「sam-sharefsd [トレースログを調査する」](#page-245-0)

## <span id="page-242-1"></span>▼ クライアントがサーバーにアクセスできるかどうかを確認す る

208 [ページの「ネットワーク接続を確認する」で](#page-239-1)説明した手順で ESTABLISHED とい う接続が表示されない場合は、この手順を実行します。

1. samsharefs(1M) コマンドを使用して、サーバーのホストファイルを確認します。

samsharefs(1M) コマンドは、ホストの mcf エントリにファイルシステムに対する nodev 装置のない代替サーバーホストおよびクライアントホストで実行できます。 この手順では、このコマンドを次の形式で使用します。

samsharefs -R *filesystem*

*filesystem* には、mcf(4) ファイルで指定した Sun StorEdge QFS 共有ファイルシステ ムの名前を指定します。[コード例](#page-242-0) A-11 に、samsharefs(1M) -R コマンドを示しま す。

<span id="page-242-0"></span>コード例 A-11 samsharefs(1M) -R コマンド

```
titan-server# samsharefs -R sharefs1
#
# Host file for family set 'sharefs1'
#
# Version: 3 Generation: 50 Count: 4
# Server = host 0/titan, length = 216
#
titan 173.26.2.129,titan.xyzco.com 1 - server
tethys 173.26.2.130,tethys.xyzco.com 2 -
dione dione.foo.com 0 -
mimas mimas.foo.com 0 -
```
2. この出力を保存します。

この手順の操作が失敗した場合は、この出力が手順のあとの方で必要になります。

3. 出力が予想と一致することを確認します。

コマンドが失敗した場合は、ファイルシステムが作成されたことを確認します。その 場合、次のいずれかが起きる可能性があります。

- mcf(4) ファイルが正しく作成されません。samfsconfig(1M) コマンドを使用し て、mcf ファイルが正しいかどうかを検証します。
- ファイルシステムがまったく作成されない。
- 初期ホスト構成ファイルが作成されていない。構成作業には、既存の mcf(4) ファ イルの編集、mcf(4) ファイル変更のほかのシステムへの伝達、およびホストファ イルの構成があります。
- 4. 最初の列で、サーバーの名前を含む行を検索します。
- 5. クライアントから、samsharefs(1M) 出力の 2 番目の列の各エントリに対して ping(1M) コマンドを使用して、サーバーにアクセスできることを確認します。

このコマンドは、次の形式で使用します。

ping *servername*

*servername* には、samsharefs(1M) コマンドの出力の 2 番目の列に示されるサー バー名を指定します。

[コード例](#page-243-0) A-12 は、ping(1M) コマンドの出力を示しています。

#### <span id="page-243-0"></span>コード例 A-12 samsharefs(1M) 出力に表示されたシステムに対する ping(1M) の使 用

```
dione-client# ping 173.26.2.129
ICMP Host Unreachable from gateway dione (131.116.7.218)
for icmp from dione (131.116.7.218) to 173.26.2.129
dione-client# ping titan.xyzco.com
titan.foo.com is alive
```
6. ping(1M) コマンドによって到達不能なホストが見つかった場合は、クライアントの hosts.*filesystem*.local ファイルを確認してください。

samsharefs(1M) の出力の 2 列目に複数のエントリがある場合、および一部のエン トリにアクセスできない場合は、共有ファイルシステムで使用するエントリの中に、 アクセス可能なエントリのみが存在することを確認します。また、そのホストの /etc/opt/SUNWsamfs/hosts.*filesystem*.local ファイルに必要なエントリがある ことも確認します。アクセスできないホストをこれらの場所に指定しないようにして ください。

sam-sharefsd デーモンが、アクセスできないサーバーインタフェースに接続しよ うとすると、インストール、再起動、またはファイルシステムホスト再構成のあとで

サーバーに接続するときに、大幅に遅延する可能性があります。これは、メタデータ サーバーのフェイルオーバー動作に大きな影響を与えます。

[コード例](#page-244-1) A-13 に、hosts.sharefs1.local ファイルを示します。

<span id="page-244-1"></span>コード例 A-13 hosts.*filesystem*.local ファイルの確認

| dione-client# cat /etc/opt/SUNWsamfs/hosts.sharefs1.local |         |                  |  |  |  |                            |
|-----------------------------------------------------------|---------|------------------|--|--|--|----------------------------|
|                                                           | l titan | titan.xyzco.com  |  |  |  | # no route to 173.26.2.129 |
|                                                           | tethys  | tethys.xyzco.com |  |  |  | # no route to 173.26.2.130 |

7. ping(1M) コマンドで到達可能なサーバーインタフェースがないことが見つかった場 合は、正しいサーバーインタフェースを有効にしてください。

特定の動作用にサーバーネットワークインタフェースを構成または初期化するか、 samsharefs(1M) コマンドを使用して hosts ファイル内のインタフェース名を更新 し、実際の名前と一致するようにします。

### <span id="page-244-0"></span>▼ サーバーがクライアントにアクセスできるかどうかを確認す る

208 [ページの「ネットワーク接続を確認する」の](#page-239-1)手順で ESTABLISHED という接続が 表示されない場合は、この手順を実行します。

1. samsharefs(1M) の出力を用意します。

211 [ページの「クライアントがサーバーにアクセスできるかどうかを確認する」](#page-242-1)で生 成された出力を使用するか、その最初の手順を使用してもう一度生成します。

- 2. 最初の列で、サーバーの名前を含む行を検索します。
- 3. クライアントで hostname(1M) コマンドを実行し、その出力が、samsharefs(1M) 出力の最初の列の名前と一致することを確認します。

[コード例](#page-244-2) A-14 は、hostname(1M) コマンドおよび出力を示しています。

<span id="page-244-2"></span>コード例 A-14 hostname(1M) の出力

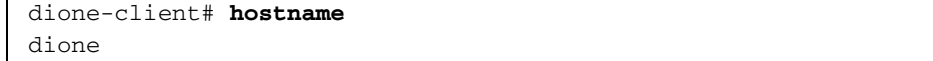

4. hostname(1M) コマンドの出力が samsharefs(1M) の出力の 2 番目の列の名前と一 致する場合は、サーバーで ping(1M) コマンドを使用して、クライアントに到達でき ることを確認します。

[コード例](#page-245-1) A-15 は、ping(1M) コマンドおよび出力を示しています。

<span id="page-245-1"></span>コード例 A-15 ping(1M) の出力

titan-server# **ping dione.xyzco.com** dione.xyzco.com is alive

[コード例](#page-244-1) A-13 の第 2 列のすべてのエントリにアクセスできる必要はありませんが、 潜在的なサーバーが接続されるすべてのインタフェースが列に指定されていることが 必要です。サーバーは、共有ホストファイルで宣言されていないインタフェースから の接続を拒否します。

5. ping(1M) コマンドで到達可能なクライアントインタフェースがないことが見つかっ た場合は、正しいクライアントインタフェースを有効にしてください。

特定の動作用にクライアントネットワークインタフェースを構成または初期化する か、samsharefs(1M) コマンドを使用して hosts ファイル内のインタフェース名を 更新し、実際の名前と一致するようにします。

### <span id="page-245-0"></span>▼ sam-sharefsd トレースログを調査する

トレースログファイルには、sam-sharefsd(1M) デーモンが動作中に生成した情報 が保存されています。トレースログファイルには接続の試行、受信、拒否、拒絶な ど、およびホストファイルの変更やメタデータサーバーの変更などそのほかの操作が 記録されます。

ログファイルにある問題を追跡するには、ログファイルを使用してホスト同士の動作 順序の整合を取ることもあります。ホストのクロックが同期されていると、ログファ イルの解析が非常に簡単になります。インストール手順の 1 つは、ネットワーク時刻 デーモン xntpd(1M) を有効にするものです。これにより、Sun StorEdge QFS 共有 ファイルシステムの動作中に、メタデータサーバーやすべてのクライアントホストの クロックの同期が取られます。

初期構成を設定するときに、トレースログは特に便利です。クライアントログには、 実行中の接続試行が表示されます。サーバーログファイル内の対応するメッセージ は、Sun StorEdge QFS 共有ファイルシステムのネットワークおよび構成上の問題を 診断するための、非常に役立つツールの 1 つです。ログファイルには、よく起きる問 題を解決するための診断情報が含まれています。

次の手順では、mount(1M) の問題を解決できます。

- 208 [ページの「ネットワーク接続を確認する」](#page-239-1)
- 211 [ページの「クライアントがサーバーにアクセスできるかどうかを確認する」](#page-242-1)
- 213 [ページの「サーバーがクライアントにアクセスできるかどうかを確認する」](#page-244-0)

これらの手順で問題を解決できなかった場合に、次の手順を実行してください。これ らの手順は、サーバーとクライアントの両方のホストで実行します。

1. ファイル /var/opt/SUNWsamfs/trace/sam-sharefsd の存在を確認します。

このファイルが存在しない場合、またはこのファイルが最近変更されていない場合 は、次の操作に進みます。

ファイルが存在する場合は、tail(1) などのコマンドを使用してファイルの最後の数 行を調べます。疑わしい状態がある場合は、この節の 1 つ以上のほかの手順を使用し て問題を調査します。

- <span id="page-246-0"></span>2. 手順 1 でファイル /var/opt/SUNWsamfs/trace/sam-sharefsd が存在しない か、ファイルが最近変更されていなかった場合は、ファイル /etc/opt/SUNWsamfs/defaults.conf を編集して sam-sharefsd のトレースを 有効にする行を追加します。
	- a. /etc/opt/SUNWsamfs に defaults.conf がない場合は、 /opt/SUNWsamfs/examples/defaults.conf からサンプルの defaults.conf ファイルを /etc/opt/SUNWsamfs にコピーします。

# **cd /etc/opt/SUNWsamfs** # **cp /opt/SUNWsamfs/examples/defaults.conf .**

- b. vi(1) などのエディタを使用してファイル /etc/opt/SUNWsamfs/defaults.conf を編集し、トレースを有効にする行を 追加します。
	- [コード例](#page-246-1) A-16 に、defaults.conf ファイルに追加する行を示します。
- <span id="page-246-1"></span>コード例 A-16 defaults.conf でトレースを有効にする行

```
trace
sam-sharefsd = on
sam-sharefsd.options = all
endtrace
```
c. samd(1M) config コマンドを実行して sam-fsd(1M) デーモンを再構成し、新し い defaults.conf(4) ファイルを認識させます。

コマンドの例は次のとおりです。

# **samd config**

d. sam-fsd(1M) コマンドを実行して、構成ファイルを確認します。

[コード例](#page-247-0) A-17 に、sam-fsd(1M) コマンドの出力を示します。

<span id="page-247-0"></span>コード例 A-17 sam-fsd(1M) コマンドの出力

```
# sam-fsd
Trace file controls:
sam-archiverd off
sam-catserverd off
sam-fsd off
sam-rftd off
sam-recycler off
sam-sharefsd /var/opt/SUNWsamfs/trace/sam-sharefsd
              cust err fatal misc proc date
              size 0 age 0
sam-stagerd off
Would stop sam-archiverd()
Would stop sam-rftd()
Would stop sam-stagealld()
Would stop sam-stagerd()
Would stop sam-initd()
```
e. /var/opt/SUNWsamfs/trace/sam-sharefsd のログファイルで、エラーを調 べます。

# **more /var/opt/SUNWsamfs/trace/sam-sharefsd**

#### 3. トレースファイルの最後の数十行で診断情報を調べます。

[コード例](#page-247-1) A-18 に、代表的な sam-sharefsd クライアントログファイルを示しま す。この例で、サーバーは titan、クライアントは dione です。このファイルに は、パッケージのインストール後に生成される通常のログエントリが含まれ、最後で はデーモンがマウントされたファイルシステムに対して正常に動作しています。

#### <span id="page-247-1"></span>コード例 A-18 クライアントのトレースファイル

```
dione# tail -18 /var/opt/SUNWsamfs/trace/sam-sharefsd
2004-03-23 16:13:11 shf-shsam2[13835:1]: FS shsam2: Shared file system daemon 
started - config only
2004-03-23 16:13:11 shf-shsam2[13835:1]: FS shsam2: Host dione
2004-03-23 16:13:11 shf-shsam2[13835:1]: FS shsam2: Filesystem isn't mounted
2004-03-23 16:13:11 shf-shsam2[13837:1]: FS shsam2: Shared file system daemon 
started
2004-03-23 16:13:11 shf-shsam2[13837:1]: FS shsam2: Host dione
2004-03-23 16:13:11 shf-shsam2[13837:1]: FS shsam2: Filesystem isn't mounted
```
コード例 A-18 クライアントのトレースファイル (続き)

# Linux クライアントの障害追跡

Linux クライアントおよび Solaris クライアントは異なる手順を使用してシステム情 報を探し、Sun StorEdge QFS の問題を診断します。

Linux カーネルのシステム情報が含まれたファイルは /proc ファイルシステムにあ ります。たとえば、/proc/cpuinfo ファイルにはハードウェア情報が含まれていま す。表 [A-2](#page-248-1) に、有用な障害追跡情報が含まれたファイルをいくつか示します。

<span id="page-248-1"></span>表 A-2 /proc のファイル

<span id="page-248-0"></span>

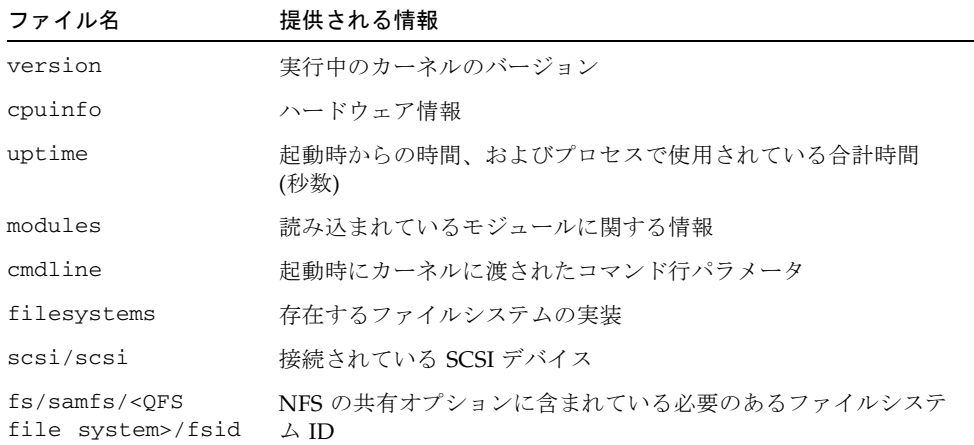

Linux のカーネルログメッセージは /var/log/messages ファイルに格納されま す。

## 障害追跡ツール

Linux カーネルには多数のバリエーションがあるため、問題の障害追跡は非常に困難 です。デバッグに役立つツールがいくつかあります。

- 1kcd および kgdb などのプロジェクトからは、カーネルクラッシュのダンプ情報 が提供されます。
- kdb、kgdb、icebox などのプロジェクトからは、カーネルデバッガが提供され ます。

注 – このようなプロジェクトは、Red Hat Linux または SuSE 用にはデフォルトで存 在していません。RPM または SRPM を入手し、カーネルを再構成して使用する必要 があります。

- strace コマンドは、システムコールおよび信号をトレースします。Solaris の truss コマンドに似たものです。
- Sun StorEdge QFS の samtrace コマンドはトレースバッファをダンプします。
- Sun StorEdge QFS の samexplorer コマンドは、Sun StorEdge QFS 診断レポー トスクリプトを生成します。

注 – Linux クライアントのトレースファイルは、Solaris クライアントと同じ /var/opt/SUNWsamfs/trace ディレクトリにあります。

# よくある質問

Solaris プラットフォームの Sun StorEdge QFS を使い慣れたユーザーからよく寄せら れる、Linux クライアントに関する質問を次に示します。

- 質問**:** Linux のインストールスクリプトから、負のスコアを受け取ったためにソフト ウェアをインストールできないとレポートされます。ソフトウェアをインストー ルする方法はありますか。
- 回答**:** -force-custom および -force-build インストールオプションを試してく ださい。ただしこの結果、モジュールのインストール時にシステムパニックが発 生することがあります。カーネルが spinlock デバッグなどのカーネルハッキン グオプション付きで構築されていると、特に危険性が高まります。

質問: vmstat、iostat、top、truss などのコマンドは Linux で使用できます か。

- 回答: vmstat、top、iostat の各コマンドは多くの Linux 環境にあります。イン ストールされていない場合は、sysstat および procps の RPM パッケージを 使用して追加できます。Linux の truss 同等のコマンドは、ltrace および strace です。
- 質問: Sun StorEdge Traffic Manager は Sun StorEdge QFS の Linux クライアントで 使用できますか。
- 回答**:** はい。Sun StorEdge Traffic Manager のマニュアルで説明されているように、 マルチパスサポート付きでカスタムカーネルを構築しておきます。そのあと、 Linux クライアントソフトウェアをインストールします。
- 質問: Sun StorEdge QFS の Linux クライアントで EFI (Extensible Firmware Interface) ラベルは使用できますか。
- 回答: 多くの Linux カーネルは、GPT (GUID Partition Table) パーティションの EFI ラベルのサポート付きで構築されていません。そのため、EFI ラベルを使用する には、CONFIG EFI PARTITION オプションセット付きでカーネルを再構築する 必要があります。カスタムカーネルの構築方法についての詳細は、各ディストリ ビューションのマニュアルを参照してください。
- 質問: LVM (Logical Volume Management)、EVMS (Enterprise Volume Management System)、Device Mapper など、ほかの Linux のボリュームマネージャと Sun StorEdge Linux クライアントソフトウェアを使用できますか。
- 回答: いいえ。ファイルシステムを EVMS で使用するには、そのファイルシステム用 の FSIM (File System Interface Module) が必要です。Sun StorEdge QFS 製品用 の FSIM は存在しません。LVM を使用するには、fdisk で表示されるパーティ ションの種類が LVM(8e) になっている必要があります。Sun StorEdge QFS が使 用するパーティションは SunOS になっている必要があります。
- 質問**:** 2T バイトよりも大きいファイルシステムを使用できますか。
- 回答**:** はい。ただし、df などのファイルシステム情報を提供するユーティリティーの 中には、Linux で実行したときに誤った情報を返すものがあります。また、NFS または Samba でファイルシステムを共有したときに問題が発生することがあり ます。
- 質問**:** Linux クライアントがサポートするマウントオプションと、Solaris クライアン トがサポートするマウントオプションに違いがありますか。
- 回答**:** Linux クライアントでサポートされていない samfs マウントオプションがいく つもあります。注意が必要なのは、nosuid と forcedirectio です。Linux ク ライアントでサポートされるマウントオプションの全リストについては、Linux クライアントソフトウェア CD の README ファイルを参照してください。
# 付録B

# Sun StorEdge QFS 共有ファイルシス テムのマウントオプション

Sun StorEdge QFS 共有ファイルシステムをマウントするために、いくつかのマウン トオプションを使用できます。この付録では、いくつかのオプションについて、その 役割ごとに説明しています。

ほとんどのマウントオプションは、mount(1M) コマンドを使用したり、 /etc/vfstab ファイルに記述したり、samfs.cmd(4) ファイルに記述することで指 定できます。たとえば、次の /etc/vfstab ファイルには、Sun StorEdge QFS 共有 ファイルシステムのための mount(1M) オプションが含まれています。

sharefs1 - /sfs samfs - no shared,mh\_write

samu(1M) オペレータユーティリティーを使用すると、一部のマウントオプションを 動的に変更できます。これらのオプションの詳細については、229 [ページの](#page-260-0) 「samu(1M) [オペレータユーティリティーの使用法」](#page-260-0)を参照してください。

このあとの項に、Sun StorEdge QFS 共有ファイルシステムで使用可能なマウントオ プションをまとめています。これらのマウントオプションの詳細は、 mount\_samfs(1M) のマニュアルページ、または各説明で示されている参照先をご覧 ください。

- 222 [ページの「バックグラウンドでのマウント](#page-253-0): bg オプション」
- 222 [ページの「ファイルシステムマウントの再試行](#page-253-1): retry オプション」
- 222 ページの「Sun StorEdge QFS [共有ファイルシステムの宣言](#page-253-2): shared オプショ [ン」](#page-253-2)
- 223 [ページの「割り当てサイズの調整](#page-254-0): minallocsz=n および maxallocsz=n オ [プション」](#page-254-0)
- 223 ページの「Sun StorEdge OFS [共有ファイルシステムでのリースの使用](#page-254-1): rdlease=n、wrlease=n、および aplease=n [オプション」](#page-254-1)
- 224 [ページの「複数ホストの読み取りと書き込みの有効化](#page-255-0): mh\_write オプショ [ン」](#page-255-0)
- 226[ページの「並行スレッド数の設定](#page-257-0): nstreams=n オプション」
- 226 [ページの「キャッシュした属性の保持](#page-257-1): meta\_timeo=n オプション」
- 226 [ページの「ストライプ化割り当ての指定](#page-257-2): stripe オプション」
- 227 [ページの「メタデータの書き込み頻度の指定](#page-258-0): sync\_meta=n オプション」
- 227 ページの「WORM 機能の有効化: worm\_capable および [def\\_retention](#page-258-1) オ [プション」](#page-258-1)

# <span id="page-253-0"></span>バックグラウンドでのマウント: bg オプション

bg マウントオプションを指定すると、最初のマウント操作が失敗した場合に、その あとのマウント試行がバックグラウンドで行われます。デフォルトでは、bg は有効 ではなく、マウント試行はフォアグラウンドで継続されます。

注 – Sun StorEdge QFS 共有ファイルシステムを Sun Cluster ノードにマウントする 場合は、このオプションを使用しないでください。

## <span id="page-253-1"></span>ファイルシステムマウントの再試行: retry オプ ション

retry マウントオプションを使用して、システムがファイルシステムのマウントを 再試行する回数を指定します。デフォルトは 10000 です。

# <span id="page-253-2"></span>Sun StorEdge QFS 共有ファイルシステムの宣言: shared オプション

shared マウントオプションを使用して、Sun StorEdge QFS 共有ファイルシステム にするファイルシステムを宣言します。ファイルシステムを Sun StorEdge QFS 共有 ファイルシステムとしてマウントするには、このオプションを /etc/vfstab ファイ ルに指定する必要があります。このオプションを samfs.cmd(4) ファイルまたは mount(1M) コマンドに指定しても、エラー条件は発生しませんが、ファイルシステ ムは Sun StorEdge QFS 共有ファイルシステムとしてマウントされません。

### <span id="page-254-0"></span>割り当てサイズの調整: minallocsz=*n* および maxallocsz=*n* オプション

mount(1M) コマンドの -o minallocsz=*n* および -o maxallocsz=*n* オプション は、容量をキロバイト単位で指定します。これが最小のブロック割り当てサイズにな ります。ファイルサイズが大きくなる場合は、追加リースが認められると、メタデー タサーバーによってブロックが割り当てられます。- o minallocsz=*n* オプションを 使用すると、この割り当ての初期サイズを指定できます。メタデータサーバーは、ア プリケーションのアクセスパターンに基づいて、- o maxallocsz=*n* オプションの設 定値までブロック割り当てのサイズを増やすことができます (設定値を超えることは できません)。

これらの mount(1M) のオプションは、mount(1M) のコマンド行、/etc/vfstab ファイル、または samfs.cmd ファイルで指定できます。

### <span id="page-254-1"></span>Sun StorEdge QFS 共有ファイルシステムでの リースの使用: rdlease=*n*、wrlease=*n*、および aplease=*n* オプション

「リース」は、その有効期間に応じて、ファイルに対して操作を実行する共有ホスト 権を認めます。メタデータサーバーは、自らを含む各共有ホストにリースを発行しま す。ファイル操作を続行するため、必要に応じてリースが更新されます。対象となる ファイル操作は次のとおりです。

- 「読み取りリース」は、既存のファイルデータの読み取りを可能にする。
- 「書き込みリース」は、既存のファイルデータの上書きを可能にする。
- 「追加リース」は、ファイルサイズの拡張を可能にし、新しく割り当てられたブ ロックへの書き込みを可能にする。

共有ホストは、必要であれば何度でもリースの更新を継続できます。リースはエンド ユーザーから透過的に行われます。表 [B-1](#page-254-2) に、各リースタイプの期間を指定するマウ ントオプションを示します。

<span id="page-254-2"></span>

| オプション               | 動作                                       |
|---------------------|------------------------------------------|
| $\sim$ rdlease= $n$ | このオプションでは、読み取りリースの最長時間 (秒単位)を指定し<br>ます。  |
| $\sim$ wrlease= $n$ | このオプションでは、書き込みリースの最長時間 (秒単位) を指定し<br>ます。 |
| $\sim$ aplease= $n$ | このオプションでは、追加リースの最長時間(秒単位)を指定しま<br>す。     |

表 B-1 リース関連の mount(1M) のオプション

3 つのリースすべてにおいて、*n* は 15 ≤ *n* ≤ 600 の範囲で指定できます。各リースの デフォルトの時間は 30 秒です。リースが有効な場合、ファイルを切り捨てることは できません。これらのリース設定の詳細は、mount\_samfs(1M) のマニュアルページ を参照してください。

現在のメタデータサーバーが停止したためにメタデータサーバーを変更する場合は、 リース時間を切り替え時間に加える必要があります。これは、代替メタデータサー バーが制御を引き継ぐには、その前にすべてのリースが期限切れになっていることが 必要であるためです。

リース時間を短く設定しておくと、リースが期限切れになるごとに更新する必要があ るため、クライアントホストとメタデータサーバーの間のトラフィックが増加しま す。Sun Cluster 環境でのリース時間についての詳細は、『Sun StorEdge QFS インス トールおよびアップグレードの手引き』を参照してください。

### <span id="page-255-0"></span>複数ホストの読み取りと書き込みの有効化: mh\_write オプション

Sun StorEdge QFS 共有ファイルシステムでは、デフォルトで、複数のホストが同時 に同じファイルを読み取ることができます。また、そのファイルにホストが書き込ん でいない場合は、入出力はすべてのホストでページングされます。ファイルにデータ を追加または書き込めるホストは、一度に 1 つだけです。

mh\_write オプションでは、複数ホストから同一ファイルへの書き込みアクセスが制 御されます。メタデータサーバーホストのマウントオプションとして mh\_write を 指定すると、Sun StorEdge QFS 共有ファイルシステムによって、同じファイルへの 複数ホストによる同時の読み取りと書き込みが可能になります。メタデータサーバー ホストで mh\_write を指定しないと、同時にファイルに書き込みができるホストは 1 つだけになります。

デフォルトでは、mh\_write は無効になっており、ファイルに書き込めるのは一度に 1 つのホストだけです。そのための時間は、wrlease マウントオプションの時間に よって決まります。Sun StorEdge QFS 共有ファイルシステムが、mh\_write オプ ションを有効にしてメタデータサーバーにマウントされている場合、同一ファイルへ の読み取りと書き込みを同時に複数のホストから行うことができます。

表 [B-2](#page-256-0) では、複数ホストからのファイルアクセスが、メタデータサーバーでの mh\_write オプションの有効/無効によってどのように影響されるかを示します。

<span id="page-256-0"></span>表 B-2 mh\_write オプションに基づくファイルアクセス

| メタデータサーバーで mh_write が無効                                   | メタデータサーバーで mh_write が有効                                                                      |
|-----------------------------------------------------------|----------------------------------------------------------------------------------------------|
| 複数の読み取りホストが許可されます。<br>ページ入出力を使用できます。                      | 複数の読み取りホストが許可されます。<br>ページ入出力を使用できます。                                                         |
| 1つの書き込みホストだけが許可されます。<br>ページ入出力を使用できます。<br>そのほかのホストは待機します。 | 複数の読み取りおよび書き込みホストが許<br>可されます。<br>書き込みホストが存在する場合は、すべて<br>の入出力は直接行われます。                        |
| 1つの追加ホストだけが許可されます。<br>そのほかのホストは待機します。                     | 1つの追加ホストだけが許可されます。<br>そのほかのホストは読み取りまたは書き込<br>みができます。<br>書き込みホストが存在する場合は、すべて<br>の入出力は直接行われます。 |

mh\_write オプションでは、ロック動作が変化しません。mh\_write が有効と無効の どちらでも、ファイルロックの動作は同じです。mh\_write オプションの効果は次の とおりです。

- mh\_write が有効な場合、すべてのホストは 1 つのファイルを同時に読み取りお よび書き込みが可能です。
- mh\_write が無効な場合、ある期間内にあるファイルに書き込めるホストは1つ のみで、その期間内はどのホストもそのファイルを読み取ることができません。

Sun StorEdge QFS 共有ファイルシステムでは、ホスト間の整合性が維持されます。 あるホストが読み取りまたは書き込みシステムコールを始めて実行したときに、その ホストはある期間内のファイルの読み取りまたは書き込みを可能にする「リース」を 受け取ります。そのリースが存在することで、mh\_write がない場合にほかのホスト がそのファイルにアクセスすることが防止されます。特に、リースはその取得の元に なったシステムコールよりも長い期間存在できます。

mh\_write が無効な場合、Sun StorEdge QFS 共有ファイルシステムはデータの読み 取りと書き込みに対して、POSIX に近い動作を行います。ただし、メタデータに対 しては、アクセス時間が変化しても、ほかのホストにはすぐにわからないことがあり ます。ファイルの変更は書き込みリースの最後に、読み取りリースが取得されたとき にディスクへ反映され、新しく書き込まれたデータが表示されるよう、システムは無 効なキャッシュページを破棄します。

mh\_write が有効な場合、動作は一定でなくなります。読み取りと書き込みが同時に あった場合、Sun StorEdge QFS 共有ファイルシステムはすべてのホストのファイル アクセスを直接入出力モードに切り替えます。これにより、ページ整合入出力がすぐ

にほかのホストから確認されます。ただし、非ページ整合入出力によって無効なデー タが表示されたり、ファイルに書き込まれることがあります。このような動作を防止 している、通常のリースメカニズムが無効になるからです。

mh\_write オプションを指定するのは、複数のホストが同時に同じファイルに書き込 む必要があり、アプリケーションがページ整合入出力を実行しているときだけにして ください。それ以外の場合は、flock() (mh\_write と組み合せて動作) を使用してホ スト間を調整しても、整合性は保証されないため、データの不整合が発生する危険性 があります。

mh\_write の詳細は、mount\_samfs(1M) のマニュアルページを参照してください。

### <span id="page-257-0"></span>並行スレッド数の設定: nstreams=*n* オプション

nstreams=*n* マウントオプションでは、Sun StorEdge QFS 共有ファイルシステムの 並行スレッドの数が設定されます。デフォルトでは、nstreams=256 です。デフォ ルト設定では、256 個までの操作は同時に処理されますが、257 番目の操作はほかの 操作が終了してから開始します。nstreams=*n* マウントオプションは、Sun StorEdge QFS 共有ファイルシステムの動作状態に応じて調整できます。*n* には、76 ≤ *n* ≤ 1024 の値を指定します。

### <span id="page-257-1"></span>キャッシュした属性の保持: meta\_timeo=*n* オプ ション

meta\_timeo=*n* マウントオプションを使用して、メタデータ情報の検査の間にシス テムが待機する時間を判別します。デフォルトでは、システムはメタデータ情報を 15 秒ごとに更新します。たとえば、新しくいくつかのファイルが作成された Sun StorEdge QFS 共有ファイルシステムに ls(1) コマンドを入力した場合、15 秒経過し ないとすべてのファイルの情報が戻されないことがあります。*n* には、0 ≤ *n* ≤ 60 の 値を指定します。

### <span id="page-257-2"></span>ストライプ化割り当ての指定: stripe オプション

デフォルトでは、Sun StorEdge QFS 共有ファイルシステムのデータファイルは、ラ ウンドロビン式ファイル割り当てで割り当てられます。ファイルデータがディスク間 でストライプ化されるように指定するには、メタデータホストとすべての潜在的なメ タデータホストに対して stripe マウントオプションを指定します。デフォルトで は、非共有ファイルシステムのファイルデータは、ストライプ化方式で割り当てられ ることに注意してください。

ラウンドロビン式割り当てでは、ファイルは、各スライスまたはストライプ化グルー プ上にラウンドロビン式で作成されます。このため、1 ファイルの最大パフォーマン スは、スライスまたはストライプ化グループの速度になります。割り当て方式の詳細 については、6 [ページの「設計の基本」を](#page-37-0)参照してください。

## <span id="page-258-0"></span>メタデータの書き込み頻度の指定: sync\_meta=*n* オプション

sync\_meta=*n* オプションは sync\_meta=1 または sync\_meta=0 に設定できます。

デフォルトの sync\_meta=1 では、Sun StorEdge QFS 共有ファイルシステムは、 ファイルのメタデータが変更するごとにメタデータをディスクに書き込みます。この 場合、データのパフォーマンスが低下しますが、データの整合性は保証されます。こ の設定は、メタデータサーバーを変更するときに有効になっている必要があります。

sync\_meta=0 と設定すると、Sun StorEdge OFS 共有ファイルシステムは、メタ データをバッファーに書き込んでからディスクに書き込みます。このように書き込み を遅らせると、高いパフォーマンスが実現しますが、予期せずにマシンが停止したと きのデータ整合性が低下します。

## <span id="page-258-1"></span>WORM 機能の有効化: worm\_capable および def retention オプション

オプションの WORM パッケージを購入した場合、システムは worm\_capable マウ ントオプションによって WORM ファイルをサポートできます。def\_retention マ ウントオプションは、デフォルトの保存時間を設定します。保存時間は def\_retention=*x* 形式を使用して分単位で指定されます。

WORM 機能についての詳細は、169 ページの「WORM-FS File [ファイルシステムの](#page-200-0) [構成」を](#page-200-0)参照してください。

# <span id="page-260-0"></span>samu(1M) オペレータユーティリ ティーの使用法

この章では、Sun StorEdge QFS 環境で構成した装置を samu(1M) で制御する方法に ついて説明します。samu(1M) の表示の多くは、ストレージ/アーカイブ管理メカニ ズムを使用するサイトでのみ有益です。Sun StorEdge QFS 環境で samu(1M) を使用 した場合、一部の表示は適用されません。

この章の内容は次のとおりです。

- 229 [ページの「概要」](#page-260-1)
- 232 [ページの「オペレータ表示」](#page-263-0)
- 282 [ページの「オペレータコマンド」](#page-313-0)

samu(1M) の中から行える操作は、samcmd(1M) コマンドを使用して行うこともでき ます。samcmd(1M) については、samcmd(1M) のマニュアルページを参照してくださ い。

# <span id="page-260-1"></span>概要

samu(1M) オペレータユーティリティーを使用するには、少なくとも横 80 文字、縦 24 行を表示する端末が必要です。ユーティリティーは、次の機能を備えています。

- Sun StorEdge QFS および SAM-QFS の装置とファイルシステムの活動を監視する ための表示。
- 表示の選択、表示のオプションの設定、装置へのアクセスと装置の稼働状況の制 御、およびウィンドウ表示のスナップショットの取得のためのコマンド。
- Sun StorEdge QFS または SAM-QFS のファイルシステムの実行を調整するコマン ド。

この章で紹介するウィンドウ表示は、代表的な例です。端末に表示される情報の具体 的な形式と量は、端末の種類と Sun StorEdge QFS 環境に構成されている装置によっ て異なる可能性があります。

このあとの項目では、samu(1M) の起動と停止、ユーティリティーとのやりとり、ヘ ルプウィンドウへのアクセス、およびオペレータ表示を行う方法について説明しま す。

### ▼ samu(1M) を起動する

● samu(1M) を起動するには、コマンド行で samu(1M) コマンドを入力します。

# **samu**

samu(1M) が起動され、ヘルプ画面が表示されます。これが、デフォルトの初期画面 です。別の samu(1M) 画面を表示するには、230 ページの「samu(1M) [画面を表示す](#page-261-0) [る」](#page-261-0)の手順に従います。

samu(1M) ユーティリティーの初期画面は選択できます。samu(1M) のコマンド行オ プションについては、samu(1M) のマニュアルページを参照してください。

注 – vi(1) 同様、samu(1M) は curses(3CURSES) ルーチンをベースとしています。 samu(1M) を起動できない場合は、端末タイプが正しく定義されているかどうかを確 認してください。

### <span id="page-261-0"></span>▼ samu(1M) 画面を表示する

samu(1M) コマンドには、別の samu(1M) 画面を表示するコマンド行オプションがあ ります。

#### 1. コロン (:) を入力すると、samu(1M) プロンプトが表示されます。

コロンを入力すると、左下に次のプロンプトが表示されます。

Command**:**

#### 2. 表示する画面に対応する文字を入力して、復帰改行を押します。

たとえば、v 画面を表示する場合は、Command: プロンプトの後ろに **v** を入力してか ら復帰改行を押します。

入力する文字とそれに対応する画面のリストについては、244 [ページの「](#page-275-0)(h) - ヘルプ [表示」を](#page-275-0)参照してください。

### ▼ samu(1M) を停止する

- samu(1M) を終了するには、次のどちらかを入力します。
	- q
	- :q

samu(1M) オペレータユーティリティーが終了し、コマンドシェルに戻ります。

### samu(1M) とのやりとり

samu(1M) とのやりとりは、順方向と逆方向のページ送り、コマンドの入力、画面の 再表示、およびユーティリティーの終了という点では、UNIX の vi(1) エディタとの やりとりと似ています。

この章には、各画面の項があります。各画面の項で、その画面のナビゲートに使用で きるコント役割キーシーケンスを示します。samu(1M) のマニュアルページには、コ ントロールキーナビゲーションシーケンスの要約があります。

ウィンドウ表示の最終行には、コマンドエラーメッセージと表示エラーメッセージが 表示されます。コマンドエラーが発生した場合、自動再表示機能は、オペレータが次 の処理を行うまで停止します。

### 装置の入力

Sun StorEdge QFS 環境に含まれる装置には、mcf(4) ファイルで装置番号 (10 など) が割り当てられます。多数の samu(1M) コマンドが装置番号を使用して 1 つの装置を 参照します。

例**:** :off コマンドの構文は、次のとおりです。

:off *eq*

*eq* には、対象装置の装置番号を入力します。

### オンラインヘルプの表示

samu(1M) を起動すると、最初のヘルプ画面をシステムが自動的に表示します。

ヘルプ (h) 画面の詳細については、244 ページの「(h) - [ヘルプ表示」を](#page-275-0)参照してくだ さい。

#### ▼ 表示画面からオンラインヘルプにアクセスする

 $\bullet$ :h を入力します。

ある画面から次の画面に、順方向または逆方向に移動するには、次のキーシーケンス を入力します。

- 順方向にページ送りするには Ctrl-f を押す。
- 逆方向にページ送りするには Ctrl-b を押す。

h キーを押すことにより、いつでもヘルプ画面に戻ることができます。

# <span id="page-263-0"></span>オペレータ表示

samu(1M) オペレータ表示にするには、各表示に対応するキーを押します。a から w までの小文字のキーは、動作情報を表示します。

注 – 大文字の samu(1M) 表示 (A,D,C、F、I、J、L、M、N、P、R、S、T、U) は、技 術サポートスタッフが支援するカスタマーサイトでのみ使用するように設計されてい ます。

この章では、大文字の表示について、小文字の表示ほど詳しくは説明しません。

表示が画面領域からはみ出る場合は、画面表示の下に単語 more が表示され、追加情 報があることを示します。Ctrl-f を使用すると、次のページへ進んで残りの内容を 表示できます。

[コード例](#page-263-1) C-1 では単語 more が表示され、後続の画面に情報があることを示します。

<span id="page-263-1"></span>コード例 C-1 追加テキストがあることを示す samu(1M) の表示

|      | xb54 54 exb8505 pt03 0 yes 2 0 on      |  |  |  |  |
|------|----------------------------------------|--|--|--|--|
|      | 1t55 55 dlt2000 pt02 1 yes 4 0 on m165 |  |  |  |  |
|      | hp56 56 hpc1716 pt01 1 yes 3 0 on hp70 |  |  |  |  |
|      | hp57 57 hpc1716 pt01 1 yes 4 0 on hp70 |  |  |  |  |
| more |                                        |  |  |  |  |

samu(1M) が装置の入力を指示した場合には、装置の装置番号を入力します。構成画 面 (c) で、すべてのリムーバブルメディア装置の装置番号が表示されます。すべての 表示の制御に、その表示用にリストされたコントロールキーを使用します。

このあとの項目では、オペレータ表示についてアルファベット順に説明します。例を 示し、必要に応じて、表示されるフィールドについて説明する表を示します。

注 – Sun StorEdge SAM-FS ソフトウェアなしで Sun StorEdge QFS ソフトウェアを インストールした場合は、一部の operator だけを表示できます。

### (a) - アーカイバの状態表示

a 表示は、アーカイバの状態を表示します。

この表示は、次のように、必要な情報に応じて異なる方法で表示できます。

■ アーカイバの状態の概要(ファイルシステムごとのアーカイバの状態)を表示する には、次の形式でコマンドを入力します。

Command**:a**

■ 特定のファイルシステムのアーカイブの詳細を表示するには、次の形式でコマン ドを入力します。

Command**:a** *filesystem*

*filesystem* には、ファイルシステムの名前を指定します。

#### ナビゲーション

表 [C-1](#page-264-0) に、a 表示で使用するコントロールキーを示します。

<span id="page-264-0"></span>表 C-1 a 表示のコントロールキー

|           | 機能                          |
|-----------|-----------------------------|
| Ctrl-b    | 直前のファイルシステム                 |
| $Ctrl-f$  | 次のファイルシステム                  |
| Ctrl-d    | 順方向に arcopies をページ送りする (下部) |
| $Ctrl$ -u | 逆方向に arcopies をページ送りする (下部) |

表 [C-2](#page-265-0) に、:a *filesystem* 表示で使用するコントロールキーを示します。

<span id="page-265-0"></span>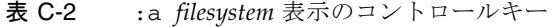

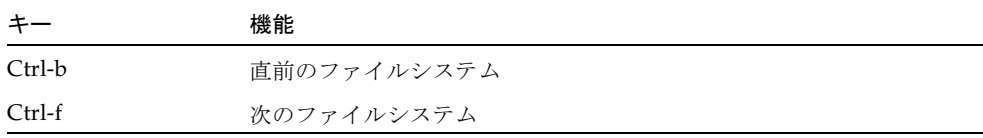

#### 表示例

[コード例](#page-265-1) C-2 は、単一ファイルシステムの活動と統計情報を概要表示で示します。

コード例 C-2 samu(1M) a の表示

```
Archiver status samu 4.4 07:44:02 August 8 2005
sam-archiverd: Waiting for resources
sam-arfind: samfs1 mounted at /sam1 
Waiting until 2005-05-08 07:54:02 to scan .inodes
sam-arfind: samfs2 mounted at /sam2
Waiting until 2005-05-08 07:52:57 to scan .inodes
sam-arfind: qfs1 mounted at /qfs1 
Waiting until 2005-05-08 07:44:33 to scan .inodes
sam-arfind: qfs2 mounted at /qfs2
Waiting until 2005-05-08 07:53:21 to scan .inodes
sam-arfind: qfs3 mounted at /qfs3
Waiting until 2005-05-08 07:44:11 to scan .inodes
sam-arfind: qfs4 mounted at /qfs4
Waiting until 2005-05-08 07:53:35 to scan .inodes
sam-arfind: shareqfs1 mounted at /shareqfs1
Shared file system client. Cannot archive.
sam-arfind: shareqfs2 mounted at /shareqfs2
Shared file system client. Cannot archive.
```

```
コード例 C-2 samu(1M) a の表示 (続き)
```

```
sam-arcopy: qfs4.arset5.1.83 dt.DAT001
Waiting for volume dt.DAT001
```
#### フィールドの説明

[コード例](#page-266-0) C-3 に、詳細表示のフィールドを示します。

<span id="page-266-0"></span>コード例 C-3 samu(1M) a の表示フィールドの説明

| フィールド                       | 説明                                                                                                    |
|-----------------------------|----------------------------------------------------------------------------------------------------|
| samfs1 mounted at マウントポイント。 |                                                                                                    |
| regular files               | 通常ファイルの数と全体サイズ。                                                                                                    |
| offline files               | オフラインファイルの数と全体サイズ。                                                                                                    |
| archdone files              | archdone ファイルの数とサイズ。アーカイバが処理を終了し、<br>archdone ファイルに関する処理は残っていないことを意味しま<br>す。archdone にマークされたファイルは、アーカイブ処理は終<br>了しているが、必ずしもアーカイブ済みではありません。 |
| copy1                       | アーカイブコピー1のファイル数と全体サイズ。                                                                                                    |
| copy2                       | アーカイブコピー 2 のファイル数と全体サイズ。                                                                                                    |
| copy3                       | アーカイブコピー3のファイル数と全体サイズ。                                                                                                    |
| copy <sub>4</sub>           | アーカイブコピー 4 のファイル数と全体サイズ。                                                                                                    |
| Directories                 | ディレクトリの数と全体サイズ。                                                                                                    |
| sleeping until              | アーカイバが次にいつ実行されるかを示します。                                                                                                    |

## (c) - デバイス構成表示

c 表示には、構成の接続状況が表示されます。すべての装置名と装置番号が一覧表示 されます。

デバイス構成表示を呼び出すには、次の形式でコマンドを入力します。

Command**:c**

### ナビゲーション

表 [C-3](#page-267-0) に、この表示で使用するコントロールキーを示します。

<span id="page-267-0"></span>表 C-3 c 表示のコントロールキー

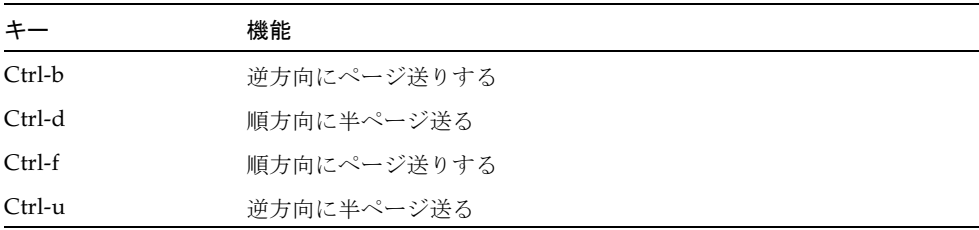

#### 表示例

[コード例](#page-267-1) C-4 は、デバイス構成表示の例です。

<span id="page-267-1"></span>コード例 C-4 samu(1M) c の表示

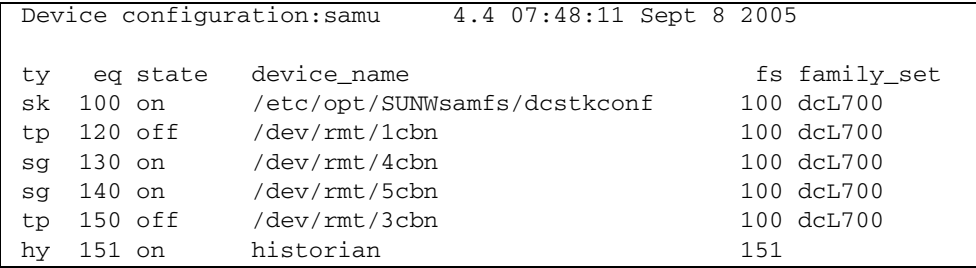

#### フィールドの説明

[コード例](#page-268-0) C-5 で、この表示のフィールドを説明します。

<span id="page-268-0"></span>コード例 C-5 samu(1M) c の表示フィールドの説明

| フィールド       | 説明                                                                                                    |
|-------------|----------------------------------------------------------------------------------------------------|
| ty          | 装置タイプ。                                                                                                    |
| eq          | 装置番号。                                                                                                    |
| state       | 装置の現在の動作状態。有効なデバイスの状態は、次のとおりです。<br>• on - 装置をアクセスに利用可能。<br>● ro - 装置は、読み込み専用アクセスだけに利用可能。<br>● off - 装置をアクセスに利用できません。<br>● down - 装置は、メンテナンスアクセスだけに利用可能。<br>● idle - 装置は、新しい接続に利用できません。進行中の操作は、終了<br>するまで続行されます。 |
| device_name | 装置のパス。                                                                                                    |
| fs          | ファミリセットの装置番号。                                                                                                    |
| family_set  | 装置が属するストレージのファミリセットまたはライブラリ名。                                                                                                    |

### (C) - メモリー表示

C 表示は、指定したメモリーアドレスの内容を表示します。アドレスの内容を表示す るには、アドレスを 16 進数で入力します。

この表示を呼び出すには、次のコマンドを入力します。

Command**:C** *hex-address*

*hex-address* には、メモリー位置のアドレスを 16 進数で指定します。コマンドの例は 次のとおりです。

Command**:C 0x1044a998**

この表示はデバッグ用です。Sun のサポート要員の支援があるときにのみ使用してく ださい。

#### 表示例

[コード例](#page-269-0) C-6 は、メモリー表示の例です。この出力は長いため、マニュアルでは途中 から省略しています。

<span id="page-269-0"></span>コード例 C-6 samu(1M) C の表示

| Memory    | base: 0x1234567 |                            |                                     |          | samu 4.4 07:52:25 Sept 8 2005             |
|-----------|-----------------|----------------------------|-------------------------------------|----------|-------------------------------------------|
|           |                 |                            |                                     |          |                                           |
| 00000000  |                 |                            | 80921000 137ff801 edd05e21 40853420 |          | $\ldots \ldots \ldots$ mp^!@.4            |
| 00000010  |                 |                            | 00a00420 018528b0 01a604e0 02840640 |          | $\ldots$ (0. & . ` @                      |
| 00000020  |                 |                            | 02d030a1 a0853420 0080a0a0 100a6fff |          | . P0! .40.                                |
| 00000030  |                 | f6921000 13c65e23 582d0000 |                                     | 0ba01020 | $V \ldots F^{\wedge} \# X^- \ldots$       |
| 00000040  |                 |                            | 00c45e20 48c608e0 2fd05e21          | 40920080 | $.D^{\wedge}$ HF. $'/P^{\wedge}$ ! @      |
| 00000050  |                 | 037ff801 fa941000 16c45e20 |                                     | 48a600a0 | $\ldots$ x.z $D^{\wedge}$ H&.             |
| 00000060  |                 |                            | 80921000 137ff801 d5d05e21 40853420 |          | $\ldots \ldots$ $X.UP^{\wedge}$ !@.4      |
| 00000070  |                 |                            | 00a00420 018528b0 01a604e0 02840640 |          | $\ldots$ (0. & . ` @                      |
|           |                 |                            |                                     |          |                                           |
| 00000080  |                 |                            | 02d030a1 c0853420 0080a0a0 100a6fff |          | $. P0! @.4 \circ.$                        |
| 00000090  |                 |                            | f6921000 13c65e23 58a01020 00c45e20 |          | $V \ldots F^{\wedge}$ #X. $D^{\wedge}$    |
| 000000a0  |                 |                            | 48c608e0 2fd05e21 40920080 037ff801 |          | $HF.'$ / $P^{\wedge}$ ! $@$ $x$ .         |
| 000000000 |                 | e39405a2 00c45e20 48a600a0 |                                     | 80921000 | $C \ldots$ ". $D^{\wedge}$ H&, $\ldots$ . |
| 000000c0  |                 |                            | 137ff801 bed05e21 40853420 00a00420 |          | $x, x, \ge P^{\wedge}$ ! $\theta, 4$      |
| 000000d0  |                 |                            | 018528b0 01a604e0 02840640 02d030a1 |          | $(0.8.$ 0. PO!                            |
| 000000e0  |                 |                            | e0853420 0080a0a0 100a6fff f6921000 |          |                                           |
| 000000f0  |                 |                            | 13c65e23 58a01020 00c45e20 48c608e0 |          | $.F^*$ $\uparrow$ $X$ $.$ $.D^*$ $HF.$    |
|           |                 |                            |                                     |          |                                           |

## (d) - デーモントレースコントロールの表示

d 表示には、defaults.conf ファイルに指定されているとおりトレースされている イベントが表示されます。トレースファイルを使用可能にする方法については、 defaults.conf(4) のマニュアルページを参照してください。

この表示を呼び出すには、次のコマンドを入力します。

Command**:d**

### 表示例

[コード例](#page-270-0) C-7 は、トレースファイル情報の表示例です。トレース対象のデーモンに関 する情報、トレースファイルのパス、トレース対象イベント、トレースファイルのサ イズと経過時間に関する情報などが表示されます。

コード例 C-7 samu(1M) d の表示

<span id="page-270-0"></span>

| Daemon trace controls |                                                        | samu 4.4 07:56:38 Sept 8 2005 |
|-----------------------|--------------------------------------------------------|-------------------------------|
|                       |                                                        |                               |
| sam-amld              | /var/opt/SUNWsamfs/trace/sam-amld                      |                               |
|                       | cust err fatal misc proc debug date                    |                               |
|                       | size<br>$\Omega$<br>ace <sub>0</sub>                   |                               |
|                       |                                                        |                               |
|                       | sam-archiverd /var/opt/SUNWsamfs/trace/sam-archiverd   |                               |
|                       | cust err fatal misc proc debug date                    |                               |
|                       | size<br>$\Omega$<br>age $0$                            |                               |
|                       |                                                        |                               |
|                       | sam-catserverd /var/opt/SUNWsamfs/trace/sam-catserverd |                               |
|                       | cust err fatal misc proc debug date                    |                               |
|                       | size<br>age <sub>0</sub><br>0                          |                               |
|                       |                                                        |                               |
| sam-fsd               | /var/opt/SUNWsamfs/trace/sam-fsd                       |                               |
|                       | cust err fatal misc proc debug date                    |                               |
|                       | size<br>$\Omega$<br>ace <sub>0</sub>                   |                               |
|                       |                                                        |                               |
| sam-rftd              | /var/opt/SUNWsamfs/trace/sam-rftd                      |                               |
|                       | cust err fatal misc proc debug date                    |                               |
|                       | size<br>$0 \qquad \qquad$<br>age $0$                   |                               |
|                       |                                                        |                               |
| sam-recycler          | /var/opt/SUNWsamfs/trace/sam-recycler                  |                               |
|                       | cust err fatal misc proc debug date                    |                               |
|                       | size<br>$\mathbf{0}$<br>age $0$                        |                               |
|                       |                                                        |                               |
| sam-sharefsd          | /var/opt/SUNWsamfs/trace/sam-sharefsd                  |                               |
|                       | cust err fatal misc proc debug date                    |                               |
|                       | size<br>0<br>age 0                                     |                               |
|                       |                                                        |                               |
| sam-stagerd           | /var/opt/SUNWsamfs/trace/sam-stagerd                   |                               |
|                       | cust err fatal misc proc debug date                    |                               |
|                       | size<br>$\Omega$<br>age $0$                            |                               |
|                       |                                                        |                               |
| sam-serverd           | /var/opt/SUNWsamfs/trace/sam-serverd                   |                               |
|                       | cust err fatal misc proc debug date                    |                               |
|                       | size<br>0<br>age 0                                     |                               |
|                       |                                                        |                               |
| sam-clientd           | /var/opt/SUNWsamfs/trace/sam-clientd                   |                               |
|                       | cust err fatal misc proc debug date                    |                               |
|                       | size<br>$\Omega$<br>ace <sub>0</sub>                   |                               |

コード例 C-7 samu(1M) d の表示 (続き)

| sam-mqmt | /var/opt/SUNWsamfs/trace/sam-mgmt   |
|----------|-------------------------------------|
|          | cust err fatal misc proc debug date |
|          | size 0 age0                         |

## (D) - ディスクボリュームディクショナリ

D 表示は、diskvols.conf ファイルで定義されたディスクアーカイブ用のディスク メディアを追跡する、ディスクボリュームディクショナリを表示します。ディクショ ナリには、容量、空き容量、VSN の状態を示すフラグなど、各 VSN に関する情報が 格納されています。フラグとしては、*unavailable*、*read only*、*bad media* などがありま す。

この表示を呼び出すには、次のコマンドを入力します。

Command**:D**

#### 表示例

[コード例](#page-271-0) C-8 は、デバイス構成表示の例です。

#### <span id="page-271-0"></span>コード例 C-8 samu(1M) D の表示

```
Disk volume dictionary samu 4.4 07:48:11 May 8 2005
volumes
magic 340322 version 9 nkeys 2 ndata 2
index space capacity flags volume
   0 12801654784 17182949376 ----- disk01
   1 12801654784 17182949376 ----- disk02
clients
magic 340322 version 9 nkeys 1 ndata 1
index flags client
  0 0 graul-mn
```
### フラグ

表 [C-4](#page-272-0) で、D 表示のフラグを示します。

<span id="page-272-0"></span>表 C-4 samu(1M) D 表示の flags フィールド

| フィー<br>ルド   | 説明                                                                                         |
|-------------|--------------------------------------------------------------------------------------------|
| $1 - - - -$ | ボリュームにラベルが付けられ、seqnum ファイルが作成されました。ソフト<br>ウェアが新しい segnum ファイルを作成することを防止するため、管理者が設定<br>します。 |
| $-r$ – – –  | ボリュームがリモートホストで定義されています。                                                                    |
| $---UI---$  | ボリュームは利用不可です。                                                                              |
| $---R -$    | ボリュームは読み取り専用です。                                                                            |
| $---E$      | メディアエラー。ソフトウェアがディスクアーカイブディレクトリで書き込みエ<br>ラーを検出したときに設定されます。                                  |

diskvols samu(1M) コマンドを使用すると、ディスクボリュームのディクショナリ フラグを設定またはクリアできます。293 ページの「:diskvols [volume \[+flag |](#page-324-0)  flag] [コマンド」](#page-324-0) を参照してください。

### (f) - ファイルシステムの表示

f 表示は、Sun StorEdge QFS ファイルシステムのコンポーネントを表示します。 この表示を呼び出すには、次のコマンドを入力します。

Command**:f**

#### 表示例

表 [C-5](#page-272-1) は、ファイルシステム表示の例です。

表 C-5 samu(1M) f の表示

<span id="page-272-1"></span>

| File systems |    |          |                   | samu 4.4 08:11:24 Sept 8 2005     |
|--------------|----|----------|-------------------|-----------------------------------|
| ty           |    | eg state | device name       | status high low mountpoint server |
| ms           | 10 | on       |                   | samfs1 m----2----d 90% 70% /sam1  |
| md           | 11 | on       | /dev/dsk/c5t8d0s3 |                                   |
| md           | 12 | on       | /dev/dsk/c5t8d0s4 |                                   |

表 C-5 samu(1M) f の表示 (続き)

| md | 13  | on | /dev/dsk/c5t8d0s5                   |                                                |  |  |  |
|----|-----|----|-------------------------------------|------------------------------------------------|--|--|--|
| md | 14  | on | /dev/dsk/c5t8d0s6                   |                                                |  |  |  |
| md | 15  | on | /dev/dsk/c5t8d0s7                   |                                                |  |  |  |
| ms | 20  | on | samfs2                              | m----2----d 90% 70% /sam2                      |  |  |  |
| md | 21  | on | /dev/dsk/c5t9d0s3                   |                                                |  |  |  |
| md | 22  | on | /dev/dsk/c5t9d0s4                   |                                                |  |  |  |
| md | 23  | on | /dev/dsk/c5t9d0s5                   |                                                |  |  |  |
| md | 24  | on | /dev/dsk/c5t9d0s6                   |                                                |  |  |  |
| md | 25  | on | /dev/dsk/c5t9d0s7                   |                                                |  |  |  |
| ma | 30  | on | afs1                                | m----2----d 90% 70% /afs1                      |  |  |  |
| mm | 31  | on | /dev/dsk/c5t10d0s0                  |                                                |  |  |  |
| md | 32  | on | /dev/dsk/c5t10d0s1                  |                                                |  |  |  |
| ma | 40  | on |                                     | qfs2 m----2----d 90% 70% /qfs2                 |  |  |  |
| mm | 41  | on | /dev/dsk/c5t11d0s0                  |                                                |  |  |  |
| md | 42  | on | /dev/dsk/c5t11d0s1                  |                                                |  |  |  |
| ma | 50  | on |                                     | qfs3 m----2---r- 90% 70% /qfs3                 |  |  |  |
| mm | 51  | on | /dev/dsk/c5t12d0s0                  |                                                |  |  |  |
| mr | 52  | on | /dev/dsk/c5t12d0s1                  |                                                |  |  |  |
| ma | 60  | on |                                     | qfs4 m----2---r- 90% 70% /qfs4                 |  |  |  |
| mm | 61  | on | /dev/dsk/c5t13d0s0                  |                                                |  |  |  |
| mr | 62  | on | /dev/dsk/c5t13d0s1                  |                                                |  |  |  |
| ma | 100 | on |                                     | shared $m---2c--r- 80% 70%$ /shared spade      |  |  |  |
| mm | 101 | on | /dev/dsk/c6t50020F2300004655d0s0    |                                                |  |  |  |
| mr | 102 |    | on /dev/dsk/c6t50020F2300004655d0s1 |                                                |  |  |  |
| ma | 110 | on |                                     | sharegfs2 m----2c--r- 80% 70% /sharegfs2 spade |  |  |  |
| mm | 111 |    | on /dev/dsk/c6t50020F2300004655d0s6 |                                                |  |  |  |
| mr | 112 |    | on /dev/dsk/c6t50020F2300004655d0s7 |                                                |  |  |  |

#### フィールドの説明

表 [C-6](#page-274-0) で、この表示のフィールドを説明します。

<span id="page-274-0"></span>表 C-6 samu(1M) f の表示フィールドの説明

| フィールド           | 説明                                                                                                    |
|-----------------|----------------------------------------------------------------------------------------------------|
| ty              | 装置タイプ。                                                                                                    |
| ea              | 装置番号。                                                                                                    |
| state           | 装置の現在の動作状態。有効なデバイスの状態は、次のとおりです。<br>• on - 装置をアクセスに利用可能。<br>● ro - 装置は、読み込み専用アクセスだけに利用可能。<br>● off - 装置をアクセスに利用できません。<br>● down - 装置は、メンテナンスアクセスだけに利用可能。<br>● idle - 装置は、新しい操作に利用できません。進行中の操作は、終了<br>するまで続行されます。 |
| device_name     | ファイルシステム名または装置のパス。                                                                                                    |
| status          | デバイスの状態。状態コードの説明については、277 ページの「オペレー<br>タ表示の状態コード」を参照してください。                                                                                                    |
| high            | ディスク使用量の上限率。                                                                                                    |
| 1 <sub>ow</sub> | ディスク使用量の下限率。                                                                                                    |
| mountpoint      | ファイルシステムのマウントポイント。                                                                                                    |
| server          | ファイルシステムがマウントされているホストシステム名。                                                                                                    |

## (F) - 光磁気ディスクラベル表示

F 表示は、光磁気ディスクのラベルを表示します。

この表示を呼び出すには、次のコマンドを入力します。

#### Command**:F**

この表示はデバッグ用です。Sun のサポート要員の支援があるときにのみ使用してく ださい。

### <span id="page-275-0"></span>(h) - ヘルプ表示

h 表示は、使用可能な samu(1M) の表示の概要を示します。デフォルトの場合、コマ ンド行で samu(1M) コマンドを入力したときに、システムが最初に表示する画面で す。

この表示を呼び出すには、次のコマンドを入力します。

Command**:h**

#### ナビゲーション

表 [C-7](#page-275-1) に、この表示で使用するコントロールキーを示します。

表 C-7 h 表示のコントロールキー

<span id="page-275-1"></span>

| キー        | 機能              |
|-----------|-----------------|
| Ctrl-b    | 逆方向にページ送りする     |
| Ctrl-d    | 順方向にページ送りする(上部) |
| $C$ trl-f | 順方向にページ送りする     |
| Ctrl-u    | 逆方向にページ送りする(上部) |
| Ctrl-k    | パス表示をトグルする      |

#### 表示例

ヘルプ画面は複数ページありますが、このマニュアルでは 1 ページ目だけを紹介しま す。2 ページ目以降のヘルプ画面には、各種の samu(1M) コマンドが表示されます。

表 [C-8](#page-275-2) は、Sun StorEdge SAM-FS ファイルシステムの最初のヘルプ画面を示してい ます。Sun StorEdge QFS ファイルシステムでは、最初のヘルプ画面に含まれない表 示があります。たとえば、Sun StorEdge QFS システムを実行している場合、リムー バブルメディア表示は使用できません。SAM-QFS の構成を使用している場合、ヘル プ画面は表 [C-8](#page-275-2) のように表示されます。

表 C-8 Sun StorEdge SAM-FS システムの場合の samu(1M) の初期ヘルプ画面

<span id="page-275-2"></span>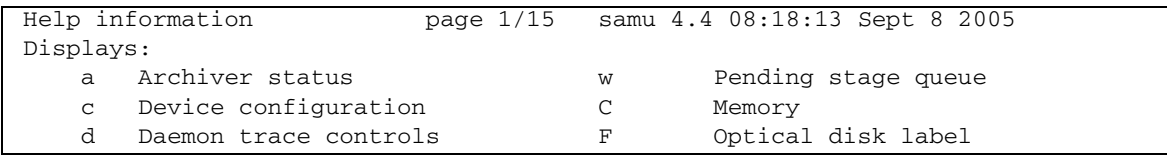

表 C-8 Sun StorEdge SAM-FS システムの場合の samu(1M) の初期ヘルプ画面 (続き)

|                | File systems                  |        | Inode                  |
|----------------|-------------------------------|--------|------------------------|
| h              | Help information              | $\tau$ | Preview shared memory  |
|                | License information           | K      | Kernel statistics      |
| m              | Mass storage status           | L      | Shared memory tables   |
| n              | Staging status                | M      | Shared memory          |
| $\Omega$       | Optical disk status           | N      | File system parameters |
| p              | Removable media load requests | P      | Active Services        |
| r              | Removable media               | R      | SAM-Remote             |
| $\mathbf{s}$   | Device status                 | S      | Sector data            |
| t.             | Tape drive status             | т      | SCSI sense data        |
| $\mathfrak{u}$ | Staging queue                 | U      | Device table           |
| $\overline{V}$ | Robot catalog                 |        |                        |
|                |                               |        |                        |

more (ctrl-f)

## (I) - i ノード表示

I 表示は、i ノードの内容を表示します。

- この表示は、次のように、必要な情報に応じて異なる方法で表示できます。
- ファイルシステム全体のiノードを表示するには、次の形式でコマンドを入力しま す。

Command **:I** *filesystem*

*filesystem* には、ファイルシステムの名前を指定します。

■ 特定の i ノードを表示するには、次の形式でコマンドを入力します。

Command**:I** *inode-number*

*inode-number* には、i ノード番号を 16 進数または 10 進数で指定します。

### ナビゲーション

表 [C-9](#page-277-0) に、この表示で使用するコントロールキーを示します。

<span id="page-277-0"></span>表 C-9 I 表示のコントロールキー

| キー       | 機能      |
|----------|---------|
| $Ctrl-b$ | 直前のiノード |
| $Ctrl-f$ | 次のiノード  |
| $Ctrl-k$ | 拡張表示形式  |

この表示はデバッグ用です。Sun のサポート要員の支援があるときにのみ使用してく ださい。

#### 表示例

[コード例](#page-277-1) C-9 は、i ノード表示の例です。

コード例 C-9 samu(1M) I の表示

<span id="page-277-1"></span>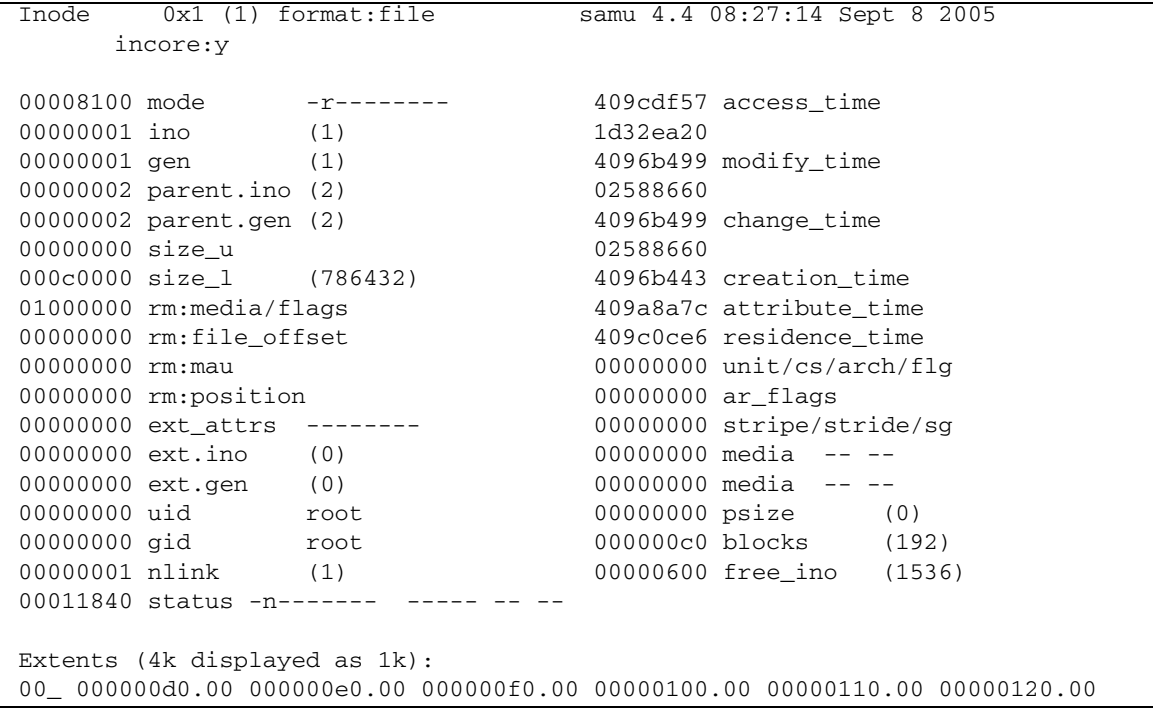

コード例 C-9 samu(1M) I の表示 (続き)

06\_ 00000130.00 00000140.00 00000150.00 00000160.00 00000170.00 00000180.00 12\_ 00000190.00 000001a0.00 000001b0.00 000001c0.00 00000630.00 00000000.00 18\_ 00000000.00

# (J) - プレビュー共用メモリー表示

J 表示は、プレビューキューの共用メモリーセグメントを表示します。 この表示を呼び出すには、次のコマンドを入力します。

Command**:J**

#### ナビゲーション

表 [C-10](#page-278-0) に、この表示で使用するコントロールキーを示します。

<span id="page-278-0"></span>表 C-10 J 表示のコントロールキー

| キー       | 機能          |
|----------|-------------|
| Ctrl-b   | 逆方向にページ送りする |
| Ctrl-d   | 順方向に半ページ送る  |
| $Ctrl-f$ | 順方向にページ送りする |
| Ctrl-u   | 逆方向に半ページ送る  |

この表示はデバッグ用です。Sun のサポート要員の支援があるときにのみ使用してく ださい。

#### 表示例

表 [C-11](#page-278-1) は、プレビュー共用メモリー表示の例です。この出力は長いため、マニュア ルでは途中から省略しています。

表 C-11 samu(1M) J の表示

<span id="page-278-1"></span>

| Preview shared memory | size:155648 | samu 4.4 08:30:05 Sept 8 2005                                 |  |
|-----------------------|-------------|---------------------------------------------------------------|--|
|                       |             |                                                               |  |
|                       |             | $00000010$ 00000000 00000000 73616d66 73202d20 samfs -        |  |
|                       |             | 00000020 70726576 69657720 6d656d6f 72792073 preview memory s |  |

表 C-11 samu(1M) J の表示 (続き)

|  |  |  | $00000030$ 65676d65 6e740000 00026000 00000000 eqment' |
|--|--|--|--------------------------------------------------------|
|  |  |  | $00000040$ 00025fff 00000000 00040000 00014d58  MX     |
|  |  |  |                                                        |
|  |  |  | $0.0000060$ 0000d9e0 00000064 00000000 000001b8 Yd8    |
|  |  |  | $00000070$ 3f800000 447a0000 0000d820 00000008 ?DzX    |

### (K) - カーネル統計情報表示

K 表示は、現在メモリーに存在するiノードの数など、カーネル統計情報を表示しま す。

この表示を呼び出すには、次のコマンドを入力します。

Command**:K**

#### ナビゲーション

表 [C-12](#page-279-0) に、この表示で使用するコントロールキーを示します。

<span id="page-279-0"></span>表 C-12 p 表示のコントロールキー

| キー     | 機能          |
|--------|-------------|
| Ctrl-b | 逆方向にページ送りする |
| Ctrl-f | 順方向にページ送りする |

この表示はデバッグ用です。Sun のサポート要員の支援があるときにのみ使用してく ださい。

#### 表示例

[コード例](#page-279-1) C-10 は、カーネル統計情報表示の例です。

コード例 C-10 samu(1M) K の表示

<span id="page-279-1"></span>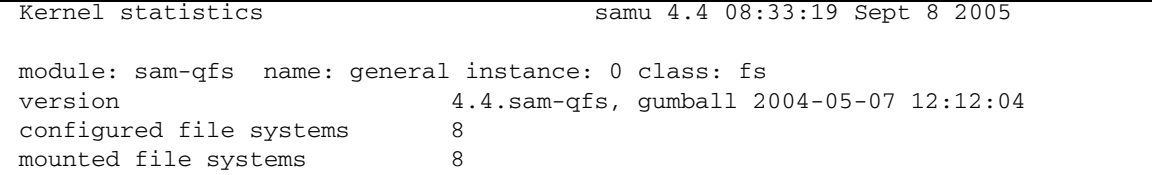

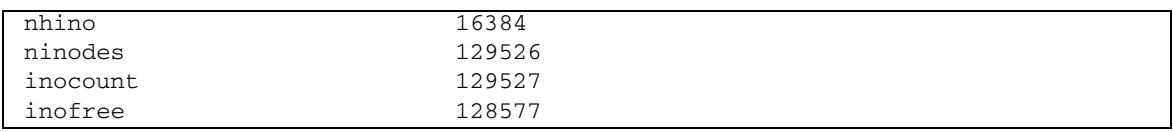

#### コード例 C-10 samu(1M) K の表示 (続き)

### (l) - 使用率の表示

1 表示は、各ライブラリおよびファイルシステムに使用されている容量および空き容 量など、ファイルシステムの使用率情報を表示します。

この表示を呼び出すには、次のコマンドを入力します。

Command**:l**

#### 表示例

[コード例](#page-280-0) C-11 は、使用率表示の例です。

コード例 C-11 samu(1M) l の表示

```
Usage information samu 4.4 08:36:27 Sept 8 2005
hostid = 80e69e6e OS name: SunOS Architecture: sparc CPUs: 2 (2 online)
library 40: capacity 389.3G bytes space 291.1G bytes, usage 25%
library 51: capacity 9.5G bytes space 9.5G bytes, usage 0%
library 55: capacity 0 bytes space 0 bytes, usage 0%
library 56: capacity 10.7G bytes space 10.7G bytes, usage 0%
library totals: capacity 409.5G bytes space 311.3G bytes, usage 24%
filesystem samfs3: capacity54.5M bytes space 13.4M bytes, usage 75%
filesystem samfs4: capacity319.5M bytes space 298.0M bytes, usage 7%
filesystem samfs7: capacity96.6M bytes space 69.6M bytes, usage 28%
filesystem samfs6: capacity5.0G bytes space 4.9G bytes, usage 3%
filesystem samfs8: capacity5.0G bytes space 4.9G bytes, usage 2%
filesystem totals: capacity10.5G bytes space 10.2G bytes, usage 3%
```
注 – 4U3 よりも前のバージョンのソフトウェアでは、この表示にファイルシステム のライセンス情報が表示されます。

### (L) - 共用メモリー表示

L 表示は、共用メモリーテーブルの位置を表示します。共用メモリーに保存されてい るシステムデフォルトも表示されます。

この表示を呼び出すには、次のコマンドを入力します。

#### Command**:L**

この表示はデバッグ用です。Sun のサポート要員の支援があるときにのみ使用してく ださい。

#### 表示例

[コード例](#page-281-0) C-12 は、共用メモリーテーブルの例です。

コード例 C-12 samu(1M) L の表示

<span id="page-281-0"></span>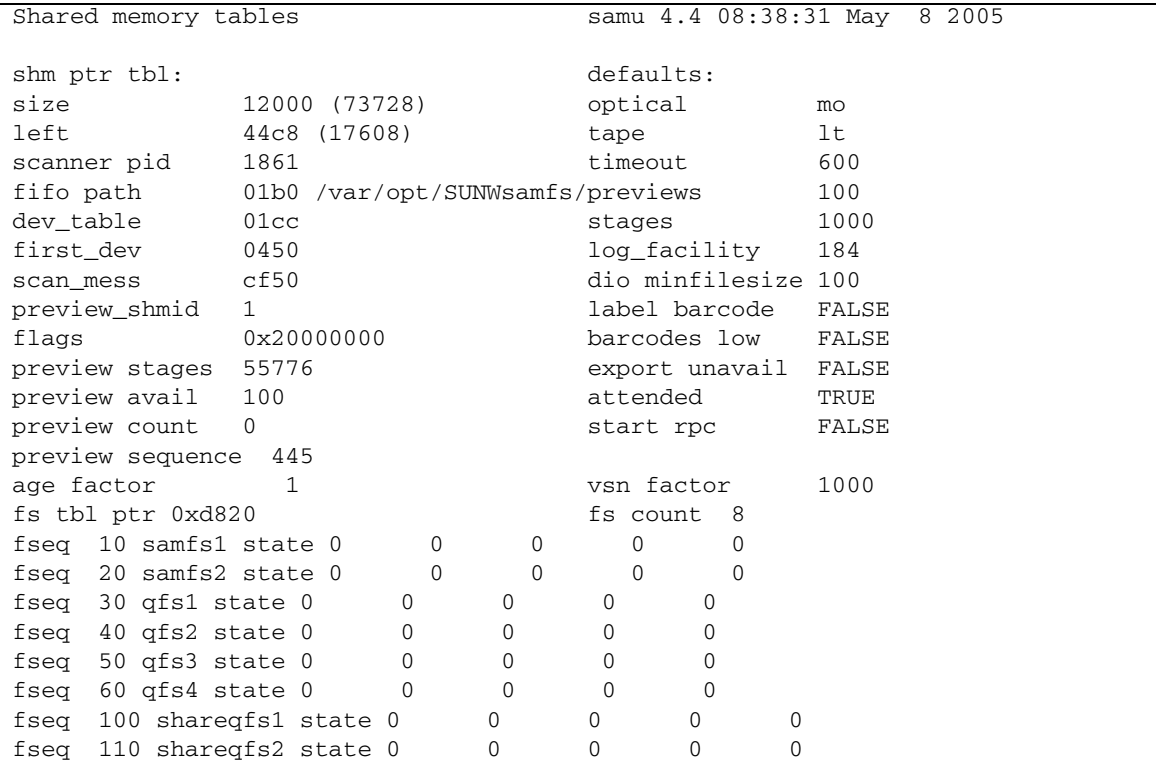

### (m) - 外部ストレージの状態表示

m 表示には、外部記憶ファイルシステムとそのメンバードライブの状態が表示されま す。この表示では、マウントされているファイルシステムのみが表示されます。

この表示を呼び出すには、次のコマンドを入力します。

Command**:m**

#### 表示例

[コード例](#page-282-0) C-13 は、m 表示の例です。メンバードライブは、空白文字 1 つ分インデン トされ、そのドライブが属するファイルシステムのすぐ下に表示されます。

コード例 C-13 samu(1M) m の表示

<span id="page-282-0"></span>

|    |     | Mass storage status                   |                            |                |                     | samu 4.4 08:41:11 Sept 8 2005    |    |                  |            |  |
|----|-----|---------------------------------------|----------------------------|----------------|---------------------|----------------------------------|----|------------------|------------|--|
| ty |     | eq status use state ord capacity free |                            |                |                     |                                  |    | ra part high low |            |  |
| ms |     | 10 $m---2---d$ 1% on                  |                            |                | 68.354G             | 68.343G                          | 1M |                  | 16 90% 70% |  |
| md | 11  |                                       | 1% on                      |                | $0 \quad 13.669G$   | 13.666G                          |    |                  |            |  |
| md | 12  |                                       | 1% on                      |                | 1 13.669G           | 13.667G                          |    |                  |            |  |
| md | 13  |                                       | $1\%$ on                   |                | 2 13.669G           | 13.667G                          |    |                  |            |  |
| md | 14  |                                       | 1% on                      | 3 <sup>7</sup> | 13.674G             | 13.672G                          |    |                  |            |  |
| md | 15  |                                       | 1% on                      | $\overline{4}$ | 13.674G             | 13.672G                          |    |                  |            |  |
| ms |     | 20 m----2----d 1% on                  |                            |                | 68.354G             | 68.344G                          | 1M |                  | 16 90% 70% |  |
| md | 21  |                                       | $1\%$ on                   | $\mathbf 0$    | 13.669G             | 13.667G                          |    |                  |            |  |
| md | 22  |                                       | $1\%$ on                   | 1              | 13.669G             | 13.667G                          |    |                  |            |  |
| md | 23  |                                       | $1\%$ on                   | 2              | 13.669G             | 13.667G                          |    |                  |            |  |
| md | 24  |                                       | $1\%$ on                   | 3 <sup>7</sup> | 13.674G             | 13.672G                          |    |                  |            |  |
| md | 25  |                                       | $1\%$ on                   |                | 4 13.674G           | 13.672G                          |    |                  |            |  |
| ma |     | 30 $m---2---d$                        | $4\%$ on                   |                | 64.351G             | 61.917G                          | 1M |                  | 16 90% 70% |  |
| mm | 31  |                                       | $1\%$ on                   | $\mathbf 0$    |                     | 4.003G 3.988G [8363840 inodes]   |    |                  |            |  |
| md | 32  |                                       | $4\%$ on                   |                | 1 64.351G           | 61.917G                          |    |                  |            |  |
| ma |     | 40 m----2----d 1% on                  |                            |                |                     | 64.351G 64.333G                  | 1M |                  | 16 90% 70% |  |
| mm | 41  |                                       | $1\%$ on                   | $\mathbf 0$    |                     | 4.003G 3.997G [8382784 inodes]   |    |                  |            |  |
| md | 42  |                                       | $1\%$ on                   | $\mathbf{1}$   | 64.351G             | 64.333G                          |    |                  |            |  |
| ma |     | 50 $m---2---r-$                       | $1\mathrm{\textdegree}$ on |                | 64.351G             | 64.333G                          |    | 1M 16 90% 70%    |            |  |
| mm | 51  |                                       | $1\%$ on                   |                |                     | 0 4.003G 3.997G [8382784 inodes] |    |                  |            |  |
| mr | 52  |                                       | $1\%$ on                   | $\mathbf{1}$   |                     | 64.351G 64.333G                  |    |                  |            |  |
| ma |     | 60 m----2---r-                        | $1\mathrm{\textdegree}$ on |                |                     | 64.351G 64.331G                  | 1M |                  | 16 90% 70% |  |
| mm | 61  |                                       | $1\%$ on                   |                |                     | 0 4.003G 3.997G [8382784 inodes] |    |                  |            |  |
| mr | 62  |                                       | 1% on                      |                | $1 \quad$           | 64.351G 64.331G                  |    |                  |            |  |
| ma |     | $100$ m---- $2c$ --r- $28$ on         |                            |                |                     | 270.672G 265.105G 1M             |    |                  | 16 80% 70% |  |
| mm | 101 |                                       | 1% on                      | $\overline{0}$ | 2.000G              | 1.988G [4168992 inodes]          |    |                  |            |  |
| mr | 102 |                                       | $2\%$ on                   |                | 1 270.672G 265.469G |                                  |    |                  |            |  |

コード例 C-13 samu(1M) m の表示 (続き)

| ma | $110$ m----2c--r- 3% on |       |                                  | 270.656G 263.382G | 1M | 16 80% 70% |
|----|-------------------------|-------|----------------------------------|-------------------|----|------------|
| mm | 111                     | 1% on | 0 2.000G 1.987G [4167616 inodes] |                   |    |            |
| mr |                         | 2% on | 1 270.656G 264.736G              |                   |    |            |

#### フィールドの説明

表 [C-13](#page-283-0) で、この表示のフィールドを説明します。

<span id="page-283-0"></span>表 C-13 samu(1M) m の表示フィールドの説明

| フィールド           | 説明                                                          |
|-----------------|-------------------------------------------------------------|
| ty              | 装置タイプ。                                                      |
| eq              | 外部ストレージの装置番号。                                               |
| status          | デバイスの状態。状熊コードの説明については、277 ページの「オペ<br>レータ表示の状態コード」を参照してください。 |
| use             | ディスク空間の使用率。                                                 |
| state           | 外部ストレージの現在の動作状態。                                            |
| ord             | ストレージファミリセット内のディスク装置の順番。                                    |
| capacity        | 1024 バイト単位の使用可能なディスク空間ブロック数。                                |
| free            | 利用可能な 1024 バイト単位のディスク空間ブロック数。                               |
| ra              | キロバイト単位による先読みのサイズ。                                          |
| part            | キロバイト単位による部分的な書き込みサイズ。                                      |
| high            | ディスク使用量の上限率。                                                |
| 1 <sub>ow</sub> | ディスク使用量の下限率。                                                |

### (M) - 共用メモリー表示

M 表示は、生の共用メモリーセグメントを 16 進数で表示します。これは装置テーブ ルです。

この表示を呼び出すには、次のコマンドを入力します。

Command**:M**

#### ナビゲーション

表 [C-14](#page-284-0) に、この表示で使用するコントロールキーを示します。

表 C-14 M 表示のコントロールキー

<span id="page-284-0"></span>

| ∓−        | 機能          |
|-----------|-------------|
| Ctrl-b    | 逆方向にページ送りする |
| Ctrl-d    | 順方向に半ページ送る  |
| $Ctrl-f$  | 順方向にページ送りする |
| $Ctrl$ -u | 逆方向に半ページ送る  |

この表示はデバッグ用です。Sun のサポート要員の支援があるときにのみ使用してく ださい。

#### 表示例

[コード例](#page-284-1) C-14 は、共用メモリー表示の例です。この出力は長いため、マニュアルで は途中から省略しています。

コード例 C-14 samu(1M) M の表示

<span id="page-284-1"></span>

| Shared memory        | size: 73728                         | samu 4.4 08:43:20 May<br>8 2005 |
|----------------------|-------------------------------------|---------------------------------|
| 00000000             | 00040000 00014d58 00000000 00000000 | . MX                            |
| 00000010             | 00000000 00000000 73616d66 73202d20 |                                 |
| 00000020             | 73686172 6564206d 656d6f72 79207365 | shared memory se                |
| 00000030             | 676d656e 74000000 00012000 000044c8 | $gment \ldots \ldots$ DH        |
| 00000040<br>0000dd20 | 00000000 00000742 00000745          | $\dots$ ] $\dots$ BE            |
| 00000050<br>00000001 | 00000000 00000000 c0000000          | . @                             |
| 00000060             | 00000001 0001534d 00000000 00000000 | . SM.                           |
| 00000070             | 00000000 00000000 00000000 00000000 | .                               |
|                      |                                     |                                 |
| 00000080             | 00000000 00000000 00000000 00000000 | .                               |
| 00000090             | 20000000 000001b0 000001cc 00000450 | . 0 L P                         |
| 000000a0             | 0000cf50 00000001 00000001 4c696365 | $.0P.$ Lice                     |
| 000000b0             | 6e73653a 204c6963 656e7365 206e6576 | nse: License nev                |
| 000000c0             | 65722065 78706972 65732e00 00000000 | er expires                      |
| 000000d0<br>00000000 | 00000000 00000000 00000000          | .                               |
| 000000e0             | 00000000 00000000 00000000 00000000 | .                               |
| 000000f0             | 00000000 00000000 00000000 00000000 |                                 |
|                      |                                     |                                 |

### (n) - 書き込みの状態表示

n 表示には、すべてのメディアのステージャの状態が表示されます。未処理の書き込 み要求のリストが表示されます。

この表示は、次のように、必要な情報に応じて異なる方法で表示できます。

■ すべての書き込み活動の書き込み状態を表示するには、次の形式でコマンドを入 力します。

Command**:n**

■ 特定のメディアタイプの書き込み状態を表示するには、次の形式でコマンドを入 力します。

Command**:n** *mt*

*mt* には、mcf(4) のマニュアルページに記載されているメディアタイプのいずれか を指定します。

#### 表示例

[コード例](#page-285-0) C-15 は、書き込み状態表示の例です。

コード例 C-15 samu(1M) n の表示

<span id="page-285-0"></span>Staging status samu 4.4 08:47:16 May 8 2005 Log output to: /var/opt/SUNWsamfs/stager/log Stage request: dt.DAT001 Loading VSN DAT001 Staging queues ty pid user status wait files vsn dt 16097 root active 0:00 12 DAT001

### (N) - ファイルシステムパラメータ表示

N 表示は、すべてのマウントポイントパラメータ、スーパーブロックバージョン、お よびそのほかのファイルシステム情報を表示します。

この表示を呼び出すには、次のコマンドを入力します。

Command**:N**

### ナビゲーション

表 [C-15](#page-286-0) に、この表示で使用するコントロールキーを示します。

<span id="page-286-0"></span>表 C-15 N 表示のコントロールキー

| キー       | 機能                |
|----------|-------------------|
| $Ctrl-b$ | 直前のファイルシステム       |
| Ctrl-d   | 順方向にページパーティションを送る |
| $Ctrl-f$ | 次のファイルシステム        |
| Ctrl-i   | 詳細に状態を解釈する        |
| Ctrl-u   | 逆方向にページパーティションを送る |

この表示はデバッグ用です。Sun のサポート要員の支援があるときにのみ使用してく ださい。

#### 表示例

表 [C-16](#page-286-1) は、ファイルシステムパラメータ表示の例です。

表 C-16 samu(1M) N の表示

<span id="page-286-1"></span>

| File system parameters           | samu 4.4 08:55:19 Sept 8 2005 |
|----------------------------------|-------------------------------|
| mount_point : /sam1              | partial<br>: 16k              |
| $\cdot$ 6<br>fs_type             | maxpartial : 16k              |
| server<br>$\ddot{\phantom{a}}$   | partial_stage : 16384         |
| filesystem name: samfs1          | flush behind : 0              |
| eq type : 10 ms                  | stage flush beh: 0            |
| state version: 0<br>$\sim$ 2     | stage n_window : 262144       |
| $(fs, mm)$ count : 5<br>$\Omega$ | stage retries : 3             |
| $\cdot$ 0<br>sync_meta           | stage timeout $: 0$           |
| stripe<br>$\cdot$ 0              | dio consec $r, w: 0$<br>0     |

| mm_stripe              | : 1               | dio_frm_min_r,w: 256<br>256       |  |  |
|------------------------|-------------------|-----------------------------------|--|--|
| high low               | $: 90\% 70\%$     | dio ill min $r, w: 0$<br>$\Omega$ |  |  |
| readahead              | : 1048576         | ext bsize<br>: 4096               |  |  |
| writebehind            | : 524288          |                                   |  |  |
| wr throttle : 16777216 |                   |                                   |  |  |
| rd ino buf size: 16384 |                   |                                   |  |  |
| wr ino buf size: 512   |                   |                                   |  |  |
| config                 | : 0x08520530      | : 0x00000044<br>mflaq             |  |  |
| status                 | : 0x00000001      |                                   |  |  |
|                        |                   |                                   |  |  |
| Device configuration:  |                   |                                   |  |  |
| eg state<br>ty.        | device_name       | fs family set                     |  |  |
| md<br>11 on            | /dev/dsk/c5t8d0s3 | 10 samfs1                         |  |  |
| 12 on<br>md            | /dev/dsk/c5t8d0s4 | $10$ samfs $1$                    |  |  |
| 13 on<br>md            | /dev/dsk/c5t8d0s5 | 10 samfs1                         |  |  |
| 14 on<br>md            | /dev/dsk/c5t8d0s6 | 10 samfs1                         |  |  |
| $15$ on<br>md          | /dev/dsk/c5t8d0s7 | samfs1<br>10                      |  |  |

表 C-16 samu(1M) N の表示 (続き)

# (o) - 光磁気ディスクの状態表示

o 表示は、環境内で構成されているすべての光磁気ディスクドライブの状態を表示し ます。

この表示を呼び出すには、次のコマンドを入力します。

Command**:o**

### ナビゲーション

表 [C-17](#page-287-0) に、この表示で使用するコントロールキーを示します。

<span id="page-287-0"></span>表 C-17 o 表示のコントロールキー

| キー       | 機能          |
|----------|-------------|
| Ctrl-b   | 逆方向にページ送りする |
| $Ctrl-f$ | 順方向にページ送りする |
| Ctrl-b   | 逆方向にページ送りする |
| Ctrl-d   | 順方向に半ページ送る  |
表 C-17 o 表示のコントロールキー (続き)

| キー     | 機能                       |
|--------|--------------------------|
| Ctrl-f | 順方向にページ送りする              |
| Ctrl-k | 選択する(手動、自動ライブラリ、両方、優先順位) |
| Ctrl-u | 逆方向に半ページ送る               |

### 表示例

[コード例](#page-288-0) C-16 は、光磁気ディスクの状態表示の例です。

<span id="page-288-0"></span>コード例 C-16 samu(1M) o の表示

| Optical disk status |  | samu                                       | 4.4 Thu Oct 11 13:15:40 |  |  |
|---------------------|--|--------------------------------------------|-------------------------|--|--|
|                     |  |                                            |                         |  |  |
|                     |  | ty eg status ea act use state vsn          |                         |  |  |
|                     |  | $\mod 35$ --1---wo-r $\mod 29$ ready oper2 |                         |  |  |

### フィールドの説明

表 [C-18](#page-288-1) で、この表示のフィールドを説明します。

<span id="page-288-1"></span>表 C-18 samu(1M) o の表示フィールドの説明

| フィールド  | 説明                                                          |
|--------|-------------------------------------------------------------|
| ty     | 装置タイプ。                                                      |
| ea     | 光磁気ディスクの装置番号。                                               |
| status | デバイスの状態。状態コードの説明については、277 ページの「オペ<br>レータ表示の状態コード」を参照してください。 |
| act    | 動作カウント。                                                     |

表 C-18 samu(1M) o の表示フィールドの説明

| フィールド | 説明                                                                |
|-------|-------------------------------------------------------------------|
| use   | カートリッジ空間の使用率。                                                     |
| state | 光磁気ディスクの現在の動作状熊。有効なデバイスの状熊は、次の<br>とおりです。                          |
|       | ● ready - 装置はオンであり、ディスクがトランスポートに読み込<br>まれています。アクセスに利用可能。          |
|       | • notrdv – 装置はオンであるが、トランスポートにディスクが存在<br>しません。                     |
|       | ● idle - 装置は、新しい接続に利用できません。進行中の操作は、<br>終了するまで続行されます。              |
|       | ● off - 装置をアクセスに利用できません。<br>● down - 装置は、メンテナンスアクセスだけに利用可能。       |
| vsn   | 光磁気ディスクに割り当てられたボリュームシリアル名。ボリュー<br>ムにラベルが付いていない場合には、キーワード nolabel。 |

# <span id="page-289-0"></span>(p) - リムーバブルメディアの読み込み要求の表示

p 表示は、保留中のリムーバブルメディアの読み込み要求に関する情報を一覧表示し ます。*mt* 引数を使用して、DLT テープなどの特定のメディアタイプ、またはテープ などのメディアファミリを選択できます。優先順位表示には、ユーザー待ち行列では なくプレビュー待ち行列における優先順位が表示され、優先順位別にエントリがソー トされます。

マウント要求は、次の形式で表示されます。

- 手動要求と自動ライブラリ要求の両方 (ユーザーごと)
- 手動要求と自動ライブラリ要求の両方 (優先順位ごと)
- 手動要求のみ
- 自動ライブラリ要求のみ

この表示は、次のように、必要な情報に応じて異なる方法で表示できます。

■ 現在選択されているすべてのリムーバブルデバイスのマウント要求を表示するに は、次の形式でコマンドを入力します。

Command**:p**

■ 指定したリムーバブルメディアタイプの装置のマウント要求を表示するには、次 の形式でコマンドを入力します。

Command**:p** *mt*

*mt* には、mcf(4) のマニュアルページに記載されているメディアタイプのいずれか を指定します。

#### ナビゲーション

表 [C-19](#page-290-0) に、この表示で使用するコントロールキーを示します。

表 C-19 p 表示のコントロールキー

<span id="page-290-0"></span>

| キー       | 機能           |
|----------|--------------|
| Ctrl-b   | 逆方向にページ送りする  |
| Ctrl-d   | 順方向に半ページ送る   |
| $Ctrl-f$ | 順方向にページ送りする  |
| Ctrl-k   | 別の表示形式に切り替える |
| Ctrl-u   | 逆方向に半ページ送る   |

#### 表示例

[コード例](#page-290-1) C-17 は、リムーバブルメディアの読み込み要求表示の例です。

コード例 C-17 samu(1M) p の表示

<span id="page-290-1"></span>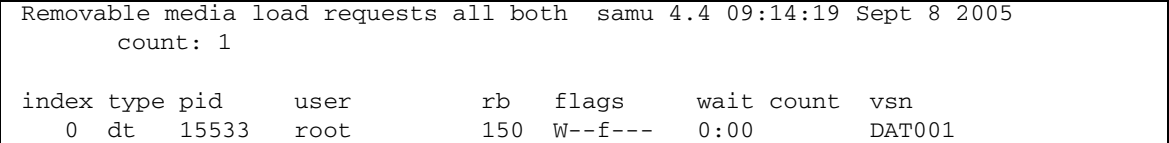

## フィールドの説明

[コード例](#page-291-1) C-18 で、この表示のフィールドを説明します。

<span id="page-291-1"></span>コード例 C-18 samu(1M) p の表示フィールドの説明

| フィールド    | 説明                                          |
|----------|---------------------------------------------|
| index    | プレビューテーブル内の索引番号。                            |
| type     | リムーバブルメディアに割り当てられている装置タイプコード。               |
| pid      | UNIX プロセス識別子。プロセス識別子 1 は、NFS アクセスを示しま<br>す。 |
| user     | 読み込みを要求しているユーザーに割り当てられている名前。                |
| priority | 要求の優先順位。                                    |
| rb       | 要求されている VSN が常駐している自動ライブラリの装置番号。            |
| flags    | 装置のフラグ。表 C-20 を参照してください。                    |
| wait     | マウント要求を受信してから経過した時間。                        |
| count    | 書き込みである場合、この VSN に対する要求数。                   |
| vsn      | ボリュームのボリュームシリアル名。                           |

## フラグ

表 [C-20](#page-291-0) で、p 表示のフラグを示します。

<span id="page-291-0"></span>表 C-20 samu(1M) p 表示の flags フィールド

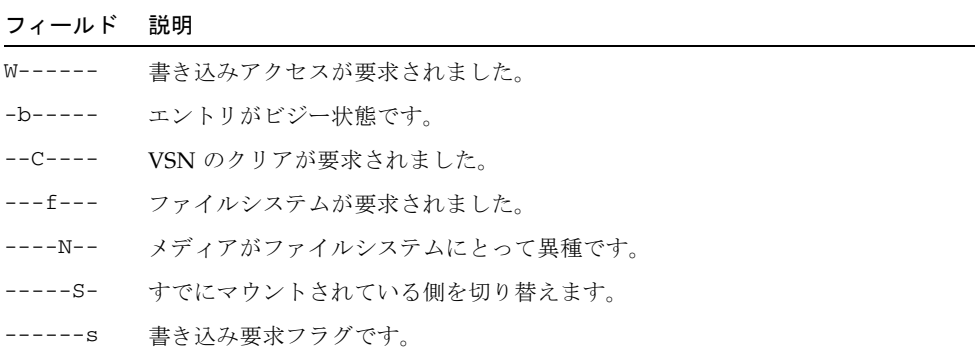

# (P) - アクティブサービス表示

P 表示は、Sun StorEdge QFS の単一ポートマルチプレクサに登録されているサービ スを一覧表示します。

この表示を呼び出すには、次のコマンドを入力します。

Command**:P**

### ナビゲーション

表 [C-21](#page-292-0) に、この表示で使用するコントロールキーを示します。

<span id="page-292-0"></span>表 C-21 P 表示のコントロールキー

| キー     | 機能          |
|--------|-------------|
| Ctrl-b | 逆方向にページ送りする |
| Ctrl-f | 順方向にページ送りする |

この表示はデバッグ用です。Sun のサポート要員の支援があるときにのみ使用してく ださい。

#### 表示例

[コード例](#page-292-1) C-19 は、アクティブサービス表示の例です。

コード例 C-19 samu(1M) P の表示

<span id="page-292-1"></span>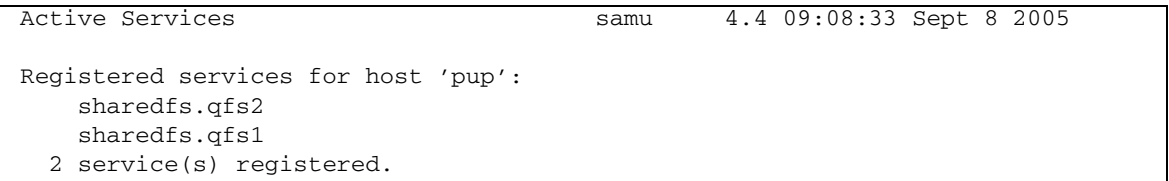

# (r) - リムーバブルメディアの状態表示

r 表示により、テープドライブなどのリムーバブルメディア装置の稼働状況を監視で きます。ビデオテープなどの特定のメディアタイプ、またはすべてのテープ装置など のメディアファミリを選択できます。

この表示は、次のように、必要な情報に応じて異なる方法で表示できます。

■ すべてのリムーバブルメディア装置の状態を表示するには、次の形式でコマンド を入力します。

Command**:r**

■ 特定の装置の状態を表示するには、次の形式でコマンドを入力します。

Command**:r** *eq*

*eq* には、装置の装置番号を指定します。

#### 表示例

[コード例](#page-293-0) C-20 は、リムーバブルメディアの状態表示の例です。

コード例 C-20 samu(1M) r の表示

<span id="page-293-0"></span>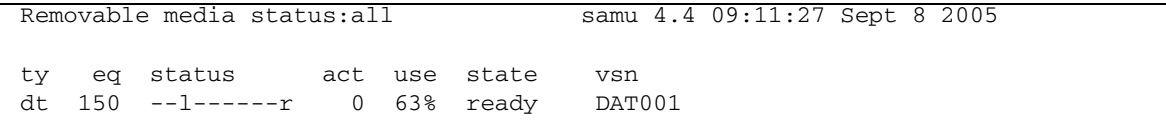

#### フィールドの説明

表 [C-22](#page-293-1) で、この表示のフィールドを説明します。

<span id="page-293-1"></span>表 C-22 samu(1M) r の表示フィールドの説明

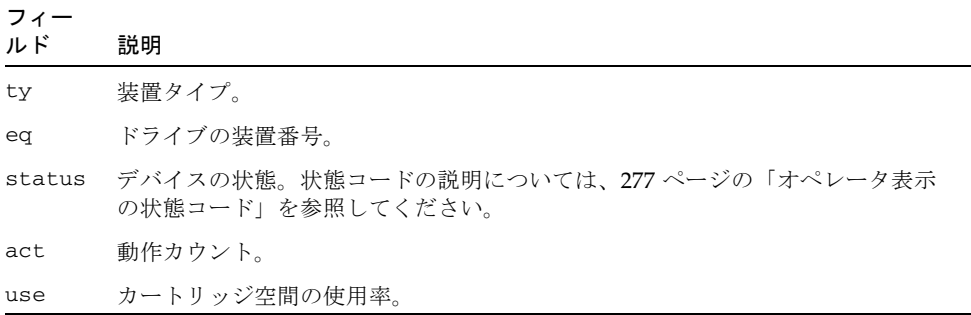

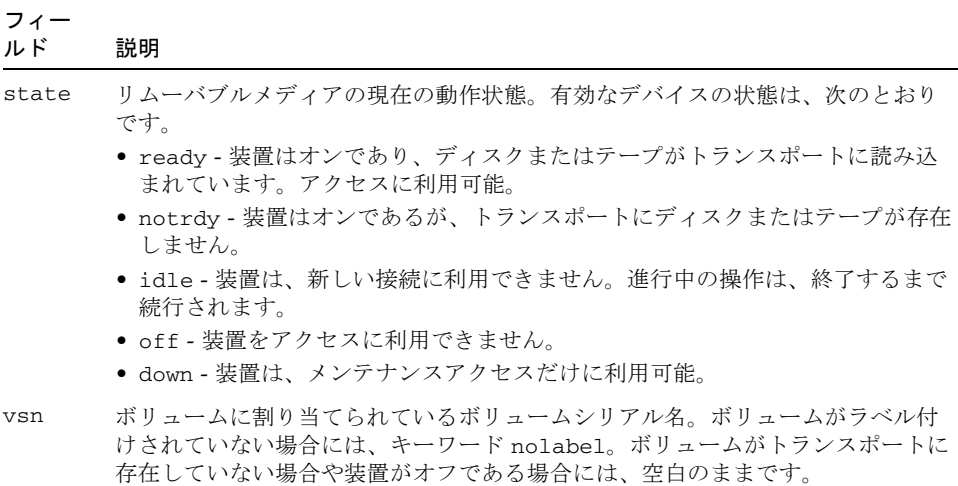

# (R) - Sun SAM-Remote 情報表示

R 表示は、Sun SAM-Remote の構成に関する情報を表示します。

この表示を呼び出すには、次のコマンドを入力します。

#### Command**:R**

この表示はデバッグ用です。Sun のサポート要員の支援があるときにのみ使用してく ださい。

# (s) - デバイスの状態表示

s 表示は、環境内で構成されているすべての装置の状態を表示します。

この表示を呼び出すには、次のコマンドを入力します。

Command**:s**

## ナビゲーション

表 [C-23](#page-295-0) に、この表示で使用するコントロールキーを示します。

<span id="page-295-0"></span>表 C-23 s 表示のコントロールキー

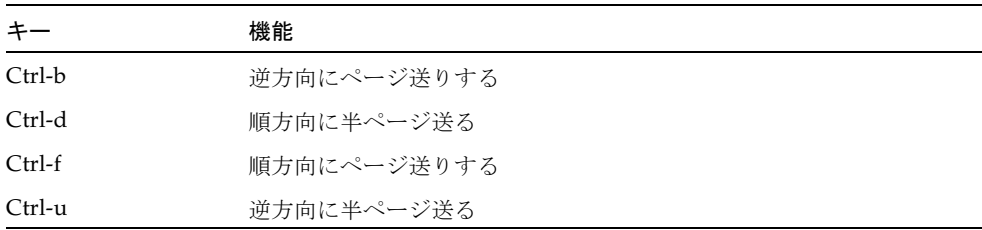

#### 表示例

表 [C-24](#page-295-1) は、デバイスの状態表示の例です。

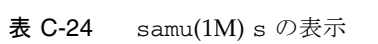

<span id="page-295-1"></span>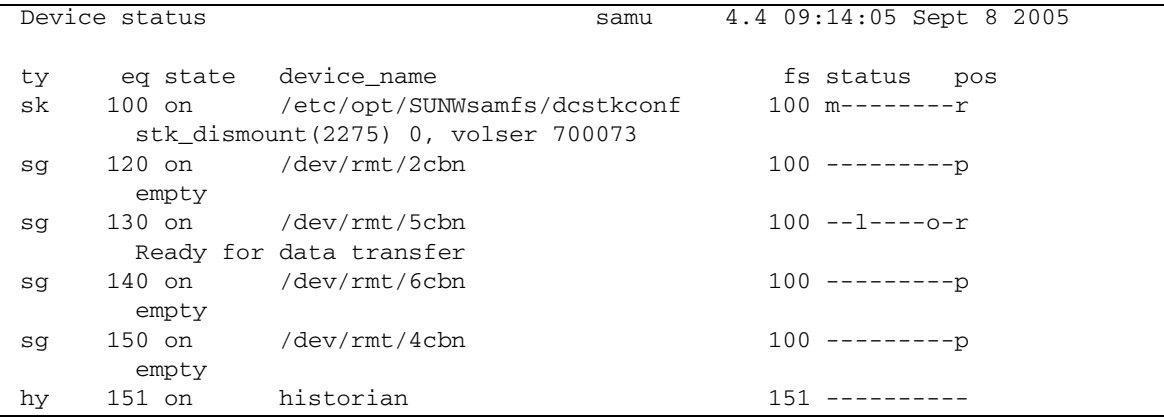

### フィールドの説明

表 [C-25](#page-296-0) で、この表示のフィールドを説明します。

<span id="page-296-0"></span>表 C-25 samu(1M) s の表示フィールドの説明

| フィールド       | 説明                                                          |
|-------------|-------------------------------------------------------------|
| ty          | 装置タイプ。                                                      |
| ea          | 装置の装置番号。                                                    |
| state       | 装置の現在の動作状態。                                                 |
| device name | 装置のパス。ファイルシステム装置の場合は、ファイルシステム名。                             |
| fs          | 装置が属するファミリセットの装置番号。                                         |
| status      | デバイスの状態。状態コードの説明については、277 ページの「オペレー<br>タ表示の状態コード」を参照してください。 |

# (S) - セクターデータ表示

S 表示は、生の装置データを表示します。

この表示を呼び出すには、次のコマンドを入力します。

Command**:S**

### ナビゲーション

表 [C-26](#page-296-1) に、この表示で使用するコントロールキーを示します。

<span id="page-296-1"></span>表 C-26 S 表示のコントロールキー

| キー       | 機能              |
|----------|-----------------|
| $Ctrl-b$ | 直前のセクター         |
| Ctrl-d   | 順方向にページ送りする(上部) |
| $Ctrl-f$ | 次のセクター          |
| $Ctrl-k$ | 拡張表示形式          |
| Ctrl-u   | 逆方向にページ送りする(上部) |

この表示はデバッグ用です。Sun のサポート要員の支援があるときにのみ使用してく ださい。

# (t) - テープドライブの状態表示

t 表示は、環境内で構成されているすべてのテープドライブの状態を表示します。 この表示を呼び出すには、次のコマンドを入力します。

Command**:t**

### ナビゲーション

表 [C-27](#page-297-0) に、この表示で使用するコントロールキーを示します。

<span id="page-297-0"></span>表 C-27 t 表示のコントロールキー

| キー       | 機能          |
|----------|-------------|
| Ctrl-b   | 逆方向にページ送りする |
| $Ctrl-f$ | 順方向にページ送りする |

#### 表示例

[コード例](#page-297-1) C-21 は、テープドライブの状態表示の例です。

コード例 C-21 samu(1M) t の表示

<span id="page-297-1"></span>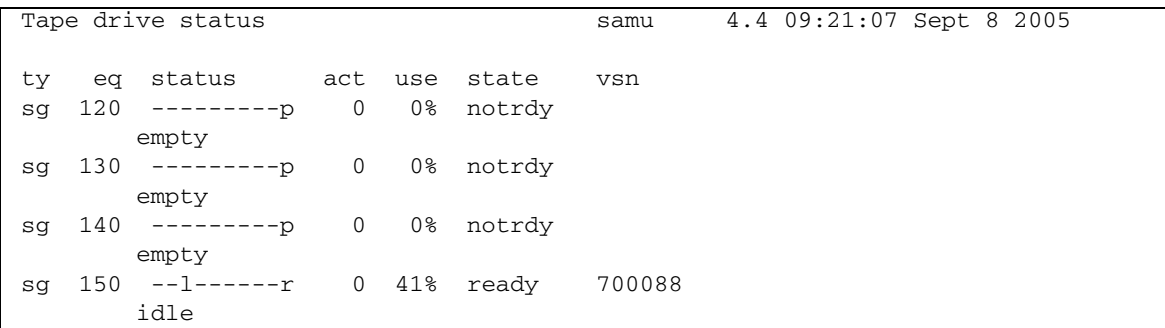

### フィールドの説明

[コード例](#page-298-0) C-22 で、この表示のフィールドを説明します。

<span id="page-298-0"></span>コード例 C-22 samu(1M) t の表示フィールドの説明

| フィー<br>ルド | 説明                                                            |
|-----------|---------------------------------------------------------------|
| ty        | 装置タイプ。                                                        |
| eq        | ドライブの装置番号。                                                    |
| status    | - デバイスの状熊。状熊コードの説明については、277 ページの「オペレータ表示<br>の状態コード」を参照してください。 |
| act       | 動作カウント。                                                       |
| use       | カートリッジ空間の使用率。                                                 |
| state     | リムーバブルメディアの現在の動作状態。有効なデバイスの状態は、次のとおり<br>です。                   |
|           | • ready - 装置はオンであり、ディスクまたはテープがトランスポートに読み込<br>まれている。アクセスに利用可能。 |
|           | ● notrdy - 装置はオンであるが、トランスポートにディスクまたはテープが存在<br>しません。           |
|           | ● idle - 装置は、新しい接続に利用できません。進行中の操作は、終了するまで<br>続行されます。          |
|           | ● off - 装置をアクセスに利用できません。                                      |
|           | ● down - 装置は、メンテナンスアクセスだけに利用可能。                               |
| vsn       | ボリュームに割り当てられているボリュームシリアル名。ボリュームがラベル付                          |

けされていない場合には、キーワード nolabel になります。ボリュームがトラ ンスポートに存在していない場合や装置がオフである場合には、空白のままで す。

# (T) - SCSI センスデータ表示

T 表示は、SCSI 装置の SCSI の状態を表示します。

この表示を呼び出すには、次のコマンドを入力します。

Command**:T**

## ナビゲーション

表 [C-28](#page-299-0) に、この表示で使用するコントロールキーを示します。

<span id="page-299-0"></span>表 C-28 T 表示のコントロールキー

| ิ ≠−   | 機能    |
|--------|-------|
| Ctrl-b | 直前の装置 |
| Ctrl-f | 次の装置  |

この表示はデバッグ用です。Sun のサポート要員の支援があるときにのみ使用してく ださい。

# (u) - 書き込み待ち行列表示

u 表示には、書き込み待ち行列に入っているすべてのファイルが表示されます。 この表示を呼び出すには、次のコマンドを入力します。

Command**:u**

## ナビゲーション

表 [C-29](#page-299-1) に、この表示で使用するコントロールキーを示します。

<span id="page-299-1"></span>表 C-29 u 表示のコントロールキー

| キー       | 機能                |
|----------|-------------------|
| Ctrl-b   | 逆方向にページ送りする       |
| Ctrl-d   | 順方向に半ページ送る        |
| $Ctrl-f$ | 順方向にページ送りする       |
| $Ctrl-k$ | 各エントリの2行目にパスを表示する |
| Ctrl-u   | 逆方向に半ページ送る        |

## 表示例

[コード例](#page-300-0) C-23 は、書き込み待ち行列表示の例です。

<span id="page-300-0"></span>

|     |             |                    | Staging queue by media type: all |          |            | samu 4.4 09:24:23 Sept 8 2005 |  |
|-----|-------------|--------------------|----------------------------------|----------|------------|-------------------------------|--|
|     |             | volumes 1 files 22 |                                  |          |            |                               |  |
|     |             |                    |                                  |          |            |                               |  |
| ty. | length fseg |                    | ino                              | position | offset vsn |                               |  |
|     |             |                    |                                  |          |            |                               |  |
| dt  | 451.611k    | 20                 | 1030                             | 207cc    |            | 473 DAT001                    |  |
| dt  | 341.676k    | 20                 | 1031                             | 207cc    |            | 7fc DAT001                    |  |
| dt  | 419.861k    | 20                 | 1032                             | 207cc    |            | aa9 DAT001                    |  |
| dt  | 384.760k    | 20                 | 1033                             | 207cc    |            | df2 DAT001                    |  |
| dt  | 263.475k    | 20                 | 1034                             | 207cc    |            | 10f5 DAT001                   |  |
| dt  | 452.901k    | 20                 | 1035                             | 207cc    |            | 1305 DAT001                   |  |
| dt  | 404.598k    | 20                 | 1036                             | 207cc    |            | 1690 DAT001                   |  |
| dt  | 292.454k    | 20                 | 1037                             | 207cc    |            | 19bb DAT001                   |  |
| dt  | 257.835k    | 20                 | 1038                             | 207cc    |            | 1c05 DAT001                   |  |
| dt  | 399.882k    | 20                 | 1040                             | 207cc    |            | 1e0b DAT001                   |  |
| dt  | 399.882k    | 40                 | 1029                             | 208d7    |            | 2 DAT001                      |  |
| dt  | 257.835k    | 40                 | 1030                             | 208d7    |            | 323 DAT001                    |  |
| dt  | 292.454k    | 40                 | 1031                             | 208d7    |            | 528 DAT001                    |  |
| dt  | 404.598k    | 40                 | 1032                             | 208d7    |            | 772 DAT001                    |  |
| dt  | 452.901k    | 40                 | 1033                             | 208d7    |            | a9d DAT001                    |  |
| dt  | 263.475k    | 40                 | 1034                             | 208d7    |            | e28 DAT001                    |  |
| dt  | 384.760k    | 40                 | 1035                             | 208d7    |            | 1038 DAT001                   |  |
| dt  | 419.861k    | 40                 | 1036                             | 208d7    |            | 133b DAT001                   |  |
| dt  | 341.676k    | 40                 | 1037                             | 208d7    |            | 1684 DAT001                   |  |
| dt  | 451.611k    | 40                 | 1038                             | 208d7    |            | 1931 DAT001                   |  |
| dt  | 161.326k    | 40                 | 1039                             | 208d7    |            | 1cba DAT001                   |  |
| dt  | 406.400k    | 40                 | 1040                             | 208d7    |            | 1dfe DAT001                   |  |

コード例 C-23 samu(1M) u の表示

## フィールドの説明

表 [C-30](#page-300-1) で、この表示のフィールドを説明します。

<span id="page-300-1"></span>表 C-30 samu(1M) u の表示フィールドの説明

| フィールド  | 説明            |
|--------|---------------|
| ty     | 装置タイプ。        |
| length | ファイルの長さ。      |
| fseq   | ファイルシステム装置番号。 |
| ino    | iノード番号。       |

表 C-30 samu(1M) u の表示フィールドの説明 (続き)

| フィールド    | - 説明                        |
|----------|-----------------------------|
| position | 特定のメディア上にあるアーカイブファイルの位置。    |
| offset   | 特定のメディア上にあるアーカイブファイルのオフセット。 |
| vsn      | ボリュームのボリュームシリアル名。           |

# (U) - 装置テーブル表示

U 表示は、目で読める形式で装置テーブルを表示します。

この表示は、次のように、必要な情報に応じて異なる方法で表示できます。

■ すべての装置の装置テーブルを表示するには、次の形式でコマンドを入力しま す。

Command**:U**

■ 特定の装置の装置テーブルを表示するには、次の形式でコマンドを入力します。

Command**:U** *eq*

*eq* には、装置の装置番号を指定します。

## ナビゲーション

表 [C-31](#page-301-0) に、この表示で使用するコントロールキーを示します。

<span id="page-301-0"></span>表 C-31 U 表示のコントロールキー

| キー     | 機能    |
|--------|-------|
| Ctrl-b | 直前の装置 |
| Ctrl-f | 次の装置  |

この表示はデバッグ用です。Sun のサポート要員の支援があるときにのみ使用してく ださい。

#### 表示例

[コード例](#page-302-0) C-24 は、装置テーブル表示の例です。

#### コード例 C-24 samu(1M) U の表示

<span id="page-302-0"></span>Device table: eq: 10 addr: 00000450 samu 4.4 09:28:40 Sept 8 2005 message: 0004000000014d58 0000000000000000 00000000 delay 000000000000000000 mutex 00000000 unload delay 00000aa8 next 73616d66 set: samfs1 73310000 00000000 00000000 000a000a eq/fseq 08010801 type/equ\_type 0000 state 00000000 st\_rdev 00000000 ord/model 00000000 mode\_sense 00000000 sense 00000000 space 00000000 capacity 00000000 active 00000000 open 00000000 sector\_size 00000000 label\_address 00000000 vsn: 00000000 00000000 00000000 00000000 status: ---------- 00000000 dt 73616d66 name: samfs1

# <span id="page-302-1"></span>(v) - 自動ライブラリカタログ表示

v 表示には、自動ライブラリに現在記録されているすべてのディスクやテープの場所 と VSN が表示されます。

この表示は、次のように、必要な情報に応じて異なる方法で表示できます。

■ すべての装置のカタログを表示するには、次の形式でコマンドを入力します。

Command**:v**

■ 特定の装置のカタログ情報を表示するには、次の形式でコマンドを入力します。

Command**:v** *eq*

*eq* には、装置の装置番号を指定します。履歴カタログを表示するには、キーワー ド historian を入力します。

samu(1M) は、次のように、装置の入力を指示するプロンプトを表示することがあ ります。

Enter robot**:***eq*

*eq* に装置の装置番号を指定するか、復帰改行を押します。復帰改行を押した場合 は、直前に指定した装置の情報が表示されます。

装置名と装置番号のリストについては、235 ページの「(c) - [デバイス構成表示」を](#page-266-0)参 照してください。

### ナビゲーション

[コード例](#page-303-0) C-25 に、この表示で使用するコントロールキーを示します。

| キー       | 機能                                                                           |
|----------|------------------------------------------------------------------------------|
| $Ctrl-b$ | 逆方向にページ送りします。                                                                |
| Ctrl-d   | 次のライブラリカタログ。                                                                 |
| $Ctrl-f$ | 順方向にページ送りします。                                                                |
| Ctrl-i   | 詳細、2行表示形式。Ctrl-i を 1回入力すると、時間とバーコードが<br>表示され、2回入力すると、ボリューム予約が2行目に表示されま<br>す。 |
| Ctrl-k   | 拡張ソートキー。Ctrl-k を入力したあと、次のいずれかを入力し<br>て、ソートキーを選択します。                          |
|          | 1 - スロット別にソート。                                                               |
|          | 2 - カウント別にソート。                                                               |
|          | 3 - 使用率別にソート。                                                                |

<span id="page-303-0"></span>コード例 C-25 v 表示のコントロールキー

| キー        | 機能               |
|-----------|------------------|
|           | 4 - VSN 別にソート。   |
|           | 5 - アクセス時間別にソート。 |
|           | 6 - バーコード別にソート。  |
|           | 7 - ラベル時間別にソート。  |
| $Ctrl$ -u | 直前の自動ライブラリカタログ。  |
|           | VSN を検索します。      |
| $\%$      | バーコードを検索します。     |
| \$        | スロットを検索します。      |

コード例 C-25 v 表示のコントロールキー (続き)

#### 表示例

[コード例](#page-304-0) C-26 は、自動ライブラリカタログ表示の例です。

コード例 C-26 samu(1M) v の表示

<span id="page-304-0"></span>

|    | Robot VSN catalog by slot : eq 100 samu         |              |                                    | 4.4 09:30:25 Sept 8 2005 |
|----|-------------------------------------------------|--------------|------------------------------------|--------------------------|
|    | count 32                                        |              |                                    |                          |
|    | slot                                            |              | access time count use flags by vsn |                          |
|    |                                                 |              |                                    |                          |
| 0  | $2004/05/08$ 08:35 64 0% -il-o-b----- sq 700071 |              |                                    |                          |
| 1  | 2004/05/08 09:08                                |              | 27 12% -il-o-b-----                | sg 700073                |
| 2  | 2004/05/08 09:12                                | 26           | 12% -il-o-b-----                   | sg 700077                |
| 3  | 2004/05/08 08:39                                |              | 37 40% -il-o-b-----                | sg 700079                |
| 4  | 2004/05/08 09:16                                | 24           | 6% -il-o-b----- sg 700084          |                          |
| 5  | 2004/05/08 09:18                                |              | $24$ $41\%$ $-i1-o-b---$ sq 700088 |                          |
| 6  | none                                            | $\Omega$     | 0% -il-o-b-----                    | sg 700090                |
| 7  | none                                            | $\mathbf{0}$ | 0% -il-o-b-----                    | sg 700092                |
| 8  | none                                            | $\mathbf{0}$ | 0% -il-o-b-----                    | sg 000155                |
| 9  | none                                            | $\mathbf{0}$ | 0% -il-o-b-----                    | sq 000156                |
| 10 | none                                            | $\mathbf{0}$ | 0% -il-o-b-----                    | sg 000157                |
| 11 | none                                            | $\mathbf{0}$ | 0% -il-o-b-----                    | sg 000158                |
| 12 | none                                            | $\mathbf{0}$ | 0% -il-o-b-----                    | sg 000154                |
| 13 | none                                            | $\mathbf{0}$ | 0% -il-o-b-----                    | sg 000153                |
| 14 | none                                            | $\mathbf 0$  | 0% -il-o-b-----                    | sg 000152                |

## フィールドの説明

表 [C-32](#page-305-1) で、この表示のフィールドを説明します。

<span id="page-305-1"></span>表 C-32 samu(1M) v の表示フィールドの説明

| フィールド             | 説明                                    |
|-------------------|---------------------------------------|
| Robot VSN catalog | 指定された自動ライブラリの名前と再表示された時間。             |
| count             | このライブラリのカタログに割り当てられたスロットの数。           |
| slot              | 指定ライブラリ内のスロット番号。                      |
| access time       | ボリュームが最後にアクセスされた時刻。                   |
| count             | 最後の監杳を行なってからのこのボリュームへのアクセス数。          |
| use               | ボリュームの空間使用率。                          |
| flags             | 装置のフラグ。フラグについては、表 C-33 を参照してくださ<br>い。 |
| ty                | 装置タイプ。                                |
| vsn               | ボリュームのボリュームシリアル名。                     |

## フラグ

表 [C-33](#page-305-0) に、表 [C-32](#page-305-1) の flags フィールドのフラグを示します。場合によっては、1 つのフィールドに複数のフラグが表示され、あるフラグがほかのフラグを上書きする ことがあります。

<span id="page-305-0"></span>表 C-33 samu(1M) v 表示の flags フィールド

| フラグ                       | 説明                                               |
|---------------------------|--------------------------------------------------|
| $A - - - - - - - - - - -$ | ボリュームを監査する必要があります。                               |
| $-i$ ----------           | 使用中スロット。                                         |
|                           | --1--------- ラベルあり。N より優先されます。                   |
|                           | --N--------- ラベルなし。このボリュームは環境にとって異種です。           |
| $---E---------$           | メディアエラー。ソフトウェアがカートリッジの書き込みエラーを検出し<br>たときに設定されます。 |
|                           | ----o------- スロットが占有されています。                      |
|                           | -----C------ ボリュームはクリーニングテープです。p よりも優先されます。      |
| -----p------ 優先 VSN。      |                                                  |
|                           | ------b----- バーコードが検出されました。                      |

表 C-33 samu(1M) v 表示の flags フィールド (続き)

| フラグ                  | 説明                                                                  |
|----------------------|---------------------------------------------------------------------|
|                      | -------W---- 書き込み保護。カートリッジに対して物理的な書き込み保護メカニズムが<br>使用可能になるときに設定されます。 |
| --------R--- 読み込み専用。 |                                                                     |
| ---------c-- リサイクル。  |                                                                     |
|                      | ----------d-  重複 VSN。U よりも優先されます。                                   |
|                      | -----------U- 利用不可のボリューム。                                           |
|                      | -----------f ボリュームに空きがないことをアーカイバが検出しました。                            |
|                      | -----------X エクスポートスロット。                                            |

# (w) - 保留書き込み待ち行列の表示

w 表示には、ボリュームの読み込みがまだ行われていない待ち行列内の書き込み要求 が表示されます。

この表示は、次のように、必要な情報に応じて異なる方法で表示できます。

■ すべてのメディアの保留書き込み待ち行列を表示するには、次の形式でコマンド を入力します。

Command**:w**

■ 特定のメディアタイプの保留書き込み待ち行列を表示するには、次の形式でコマ ンドを入力します。

Command**:w** *mt*

*mt* には、mcf(4) のマニュアルページに記載されているメディアタイプのいずれか を指定します。

## ナビゲーション

表 [C-34](#page-307-0) に、この表示で使用するコントロールキーを示します。

<span id="page-307-0"></span>表 C-34 w 表示のコントロールキー

| キー       | 機能                |
|----------|-------------------|
| Ctrl-b   | 逆方向にページ送りする       |
| Ctrl-d   | 順方向に半ページ送る        |
| $Ctrl-f$ | 順方向にページ送りする       |
| $Ctrl-k$ | 各エントリの2行目にパスを表示する |
| Ctrl-u   | 逆方向に半ページ送る        |

#### 表示例

表 [C-35](#page-307-1) は、保留書き込み待ち行列表示の例です。

#### 表 C-35 samu(1M) w の表示

<span id="page-307-1"></span>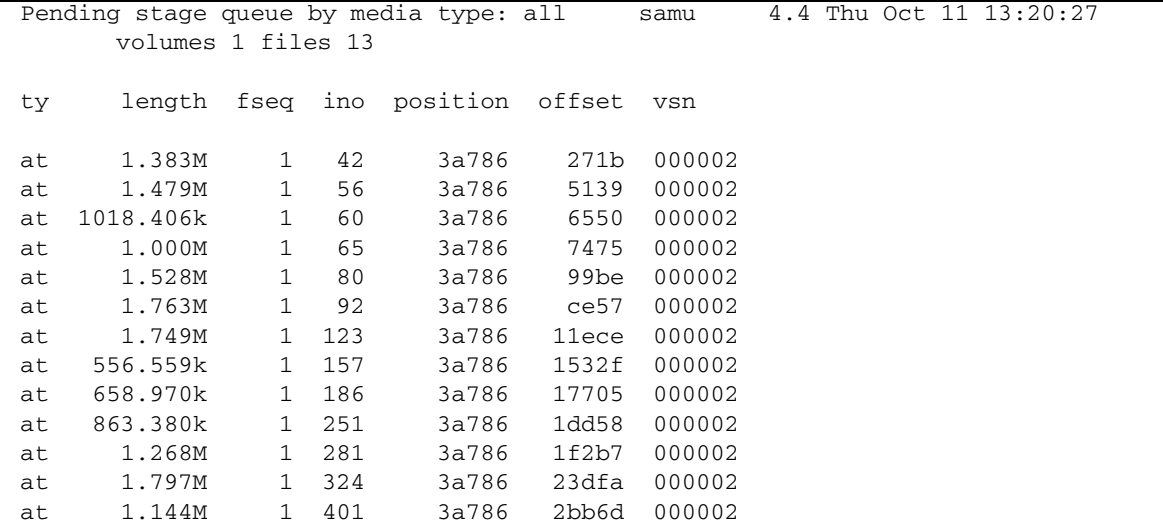

#### フィールドの説明

表 [C-36](#page-308-1) で、この表示のフィールドを説明します。

<span id="page-308-1"></span>表 C-36 samu(1M) w の表示フィールドの説明

| フィールド    | 説明                                     |
|----------|----------------------------------------|
| ty       | 装置タイプ。                                 |
| length   | ファイルの長さ。                               |
| fseg     | ファイルシステム装置番号。                          |
| ino      | iノード番号。                                |
| position | 特定のメディア上にあるアーカイブファイルの位置 (10 進数の形式による)。 |
| offset   | 特定のメディア上にあるアーカイブファイルのオフセット。            |
| vsn      | ボリュームのボリュームシリアル名。                      |

## <span id="page-308-0"></span>オペレータ表示の状態コード

オペレータ表示には、リムーバブルメディア装置表示とファイルシステム表示で異な る状態コードが用意されています。これらの状態コードについて次に説明します。

### <span id="page-308-3"></span>リムーバブルメディア装置表示の状態コード

o、r、s、および t のオペレータ表示には、リムーバブルメディア装置の状態コード が表示されます。状態コードは 10 位置形式で表示され、左 (位置 1) から右 (位置 10) の方向に読みます。

この項で説明する状態コードは、samu(1M) f、m、および v 表示には適用されませ ん。f および m 表示の状態コードについては、278 [ページの「ファイルシステム表示](#page-309-0) [の状態コード」](#page-309-0)を参照してください。v 表示の状態コードについては、271 [ページの](#page-302-1) 「(v) - [自動ライブラリカタログ表示」](#page-302-1)を参照してください。

表 [C-37](#page-308-2) に、各位置の有効な状態コードを示します。

表 C-37 リムーバブルメディア装置表示の状態コード

<span id="page-308-2"></span>

| 状態ビット         | 意味            |
|---------------|---------------|
| $S$ --------- | メディアが走査中です。   |
| $m$ --------- | 自動ライブラリは動作可能。 |
| M---------    | メンテナンスモード。    |

表 C-37 リムーバブルメディア装置表示の状態コード (続き)

| 状態ビット                          | 意味                                                                |
|--------------------------------|-------------------------------------------------------------------|
| $-E$ --------                  | 装置が走査中に回復不能エラーを受信しました。                                            |
| $-a - - - - - - - -$           | 装置が監査モードにあります。                                                    |
| $-1 - - - - - - -$             | メディアにラベルが付いています。                                                  |
| $--N-----$                     | 外部メディア。                                                           |
| $--\underline{\Gamma}--------$ | メディアにラベルを付ける処理中。                                                  |
| $---1------$                   | 装置が休止状熊となるのを待機しています。                                              |
| $---A----$                     | オペレータ操作が必要です。                                                     |
| $---C---$                      | クリーニングが必要です。                                                      |
| $---U---$                      | 取り出しが要求されました。                                                     |
| $---R---$                      | 装置が予約されています。                                                      |
| $-------$                      | プロセスがメディアに書き込みを行なっています。                                           |
| $------0--$                    | 装置がオープン状態にあります。                                                   |
| $-----P-$                      | 装置が位置付けられています (テープのみ)。                                            |
| $------F-$                     | 自動ライブラリの場合、すべてのストレージスロットが占有されていま<br>す。テープと光磁気ドライブの場合、メディアがいっぱいです。 |
| $------R$                      | 装置はレディー状熊にあり、メディアは読み込み専用です。                                       |
| $------T$                      | 装置は回転立ち上げしており、準備完了状熊にあります。                                        |
| $------p$                      | 装置が存在しています。                                                       |
| $------W$                      | 装置は書き込み保護されています。                                                  |

#### <span id="page-309-0"></span>ファイルシステム表示の状態コード

f および m のオペレータ表示には、ファイルシステムの状態コードが表示されます。 状態コードは 11 位置形式で表示され、左 (位置 1) から右 (位置 11) の方向に読みま す。

この項で説明する状態コードは、samu(1M) c、o、r、s、t、または v 表示には適用 されません。c、o、r、s、および t 表示の状態コードについては、277 [ページの](#page-308-3) [「リムーバブルメディア装置表示の状態コード」](#page-308-3)を参照してください。v 表示の状態 コードについては、271 ページの「(v) - [自動ライブラリカタログ表示」を](#page-302-1)参照してく ださい。

表 [C-38](#page-310-0) に、各位置の有効な状態コードを示します。

<span id="page-310-0"></span>表 C-38 ファイルシステム表示の状態コード

| 状態ビット                     | ファイルシステムにおける意味                       |
|---------------------------|--------------------------------------|
| $m$ ---------             | ファイルシステムが現在マウントされています。               |
| $M - - - - - - - - - -$   | ファイルシステムがマウント中です。                    |
| $-11 - - - - - - - - -$   | ファイルシステムがマウント解除中です。                  |
| $- - - - - - - - - - -$   | ファイルシステムデータがアーカイブ中です。                |
| $---R------$              | ファイルシステムデータが解放中です。                   |
| $---S----$                | ファイルシステムデータが書き込み中です。                 |
| $--- 1--- -$              | Sun StorEdge SAM-FS ファイルシステムバージョン 1。 |
| $---2---$                 | Sun StorEdge SAM-FS ファイルシステムバージョン 2。 |
| $---C---$                 | Sun StorEdge QFS 共有ファイルシステム。         |
| $--------W---$            | 単一書き込み。                              |
| $------R--$               | 複数読み取り。                              |
| $- - - - - - - - - - - -$ | mr 装置。                               |
| $-------d$                | md 装置。                               |

# オペレータ表示のデバイスの状態

c、m、o、r、s、および t のオペレータ表示には、装置の状態コードが表示されま す。これらのコードは、装置の現在のアクセス状態を表します。表 [C-39](#page-310-1) に、有効な 状態コードを示します。

<span id="page-310-1"></span>表 C-39 オペレータ表示のデバイスの状態

| デバイス<br>の状態 | 説明                                                                    |
|-------------|-----------------------------------------------------------------------|
| on          | 装置をアクセスに利用可能。一部の表示の場合、ready や notrdy がこの状態<br>より優先されることがあります。         |
| ro.         | 装置は、読み込み専用アクセスだけに利用可能。一部の表示の場合、ready や<br>notrdy がこの状態より優先されることがあります。 |

表 C-39 オペレータ表示のデバイスの状態 (続き)

| デバイス<br>の状態 | 説明                                                                                                    |
|-------------|----------------------------------------------------------------------------------------------------|
| off         | 装置をアクセスに利用できません。テープドライブと光磁気ディスクドライブ<br>の場合、装置が off 状熊にある原因としては次のように考えられます。<br>● クリーニングが要求されたが、自動ライブラリにクリーニングカートリッジ<br>がありません。<br>● クリーニングカートリッジをドライブに読み込んだりドライブから取り出し<br>たりできません。<br>● 初期化の結果、ドライブがいっぱいであることが判明し、ドライブのクリア<br>が失敗しました。<br>● システムがカートリッジをドライブから除去できませんでした。<br>● 回転立ち上げ時、入出力操作のためのドライブのオープン処理が失敗しまし<br>た。<br>• 取り出しのためドライブの回転を停止しようとしたときに NOT READY 以外<br>のエラーが出力されました。<br>● 回転立ち上げ時、ドライブの標準テープドライバのオープン処理が失敗しま |
| down        | した。<br>装置は、メンテナンスアクセスだけに利用可能。                                                                                                    |
| idle        | デバイスは、新しい接続に利用できません。進行中の操作は、終了するまで続<br>行されます。                                                                                                    |
| ready       | デバイスがオンであり、トランスポートに読み込まれているディスクやテープ<br>をアクセスに利用可能。                                                                                                    |
| notrdy      | デバイスはオンであるが、トランスポートにディスクもテープも存在していま<br>せん。                                                                                                    |
| unavail     | 装置にアクセスできず、自動操作に使用できません。装置が unavai1 状態で<br>も、load(1M) コマンドと unload(1M) コマンドを使用してメディアを移動で<br>きます。                                                                                                    |

samu(1M) の down、off、および on 装置状態コマンドを使用して、装置の状態を down、off、または on に変更できます。これらのコマンドは、任意の samu(1M) の 表示から入力できますが、c、m、o、r、s、または t 表示から入力すると、その表示 中に装置の状態の変化が表示されます。たとえば、P 表示から装置の状態を off に 設定できますが、装置の新しい状態は表示に反映されません。

次の手順は、装置の状態を down から on に変更し、on から down に変更する入力で す。

#### ▼ ドライブの状態を down から on に変更する

- 1. ドライブと自動ライブラリ装置の状態を表示する samu(1M) の表示を起動します。 装置の状態を表示する samu(1M) の表示は、c、m、o、r、s、および t です。
- 2. 装置が down 状態であることを、表示を見て確認します。

3. :off を入力します。

デバイスを off にすると、すべての活動が停止し、次の手順で装置を正常に起動で きます。コマンドの例は次のとおりです。

Command **:off** *eq*

*eq* には、装置の装置番号を指定します。

4. :on を入力します。

コマンドの例は次のとおりです。

Command **:on** *eq*

*eq* には、装置の装置番号を指定します。

#### ▼ ドライブの状態を on から down に変更する

- 1. ドライブと自動ライブラリ装置の状態を表示する samu(1M) の表示を起動します。 装置の状態を表示する samu(1M) の表示は、c、m、o、r、s、および t です。
- 2. 装置が on 状態であることを、表示を見て確認します。
- 3. :off を入力します。

デバイスを off にすると、すべての活動が停止し、次の手順で装置を正常に停止で きます。コマンドの例は次のとおりです。

Command **:off** *eq*

*eq* には、装置の装置番号を指定します。

4. :down を入力します。 コマンドの例は次のとおりです。

Command**:down** *eq*

*eq* には、装置の装置番号を指定します。

# オペレータコマンド

このあとの項では、samu(1M) オペレータユーティリティーのコマンドインタフェー スから入力できるオペレータコマンドについて説明します。コマンドは、任意の表示 から入力できます。

次の種類のオペレータコマンドが使用可能です。

- 282 [ページの「デバイスコマンド」](#page-313-0)
- 283 [ページの「ファイルシステムコマンド](#page-314-0): 入出力管理」
- 285 [ページの「ファイルシステムコマンド](#page-316-0): 直接入出力管理」
- 287 [ページの「ファイルシステムコマンド](#page-318-0): Sun StorEdge QFS 共有ファイルシステ [ム」](#page-318-0)
- 288 [ページの「ファイルシステムコマンド](#page-319-0): その他」
- 292 [ページの「その他のコマンド」](#page-323-0)

Solaris オペレーティングシステム (OS) のコマンド行からオペレータコマンドを入力 するには、samcmd(1M) コマンドの引数として使用する必要があります。 samcmd(1M) コマンドについては、samcmd(1M) のマニュアルページを参照してくだ さい。

このあとの項では、一連のホットキーではなくコマンドを入力していることを示す場 合に、各 samu(1M) コマンドの前にコロン (:) が付きます。

# <span id="page-313-0"></span>デバイスコマンド

表 [C-40](#page-313-1) は、デバイスコマンドとその動作です。

<span id="page-313-1"></span>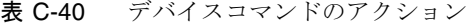

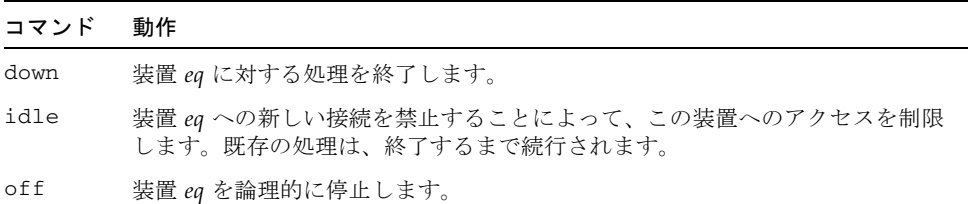

表 C-40 デバイスコマンドのアクション (続き)

on 装置 *eq* を論理的に起動します。

- unavail 装置 *eq* を選択し、ファイルシステムで使用できないようにします。たとえば、 障害回復時にファイルシステムを復元するためにメディアを読み込もうとして いるときに、ドライブの状態を unavail にすると、Sun StorEdge SAM-FS の ソフトウェアがこのドライブを使用しないようにできます。
- unload 指定のリムーバブルメディア装置 *eq* 用にマウントされているメディアを取り出 します。マガジンデバイスの場合、unload コマンドはマウントされている カートリッジを読み込み解除してマガジンを取り出します。

これらすべてのコマンドは、:*command eq* の形式で使用します。*eq* には、装置の装置 番号を指定します。

## <span id="page-314-0"></span>ファイルシステムコマンド: 入出力管理

次のコマンドで、入出力特性を動的に管理できます。

#### :flush\_behind *eq value* コマンド

flush\_behind コマンドは、最大 flush\_behind 値を設定します。0 より大きな値 を設定すると、変更されたページが逐次書き込みされるときに非同期でディスクに書 き込まれ、Solaris カーネルレイヤーがページを空にしておくのに役立ちます。この オプションは、最大 flush\_behind 値を設定します。

*value* には、0 ≤ *value* ≤ 8192 となるキロバイト単位の整数を指定します。デフォルト は *value*=0 で、flush\_behind は使用不可です。

*eq* には、ファイルシステムの装置番号を指定します。

### :force\_nfs\_async *eq* コマンドと :noforce\_nfs\_async *eq* コマンド

これらのコマンドで、データをディスクに同期書き込みするように NFS が要求した 場合でも、サーバに書き込まれる NFS データをファイルシステムがキャッシュする かどうかを制御できます。force\_nfs\_async コマンドは、NFS データをキャッ シュします。noforce\_nfs\_async コマンドは、デフォルトで、データをディスク に同期書き込みします。

force\_nfs\_async コマンドは、ファイルシステムが NFS サーバーにマウントさ れ、クライアントが noac NFS マウントオプション付きでマウントされている場合に のみ有効です。NFS ファイルシステムのマウントについては、mount\_nfs(1M) のマ ニュアルページを参照してください。

*eq* には、ファイルシステムの装置番号を指定します。

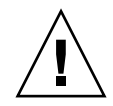

注意 – force\_nfs\_async オプションは、NFS プロトコル違反です。このコマンド を使用する場合は、注意が必要です。サーバーが停止した場合、データが失われるこ とがあります。データは NFS サーバーにキャッシュされ、複数の NFS サーバーがあ る場合、すぐにはすべてのクライアントで参照できません。Sun StorEdge QFS 共有 ファイルシステム内で、複数の NFS サーバーを使用できます。Sun StorEdge QFS 共 有ファイルシステムの詳細については、69 ページの「[Sun StorEdge QFS](#page-100-0) 共有ファイ [ルシステムの構成」](#page-100-0)を参照してください。

### :readahead *eq contig* コマンド

readahead コマンドは、ファイルシステムが先読みできる最大バイト数を指定しま す。

*eq* には、ファイルシステムの装置番号を指定します。

*contig* には、1K バイトブロックの単位数を指定します。この値は、1 < *contig* < 8192 となる整数である必要があります。指定した *contig* 値は、8K バイトの倍数に切り捨 てられます。デフォルトの *contig* は 8 (131072 バイト) です。

たとえば、次のコマンドは、装置番号 3 として定義されているファイルシステムに対 し、262,144 バイトの最大連続ブロックサイズを設定しています。

:readahead 3 256

この値は、readahead 指示を指定することによって、samfs.cmd ファイルで構成 することもできます。詳細については、samfs.cmd(4) のマニュアルページを参照し てください。

#### :sw\_raid *eq* コマンドと :nosw\_raid *eq* コマンド

これらのオプションは、ファイルシステムが後書きバッファーを割り当てるかどうか を指定します。このファイルシステムで Solstice DiskSuite などのパッケージのソフ トウェア RAID 機能も使用する場合は、sw\_raid を指定します。デフォルト設定は nosw\_raid です。

*eq* には、ファイルシステムの装置番号を指定します。

:writebehind *eq contig* コマンド

writebehind コマンドは、ファイルシステムが後書きできる最大バイト数を指定し ます。

*eq* には、ファイルシステムの装置番号を指定します。

*contig* には、1K バイトブロックの単位数を指定します。この値は、1 < *contig* < 8192 となる整数である必要があります。デフォルトの *contig* は 8 (131072 バイト) です。

たとえば、次のコマンドは、装置番号 50 として定義されているファイルシステムに 対し、262,144 バイトの最大連続ブロックサイズを設定しています。

:writebehind 50 256

この値は、writebehind 指示を指定することによって、samfs.cmd ファイルで構 成することもできます。詳細については、samfs.cmd(4) のマニュアルページを参照 してください。

#### :wr\_throttle *eq value* コマンド

wr\_throttle コマンドは、1 ファイルに対する未処理の書き込みデータのバイト数 を *value* キロバイトに設定します。

*eq* には、ファイルシステムの装置番号を指定します。

*value* には、キロバイト単位の整数を指定します。*value*=0 の場合、制限がなくなりま す。デフォルトは 16384 です。

# <span id="page-316-0"></span>ファイルシステムコマンド: 直接入出力管理

この項のコマンドは、Sun StorEdge QFS のファイルシステムの入出力を制御しま す。これらによって、入出力サイズおよび履歴に基づき、ファイルの入出力の種類を 個別に変更できます。setfa(1) コマンドなどでファイルに対して直接入出力を指定 した場合、オプションは無視され、通常ファイルに対するすべての入出力が、可能で あれば直接入出力になります。

これらのコマンドは、境界割り当てされた入出力と境界割り当てされない入出力の両 方で使用できます。境界割り当てされた入出力は、ファイルオフセットが 512 バイト 境界内にあり、入出力転送の長さが 512 バイト以上の場合に発生します。境界割り当 てされない入出力は、ファイルオフセットが 512 バイト境界内になく、転送長が 512 バイト未満の場合に発生します。

入出力と入出力管理の詳細については、163 [ページの「高度な機能」を](#page-194-0)参照してくだ さい。

### <span id="page-317-0"></span>:dio\_rd\_form\_min *eq value* コマンドと :dio\_wr\_form\_min *eq value* コマンド

これらのコマンドは、境界割り当てされた入出力の下限を *value* の 1024 バイトブ ロックに設定します。dio\_rd\_form\_min コマンドを使用して読み取り用の *value* を 設定し、dio wr\_form\_min コマンドを使用して書き込み用の *value* を設定します。

*eq* には、ファイルシステムの装置番号を指定します。

*value* には、下限に使用する 1024 バイトブロックの数を整数で指定します。デフォル トの場合、*value*=256 です。*value*=0 の場合、自動入出力切り換えは使用不可になり ます。

### <span id="page-317-1"></span>:dio\_rd\_ill\_min *eq value* コマンドと :dio\_wr\_ill\_min *eq value* コマンド

これらのコマンドは、境界割り当てされない入出力の下限を *value* の 1024 バイトブ ロックに設定します。dio\_rd\_ill\_min コマンドを使用して読み取り用の *value* を 設定し、dio\_wr\_ill\_min コマンドを使用して書き込み用の *value* を設定します。

*eq* には、ファイルシステムの装置番号を指定します。

*value* には、下限に使用する 1024 バイトブロックの数を整数で指定します。デフォル トの場合、*value*=256 です。*value*=0 の場合、自動入出力切り換えは使用不可になり ます。

### :dio\_rd\_consec *eq value* コマンドと :dio\_wr\_consec *eq value* コマンド

これらのコマンドは、指定した下限よりバッファーサイズが大きいときに連続して発 生することが許可される入出力転送数を *value* 回に設定します。

*eq* には、ファイルシステムの装置番号を指定します。

*value* には、指定した下限よりバッファーサイズが大きいときの連続入出力転送数を 指定します。指定した下限とは、境界割り当てされた読み取りの場合は dio\_rd\_form\_min、境界割り当てされない読み取りの場合は dio\_rd\_ill\_min の *value* です。デフォルトの場合は、*value*=0 で、これはデフォルトの直接読み取りが入 出力サイズに基づいて発生しないことを意味します。

詳細については、次のコマンドまたはマウントパラメータを参照してください。

- 286 ページの「[:dio\\_rd\\_form\\_min](#page-317-0) eq value コマンドと :dio\_wr\_form\_min eq value [コマンド」](#page-317-0)
- 286 ページの「:dio\_rd\_ill\_min eq value コマンドと [:dio\\_wr\\_ill\\_min](#page-317-1) eq value [コマンド」](#page-317-1)

#### :dio\_szero *eq* コマンドと :nodio\_szero *eq* コマンド

これらのコマンドは、直接入出力のスパースのゼロ化マウントオプションを設定また はクリアします。

dio\_szero オプションでは、直接入出力で書き込まれたスパースファイルの未初期 化領域が、この領域にアクセスされたときにゼロになります。これにより、スパース ファイルの動作がページ入出力と同じになります。デフォルトでは、直接入出力で書 き込まれたスパースファイルの未初期化領域が、パフォーマンス上の理由からゼロに されません。デフォルトは nodio\_szero です。

*eq* には、ファイルシステムの装置番号を指定します。

### :forcedirectio *eq* コマンドと :noforcedirectio *eq* コマンド

これらのコマンドによって、デフォルトの入出力モードとして直接入出力を使用する かどうかを制御できます。デフォルトのモードはバッファー入出力で、ページキャッ シュを使用します。forcedirectio コマンドは、すべての転送で直接入出力を使用 可能にします。noforcedirectio コマンドは、デフォルトであるバッファー入出 力を使用可能にします。

*eq* には、ファイルシステムの装置番号を指定します。

直接入出力を指定すると、ユーザーのバッファーとディスクの間でデータが直接転送 されます。直接入出力は、ブロックが境界割り当てされた大容量の逐次入出力だけに 使用してください。

入出力の詳細については、163 [ページの「高度な機能」](#page-194-0)を参照してください。

# <span id="page-318-0"></span>ファイルシステムコマンド: Sun StorEdge QFS 共 有ファイルシステム

次のファイルシステムコマンドは、Sun StorEdge QFS 共有ファイルシステムでのみ サポートされます。

#### :meta\_timeo *eq interval* コマンド

metatimeo コマンドは、Sun StorEdge QFS 共有ファイルシステムのメタデータ キャッシュタイムアウト値を設定します。この機能の使用方法については、226 [ペー](#page-257-0) [ジの「キャッシュした属性の保持](#page-257-0): meta\_timeo=n オプション」を参照してくださ い。

*eq* には、ファイルシステムの装置番号を指定します。

*interval* には、間隔を秒単位で指定します。デフォルトの *interval* は 15 です。この時 間が経過した場合、クライアントホストシステムは、メタデータ情報の新しいコピー をメタデータサーバーホストから取得します。

#### :mh\_write *eq* コマンドと :nomh\_write *eq* コマンド

これらのコマンドは、マルチホスト読み取りおよび書き込みを使用可能または使用不 可にします。この機能の詳細については、224 [ページの「複数ホストの読み取りと書](#page-255-0) [き込みの有効化](#page-255-0): mh\_write オプション」を参照してください。

*eq* には、ファイルシステムの装置番号を指定します。

#### :minallocsz *eq value* コマンドと :maxallocsz *eq value* コマンド

これらのコマンドは、ブロック割り当てサイズの最小値と最大値を設定します。

*eq* には、ファイルシステムの装置番号を指定します。

*value* と、この機能の詳細については、223 [ページの「割り当てサイズの調整](#page-254-0): [minallocsz=](#page-254-0)n および maxallocsz=n オプション」を参照してください。

### :rdlease *eq interval* コマンド、:wrlease *eq interval* コマン ド、:aplease *eq interval* コマンド

これらのコマンドは、読み取り、書き込み、および追加リースに許可される時間を調 整します。この機能の詳細については、223 ページの「[Sun StorEdge QFS](#page-254-1) 共有ファ [イルシステムでのリースの使用](#page-254-1): rdlease=n、wrlease=n、および aplease=n オプ [ション」](#page-254-1)を参照してください。

*eq* には、ファイルシステムの装置番号を指定します。

*interval* には、秒単位の整数を指定します。3 つのリースはすべて、15 ≤ *interval* ≤ 600 となる *interval* を指定できます。デフォルトの *interval* は 30 です。

# <span id="page-319-0"></span>ファイルシステムコマンド: その他

次のコマンドで、リース、割り当てサイズ、およびそのほかのさまざまなファイルシ ステム特性を制御できます。

### :abr *eq* コマンドと :noabr *eq* コマンド

これらのコマンドは、ABR (Application Based Recovery) マウントオプションを設定 またはクリアします。

Sun StorEdge QFS AIO のある Oracle RAC 環境専用です。このマウントオプション は、ソフトウェアミラーの ABR を使用可能または使用不可にします。ABR をサポー トする Solaris Volume Manager ミラー化ボリュームに組み込まれた Sun StorEdge QFS ファイルシステムだけが対象になります。

*eq* には、ファイルシステムの装置番号を指定します。

#### :dmr *eq* コマンドと :nodmr *eq* コマンド

これらのコマンドは、DMR (Directed Mirror Reads) マウントオプションを設定また はクリアします。

Sun StorEdge QFS AIO のある Oracle RAC 環境専用です。このマウントオプション は、ソフトウェアミラーの DMR を使用可能または使用不可にします。DMR をサ ポートする Solaris Volume Manager ミラー化ボリュームに組み込まれた Sun StorEdge QFS ファイルシステムだけが対象になります。

*eq* には、ファイルシステムの装置番号を指定します。

#### :invalid *eq interval* コマンド

invalid コマンドは、ファイルが変更されたあと *interval* 秒以上、ファイルシステ ムがキャッシュされた属性を保持することを指定します。このコマンドは、reader マウントオプションを使用してファイルシステムをマウントした場合にのみ使用でき ます。マウントオプションについては、mount\_samfs(1M) のマニュアルページを参 照してください。

*eq* には、ファイルシステムの装置番号を指定します。

*interval* には、ファイルが変更されたあと、属性を保持する秒数を指定します。たと えば、*interval*=30 と指定します。このファイルシステムで ls(1) コマンドを発行す ると、書き込み側ホストに新しくファイルを作成したあと 30 秒間は、この新規ファ イルが表示されないことがあります。

#### :mm\_stripe *eq value* コマンド

mm\_stripe コマンドは、ファイルシステムのメタデータのストライプの幅を *value* の 16K バイトディスクアロケーションユニット (DAU) に設定します。

*eq* には、ファイルシステムの装置番号を指定します。

*value* には、0 または 1 を指定します。*value*=1 の場合、ファイルシステムは 1 DAU のメタデータを 1 LUN に書き込んでから、別の LUN に切り替えます。これがデ フォルトです。*value*=0 の場合、メタデータはすべての利用可能なメタデータ LUN にラウンドロビン式で書き込まれます。

#### :qwrite *eq* コマンドと :noqwrite *eq* コマンド

qwrite コマンドと noqwrite コマンドは、同じファイルを異なるスレッドから同時 に読み取りおよび書き込みできるかどうかを制御します。qwrite は、ファイルシス テムユーザーが同じファイルに対して同時に複数のトランザクションを処理する場合 にのみ指定します。たとえば、データベースアプリケーションなどに役立ちます。 qwrite 機能は、複数の要求をドライブレベルでキューイングすることで入出力パ フォーマンスを向上させます。qwrite 指定は、ファイルシステムの NFS 読み取り または書き込みには使用できません。

デフォルト設定は noqwrite で、ファイルシステムは同じファイルに対して同時に 読み取りおよび書き込みを実行できません。これは、UNIX vnode インタフェース標 準で定義されているモードです。排他的アクセスが与えられるのは 1 つの書き込み側 だけで、そのほかの書き込み側および読み取り側は待機させられます。

*eq* には、ファイルシステムの装置番号を指定します。

#### :refresh\_at\_eof *eq* コマンドと :norefresh\_at\_eof *eq* コマンド

refresh at eof コマンドと norefresh at eof コマンドを使用して、reader マウントオプション付きで複数読み取りファイルシステムにマウントされたホストの Sun StorEdge QFS 複数読み取りファイルシステムを高速更新できます。このオプ ションを使用すると、読み取りバッファーがファイルの末尾を超えたときに、システ ムが現在のファイルサイズを再表示します。たとえば、書き込み側ホストシステムが ファイルに追加し、読み取り側が -f オプション付きで tail(1) コマンドを発行して いるときに、このコマンドを使用できます。デフォルトは norefresh\_at\_eof で す。

*eq* には、ファイルシステムの装置番号を指定します。

#### :suid *eq* コマンドと :nosuid *eq* コマンド

suid コマンドと nosuid コマンドは、実行中のプログラムが自分自身の所有者 ID を自動的に変更できるかどうかを制御します。これらのマウントオプションの使用に 関する詳細については、mount\_ufs(1M) のマニュアルページの suid および nosuid マウントオプションの説明、および suid(2) のマニュアルページを参照して ください。

*eq* には、ファイルシステムの装置番号を指定します。

#### :stripe *eq value* コマンド

stripe コマンドは、ファイルシステムのストライプの幅を *value* のディスクアロ ケーションユニット (DAU) に設定します。ストライプの幅は、*value* × DAU バイト が 1 つの LUN に書き込まれてから、次の LUN に切り換わることを指定します。 sammkfs(1M) -a コマンドを使用して、初期化時にファイルシステムの DAU サイズ を設定できます。

*eq* には、ファイルシステムの装置番号を指定します。

*value* には、0 < *value* < 255 となる整数を指定します。*value*=0 の場合、ファイルは 各スライスにラウンドロビン式で書き込まれます。ms 装置タイプのファイルシステ ム、およびストライプ化グループ (g*XXX*) コンポーネントがない ma 装置タイプの ファイルシステムでのデフォルトの *value* は、次のとおりです。

- DAU < 128K バイトの場合、128K バイト/DAU
- DAU > 128K バイトの場合、1

デフォルトの場合、Sun StorEdge QFS 共有ファイルシステムでは *value*=0 です。

デフォルトの場合、ストライプ化グループ (g*XXX*) コンポーネントがある ma 装置タ イプのファイルシステムでは *value*=0 です。

不一致のストライプ化グループが存在する場合は、システムが *value*=0 を設定しま す。

ファイルシステムの種類の詳細については、6 [ページの「設計の基本」](#page-37-0)および [29](#page-60-0)  [ページの「システム構成作業」](#page-60-0)を参照してください。

#### :sync\_meta *eq value* コマンド

sync\_meta コマンドは、メタデータが変更されるたびにディスクに書き込むかどう かを決定します。Sun StorEdge QFS 共有ファイルシステムでこのコマンドを使用す る場合は、227 [ページの「メタデータの書き込み頻度の指定](#page-258-0): sync\_meta=n オプショ [ン」](#page-258-0)も参照してください。

*eq* には、ファイルシステムの装置番号を指定します。

*value* には、次のように、0 または 1 を指定します。

■ *value* が 0 の場合、メタデータは変更されたあと、バッファーに保持されます。よ り高いパフォーマンスが要求される非共有の Sun StorEdge QFS ファイルシステム では、*value* を 0 に設定します。この場合、システムはメタデータをディスクに書 き込む前にバッファーに保持し、遅延書き込みを実行します。これは、非共有 ファイルシステムおよび複数読み取りファイルシステムとしてマウントされてい ないファイルシステムのデフォルトです。

■ *value* が 1 の場合、メタデータは変更されるたびにディスクに書き込まれます。こ の場合、パフォーマンスは低下しますが、データの整合性は向上します。これ は、複数読み取りファイルシステムまたは共有ファイルシステムとしてマウント された Sun StorEdge QFS ファイルシステムのデフォルトです。Sun StorEdge QFS 共有ファイルシステムで、フェイルオーバー機能が要求されている場合は、 *value* を 1 に設定する必要があります。

#### :trace *eq* コマンドと :notrace *eq* コマンド

trace コマンドは、ファイルシステムのトレースを使用可能にします。notrace コ マンドは、トレースを使用不可にします。これらは、すべての操作に影響を与える大 域指示です。ファイルシステムのトレースの詳細については、defaults.conf(4) のマニュアルページを参照してください。

*eq* には、ファイルシステムの装置番号を指定します。

## <span id="page-323-0"></span>その他のコマンド

次のコマンドで、トレースの制御、ディスク装置へのアクセスのオープン、およびい くつかのその他の作業を実行できます。

#### :clear *vsn* [ *index* ] コマンド

clear コマンドは、指定した VSN をリムーバブルメディアマウント要求表示から消 去します。詳細は、258 ページの「(p) - [リムーバブルメディアの読み込み要求の表](#page-289-0) [示」](#page-289-0)を参照してください。

*vsn* には、マウントするボリュームを指定します。VSN マウントを待機していたプロ セスは、すべて中止されます。

*index* には、リムーバブルメディア表示での VSN の 10 進数の順番を指定します。

#### :devlog *eq* [ *option* ] コマンド

devlog コマンドは、1 つ以上のイベントをログに記録する対象として設定します。

*eq* には、装置の装置番号を指定します。

*option* には、1 つまたは複数のイベントタイプを指定します。指定できるイベントタ イプは、次のとおりです。all、date、default、detail、err、event、 label、mig、module、msg、none、retry、stage、syserr、time。これらの
オプションについては、defaults.conf(4) のマニュアルページを参照してくださ い。*option* を指定しない場合、指定された *eq* でログに記録する現在のイベントは変 更されません。

## :diskvols *volume* [+*flag* | -*flag*] コマンド

<span id="page-324-1"></span>diskvols コマンドは、ディスクボリュームのディクショナリにフラグを設定またはク リアします。

*volume* にはディスクボリュームディクショナリにあるボリュームを指定します。

*flag* には D samu(1M) 表示の 5 つのフラグのいずれかを指定します。ディスクボ リュームディクショナリおよびフラグについての詳細は、240 [ページの「](#page-271-0)(D) - ディス [クボリュームディクショナリ」](#page-271-0)または samu(1M) のマニュアルページを参照してくだ さい。

## <span id="page-324-3"></span>:dtrace コマンド

<span id="page-324-2"></span>dtrace コマンドは、次のとおりです。

- :dtrace *daemon\_name* on
- :dtrace *daemon name* off
- :dtrace *daemon\_name*.*variable value*

dtrace コマンドは、さまざまなトレースオプションを指定します。表 [C-41](#page-324-0) に、ト レース制御コマンドの引数を示します。

<span id="page-324-0"></span>表 C-41 トレースコマンドの引数

| 引数          | 説明                                                                                                    |
|-------------|----------------------------------------------------------------------------------------------------|
| daemon name | all キーワードまたはプロセス名を指定します。all キーワードを指定し<br>た場合、トレースコマンドはすべてのデーモンに適用されます。次のプロ<br>セス名のどれか1つを指定した場合、トレースコマンドはそのプロセスだ<br>けに適用されます。sam-archiverd、sam-catserverd、sam-fsd、<br>sam-rftd, sam-recycler, sam-sharefsd, および sam-stagerd,<br>キーワード on または off をプロセス名のあとに指定できます。on または<br>off を指定した場合、指定されているすべてのプロセスに対してトレース<br>が起動または停止されます。 |

表 C-41 トレースコマンドの引数 (続き)

| 引数             | 説明                                                                                                    |
|----------------|----------------------------------------------------------------------------------------------------|
| variable value | さまざまな variable 引数と value 引数を指定できます。defaults.conf(4)<br>のマニュアルページには、これらの引数に関する総合的な情報が掲載され<br>ています。次の variable と value の組み合わせのどれか 1 つを指定します。 |
|                | ● file value。value には、トレースファイルを書き込めるファイル名を指<br>定します。フルパス名を指定できます。                                                                          |
|                | • options value。value には、空白文字で区切られたトレースオプション<br>を指定します。                                                                                    |
|                | ● age value。age には、トレースファイルのローテーション経過時間を指<br>定します。                                                                                         |
|                | 注:この値を2分以下に設定しないでください。ローテーションが行われ<br>なくなります。                                                                                               |
|                | ● size value。value には、ローテーションを開始するトレースファイルの<br>サイズを指定します。                                                                                  |

## :fs *fsname* コマンド

<span id="page-325-0"></span>fs コマンドは、N 表示で表示されるようにファイルシステムを設定します。

*fsname* には、検査するファイルシステムの名前を指定します。

### :mount *mntpt* コマンド

<span id="page-325-1"></span>mount コマンドは、Sun StorEdge QFS のファイルシステムを選択します。*mntpt* に は、ファイルシステムのマウントポイントを指定します。

## :open *eq* コマンド

<span id="page-325-2"></span>open コマンドは、指定のディスク装置にアクセスできるようにします。read コマ ンド、ディスクセクター表示 (S) またはファイルラベル表示 (F) を使用する前に、こ のコマンドを発行する必要があります。

*eq* には、装置の装置番号を指定します。

### :read *addr* コマンド

<span id="page-325-3"></span>read コマンドは、現在オープン状態であるディスク装置から指定のセクターを読み 取ります。読み取りを行う前に、装置を開く必要があります。

*addr* には、16 進数のセクターアドレスを指定します。

## :refresh *i* コマンド

<span id="page-326-0"></span>refresh コマンドは、samu(1M) 画面を再表示する間隔の時間を決定します。 *i* には、時間を秒単位で指定します。

## :snap [ *filename* ] コマンド

<span id="page-326-2"></span>snap コマンドは、ウィンドウのスナップショットを *filename* に送ります。これは、 表示情報を受け取るファイルの名前です。

samu(1M) ユーティリティーのすべての画面のスナップショットを取れるため、障害 レポートに活用できます。新しいスナップショットは、スナップショットファイルに 追加されます。デフォルトのファイルは、現在の作業ディレクトリに入っている snapshots です。このファイルを印刷したり、vi(1) を使用して検査したり、Sun のカスタマーサポート要員にファクシミリ送信したりできます。

## :! *shell\_command* コマンド

<span id="page-326-1"></span>! コマンドにより、samu(1M) オペレータユーティリティーを終了しないまま、シェ ルコマンドを実行できます。

## 用語集

- D DAU ディスク割り当て単位ディスク割り当て単位 (Disk Allocation Unit)。オンライ ン記憶装置の基本単位。ブロックサイズとも呼ばれます。 F FDDI Fiber-Distributed Data Interface。最大 200 km (124 マイル) まで延長可能な、 ローカルエリアネットワークでのデータ転送規格。FDDI プロトコルは、トー クンリングプロトコルが基礎になっています。 FTP ファイル転送プロトコル (File Transfer Protocol)。TCP/IP ネットワークを通し て 2 つのホスト間でファイルを転送するためのインターネットプロトコルで す。 I
	- i ノード 索引ノード。ファイルシステムがファイルを記述するときに使用するデータ構 造です。i ノードは、名前以外のファイル属性をすべて記述します。ファイル属 性には所有権、アクセス、アクセス権、サイズ、およびディスクシステム上に おけるファイルの場所などが含まれます。

i ノードファイル ファイルシステムに常駐しているすべてのファイルの i ノード構造を含む、 ファイルシステム上の特殊ファイル (.inodes)。i ノードは長さが 512 バイト です。i ノードファイルは、ファイルシステムのファイルデータから分離された メタデータファイルです。

- LAN ローカルエリアネットワーク (Local Area Network)
- LUN 論理ユニット番号 (Logical Unit Number)

## M

L

mcf マスター構成ファイル (Master Configuration File)。ファイルシステム環境での デバイス間の関係 (トポロジ) を定義した、初期化時に読み込まれるファイル。

## N

- NFS ネットワークファイルシステム (Network File System)。異機種システム混在 ネットワーク上で、リモートファイルシステムへの透過アクセスを提供する、 Sun の分散ファイルシステムです。
- NIS Sun OS 4.0 以上の Network Information Service。ネットワーク上のシステムと ユーザーに関する重要な情報を含む、分散ネットワークデータベースです。 NIS データベースは、マスターサーバーとすべてのスレーブサーバーに保存さ れます。

## R

RAID Redundant Array of Independent Disks。複数の独立したディスクを使用して ファイル保存の信頼性を保証するディスク技術です。1 つのディスクが故障し てもデータを紛失することはなく、耐障害のディスク環境を提供できます。 ディスクを個別で使用した場合より、スループットを向上できます。

RPC 遠隔手続き呼び出し。カスタムネットワークデータサーバーの実装時に NFS が 基盤として使用するデータ交換メカニズムです。

## S

- samfsdump 制御構造ダンプを作成し、指定したファイル群に関する制御構造の情報をすべ てコピーするプログラム。UNIX の tar(1) ユーティリティーと似ていますが、 通常、ファイルデータのコピーは行いません。「samfsrestore」も参照。
- samfsrestore i ノードおよびディレクトリの情報を制御構造ダンプから復元するプログラム。 「samfsdump」も参照。
	- SAM-QFS Sun StorEdge SAM-FS ソフトウェアと Sun StorEdge QFS ファイルシステムを 組み合わせた構成。SAM-QFS は、ストレージ管理ユーティリティーとアーカ イブ管理ユーティリティーにおいて、ユーザーと管理者に高速な標準の UNIX ファイルシステムのインタフェースを提供します。SAM-QFS は、Sun StorEdge SAM-FS コマンドセット内の多くのコマンド、および標準の UNIX ファイルシステムのコマンドを使用します。
		- SCSI 小型コンピュータシステムインタフェース (Small Computer System Interface)。ディスクドライブ、テープドライブ、自動ライブラリといった周辺 装置に通常使用される、電気通信の仕様です。
- small computer system interface 「SCSI」を参照。

Sun SAM-Remote クラ

- イアント クライアントデーモンにいくつかの擬似デバイスが含まれ、専用のライブラリ デバイスも持つことがある Sun StorEdge SAM-FS システム。クライアントは、 Sun SAM-Remote サーバーに依存して 1 つまたは複数のアーカイブのコピーに 使用するアーカイブメディアを利用します。
- Sun SAM-Remote サー
	- バー 全容量の Sun StorEdge SAM-FS ストレージ管理サーバーと、Sun SAM-Remote クライアントが共有するライブラリを定義する Sun SAM-Remote サーバーデー モンの両方。

## T

tar テープアーカイブ。イメージのアーカイブに使用される、標準のファイルおよ びデータ記録フォーマット。

TCP/IP Transmission Control Protocol/Internet Protocol。ホストツーホストのアド レッシングとルーティング、パケット配信 (IP)、および信頼性の高いアプリ ケーションポイント間データ配信 (TCP) を行うインターネットプロトコルで す。

## V

VSN ボリュームシリアル名 (Volume Serial Name)。リムーバブルメディアカート リッジへのアーカイブでは、VSN は、ボリュームラベルに書き込まれる磁気 テープと光磁気ディスクの論理識別子。ディスクキャッシュへのアーカイブで は、VSN はディスクアーカイブセットに対して一意です。

## W

WORM Write Once Read Many。書き込みできるのは 1 回だけで、読み込みは何度でも 行えるという、メディアの記録方式です。

## あ

- アーカイバ リムーバブルカートリッジへのファイルのコピーを自動制御するアーカイブプ ログラム。
- アーカイブ記憶領域 アーカイブメディア上で作成されたファイルデータのコピー。
- アーカイブメディア アーカイブファイルの書き込み先である媒体。ライブラリ内のリムーバブルな テープカートリッジまたは光磁気カートリッジを、アーカイブメディアとして 使用できます。また、別のシステム上のマウントポイントをアーカイブメディ アとすることもできます。
- アドレッサブル記憶領域 Sun StorEdge QFS または Sun StorEdge SAM-FS のファイルシステムを通じて ユーザーが参照する、オンライン、ニアライン、オフサイト、およびオフライ ンストレージを包含する記憶領域。

## しきにん しょうしょう

イーサネット ローカルエリアのパケット交換網のテクノロジ。当初は同軸ケーブルが使用さ れていましたが、現在では遮蔽より対線ケーブルが利用されています。イーサ ネットは、10 M バイトまたは 100 M バイト/秒の LAN です。

## え

遠隔手続き呼び出し 「RPC」を参照。

## お

- オフサイト記憶装置 サーバーから遠隔地にあって災害回復に使用される記憶装置。
- オフライン記憶装置 読み込み時にオペレータの介入を必要とする記憶装置。
- オンライン記憶装置 いつでも利用可能な記憶装置 (ディスクキャッシュ記憶領域など)。

## か

- カートリッジ テープ、光ディスクなど、データを記録するための媒体を含む物体。「メディ ア」、「ボリューム」、または「媒体」と呼ぶこともあります。
	- カーネル 基本的なシステム機能を提供する、中央制御プログラム。UNIX カーネルは、 プロセスの作成と管理を行い、ファイルシステムにアクセスする機能を提供 し、一般的なセキュリティーを提供し、通信機能を用意します。
	- 外部配列 ファイルに割り当てられた各データブロックのディスク上の位置を定義する、 ファイルの i ノード内の配列。
- 解放優先順位 ファイルシステム内のファイルがアーカイブ後に開放される優先順位。開放優 先順位は、ファイル属性のさまざまなウェイトを掛け合わせてから、その結果 を合計することで計算されます。
	- 書き込み ニアラインファイルフラインファイルをアーカイブストレージからオンラ インストレージにコピーすること。
- カタログ 自動ライブラリにある VSN のレコード。1 つの自動ライブラリにつき 1 つのカ タログがあり、1 つのサイトの自動ライブラリすべてにつき 1 つの履歴があり ます。
- 監査 (完全) カートリッジを読み込んでカートリッジの VSN を検証する処理。光磁気カート リッジの容量と領域に関する情報が確認され、自動ライブラリのカタログに入 力されます。
- 間接ブロック ストレージブロックのリストが入っているディスクブロック。ファイルシステ ムには、最大 3 レベルの間接ブロックがあります。第 1 レベルの間接ブロック には、データストレージに使用されるブロックのリストが入っています。第 2 レベルの間接ブロックには、第 1 レベルの間接ブロックのリストが入っていま す。第 3 レベルの間接ブロックには、第 2 レベルの間接ブロックのリストが 入っています。

さんじょう こくしゃ きんじょう きんじょう きんしゃく きんしゃく きんしゃく きんしゃくん きんじょう きんじょう きんじょう きんじょう きんじょう きんじょう きんじょう きんじょう

- 擬似デバイス 関連付けられているハードウェアがないソフトウェアのサブシステムまたはド ライバ。
- 共有ライター/共有リー
	- ダー 複数のホストにマウント可能なファイルシステムを指定する、シングルライ ター、マルチリーダー機能。複数のホストがこのファイルシステムを読み込む ことができますが、ファイルシステムへの書き込みを行えるのは 1 つのホスト だけです。複数のリーダーは、mount(1M) コマンドの –o reader オプション によって指定します。シングルライターホストは、mount(1M) コマンドの –o writer オプションによって指定します。mount(1M) コマンドの詳細について は、mount samfs(1M) のマニュアルページを参照してください。

$$
\hspace{0.1cm}\big\langle
$$

- クライアント サーバー あるサイトのプログラムが、別のサイトのプログラムに要求を送って応答を待 つ、分散システムにおける対話モデル。要求側のプログラムをクライアントと 呼びます。応答を行うプログラムをサーバーと呼びます。
	- グローバル指示 すべてのファイルシステムに適用され、最初の fs = 行の前に位置する、アー カイバー指示とリリーサ指示。

# し

- 事前割り当て ディスクキャッシュ上の隣接する領域をファイルの書き込み用として予約する ことです。事前割り当ては、サイズがゼロのファイルに対してだけ指定できま す。詳細については、setfa(1) のマニュアルページを参照してください。
- 自動ライブラリ オペレータが処置を必要としない、リムーバブルメディアカートリッジを自動 的に読み込んだり取り外したりするように設計された、ロボット制御の装置。 自動ライブラリには、1 つまたは複数のドライブと、ストレージスロットとド ライブの間でカートリッジを移動するトランスポートメカニズムとが含まれて います。

## す

- スーパーブロック ファイルシステムの基本パラメータを定義する、ファイルシステム内のデータ 構造。スーパーブロックは、ストレージファミリセット内のすべてのパーティ ションに書き込まれ、セットにおけるパーティションのメンバーシップを識別 します。
	- ストライプ化 複数のファイルをインターレース方式で論理ディスクに同時に書き込むデータ アクセス方法。SAM-QFS ファイルシステムには、ストライプグループを使用 する「強いストライプ化」と、stripe=*x* マウントパラメータを使用する「弱 いストライプ化」の 2 種類のストライプ化があります。強いストライプ化は ファイルシステムの設定時に使用可能にし、mcf(4) ファイルにストライプ化グ ループを定義する必要があります。弱いストライプ化は stripe=*x* マウントパ ラメータで使用可能にし、ファイルシステムごと、またはファイルごとに変更 できます。stripe=0 に設定すると使用不可になります。強いストライプ化と 弱いストライプ化はどちらも、要素数が同じ複数のストライプ化グループで ファイルシステムが構成されている場合に使用できます。「ラウンドロビン」 も参照。
- ストライプ化グループ mcf(4) ファイルで 1 つ以上の g*XXX* デバイスとして定義された、ファイルシス テムにあるデバイスの集合。複数のストライプ化グループは 1 つの論理デバイ スとして扱われ、必ずディスク割り当て単位 (DAU) と等しいサイズでストライ プ化されます。
	- ストライプサイズ 割り当てられたディスク割り当て単位 (DAU) の数。書き込みがこの数に達する と、ストライプの次のデバイスへ移動します。stripe=0 マウントオプション を使用した場合、ファイルシステムはストライプ化アクセスではなくラウンド ロビン式アクセスを使用します。
	- ストレージスロット カートリッジがドライブ内で未使用のときに格納される、自動ライブラリ内の 場所。ライブラリが直接接続されている場合、ストレージスロットの内容は自 動ライブラリのカタログに保管されます。

ストレージファミリセッ

ト 1 つのディスクファミリ装置にまとめられている、ディスクのセット。

## せ

接続 信頼性の高いストリーム配信サービスを提供する、2 つのプロトコルモジュー ル間のパス。TCP 接続は、1 台のマシン上の TCP モジュールと別のマシン上の TCP モジュールをつなぎます。

## た

タイマー ユーザーが弱い制限値に達してから、このユーザーに強い制限値が課されるま でに経過する時間を追跡する割り当てソフトウェア。

## ち

- 直接アクセス ニアラインファイルをアーカイブメディアから直接アクセスすることができる のでディスクキャッシュに取り出す必要がないことを指定する、ファイル属性 (stage never)。
- 直接接続ライブラリ SCSI インタフェースを使用してサーバーに直接接続された自動ライブラリ。 SCSI 接続のライブラリは、Sun StorEdge SAM-FS ソフトウェアから直接制御 されます。
	- 直接入出力 大型ブロック整合逐次入出力に使用される属性の 1 つ。setfa(1) コマンドの D オプションは、直接入出力のオプションです。このオプションは、ファイル やディレクトリの直接入出力の属性を設定します。ディレクトリに対して設定 した直接入出力の属性は、継承されます。

## つ

強い制限値 ディスク割り当てにおいて、ユーザーが超えてはいけないファイルシステム資 源 (ブロックと i ノード) の最大値です。

## て

- ディスクキャッシュ オンラインディスクキャッシュとアーカイブメディアとの間でデータファイル の作成と管理に使用する、ファイルシステムソフトウェアのディスクに格納さ れている部分。個々のディスクパーティションまたはディスク全体で、ディス クキャッシュとして使用できます。
- ディスクのストライプ化 アクセスパフォーマンスの向上と全体的な記憶領域の容量の増大を図るため、1 つのファイルを複数のディスクに記録すること。「ストライプ化」も参照。
	- ディスクバッファー Sun SAM-Remote ソフトウェアの構成において、クライアントからサーバーに データをアーカイブするときに使用するサーバーシステム上のバッファー。
	- ディスク容量しきい値 管理者が定義した、ディスクキャッシュ利用率の最大レベルと最小レベル。リ リーサは、これらの事前定義ディスク容量しきい値に基づいて、ディスク キャッシュ利用率を制御します。
	- ディスク割り当て単位 「DAU」を参照。
		- ディレクトリ ファイルシステム内のそのほかのファイルとディレクトリを指す、ファイル データ構造。
		- データデバイス ファイルシステムで、ファイルデータが格納されるデバイスまたはデバイスグ ループ。
		- デバイススキャナ 手動でマウントされたリムーバブルデバイスの有無を定期的に監視し、ユー ザーやほかのプロセスによって要求されることのある、マウント済みのカート リッジの存在を検出するソフトウェア。
		- デバイスログ機能 デバイスの問題の解析に使用するデバイス固有のエラー情報を提供する、構成 可能な機能。

## と

ドライブ リムーバブルメディアボリューム間でデータを転送するためのメカニズム。

## な

名前空間 ファイルおよびその属性と格納場所を示す、ファイル群のメタデータ部分。

# に

ニアライン記憶装置 アクセスする前に無人マウントが必要なリムーバブルメディア記憶装置。通 常、ニアライン記憶装置はオンライン記憶装置よりも安価ですが、アクセスに 多少時間がかかります。

## ね

## ネットワーク接続された

自動ライブラリ ベンダー提供のソフトウェアパッケージによって制御される、StorageTek、 ADIC/Grau、IBM、Sony などの製品であるライブラリ。Sun StorEdge SAM-FS のファイルシステムは、自動ライブラリ用に設計された Sun StorEdge SAM-FS メディアチェンジャーデーモンを使用して、ベンダーソフトウェアと接続し ます。

## は

パーティション デバイスの一部または光磁気カートリッジの片面。

バックアップ記憶装置 不注意によるファイルの消去を防ぐことを目的とした、ファイル群のスナップ ショット。バックアップには、ファイルの属性と関連データの両方が含まれま す。

## ふ

- ファイバチャネル デバイス間の高速シリアル通信を規定する ANSI 標準。ファイバチャネルは、 SCSI-3 におけるバスアーキテクチャーの 1 つとして使用されます。
- ファイルシステム 階層構造によるファイルとディレクトリの集まり。

#### ファイルシステム固有指

示 archiver.cmd ファイル内のグローバル指示のあとのアーカイバ指示とリリー サ指示は特定のファイルシステム専用であり、fs= で始まります。ファイルシ ステム固有指示は、次の fs = 指示行まで、またはファイルの終わりに到達す るまで有効です。1 つのファイルシステムを対象とした指示が複数存在する場 合、ファイルシステム固有指示がグローバル指示より優先されます。

- ファミリセット 自動ライブラリ内の複数のディスクやドライブなどの、独立した物理デバイス のグループによって表される記憶装置。「ストレージファミリセット」も参 照。
- ファミリデバイスセット 「ファミリセット」を参照。
	- ブロックサイズ 「DAU」を参照。
- ブロック割り当てマップ ディスク上の記憶装置の利用可能な各ブロック。また、これらのブロックが使 用中か空いているかを示す、ビットマップです。

## ほ

- ボリューム データ共有のための、カートリッジ上の名前付きの領域。カートリッジは、1 つまたは複数のボリュームで構成されます。両面カートリッジには、片面に 1 つずつ、合計 2 つのボリュームが含まれています。
- ボリュームオーバーフ ロー 1 つのファイルを複数のボリュームにまたがらせる機能。ボリュームオーバー フローは、個々のカートリッジの容量を超える、非常に大きなファイルを使用 するサイトで、便利に利用できます。

ま

マウントポイント ファイルシステムがマウントされているディレクトリ。

## み

ミラー書き込み 別々のディスク集合上で1つのファイルのコピーを2つ保管することによっ て、どちらかのディスクが故障してもデータを消失しないようにしてくださ い。

め

- メタデータ データに関するデータ。メタデータは、ディスク上のファイルの正確なデータ 位置を確認するために使用される索引情報です。ファイル、ディレクトリ、ア クセス制御リスト、シンボリックリンク、リムーバブルメディア、セグメント ファイル、およびセグメントファイルの索引に関する情報で構成されます。
- メタデータデバイス ファイルシステムのメタデータを保存するデバイス (ソリッドステートディスク やミラーデバイスなど)。ファイルデータとメタデータを別のデバイスに格納す ると、パフォーマンスが向上します。メタデータデバイスは、ma ファイルシス テム内の mm デバイスであると、mcf(4) ファイルにおいて宣言されます。
	- メディア テープカートリッジまたは光磁気ディスクカートリッジ。
- メディアリサイクリング アクティブファイルのあまりないアーカイブメディアをリサイクルまたは再利 用するプロセス。

## ゆ

猶予期間 ディスク割り当てにおいて、弱い制限値に達したユーザーがファイルの作成や 記憶領域の割り当てを行うことのできる時間。

## よ

弱い制限値 ディスク割り当てにおいて、ユーザーが一時的に超えてもよい最大ファイルシ ステム資源 (ブロックと i ノード) の限界値です。弱い制限値を超えると、タイ マーが起動します。指定した時間の間弱い制限値を超えると、弱い制限値未満 のレベルにファイルシステムの使用を削減しないかぎり、システム資源の割り 当ては行われません。

## ら

ライブラリ 「自動ライブラリ」を参照。

ライブラリカタログ 「カタログ」を参照。

ラウンドロビン 個々のファイル全体を逐次的に論理ディスクに書き込むデータアクセス方法。1 つのファイルがディスクに書き込まれるとき、そのファイル全体が第 1 論理 ディスクに書き込まれます。そして、2 つめのファイルはその次の倫理ディス クに書き込まれる、というふうになります。各ファイルのサイズによって、入 出力のサイズが決まります。

「ディスクのストライプ化」と「ストライプ化」も参照。

## り

- リース 特定の期間中、ファイルを操作するアクセス権をクライアントホストに与える 機能。メタデータサーバーは、各クライアントホストに対してリースを発行し ます。ファイル操作を続行するため、必要に応じてリースが更新されます。
- リサイクラ 期限切れアーカイブのコピーが格納されている空間またはカートリッジを回収 する、Sun StorEdge SAM-FS のユーティリティー。

#### リムーバブルメディア

- ファイル 磁気テープや光磁気ディスクカートリッジなど、常駐場所であるリムーバブル メディアカートリッジから直接アクセスできる、特殊なタイプのユーザーファ イル。アーカイブファイルデータや書き込みファイルデータの書き込みにも使 用します。
	- リリーサ アーカイブされたファイルを識別し、そのディスクキャッシュコピーを開放す ることで、利用可能なディスクキャッシュ空間を増やす、Sun StorEdge SAM-FS のコンポーネント。リリーサは、オンラインディスク記憶装置の容量を、上 限値と下限値に合わせて自動的に調整します。

## ろ

ローカルファイルシステ

- ム Sun Cluster システムの 1 つのノードにインストールされたファイルシステム。 ほかのノードからは、あまり利用されません。スタンドアロンサーバーにイン ストールされたファイルシステムのことも指します。
- ロボット 記憶装置のスロットとドライブとの間でカートリッジを移動する、自動ライブ ラリの一部分。トランスポートとも呼ばれます。

# わ

Ξ

割り当て ユーザーが使用できるシステム資源の容量。

## 索引

### 記号

.inodes ファイル, [3](#page-34-0)

### 数字

0 割り当て, [103](#page-134-0) 64 ビットアドレッシング, [3](#page-34-1)

## A

abr samu $(1M)$  コマンド, [289](#page-320-0) additional parameters フィールド, [39](#page-70-0) API ルーチン, [6,](#page-37-0) [50](#page-81-0) aplease samu $(1M)$  コマンド, [288](#page-319-0) マウントオプション, [223](#page-254-0) archive(1)  $\exists \forall \forall \forall$ , [49](#page-80-0) archiver(1M)  $\exists \forall \forall$  F, [208](#page-239-0), [210](#page-241-0)

## B

bg マウントオプション, [222](#page-253-0)

## C

catalina.out ログファイル, [35](#page-66-0) clear samu $(1M)$  コマンド, [292](#page-323-0) conf.sh ファイル, [34](#page-65-0)

## D

DAU, [6](#page-37-1) md 装置, [10](#page-41-0) mr または gXXXX, [10](#page-41-1) 概要, [8](#page-39-0) シングル割り当て方式, [10](#page-41-2) 設定, [8](#page-39-1) デュアル割り当て方式, [9](#page-40-0) 割り当ておよび DAU, [97](#page-128-0) dd(1M)  $\exists \forall \forall$   $\forall$   $\forall$   $\neq$  [99](#page-130-0), [101](#page-132-0) defaults.conf ファイル トレースの有効化, [215](#page-246-0) 変更の反映, [55](#page-86-0) def retention マウントオプション, [227](#page-258-0) device state フィールド, [39](#page-70-1) devlog samu $(1M)$  コマンド, [292](#page-323-1) DID サポート, [121](#page-152-0) dio\_rd\_consec samu $(1M)$  コマンド, [286](#page-317-0) マウントオプション, [190](#page-221-0) dio\_rd\_form\_min samu(1M) コマンド, [286](#page-317-1) dio rd ill min samu(1M) コマンド, [286](#page-317-2) dio\_szero samu $(1M)$  コマンド, [287](#page-318-0) dio\_wr\_consec samu $(1M)$  コマンド, [286](#page-317-3)

マウントオプション, [190](#page-221-0) dio wr form samu(1M) コマンド, [286](#page-317-4) dio\_wr\_ill\_min samu(1M)  $\exists \forall \forall$  F, [286](#page-317-5) directio(3C) 関数呼び出し, [3,](#page-34-2) [190](#page-221-1) diskvols.conf ファイル samu(1M) の表示, [240](#page-271-1) diskvols samu $(1M)$  コマンド, [293](#page-324-1) dmr samu $(1M)$  コマンド, [289](#page-320-1) down samu $(1M)$  コマンド, [282](#page-313-0) dtrace samu $(1M)$  コマンド, [293](#page-324-2)

## E

EDOM エラー, [199](#page-230-0) EDQUOT エラー, [97](#page-128-1) EFI ラベル Linux クライアントで, [219](#page-250-0) ENOCSI エラー, [199](#page-230-1) equipment identifier フィールド, [36](#page-67-0) ordinal  $77 - \nu$ ド, [37](#page-68-0) type フィールド, [37](#page-68-1)

## F

File System Manager File System Manager Portal Agent, [33](#page-64-0) アカウントの追加, [31](#page-62-0) 概要, [29](#page-60-0) 使用, [30](#page-61-0) ログファイル, [34](#page-65-1) flush\_behind samu $(1M)$  コマンド, [283](#page-314-0) マウントオプション, [195](#page-226-0) forcedirectio samu $(1M)$  コマンド, [287](#page-318-1) マウントオプション, [190](#page-221-2) force\_nfs\_async samu(1M)  $\exists \forall \forall$   $\forall$   $\forall$  [283](#page-314-1) fsck(1M) コマンド 「samfsck(1M) コマンド」も参 照, [3](#page-34-3) fsmgr agent  $\exists \forall \forall \forall$ , [34](#page-65-2)

fs samu $(1M)$  コマンド, [294](#page-325-0)

### G

gXXX 装置, [38](#page-69-0)

## H

HA-NFS 構成, [141](#page-172-0), [155](#page-186-0) 無効化, [157](#page-188-0), [158,](#page-189-0) [160](#page-191-0) HAStoragePlus リソースタイプ, [133,](#page-164-0) [142](#page-173-0) hostname(1M) コマンド, [213](#page-244-0) hosts.*fsname*.local ファイル, [72,](#page-103-0) [87,](#page-118-0) [88](#page-119-0) hosts ファイル, [71](#page-102-0), [79](#page-110-0) Sun Cluster での, [130](#page-161-0) ホストの削除, [83](#page-114-0) 例, [88](#page-119-1)

## I

idle samu $(1M)$  コマンド, [282](#page-313-1) .inodes ファイル, [3](#page-34-0) invalid samu $(1M)$  コマンド, [289](#page-320-2) IPMP アダプタ, [141](#page-172-1) 検証テスト, [139](#page-170-0) i ノード attributes, [49](#page-80-1) samu(1M) の表示, [245](#page-276-0) ファイルの内容, [7](#page-38-0) i ノードハッシュテーブル、調整, [196](#page-227-0)

## L

Linux クライアント, [5](#page-36-0) 障害追跡, [217](#page-248-0) マウントオプション, [219](#page-250-1) よくある質問, [218](#page-249-0) ログファイル, [217](#page-248-0)

LogicalHost リソースタイプ, [157](#page-188-1) ls(1) コマンド 「sls(1) コマンド」も参照, [51](#page-82-0)

### M

maxallocsz samu $(1M)$  コマンド, [288](#page-319-1) マウントオプション, [223](#page-254-1) maxphys パラメータ, [191](#page-222-0) ma ファイルシステム, [9](#page-40-1), [37](#page-68-2) mcf ファイル /dev/dsk のエントリ, [36](#page-67-1) /dev/rmt エントリ, [37](#page-68-3) /dev/samst エントリ, [37](#page-68-4) additional parameters  $7 + \sim$   $\frac{1}{5}$ , [39](#page-70-0) device state フィールド, [39](#page-70-1) equipment identifier  $7 \angle \neg \vee \vee \vee 36$  $7 \angle \neg \vee \vee \vee 36$ equipment ordinal  $7\angle +\sqrt{11}$ , [37](#page-68-0) equipment type  $7\leftarrow\sim\sim$  ド, [37](#page-68-1) shared  $\dagger$ - $\nabla$  -  $\nabla$ , [70](#page-101-0) Sun Cluster 上の共有ファイルシステム, [127](#page-158-0) Sun Cluster での, [153](#page-184-0) Sun Cluster の非共有ファイルシステム, [137](#page-168-0) Sun Cluster の例, [146](#page-177-0) エラーの確認, [67](#page-98-0) 確認, [202](#page-233-0) 共有ファイルシステム, [85](#page-116-0) 更新, [85](#page-116-0) 構成, [35](#page-66-1) ファイルシステムサイズの増加, [65](#page-96-0) ファミリセット (Family Set) フィールド, [38](#page-69-1) フィールド, [35](#page-66-2) 変更の反映, [55](#page-86-0) 例, [39](#page-70-2), [43](#page-74-0) md 装置, [37](#page-68-5) metadb(1M)  $\exists \forall \forall$   $\forall$   $\forall$   $\exists$  [144](#page-175-0) metaset  $\exists \forall \forall$   $\forall$   $\forall$   $\mid$   $147$ meta\_timeo samu $(1M)$  コマンド, [287](#page-318-2) マウントオプション, [226](#page-257-0) mh\_write samu(1M) コマンド, [288](#page-319-2)

マウントオプション, [224](#page-255-0) minallocsz samu $(1M)$  コマンド, [288](#page-319-3) マウントオプション, [223](#page-254-2) mm\_stripe samu(1M)  $\exists \forall \forall$   $\forall$   $\forall$  [289](#page-320-3) mm 装置, [38](#page-69-2) mount(1M)  $\exists \forall \forall$  F, [41](#page-72-0), [60](#page-91-0), [61](#page-92-0) 共有ファイルシステム, [77](#page-108-0) 失敗, [202](#page-233-1) 障害追跡, [94](#page-125-0), [201,](#page-232-0) [208](#page-239-1) mount samu $(1M)$  コマンド, [294](#page-325-1) mr 装置, [38](#page-69-3) ms ファイルシステム, [9](#page-40-1), [37](#page-68-6)

## N

NFS 共有ポイント, [142](#page-173-1) リソースグループ, [149](#page-180-0) nhino パラメータ, [196](#page-227-0), [197](#page-228-0) ninodes パラメータ, [196,](#page-227-0) [197](#page-228-1) noabr samu $(1M)$  コマンド, [289](#page-320-0) nodev キーワード, [36](#page-67-2) nodio\_szero samu(1M) コマンド, [287](#page-318-0) nodmr samu $(1M)$  コマンド, [289](#page-320-1) noforcedirectio samu $(1M)$  コマンド, [287](#page-318-3) noforce nfs async samu(1M) コマンド, [283](#page-314-2) nomh\_write samu(1M) コマンド, [288](#page-319-4) noquota マウントオプション, [115](#page-146-0) noqwrite samu $(1M)$  コマンド, [290](#page-321-0) norefresh at eof samu(1M) コマンド, [290](#page-321-1) nosetuid samu $(1M)$  コマンド, [290](#page-321-2) nosw\_raid samu(1M)  $\exists \forall \forall$   $\forall$  84 notrace samu $(1M)$  コマンド, [292](#page-323-2) nsswitch.conf ファイル, [139](#page-170-1) nstreams マウントオプション, [226](#page-257-1)

## $\Omega$

off samu $(1M) \sqsupset \neg \neg \vee \neg \neg$ . [282](#page-313-2)

on samu $(1M)$  コマンド, [283](#page-314-3) open samu $(1M)$  コマンド, [294](#page-325-2) Oracle RAC, [128](#page-159-0) Sun Cluster での, [132](#page-163-0)

### P

Portal Agent, [34](#page-65-2)

#### $\Omega$

qfsrestore(1M) コマンド, [68](#page-99-0) quota.group ファイル, [106](#page-137-0) quota マウントオプション, [96](#page-127-0) Qwrite, [194](#page-225-0) qwrite samu $(1M)$  コマンド, [290](#page-321-0) マウントオプション, [194](#page-225-1)

## R

rdlease samu $(1M)$  コマンド, [288](#page-319-5) マウントオプション, [223](#page-254-3) readahead samu $(1M)$  コマンド, [284](#page-315-1) マウントオプション, [193](#page-224-0) reader マウントオプション, [178](#page-209-0) read samu $(1M)$  コマンド, [294](#page-325-3) refresh\_at\_eof samu(1M) コマンド, [290](#page-321-1) refresh samu $(1M)$  コマンド, [295](#page-326-0) release(1)  $\exists \forall \forall \forall$  [50](#page-81-1) retry マウントオプション, [222](#page-253-1)

## S

sam\_archive(3) API  $\nu$  – チン, [50](#page-81-0) Samba, [183](#page-214-0) sam-catserverd デーモン, [164](#page-195-0) samchaid(1M)  $\exists \forall \forall$  F, [103](#page-134-1)

samcmd(1M) aridle  $\exists \forall \forall$   $\forall$  [57](#page-88-0) samcmd(1M)  $\exists \forall \forall$   $\forall$  [61](#page-92-1) samd(1M) config  $\exists \forall \forall$   $\forall$   $\forall$  [72](#page-103-1) samd $(1M)$  コマンド, [57](#page-88-1), [66](#page-97-0), [68](#page-99-1) samfs.cmd ファイル, [41](#page-72-0), [61](#page-92-2), [190](#page-221-0) Sun Cluster での, [128](#page-159-0) 例, [63](#page-94-0) samfsck(1M) コマンド, [38,](#page-69-4) [70,](#page-101-1) [75,](#page-106-0) [199,](#page-230-2) [201](#page-232-1) samfsconfig(1M)  $\exists \forall \forall$   $\forall$  5, [206](#page-237-0) 出力例, [85](#page-116-1) sam-fsd(1M) コマンド, [66](#page-97-1), [67](#page-98-0), [166](#page-197-0) sam-fsd デーモン, [80](#page-111-0), [93](#page-124-0), [164](#page-195-1) samfsinfo(1M)  $\exists \forall \forall$  F, [42](#page-73-0) 出力例, [205](#page-236-0) samfsrestore(1M) コマンド, [68](#page-99-0) sam-genericd デーモン, [164](#page-195-2) samgrowfs(1M)  $\exists \forall \forall$  F, [65,](#page-96-1) [66,](#page-97-2) [188](#page-219-0) sammkfs(1M)  $\exists \forall \forall$  F, [27,](#page-58-0) [38,](#page-69-5) [41,](#page-72-1) [68](#page-99-2) 障害追跡, [201](#page-232-0) samquota $(1M)$  コマンド, [98](#page-129-0) 引数, [110](#page-141-0) sam\_release(3) API ルーチン, [50](#page-81-2) SAM-Remote、samu(1M) の表示, [263](#page-294-0) sam-rpcd デーモン, [164](#page-195-3) sam\_segment(3) API ルーチン, [50](#page-81-3) sam\_setfa(3) API ルーチン, [50,](#page-81-4) [189](#page-220-0) sam-sharedfsd デーモン, [93](#page-124-0) samsharefs(1M)  $\exists \forall \forall$  F, [58](#page-89-0), [71](#page-102-1), [78](#page-109-0) 出力例, [206](#page-237-1) sam-sharefsd デーモン, [81,](#page-112-0) [164](#page-195-4) 障害追跡, [94](#page-125-1) sam-sharefsd のトレースログ, [214](#page-245-0) sam\_ssum(3) API ルーチン, [50](#page-81-5) sam\_stage(3) API ルーチン, [50](#page-81-6) ! samu(1M) コマンド, [295](#page-326-1) samu(1M) によるメディアの読み込み解除, [283](#page-314-4) samu(1M) のデバイスコマンド, [282](#page-313-3) samu(1M) ユーティリティー mount  $\exists \forall \forall \forall$  [61](#page-92-3) インタフェース, [231](#page-262-0)

オペレータコマンド, [282](#page-313-4) オペレータ表示, [232](#page-263-0) 概要, [229](#page-260-0) 共有ファイルシステムコマンド, [287](#page-318-4) 状態コード, [277](#page-308-0) 直接入出力コマンド, [285](#page-316-0) ディスプレイ制御キー, [231](#page-262-1) デバイスコマンド, [282](#page-313-3) ファイルシステムコマンド, [283](#page-314-5), [288](#page-319-6) ヘルプ表示, [244](#page-275-0) 呼び出し, [229](#page-260-1) samunhold(1M) コマンド, [187](#page-218-0) SANergy, [182](#page-213-0) インストール, [184](#page-215-0) ファイルホールド, [187](#page-218-1) SANERGY\_SMBPATH 環境変数, [183](#page-214-0) SAN-QFS ファイルシステム clients, [184](#page-215-1) Sun StorEdge QFS 共有ファイルシステムとの比 較, [188](#page-219-1) 概要, [180](#page-211-0) 拡大, [188](#page-219-0) 障害追跡, [187](#page-218-2) 制限事項, [182](#page-213-1) マウント解除, [185](#page-216-0) メタデータコントローラ, [183](#page-214-1) 有効化, [183](#page-214-2) scconf  $\exists \forall \forall$   $\forall$   $\forall$   $\land$  [153](#page-184-1) scdidadm(1M) コマンド, [152](#page-183-0) scrgadm(1M)  $\exists \forall \forall$   $\forall$  i, [138,](#page-169-0) [142](#page-173-0), [148](#page-179-0) SCSI ディスク、転送, [191](#page-222-1) SCSI の状態、samu(1M) の表示, [267](#page-298-0) scswitch(1M)  $\exists \forall \forall$  F, [132,](#page-163-1) [150](#page-181-0) sd.conf ファイル, [191](#page-222-2) sd\_max\_xfer\_size 定義, [191](#page-222-3) segment(1)  $\exists \forall \forall$  F, [50,](#page-81-7) [178](#page-209-1) setfa(1) コマンド, [3,](#page-34-2) [27,](#page-58-1) [50,](#page-81-8) [167,](#page-198-0) [189](#page-220-1) setfa ファイル属性, [50](#page-81-9) setuid samu $(1M)$  コマンド, [290](#page-321-2) sfind(1M) コマンド WORM オプション, [176](#page-207-0)

share(1M) コマンド, [183](#page-214-3) shared マウントオプション, [222](#page-253-2) sls(1) コマンド, [49](#page-80-1),[51](#page-82-0) WORM オプション, [175](#page-206-0) 出力の説明, [51](#page-82-1) snap samu $(1M)$  コマンド, [295](#page-326-2) Solstice DiskSuite/Solaris ボリュームマネージャ , [143](#page-174-0) squota $(1)$  コマンド, [98](#page-129-1) ssd.conf ファイル, [191](#page-222-4) ssd\_max\_xfer\_size 定義, [191](#page-222-5) ssum $(1)$  コマンド, [49](#page-80-2) stage(1)  $\exists \forall \forall$   $\forall$   $\in$  [50](#page-81-10) stage\_flush\_behind マウントオプション, [195](#page-226-0) stripe samu $(1M)$  コマンド, [291](#page-322-0) マウントオプション, [226](#page-257-2) Sun Cluster DID サポート, [121](#page-152-0) HA-NFS の構成, [141,](#page-172-0) [149,](#page-180-1) [155](#page-186-0) HA-NFS の無効化, [157,](#page-188-0) [158,](#page-189-0) [160](#page-191-0) HAStoragePlus リソースタイプ, [133,](#page-164-0) [142](#page-173-0) IPMP 検証テスト, [139,](#page-170-0) [149](#page-180-2), [155](#page-186-1) NFS リソースグループ, [142](#page-173-1) Oracle RAC, [128,](#page-159-0) [132](#page-163-0) Resource Group Manager, [134](#page-165-0) Solstice DiskSuite/Solaris ボリュームマネージャ で, [143](#page-174-0) VERITAS Clustered Volume マネージャーで , [150](#page-181-1) 概要, [119](#page-150-0) 共有ファイルシステム, [123](#page-154-0) 共有ファイルシステムの例, [124](#page-155-0) 共有または非共有ファイルシステム, [121](#page-152-1) 構成の検証, [130](#page-161-1) 構成の変更, [156](#page-187-0) 構成例, [122](#page-153-0) 制限事項, [120](#page-151-0) ネットワークネームサービス, [139](#page-170-0), [149,](#page-180-2) [155](#page-186-1) 非共有ファイルシステムの構成, [133](#page-164-0) 非共有ファイルシステムの例, [135](#page-166-0) プライベートインターコネクト名, [129](#page-160-0)

マニュアル, [120](#page-151-1) メタデータサーバーのリソース, [124](#page-155-1) SUNW.qfs リソースタイプ, [132](#page-163-2) sw\_raid samu(1M) コマンド, [284](#page-315-2) sync\_meta samu $(1M)$  コマンド, [291](#page-322-1) マウントオプション, [227](#page-258-1) syslog.conf ファイル, [200](#page-231-0)

## T

TomCat ログファイル, [34](#page-65-1) trace\_rotate(1M) コマンド, [165](#page-196-0) trace samu(1M) コマンド, [292](#page-323-3)

### $\cup$

unavail samu $(1M)$  コマンド, [283](#page-314-6) unfuse  $\exists \forall \forall \mathbf{F}$ , [186](#page-217-0) unload samu $(1M)$  コマンド, [283](#page-314-7) unmount(1M)  $\exists \forall \forall$  F, [77](#page-108-1) 共有ファイルシステム, [83](#page-114-1) unshare(1M)  $\exists \forall \forall$   $\forall$ SAN-QFS ファイルシステム, [186](#page-217-1)

## V

VERITAS Clustered Volume マネージャー, [150](#page-181-1) vfstab ファイル, [41,](#page-72-0) [61](#page-92-4) shared  $\dagger$ - $\nabla$  -  $\nabla$ , [71](#page-102-2) Sun Cluster での, [138,](#page-169-1) [148](#page-179-1) 共有ファイルシステム, [82](#page-113-0) フィールド, [62](#page-93-0) VFS、vnode [インタフェース](#page-35-0) vnode インタフェース 「VFS[」を参照](#page-35-0) vrdiskadd コマンド, [152](#page-183-1) vrdmpadm コマンド, [152](#page-183-2) vxdg コマンド, [152](#page-183-3) VxVM, [150](#page-181-1)

構成, [151](#page-182-0) 装置, [161](#page-192-0) パッケージ, [151](#page-182-1)

### W

worm\_capable マウントオプション, [170,](#page-201-0) [227](#page-258-0) WORM-FS WORM ファイルの作成, [172](#page-203-0) オプション, [171](#page-202-0) 概要, [169](#page-200-0) マウントオプション, [170](#page-201-1), [227](#page-258-2) WORM 保存, [54](#page-85-0) writebehind samu $(1M)$  コマンド, [285](#page-316-1) マウントオプション, [192](#page-223-0) writer マウントオプション, [178](#page-209-2) wrlease samu(1M) コマンド, [288](#page-319-7) マウントオプション, [223](#page-254-0) wr\_throttle samu $(1M)$  コマンド, [285](#page-316-2) マウントオプション, [195](#page-226-1)

## X

xntpd(1M) デーモン, [214](#page-245-1)

## あ

アーカイバ samu(1M) の表示, [233](#page-264-0) アーカイブ コピー, [53](#page-84-0) アップグレード ディスク, [66](#page-97-3)

#### お

[オペレータユーティリティー](#page-260-1) 「samu(1M)」を参照

#### か

カーネル統計情報、samu(1M) の表示, [248](#page-279-0) 外部ストレージ、samu(1M) の表示, [251](#page-282-0) 管理セット、割り当て, [95](#page-126-0), [103](#page-134-2)

## き

キャッシュ 入出力 [「入出力」を参照、ページ](#page-33-0) 共有ファイルシステム, [5](#page-36-1) aplease マウントオプション, [223](#page-254-0) hosts ファイル, [71](#page-102-0), [79](#page-110-0) Linux クライアント, [5](#page-36-0) maxallocsz マウントオプション, [223](#page-254-4) mcf ファイル, [85](#page-116-0) meta\_timeo マウントオプション, [226](#page-257-3) mh\_write マウントオプション, [224](#page-255-0) minallocsz マウントオプション, [223](#page-254-2) nodev キーワード, [36](#page-67-2) nstreams マウントオプション, [226](#page-257-1) sam-fsd デーモン, [80](#page-111-0) sam-sharefsd デーモン, [81](#page-112-0) SAN-QFS 共有ファイルシステムとの比較, [188](#page-219-2) stripe マウントオプション, [226](#page-257-2) Sun Cluster での, [123,](#page-154-0) [129](#page-160-1) Sun Cluster での例, [124](#page-155-0) sync\_meta マウントオプション, [227](#page-258-1) wrlease マウントオプション, [223](#page-254-0) キャッシュした属性, [226](#page-257-0) クライアントサーバー通信, [93](#page-124-1) クライアントホストの削除, [83](#page-114-2) クライアントホストの追加, [78](#page-109-1) 構成, [69](#page-100-0) コマンド、samu(1M) の使用, [287](#page-318-4) デーモン, [93](#page-124-2) 入出力, [93](#page-124-1) 非共有から共有への変換, [69](#page-100-1) 非共有への変換, [74](#page-105-0) ファイルロック, [5](#page-36-2) フェイルオーバー, [90](#page-121-0), [91](#page-122-0) マウント, [77](#page-108-0) マウントオプション, [221](#page-252-0)

マウント解除, [83](#page-114-1) マウントポイント, [4](#page-35-1) メタデータサーバーの変更, [90](#page-121-0) リース, [223](#page-254-3) ローカルホストファイル, [72](#page-103-0), [80](#page-111-1) 共有ファイルシステムのスレッド, [226](#page-257-4) 共有ホストファイル 変更, [58](#page-89-1), [59](#page-90-0) 共有ライター/共有リーダー, [178](#page-209-3) 共用メモリー、samu(1M) の表示, [247,](#page-278-0) [250](#page-281-0), [252](#page-283-0)

### く クライアントサーバー通信, [93](#page-124-1)

## こ

構成 mcf ファイルの作成, [35](#page-66-1) samu(1M) の表示, [235](#page-266-0) ディスク使用, [8](#page-39-2) ファイル割り当て, [14](#page-45-0) 変更、伝達, [54](#page-85-1) 構成変更の伝達, [54](#page-85-1)

### さ

サービス、samu(1M) の表示, [261](#page-292-0)

### し

システムファイル, [191](#page-222-6) 自動ライブラリ samu(1M) の表示, [258,](#page-289-0) [271](#page-302-0) 状態コード samu(1M) による表示, [277,](#page-308-1) [278](#page-309-0) シングル割り当て方式, [10](#page-41-2)

### す

スーパーブロック、バージョン 1 および 2, [10,](#page-41-3) [42](#page-73-1) ステージャ samu(1M) の保留書き込み待ち行列の表示, [275](#page-306-0) 状態、samu(1M) の表示, [254,](#page-285-0) [268](#page-299-0) ストライプ マウントオプション, [193](#page-224-1) ストライプ化 概要, [17](#page-48-0) ストライプ化グループ, [6](#page-37-2), [20](#page-51-0), [38](#page-69-6) デバイス, [169](#page-200-1) ファイル属性, [50](#page-81-11) 不一致, [23](#page-54-0) 例, [46](#page-77-0) ストライプ化割り当て, [17](#page-48-1), [38](#page-69-7), [226](#page-257-2) ストライプ幅, [168](#page-199-0), [193](#page-224-1) ユーザー指定, [168](#page-199-1) 例, [45](#page-76-0) ストライプ幅 データディスク, [11](#page-42-0) メタデータディスク, [13](#page-44-0)

#### せ

セクターデータ、samu(1M) の表示, [265](#page-296-0)

#### そ

装置テーブル、samu(1M) の表示, [270](#page-301-0) 装置の状態、samu(1M) の表示, [263](#page-294-1) 装置の状態コード、samu(1M) による表示, [279](#page-310-0)

#### つ

強い制限値、割り当て, [97](#page-128-2)

#### て

ディスク 追加またはアップグレード, [66](#page-97-3) ディスクキャッシュ

超過, [177](#page-208-0) 追加, [65](#page-96-1) ディスクボリュームディクショナリ samu(1M) の表示, [240](#page-271-2) [ディスク割り当て単位](#page-37-1) 「DAU を参照」 ディレクトリ属性, [167](#page-198-1) ディレクトリ名参照キャッシュ (DNLC), [7,](#page-38-1) [94](#page-125-2) データ整合, [11](#page-42-1) テープドライブ samu(1M) の表示, [266](#page-297-0) デーモン sam-catserverd, [164](#page-195-0) sam-fsd, [80,](#page-111-0) [93,](#page-124-2) [164](#page-195-1) sam-genericd, [164](#page-195-2) sam-rpcd, [164](#page-195-3) sam-sharedfsd, [93](#page-124-0) sam-sharefsd, [81](#page-112-0), [164](#page-195-4) samu(1M) の表示, [238](#page-269-0) xntpd(1M), [214](#page-245-1) 概要, [164](#page-195-5) 共有ファイルシステム, [93](#page-124-2) トレース, [164](#page-195-6) トレース、samu(1M) コマンド, [293](#page-324-3) デュアル割り当て方式, [9](#page-40-0)

## と

トレースファイル, [164](#page-195-6) イベント, [165](#page-196-1) 切り換え, [165](#page-196-0) ディレクトリ, [164](#page-195-7) トレースログファイル, [214](#page-245-0)

#### に

入出力 direct, [189](#page-220-2) 切り換え, [190](#page-221-3) 調整, [189](#page-220-3) 直接, [2](#page-33-1) 直接入出力 samu(1M) コマンド, [285](#page-316-3) 直接入出力ファイル属性, [50](#page-81-12)

ページ, [2](#page-33-1), [192](#page-223-1), [193](#page-224-2)

ね ネットワークネームサービス, [139](#page-170-0)

#### は

パーティション (追加, 変更, 削除), [66](#page-97-3) ハッシュテーブル, [198](#page-229-0) バッファ入出力 [「入出力」を参照、ページ](#page-33-0)

#### ひ

光磁気ディスクの状態 samu(1M) の表示, [256](#page-287-0) 光磁気ディスクラベル、samu(1M) の表示, [243](#page-274-0)

## ふ

ファイル 大容量ファイル転送, [190](#page-221-4) 大容量ファイルの格納, [177](#page-208-0) ファイルシステム ma, [37](#page-68-2) ms, [37](#page-68-6) ms と ma, [9](#page-40-1) samu(1M) の表示, [241](#page-272-0) 回復, [3](#page-34-3) 機能, [2](#page-33-2) 基本操作, [49](#page-80-3) キャッシュの超過, [177](#page-208-0) 共有 [「共有ファイルシステム」を参照](#page-35-2) [共有、「共有ファイルシステム」を参照](#page-100-0) 共有への変換, [69](#page-100-1) コマンド、samu(1M) の使用, [283,](#page-314-5) [288](#page-319-6) 再作成, [66](#page-97-3) サポートされるファイル数, [3](#page-34-4) 修復, [201](#page-232-2) 状態コード、samu(1M) による表示, [278](#page-309-1) 使用率、samu(1M) の表示, [249](#page-280-0)

設計, [6](#page-37-3) 直接入出力コマンド、samu(1M) の使用, [285](#page-316-0) ディスクキャッシュの追加, [65](#page-96-1) 名前の変更, [65](#page-96-2) バックアップ, [67](#page-98-1) パラメータ、samu(1M) の表示, [255](#page-286-0) ファイル情報, [51](#page-82-0) ファイル割り当て, [14](#page-45-0) ボリューム管理, [2](#page-33-3) マウント, [60](#page-91-0) マウント解除, [64](#page-95-0) メタデータ, [4](#page-35-3) 容量, [3](#page-34-1) [割り当て、「割り当て」を参照](#page-126-1) ファイルシステムの回復, [3](#page-34-3) ファイルシステムの修復, [201](#page-232-3) ファイルシステムの名前の変更, [65](#page-96-2) ファイル属性, [7](#page-38-0), [49](#page-80-1), [167](#page-198-0) ファイルのバックアップ, [67](#page-98-1) ファイル保存, [54](#page-85-0) ファイル領域の事前割り当て, [6,](#page-37-4) [167](#page-198-2) ファイル割り当て ストライプ化, [14](#page-45-0), [17](#page-48-1) ストライプ化グループ, [20](#page-51-0) 不一致のストライプ化グループ, [23](#page-54-0) 方法, [168](#page-199-0) ラウンドロビン, [14](#page-45-0), [15](#page-46-0) 領域の事前割り当て, [167](#page-198-2) ファミリセット (Family Set) フィールド, [38](#page-69-1) [プロセス、「デーモン」も参照](#page-195-5) ブロック割り当て、SAN-QFS ファイルシステム , [188](#page-219-3)

#### へ

ページ入出力 [「入出力」を参照](#page-33-1) ヘルプ samu(1M) の表示, [244](#page-275-0)

### ほ

保存, [54](#page-85-0) 期間、WORM-FS, [171](#page-202-0) マウントオプション, [227](#page-258-2) 保留書き込み待ち行列、samu(1M) の表示, [275](#page-306-1) ボリューム管理, [2](#page-33-3)

## ま

マウントオプション bg, [222](#page-253-0) flush\_behind, [195](#page-226-0) Linux クライアント, [219](#page-250-1) meta\_timeo, [226](#page-257-3) mh\_write, [224](#page-255-0) minallocsz と maxallocsz, [223](#page-254-4) nstreams, [226](#page-257-1) rdlease、wrlease、および aplease, [223](#page-254-0) retry, [222](#page-253-1) shared, [222](#page-253-2) stage\_flush\_behind, [195](#page-226-0) stripe, [226](#page-257-2) sync\_meta, [227](#page-258-1) worm\_capable と def\_retention, [227](#page-258-0) WORM-FS, [170](#page-201-1) wr\_throttle, [195](#page-226-1) 共有ファイルシステム, [221](#page-252-0) 割り当て, [96](#page-127-0) マウント解除 SAN-QFS ファイルシステム, [185](#page-216-0) ファイルシステム, [64](#page-95-0) マウントパラメータ, [60](#page-91-0) マウントポイント、確認, [203](#page-234-0)

## おこ

無限割り当て, [103](#page-134-0)

### め

メタデータ, [7](#page-38-0) mcf 内の装置, [38](#page-69-2)

概要, [4](#page-35-3) サーバー, [4](#page-35-4) 内容, [7](#page-38-0) 分離, [7](#page-38-0) 割り当て, [14](#page-45-1) [メタデータサーバー、「共有ファイルシステム」](#page-100-0) を参照 メッセージファイル, [65](#page-96-0), [200](#page-231-1) メモリー、samu(1M) の表示, [237](#page-268-0)

## よ

弱い制限値、割り当て, [97](#page-128-2)

### ら

ライブラリカタログ、samu(1M) の表示, [271](#page-302-0) ラウンドロビン式割り当て, [15](#page-46-0), [38](#page-69-3) ユーザー指定, [168](#page-199-0) 例, [43](#page-74-1)

## り

リース, [223](#page-254-3) リムーバブルメディア samu(1M) の表示, [258](#page-289-1) 状態、samu(1M) の表示, [261](#page-292-1) 状態コード、samu(1M), [277](#page-308-2)

## ろ

ローカルホストファイル, [72](#page-103-0), [80](#page-111-1) 作成, [87](#page-118-1) ログファイル File System Manager, [34](#page-65-1) Linux クライアント, [217](#page-248-0) sam-sharefsd のトレースログ, [214,](#page-245-2) [216](#page-247-0) ファイルシステムの障害追跡, [199](#page-230-3)

## わ

割り当て 0, [103](#page-134-0) default, [104](#page-135-0) SAN-QFS でのブロック割り当て, [188](#page-219-3) 概要, [95](#page-126-1) 管理セット, [95](#page-126-0), [103](#page-134-2) グループ割り当ての表示, [114](#page-145-0) 検査, [107](#page-138-0) 構成, [98](#page-129-2), [100](#page-131-0) コマンド, [98](#page-129-3) 資源の割り当ての禁止, [113](#page-144-0) 修正, [116](#page-147-0) 強い制限値, [97](#page-128-2) ディスクブロックとファイル割り当て, [97](#page-128-3) 取り出し, [109](#page-140-0), [115](#page-146-1) 変更, [109](#page-140-0) 無限, [103](#page-134-0) 有効化, [98](#page-129-3) 猶予期間, [110](#page-141-1), [111](#page-142-0) 弱い制限値, [97](#page-128-2) 割り当て値の変更, [105](#page-136-0) 割り当てでの DAU, [97](#page-128-3) 割り当てファイル, [96](#page-127-1) 割り当てを有効にする, [105](#page-136-1) 割り当てサイズの調整, [223](#page-254-2) 割り当ての削除, [115](#page-146-1) 割り当ての猶予期間, [110,](#page-141-1) [111](#page-142-0)